## **YASKAWA**

# MACHINE CONTROLLER CP-9200SH SERVO CONTROLLER USER'S MANUAL

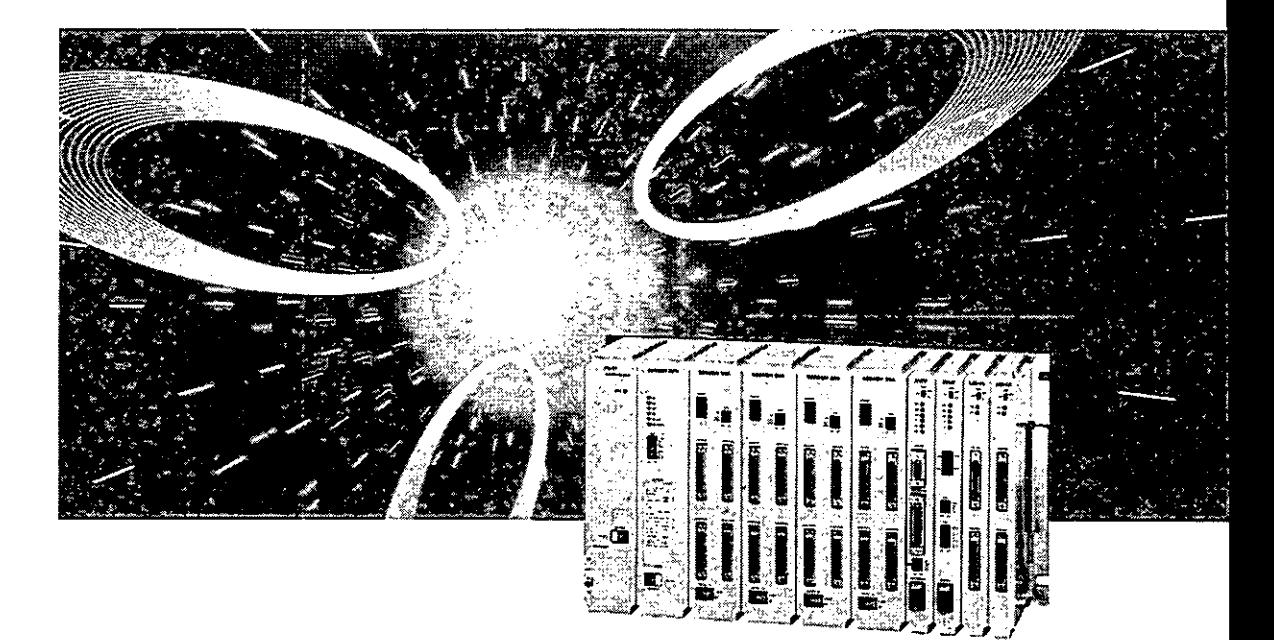

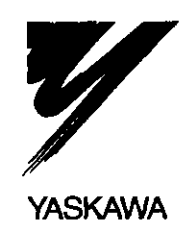

**YASKAWA MANUAL NO. SIE-C879-40.2C** 

This servo controller user's manual contains an explanation of the Servo control module (SVA module) which is part of the Machine Controller CP.9200SH (referred hereinafter **as** the CP.9200SH) module.

Up to eleven SVA modules can be mounted with speed, torque, position, and differential control on a maximum of 44 axes with each axis able to be operated independently.

This manual explains the software for the SVA module (basic specifications, functions, user programming

Refer to the Machine Controller CP-9200SH User's Manual (SIE-C879-40.1) for an explanation of the hardware (exterior drawings, display lamps, setting switches, connectors, examples of connections with Servo drives) of the SVA module.

In this document, "CP-717" refers to the Control Pack CP-717 (refered hereinafter as the CP-717). These are peripheral devices of the CP-9200SH.

The following is a list of manuals for the CP-9200SH. Refer to them along with this manual.

#### **Related Manuals**

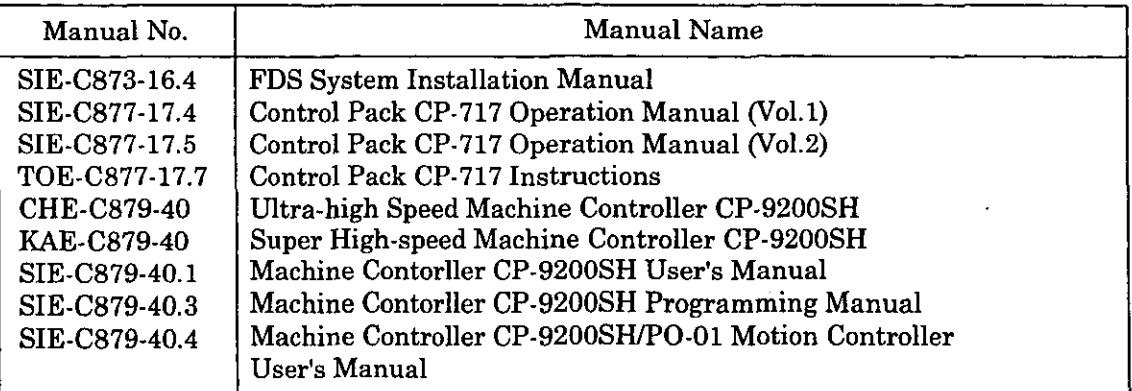

### **SAFETY PRECAUTIONS**

For correct use, be sure to read the Instruction and Maintenance Manual, this supplementary manu and other attached documents thoroughly before use (installation, operation, maintenance, inspection etc.). Also, be sure to use the equipment upon acquiring a thorough knowledge of the equipment, t safety information, and all of the precautions.

Be sure to keep the documents at a place where they may be readily available for anyone using the devi,

#### **Safety Symbols Used in this Manual**

In this manual, the following symbols are used according to the descriptions on safety.

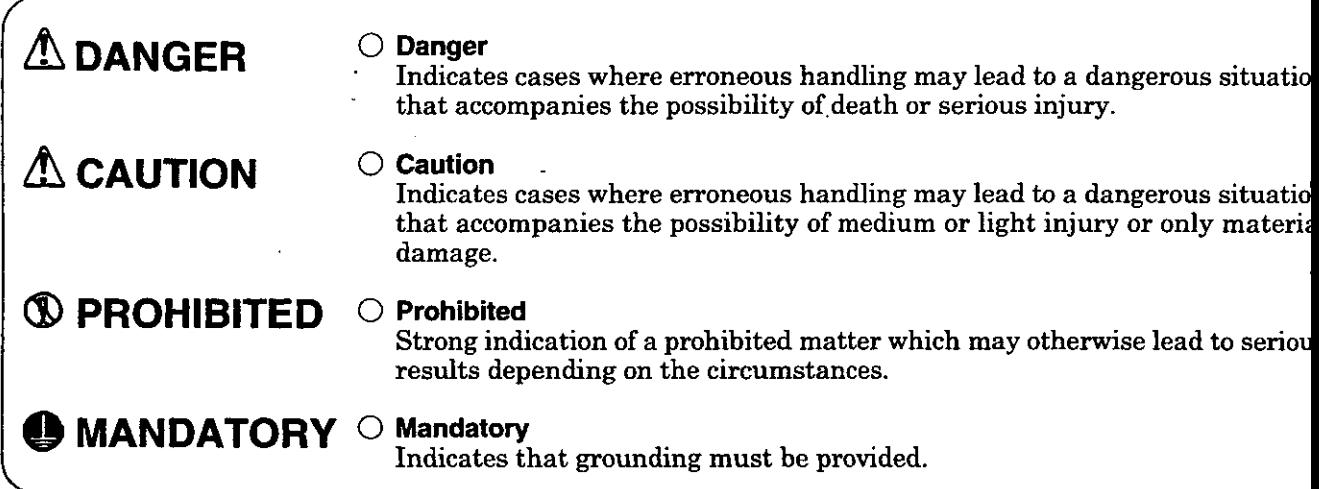

In this manual, matters, that do not correspond to being **a** DANGER or a CAUTION but should be adhe: to by the user, are indicated next to the relevant items.

## **MOUNTING**

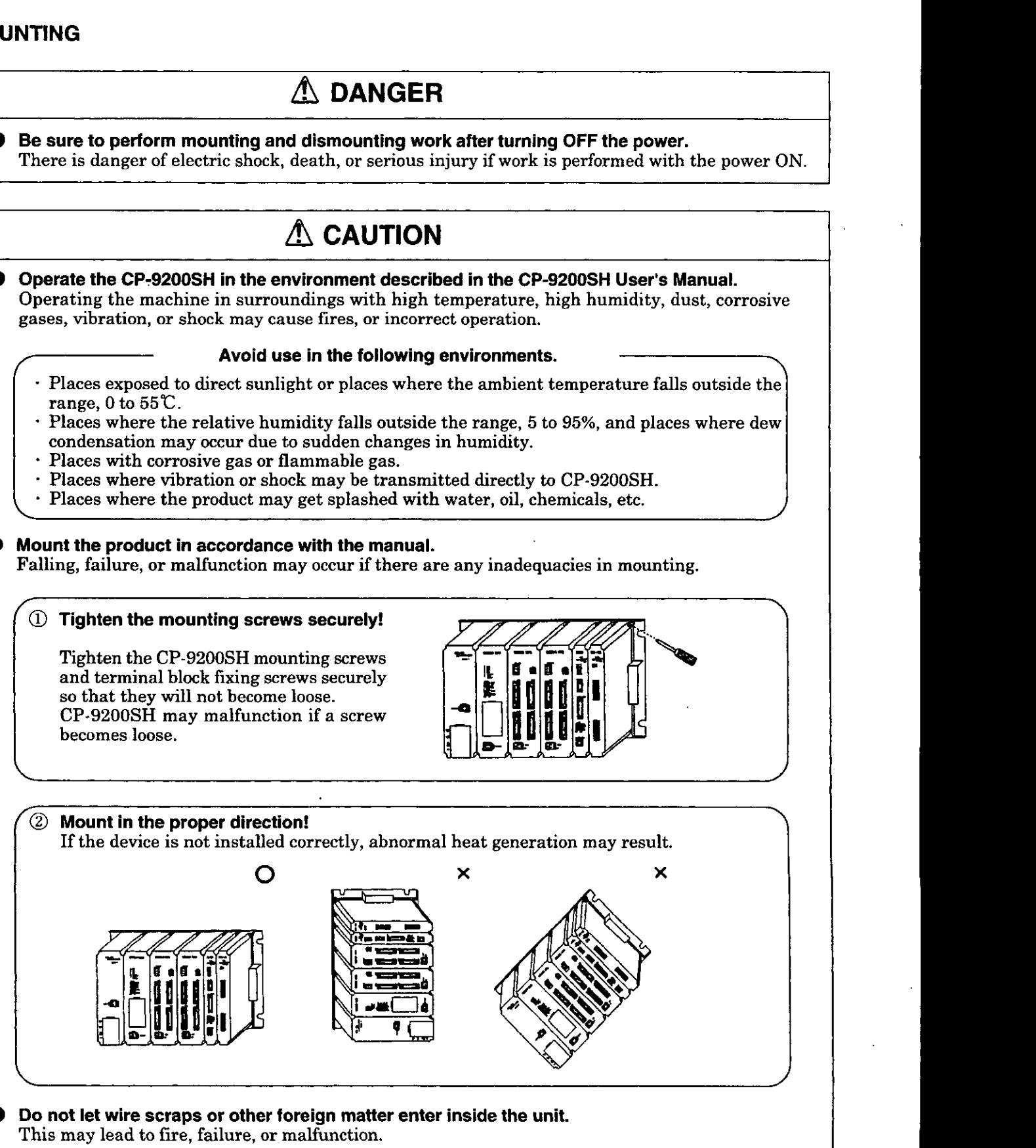

#### **2 WIRING**

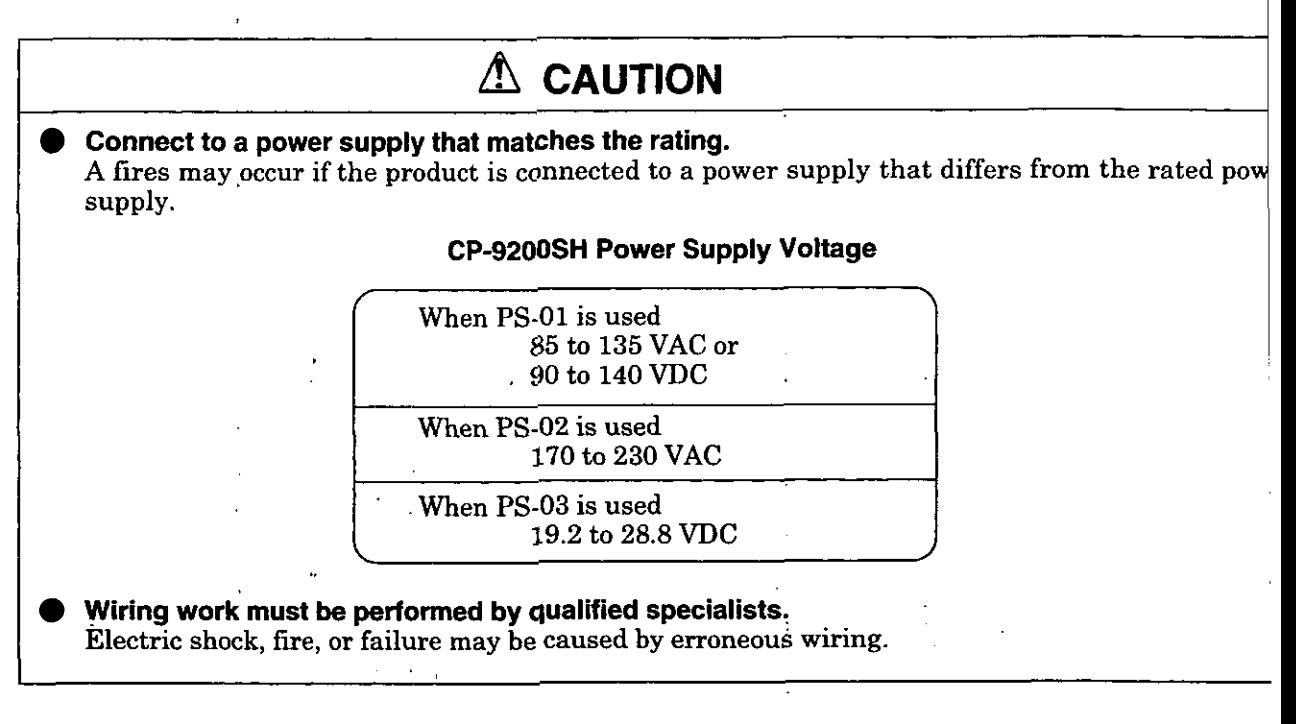

!

# **CONNECT THE INTERFACE SECURELY!**

Insert and **fu** the connectors of the various interface cables to be connected to CP-9200SH secure

# **IN THE CASE OF POOR POWER SUPPLY CONDITIONS?**

If power supply conditions are poor, place a line filter in the power line. This will prevent malfunction of CP-9200SH due to noise.

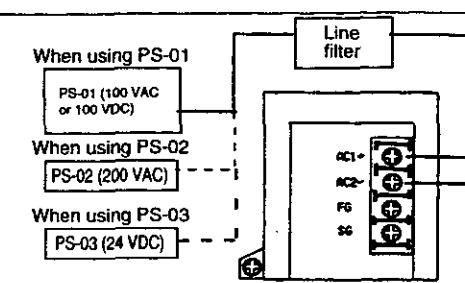

# **LAY THE EXTERNAL WIRING CORRECTLY**

Select the I/O lines (external wiring) for connecting CP-9200SH with external equipment in consideration of the following. (Wire rack) Mechanical strength<br>
Influence of noise<br>
Wiring distance i<br>I I . Wiring distance I Power line **I** . Signal voltage, etc. *,I*  ------------- Lay and wire I/O lines apart from the power lines at the interior and exterior of the control panel. This will reduce the influence of noise. UO line Operation<br>circuit circuit **Analog,** etc. Separator

## PRECAUTIONS UPON USE

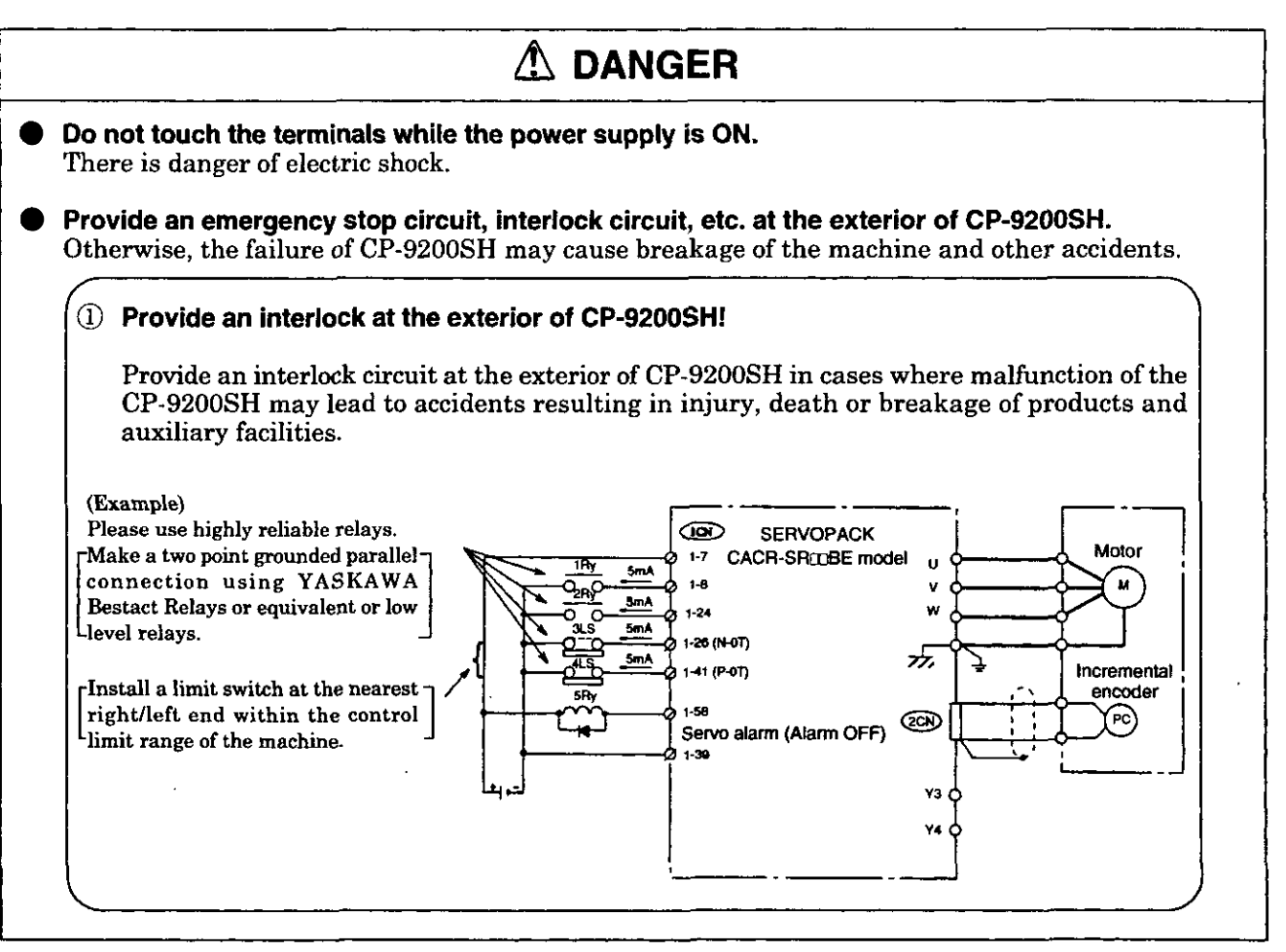

# **A** CAUTION

Changing the program, performing forced output, and performing operations such as RUN, STOP, etc. while CP-9200SH is running may cause program errors and operation errors which may lead to damage of the machine or to-accidents.

Perform these upon adequate verification and with the utmost care.

# $\Lambda$  caution

Turn the power on in the methodical order. If a mistake is made in this order, it could result in an accident or damage to the machine.

#### $($  Always turn the SERVOPACK power ON first!

Turn the power to the SERVOPACK ON before other devices.<br>If the CP-9200SH are turned ON first, the I/O signal of the SE<br>which may cause malfunction or damage to the device.<br>SERVOPACK power should be turned ON at the same t If the CP-9200SH are turned ON first, the 110 signal of the SERVOPACK will be delayed, which may cause malfunction or damage to the device. SERVOPACK power should be turned ON at the same time as, or before the CP-9200SH.

#### 4 MAINTENANCE AND DISPOSAL

# **A DANGER**

Connect the  $\bigoplus$  and  $\bigominus$  sides of the battery correctly. Do not recharge, disassemble, short-circuit, or throw away the battery in fire. There is danger of explosion or inflammation.

# $\Lambda$  **CAUTION**

Treat the worn-out parts or devices as industrial wastes.

# $R$  **PROHIBITED**

Do not disassemble or modify. There is danger of fire, failure, or malfunction.

# I **BE CAREFUL OF THE LIFETIME OF THE BATTERY!**

Be careful of the lifetime of the battery. The battery is consumed when the BATTERY ALARM indicator lamp lights up. Replace with a new battery according to the procedures for battery replacement.

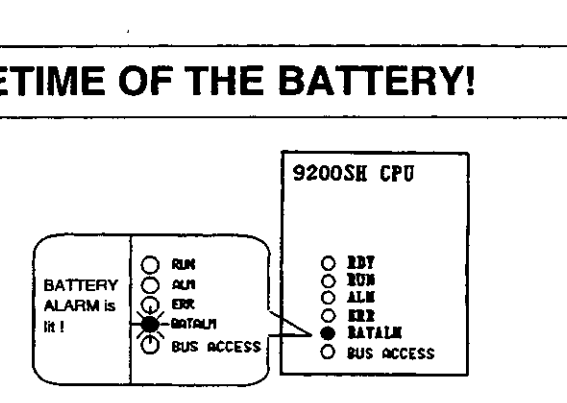

#### 5 GENERAL PRECAUTIONS

## **PRECAUTIONS ON APPLICATION**

The CP-9200SH is net designated or manufactured for use in devices or systems that may cause harm or risk lives.

User who intend to use the product described in this manual for special purposes such as devices or systems relating to transportation, medical, space aviation, atomic power control, or underwater use must contact **YASKAWA** Electric Corporation beforehand.

This product has been manufactured under strict quality control guidelines. However, if this product is to be installed in any location in which a failure of the CP-9200SH involves a life and death situation or in a facility where failure may cause a serious accident, safety device MUST be installed to minimize the likelihood of any accident.

 $\cdot$ 

# **TABLE OF CONTENTS**

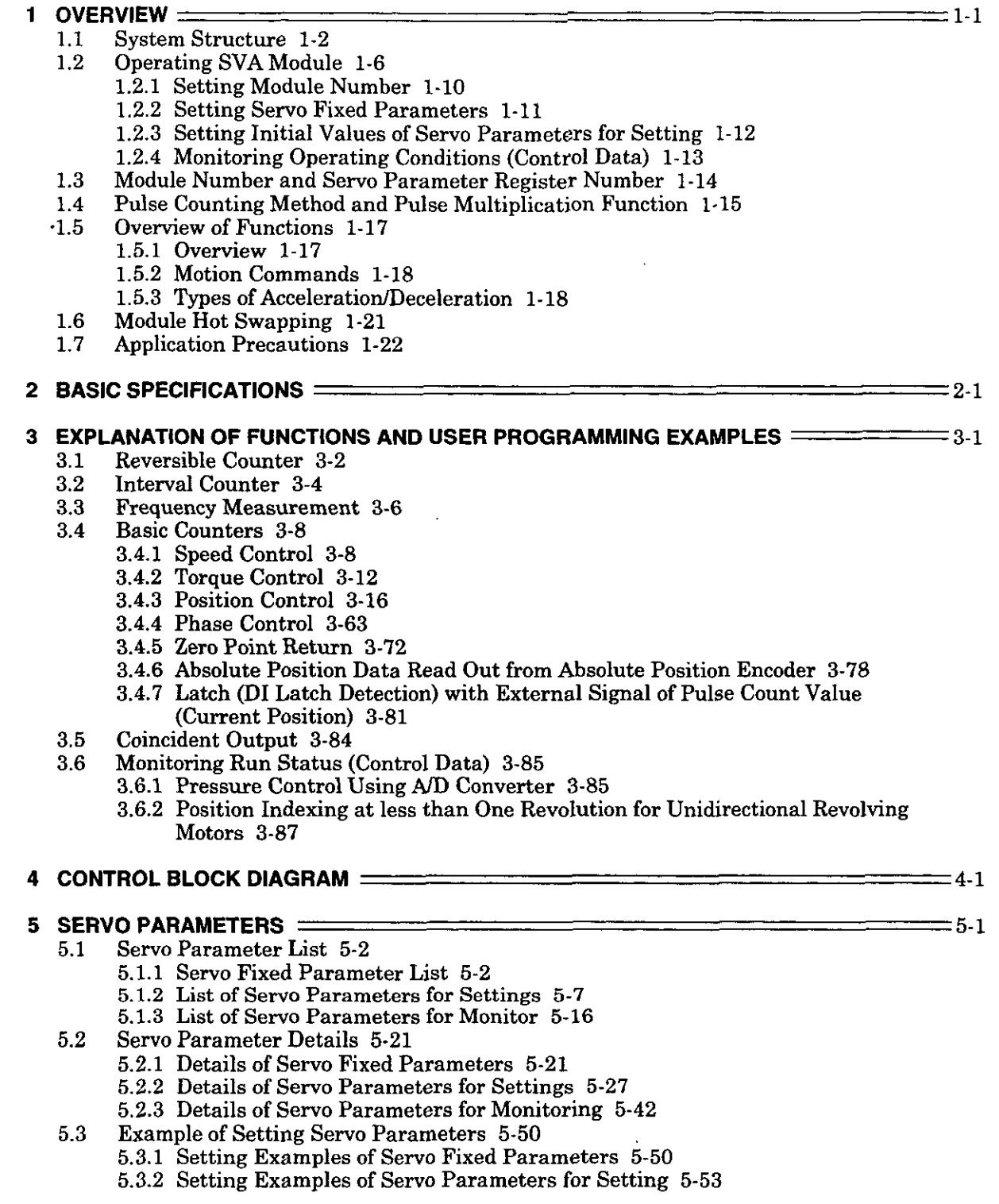

Ţ

#### **APPENDIX** A

- A. Initialization of Absolute Encoder A-2
	- A.l Initialization Procedures for Absolute Encoder (15-bit Type) A-2
	- A.2 Initialization Procedures for Absolute Encoder (12-bit Type) A-3
- B. Differences between CP-9200SH (SVA) and CP-9200SH (HSC) A-4
	- B.l Equivalence Tables for Servo Fixed Parameters and CP-9200SH Servo Controller A-5
	- B.2 List of Difference for Servo Parameters for Settings A-6<br>B.3 List of Difference for Servo Parameters for Monitoring A
	- B.3 List of Difference for Servo Parameters for Monitoring A-10
	- List of Difference for Servo Parameters for Each Control Mode A-12
- C. Switching between Torque Control and Speed Control A-17
	- C.1 When using Servopack  $\Sigma$  Series SGD A-17
		- C.1.1 Settings for Torque Control Mode A-17
			- (1) Servopack  $\Sigma$  Series SGD A-17
			- (2) CP-9200SH SVA Module A-17
		- C.1.2 Interface A-18
			- (1) Torque control mode A-18
			- (2) Speed control mode A-18
			- (3) Other control modes A-18
	- C.2. When using Servopack  $\Sigma$  Series DR1 A-19
		- C.2.1 Settings for the Torque Control Mode A-19
			- (1) Servopack **X** Series DRl A-19
			- (2) CP4200SH SVA Module A-19
		- C.2.2 Interface A-20
			- (1) Torque Control Mode A-20
			- (2) Speed Control Mode A-20
			- (3) Other Control Modes A-20

# **1 OVERVIEW**

**This chapter explains the system structural diagrams, operating methods and overview of the device. Always observe these items for using the SVA module.** 

#### **1.1 System Structure**

The CP-9200SH is an integrated controller fully equipped with all functions generally necessary for machine control.

A suitable machine sequence or motion control can be freely designed through user programming. The CP-9200SH is composed of the following modules. Refer to the Machine Controller CP-9200SH Use's Manual (SIE-C879-40.1) for the details of each module.

- Structure of the CP-9200SH
	- Power module has setting for use with 24 V, 100 V, and 200 V.
	- Mounting bases
		- There are short mounting bases and long mounting bases.
		- A maximum of four mounting bases can be connected.
	- CPU modules
		- A maximum of two can be installed. Each independently executes user programs.
	- Motion modules
		- Three kinds of motion modules are available: analog output type SVA module (described in this manual), pulse train output type PO-01 module, and the digital output type SVB module for MECHATROLINK. Up to total (SVA modules andlor PO-01 modules) of 16 motion modules can be mounted.

SVA modules have position control, speed control, torque control, and phase control functions. A servo driver with a maximum of four axes may be connected. In addition, it is equipped with a reversible counter, an interval counter, and frequency measurement functions, so can be used as a general-purpose counter module. A maximum of 11 SVA modules can be mounted, so up to 44 axes can be controlled.

PO-01 modules have position control functions such as positioning, zero point return, interpolation, constant-speed feeding, and constant-step feeding. A pulse motor driver with a maximum of four axes may be connected. Maximum 16 PO-01 modules can be mounted, so up to 64 axes can be controlled.

SVB modules have position control functions such as positioning, zero point return, interpolation, constant-'speed feeding, and constant-step feeding. Both a servo driver and an UO module for MECHATROLINK with a maximum of 14 axes may be connected. A maximum of 16 SVB modules can be mounted, so up to 224 axes can be controlled. With CP-216 transmission, the SVB modules can be connected to the inverter used for CP-216 transmission (VS-616G5, VS-676H5).

Communications modules ,

Various types of interface modules are provided, including a CP-215 interface module, a CP-216 interface module, and a RS-232C interface module. The CP-717 is connected to a RS-232C interface module or a CP-215 interface module.

- UO modules
- Local UO, and 2000 series UO modules can be connected.
- **Other**

There are modules which connect between mounting bases.

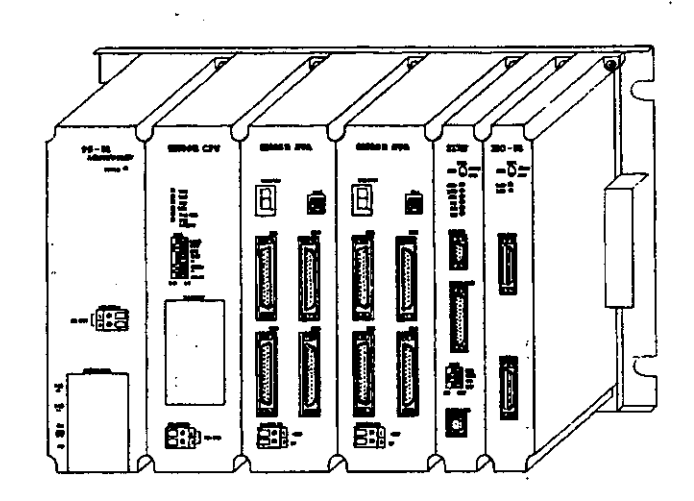

**Fig. 1.1 Appearance of CP-9200SH (Short Mounting Base)** 

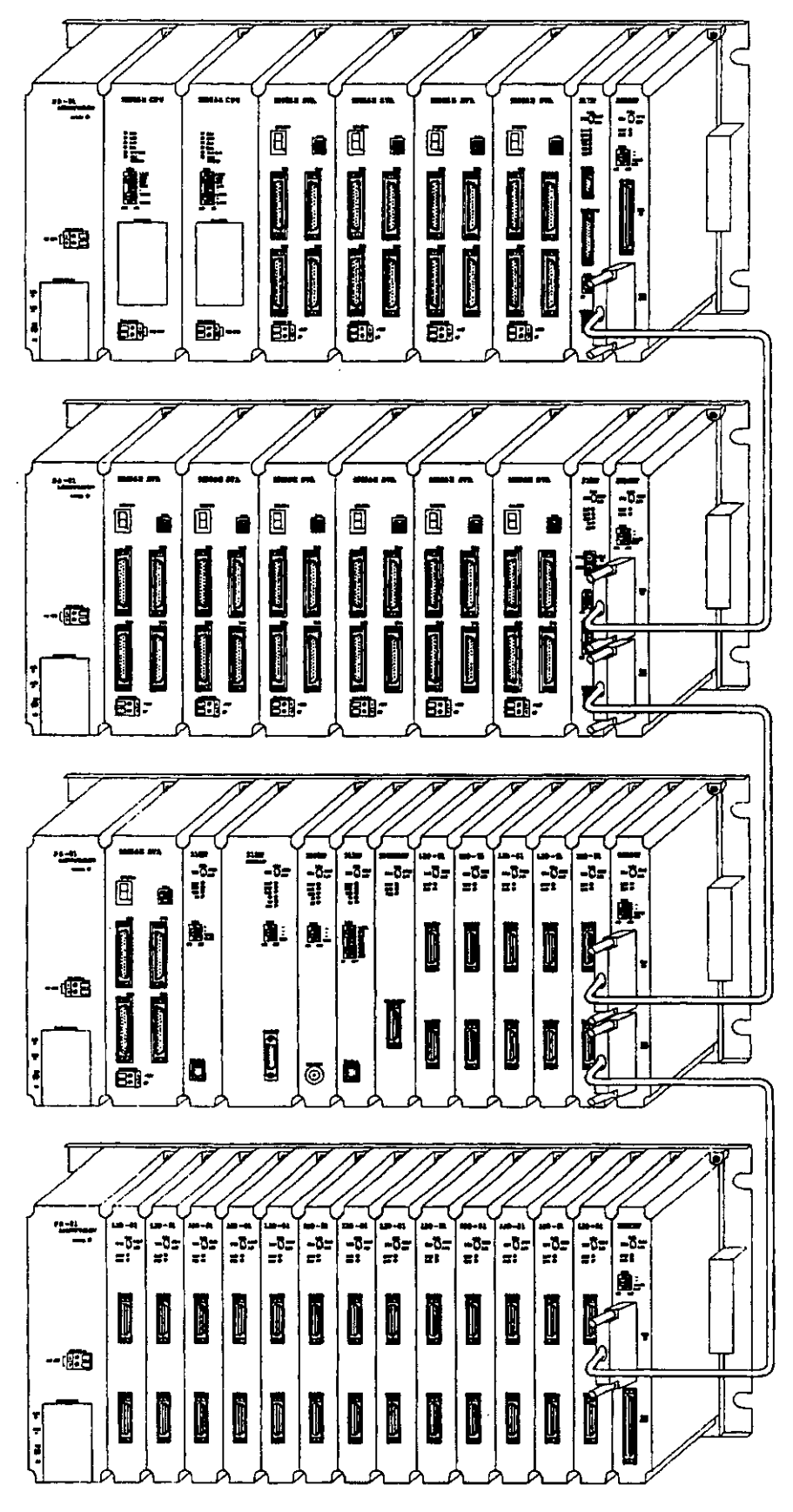

**Fig. 1.2 Appearance of CP-9200SH (Long Mounting Base)** 

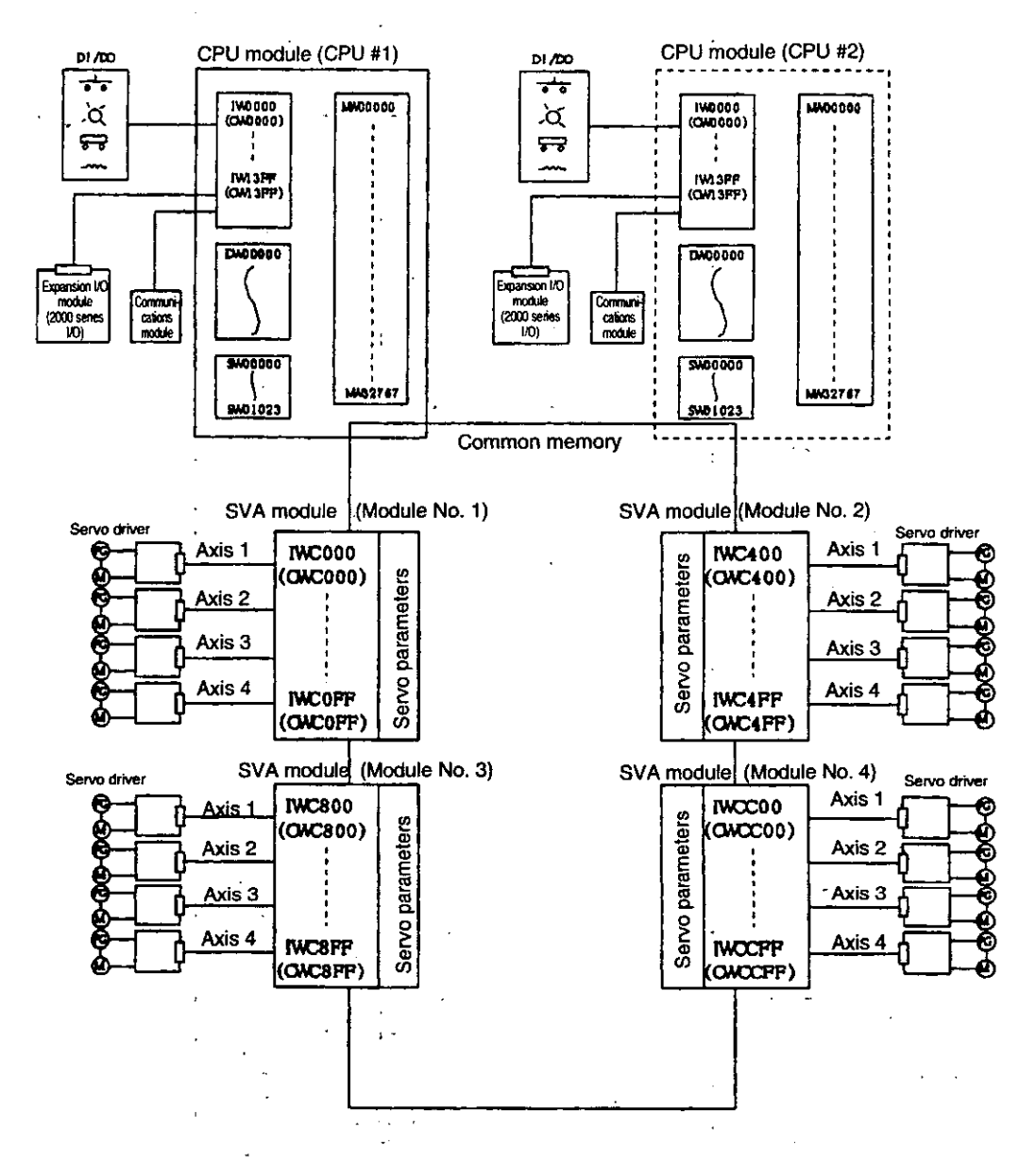

**Fig. 1.3 Connections between the CP-9200SH and Peripheral Equipment (Software)** 

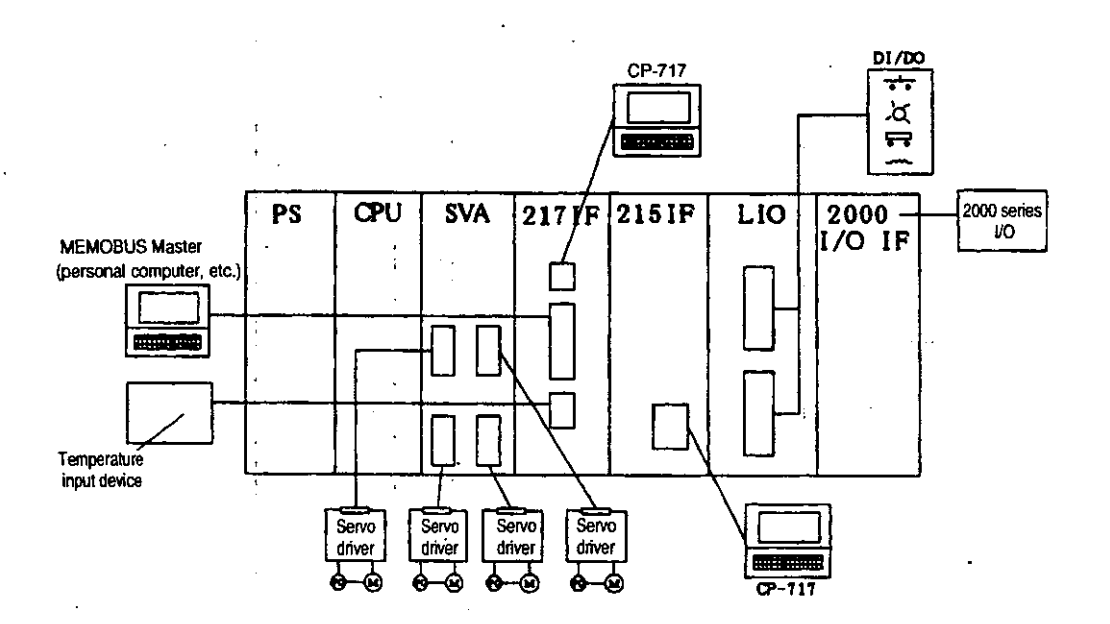

**Fig. 1.4 Connections between the CP-9200SH and Peripheral Equipment (Hardware)** 

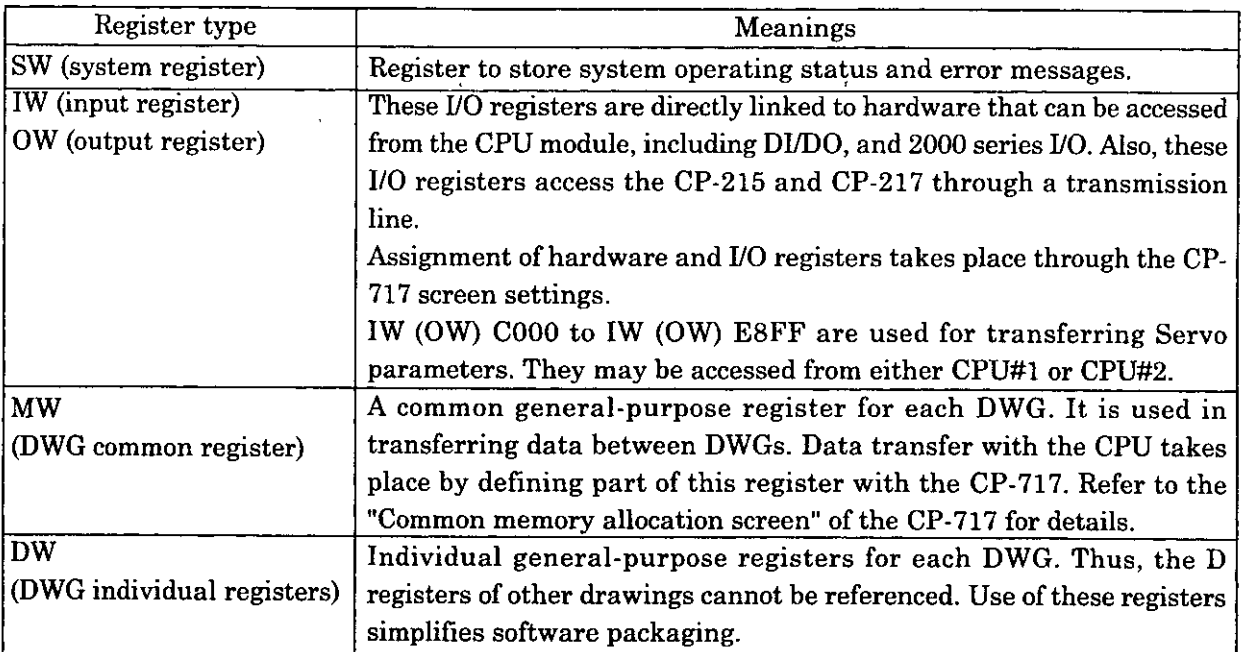

 $\mathcal{A}^{\mathcal{A}}$ 

l,

#### **1.2 Operding SVA Module**

First a module number is allocated to the **SVA** module. Then, by simply setting the servo parameters, motion control can be implemented. These servo parameters can be set freely with the user program of the CPU module, to achieve motion control appropriate to the machine.

The SVA module, in addition to motion control, also has the functions of a general-purpose counter module such a reversible counter, an interval counter and frequency measurement.

#### **Allocating a module number**

This action takes place in the "Module configuration definition screen" of the CP-717.

#### **Transferring data between the CPU module and the SVA module.**

This takes place through the servo parameters. There are the following three types of servo parameters.

#### **(1) Servo fixed parameters**

These are parameters that normally set one time and then left unchanged unless device configuration or specifications are modified. These are set through the "Fixed parameter screen" of the CP-717.

#### **(2) Servo parameters for settings**

These are used for sending instructions from the CPU module to the **SVA** module. These are transferred to the **SVA** module in a batch at the head of a high-speed scan. By simply setting these servo parameters, motion control can be implemented.

#### **(3) Servo parameters for monitoring**

These are used for sending reports from the **SVA** module to the CPU module. These are transferred to the CPU module in a batch at the head of a high-speed scan. These are used in improving application control and in debugging user programs.

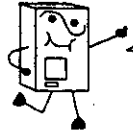

Try running the servo motor without creating a user program by using the "parameter setting" function on the CP-717.

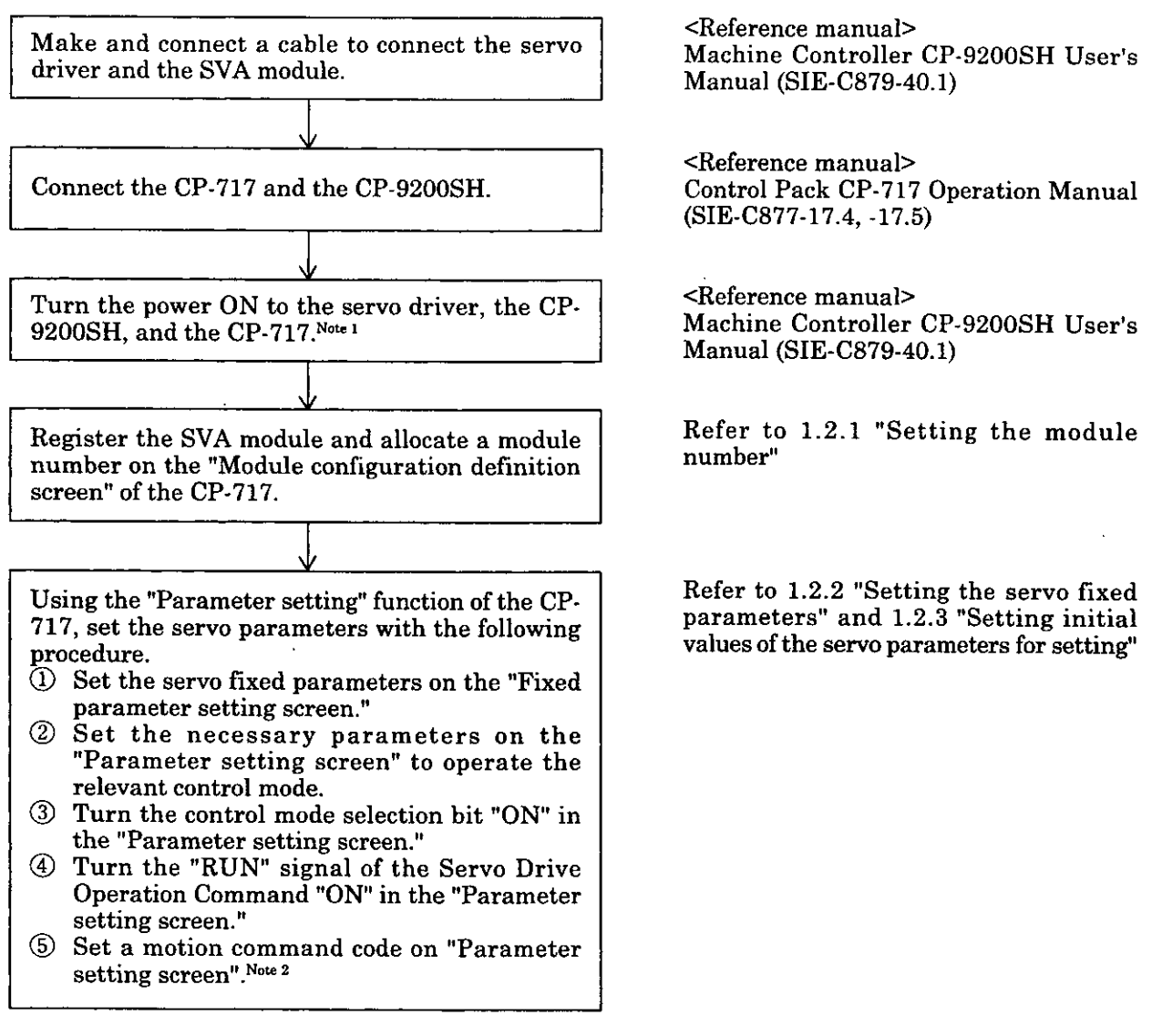

#### **Fig. 1.5 Servomotor Running Procedure**

# (Note)<br>1: Al

- Always turn the power to the CP-9200SH ON after or at the same time as the servo driver. This is because when the CP-9200SH is powered ON, the absolute position data are read from the absolute value encoder made by Yaskawa.
- 2. When Bit7 "Selection to use motion command" of the selection of additional functions of servo fixed parameters is set to "OFF", or Bit8 "Motion command enabled" of operation mode of servo parameters for setting is set to "OFF", it is not necessary to set a motion command code.

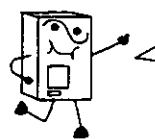

Next, try creating a simple user program. We will discuss performing a servo motor confirmation test, taking the simple speed control mode as an example.

I

I

Set in the program, the servo parameter set with "parameter setting" function in the Servomotor <sup>1</sup> Running Procedure in Fig. 1.5.

The speed pattern example in Fig. 1.6 and the operating conditions are shown below.

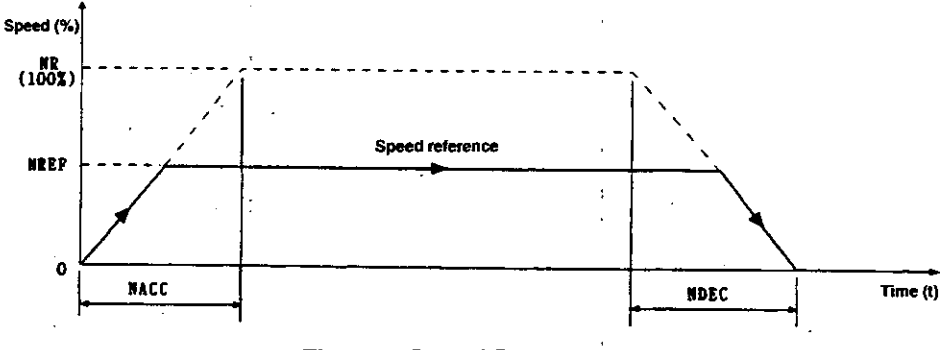

**Fig. 1.6 Speed Pattern** .

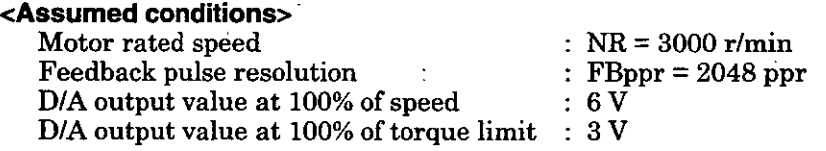

The above servo parameters are set through the "Fixed parameter screen" of the CP-717.

#### **coperating conditions>**

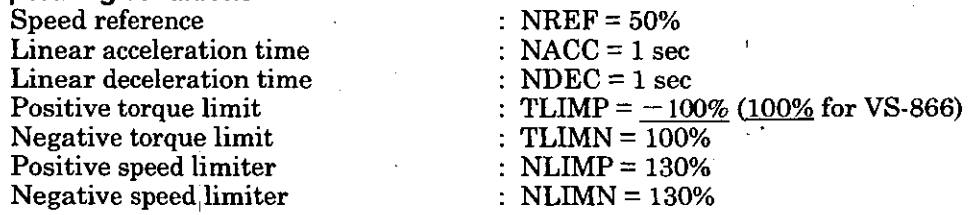

In the above conditions, the SERVOPACK at the 1st axis of the module number 1 is used.

Figs. 1.7 and 1.8 are examples of using a programming language to show speed pattern in Fig. 1.6. Refer to Chapter 5 "SERVO PARAMETERS" for the register used (OWmm).

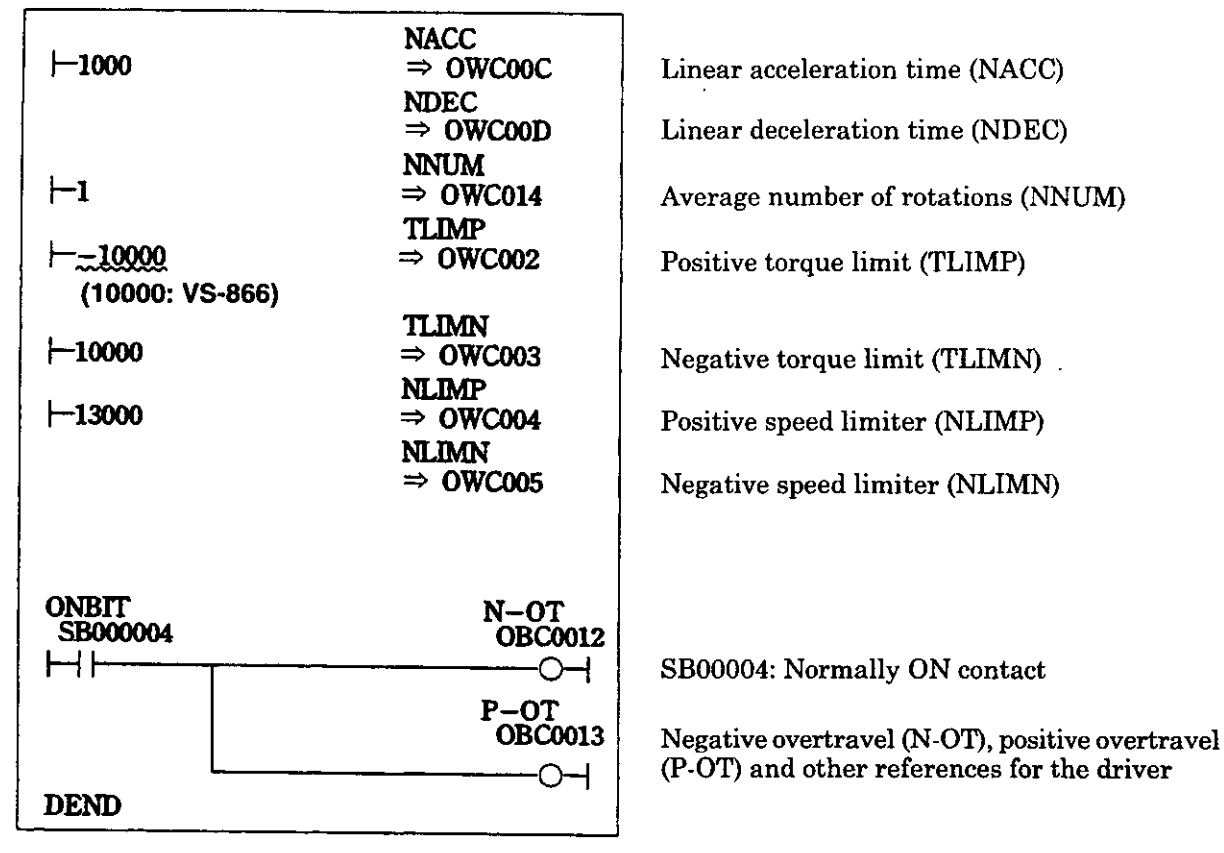

**Fig. 1.7 Initial Settings (DWG A01)** 

In the example of Fig. 1.7, the user program is created in DWG.A and initial settings are made, but after setting initial values in the "Fixed parameter screen" of the CP-717, by pressing the "Save" key, the initial values of the servo parameters can be saved. Initial values saved are automatically set in the servo parameters when the CP-9200SH is turned ON. Thus, this is the same as the method of creating a user program in DWG.A and initializing settings. The method of setting initial values in the servo parameter setting screen and saving them is recommended.

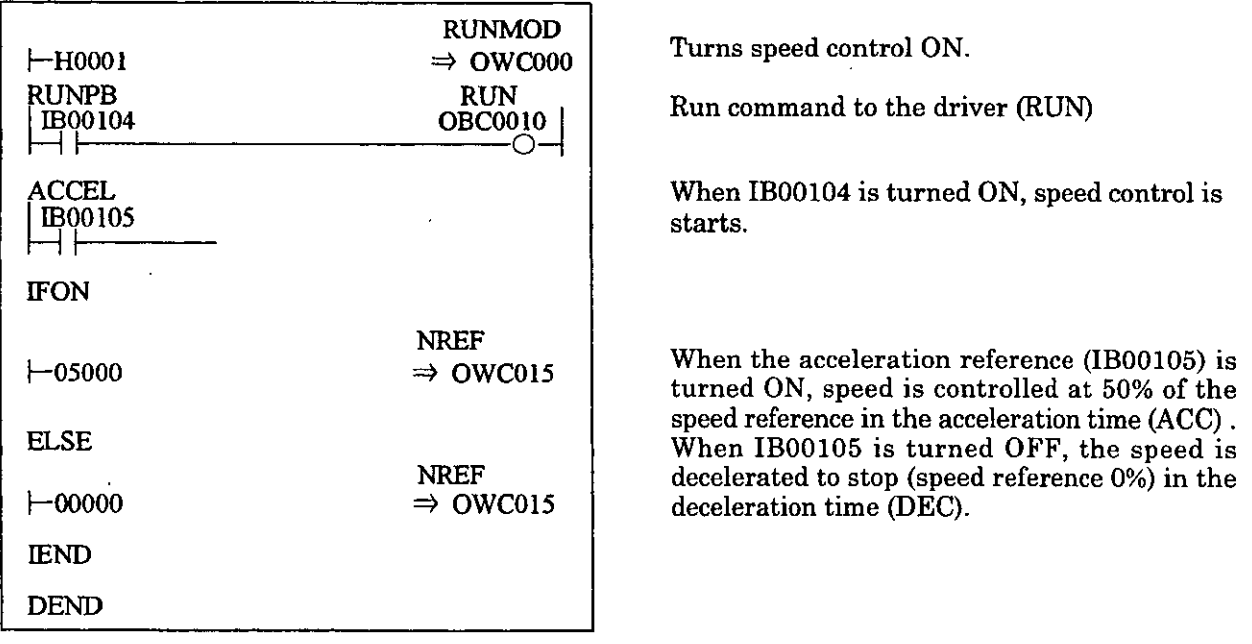

#### **Fig. 1.8 Speed Reference (DWG H01)**

The example of Fig. 1.8 is extremely simplified, but actually each register type can be freely controlled with a user program.

#### **1.2.1 Setting Module Number**

The module number can be set on the Module Configuration Definition screen of the CP-717. The procedures for setting are as follows. Refer to the Control Pack CP-717 Operation Manual (SIE C877-17.4, -17.5) for details.

- Register SVA at the slot where SVA module is mounted.
- @ The motion start and end register numbers are automatically displayed in each column.
- $\overline{③}$  Set the module number in the "CIR#" column.
- @ The motion start and end register numbers set in **2** are changed.
- Press the SAVE key.

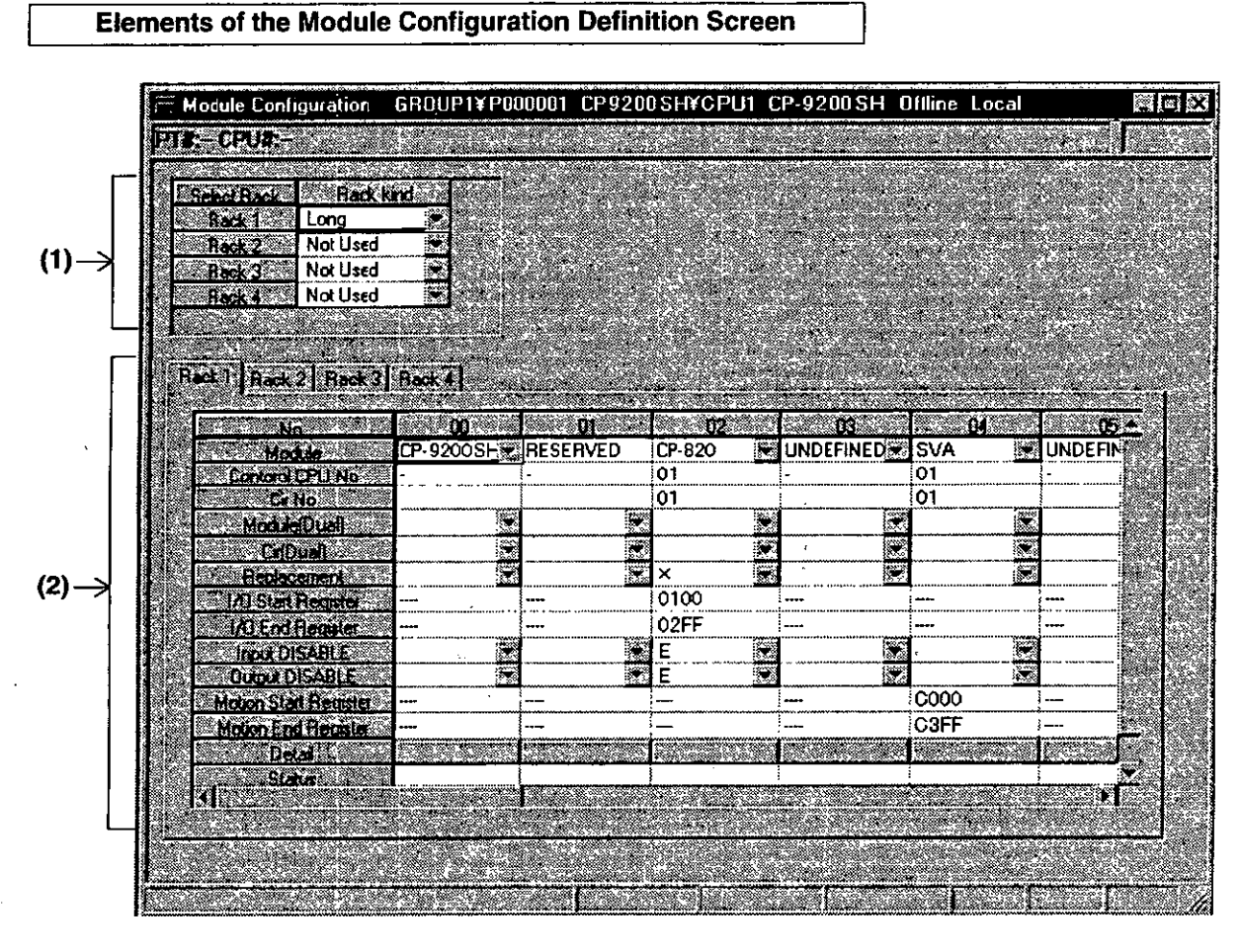

**Fig. 1.9 Module Configuration Definition Screen** 

- **(1) Rack configuration information**  Select the type of rack for connecting modules.
- **(2) Module configuration information**

Information on the configuration of module are displayed.

#### **1.2.2 Setting Servo Fixed Parameters**

 $\begin{matrix} \phantom{-} \end{matrix}$ 

Set the fixed parameters needed for servo adjustment on the Fixed'Parameter Setting screen of the CP-717. Refer to the Control pack CP-717 Operation Manual (SIE-C877-17.4, -17.5) for the method of setting these parameters.

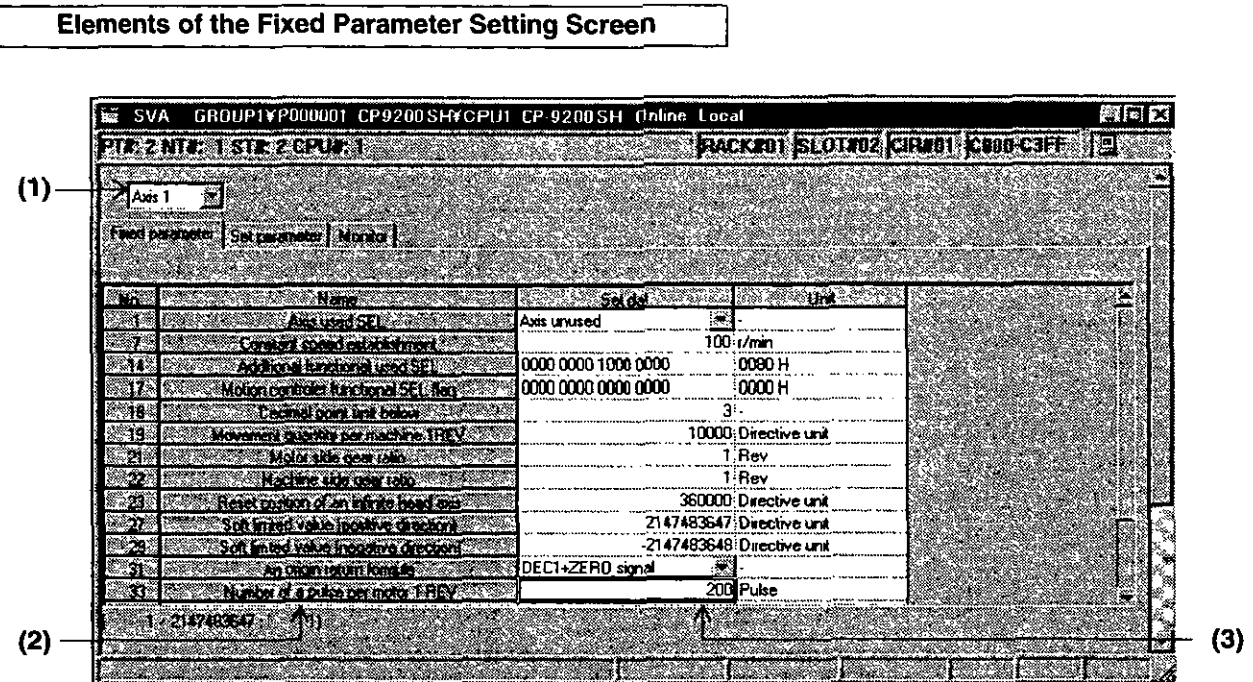

**Fig. 1.10 Fixed Parameter Setting Screen** 

#### **(1) Axis No.**

The axis number is displayed.

#### **(2) Name**

The parameter name is displayed.

#### **(3) Set dat**

Sets the values of the parameters.

 $\left\{\begin{array}{l} \text{(Note)} \ \text{The set} \ \text{setting} \end{array}\right.$ The settings for servo fixed parameter cannot be saved if the current value of **Bit0** in the servo parameter setting No.2 "Servo Operation Command" **1s** ON.

#### **1.2.3 Setting Initial Values of Servo Parameters for Setting**

Set the parameters on the Parameter Setting screen of the CP-717 needed for servo adjustment. The data set here are automatically set as initial values of the servo parameters when the CP-9200SH is powered ON. Refer to the Control Pack CP-717 Operation Manual (SIE-C877-17.4, -17.5) for detailes

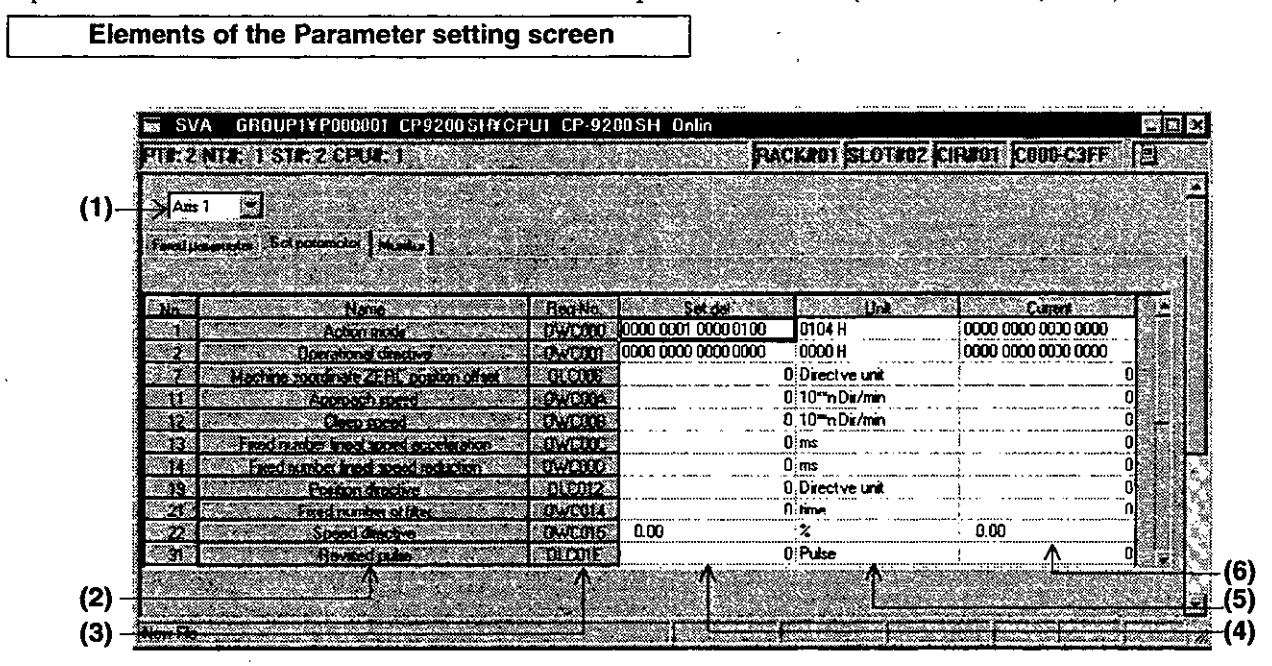

**Fig. 1 .ll Parameter Setting Screen** 

#### **(1) Axis No.**

The axis number is displayed.

**(2) Name** 

The parameter name is displayed.

**(3) Reg. No.** 

The register number corresponding to the parameter name is displayed.

**(4) Set dat** 

Sets the values of the parameters.

**(5) Unit** 

The units of the set data and the current value are displayed.

**(6)** . . **Current** 

The current value of parameter is displayed. When the set value of parameter has been changed in user program, the value different from that in Set dat (4) is displayed.

(Note)

The settings for servo parameter for setting cannnot be saved if the current value of Bit0 in the servo parameter for setting No.2 "Servo Drive Operation Command" is ON.

#### **1.2.4 Monitoring Operating Conditions (Control Data)**

Monitor data are displayed on the Parameter Monitor screen of the CP-717. It can be used in debugging user programs or tuning motion control. On this screen, only the current values of the servo adjustment parameters are displayed. None of the set values can be changed.

| <b>SVA</b><br><b>Read</b> | GROUP1¥P000001 CP9200SH¥CPU1 CP-9200SH Online Local |                 |                                    |               |                                   | 23 I.T |
|---------------------------|-----------------------------------------------------|-----------------|------------------------------------|---------------|-----------------------------------|--------|
|                           | ROKOLEN I RAGUNE                                    |                 |                                    |               | PACK 201 SLOTING CIRCOT CODO COFF | 12.    |
|                           |                                                     |                 |                                    |               |                                   |        |
| Axis 1                    | 圖                                                   |                 |                                    |               |                                   |        |
|                           | Fendalumber (The support Flower)                    |                 |                                    |               |                                   |        |
|                           |                                                     |                 |                                    |               |                                   |        |
| - 5                       | <b>Linked</b>                                       | <b>Hoo No</b>   | and a shekara                      | Monitor dell' | Barat dan Kabupatén               |        |
|                           | <b>Drenalonal station</b>                           | Macada i        | 10000 0000 0000 0000               |               |                                   |        |
|                           | M. D. R. G. L. O                                    | NACOR.          | 10000 0008 0000 0000               |               |                                   |        |
|                           | Martin Barbara                                      | 10.12           |                                    |               | <b>O: Ducchyc und</b>             |        |
|                           | Radio de Carto de Contra                            | <b>BCODA</b>    |                                    |               | 0. Directive unit                 |        |
|                           | 20020202020                                         | <b>EIMOOR</b>   |                                    |               |                                   |        |
|                           | Links Estate of Greenwood                           | <b>NE BI43</b>  |                                    |               |                                   |        |
|                           | Motore con verificatur                              |                 | <b>AVETAS 10000 0000 0000 0000</b> |               |                                   |        |
|                           | of the property of the control of                   | <b>ENVERIES</b> |                                    |               |                                   |        |
|                           | <b>EXISTENCIAL MARKET</b>                           | NALD123         | 0000 0000 0000 0000                |               |                                   |        |
|                           | Machine coordinate directive position               | Micole:         |                                    |               | 0: Directive unit                 |        |
|                           | <b>REAL PROPERTY</b>                                | 然Rone:          |                                    |               | <b>0</b> Directive unit           |        |

**Fig. 1.12 Parameter Monitor Screen** 

#### **(1) Axis No.**

The axis number is displayed.

#### **(2) Name**

The parameter name is displayed.

#### **(3) Reg. No.**

The register number corresponding to the parameter name is displayed.

#### **(4) Monitor dat**

The current value of parameter is displayed.

#### **(5) Unit**

The unit of the current value is displayed.

#### **1.3 Module Number and Servo Parameter Register Number**

The servo parameter register numbers (input or output register number) will vary with the module number and axis (1st to 4th axes).

The servo parameter register number is given with the following equation.

#### **Servo register number (IWoooo and OWooon)** = **Module number offset** + **Axis offset**

The module number offset for each module number is as follows.

Module No. 1 = C000, Module No. **2** = C400, Module No. 3 = C800, Module No. 4 = CCOO, Module No. 5 = D000, Module No. **6** = D400, Module No. 7 = D800, Module No. 8 = DCOO, Module No.  $9 = E000$ , Module No.  $10 = E400$ , Module No.  $11 = E800$ 

The axis offset for each module number is as follows. Axis offset =  $(Axi$ s number -  $1) \times 40H$  (64 words)

The above relation is shown in Table 1.1.

| Module<br>No.    | 1st axis IW<br>(OW)                  | 2nd axis IW<br>(OW)                  | 3rd axis IW<br>(OW)                   | 4th axis IW<br>(OW)                                |
|------------------|--------------------------------------|--------------------------------------|---------------------------------------|----------------------------------------------------|
| 1                | C000 to C03F                         | C040 to C07F                         | C080 to C0BF                          | C0C0 to C0FF                                       |
| $\boldsymbol{2}$ | C400 to C43F                         | $C440$ to $C47F$                     | C <sub>480</sub> to C <sub>4</sub> BF | C4C0 to C4FF                                       |
| 3                | C800 to C83F                         | C840 to C87F                         | C880 to C8BF                          | C <sub>8</sub> C <sub>0</sub> to C <sub>8</sub> FF |
| 4                | CC00 to CC3F                         | CC40 to CC7F                         | CC80 to CCBF                          | CCC0 to CCFF                                       |
| 5                | D000 to D03F                         | D040 to D07F                         | D080 to D0BF                          | DOCO to DOFF                                       |
| 6                | D <sub>400</sub> to D <sub>43F</sub> | D <sub>440</sub> to D <sub>47F</sub> | D <sub>480</sub> to D <sub>4</sub> BF | D <sub>4</sub> C <sub>0</sub> to D <sub>4</sub> FF |
| 7                | D800 to D83F                         | <b>D840 to D87F</b>                  | D880 to D8BF                          | D8C0 to D8FF                                       |
| 8                | DC00 to DC3F                         | DC40 to DC7F                         | DC80 to DCBF                          | DCC0 to DCFF                                       |
| 9                | E000 to E03F                         | <b>E040 to E07F</b>                  | E080 to E0BF                          | EOCO to EOFF                                       |
| 10               | E400 to E43F                         | E440 to E47F                         | E480 to E4BF                          | E4C0 to E4FF                                       |
| 11               | E800 to E83F                         | <b>E840 to E87F</b>                  | E880 to E8BF                          | E8C0 to E8FF                                       |

**Table 1.1 Sewo Parameter Register Number** 

#### (Note)

Registers of different module numbers are not continuous.

If the module number is the same, the registers between the axes are continuous. Use subscripts (i, j) in user programs with care.

(Example)

With  $\vert$  **IW(OW)COOOi**, where  $i = 0$  to 255, the register number can be correctly read out.

With IW(OW)C000i, the register number can be correctly read and written within the register range of module No. 1; IW( $\overline{OW}$ )C000 to IW( $\overline{OW}$ )COFF. Where  $i \geq 256$ , it can not be correctly read out.

#### **1.4 Pulse Counting Method and Pulse Multiplication Function**

There are three types of input pulses,'pulse A, pulse B, and pulse C. Pulses A and B are used in counting, pulse C in counting control. A choice may be made for pulses A, B, and C between 5 V differential input and 12 V pull up collector input.

There are three methods of counting with pulses A and B: sign type, Up/Down type, and A/B type. The method can be selected independently for each axis.

#### **Sign type**

(With 12 V pull up collector input)

Pulse A is an adding and subtracting pulse.

Pulse B is a sign.

If Pulse B is "Low", the forward rotation (positive in frequency). If it is "High", the reversed rotation (negative in frequency)

(With 5 V differential input)

Pulse A is an adding and subtracting pulse.

Pulse B is a sign.

If Pulse B is "High", the forward rotation (positive in frequency). If it is "Low", the reversed rotation (negative in frequency).

#### **Up/Down type**

Pulse A input is the addition pulse. (Positive frequency) Pulse B input is the subtraction pulse. (Negative frequency)

**A/B type**<br>(During 12 V pull up collector input)

The count is upped if the phase of pulse A input leads pulse B. (Positive frequency) The count is downed if the phase of pulse A input lags pulse B. (Negative frequency)

(During **5** V differential input)

The count is upped if the phase of pulse A inpot lags pulse B. (Positive frequency)

The count is downed if the phase of pulse A input leads pulse B. (Negative frequency)

Please note that the lead and lag of the phases are opposite between 12 V pull up collector input and 5 V differential input.

There is an multiplication function for rising and falling. Single multiplication **(X** l), double multiplication  $(\times 2)$ , or quadruple multiplication  $(\times 4)$  may be selected.<br>Single multiplication  $(\times 1)$  : Count at rising pulse A.

Single multiplication  $(\times 1)$ <br>Double multiplication  $(\times 2)$ : Count at rising and falling of pulse A.

Quadruple multiplication  $(\times 4)$ : Count at rising and falling of both pulses A and B.

UplDown counter and pulse counting methods and the relation with the multiplication function are shown in Table 1.2.

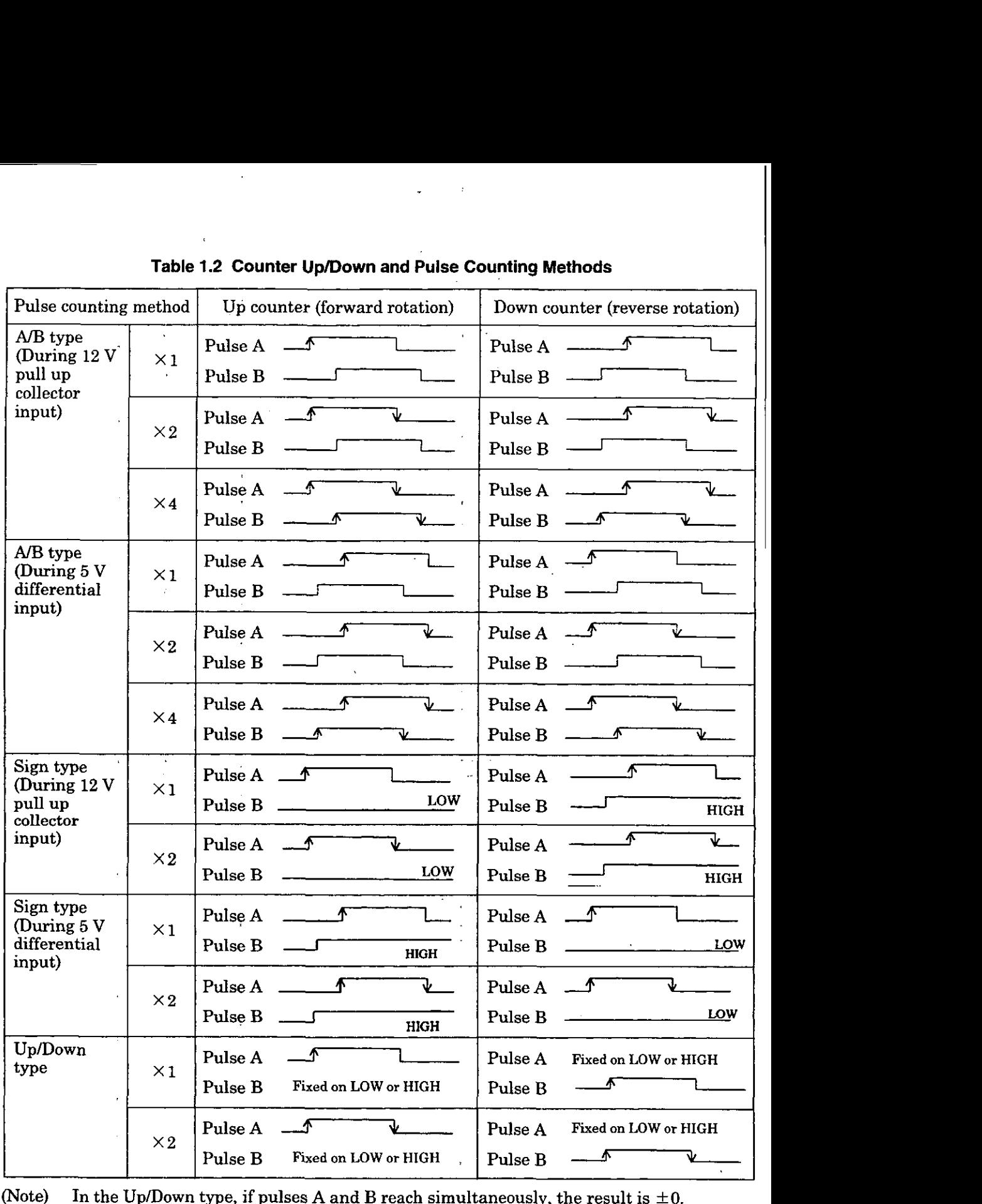

#### **Table 1.2 Counter Up/Down and Pulse Counting Methods**

(Note) In the Up/Down type, if pulses A and B reach simultaneously, the result is  $\pm 0$ .

For selecting pulse input method and pulse counting method, refer to 1.2.2 "Setting Servo Fixed parameters," 5.1.1 "List of Servo Fixed Parameters," and 5.2.1 "Details of Servo Fixed Parameters".

#### **1.5 Overview of Functions**

#### **1.5.1 Overview**

The SVA module has four functions, reversible counter, interval counter, frequency measurement, and basic counter, which can be selected independently for each axis.

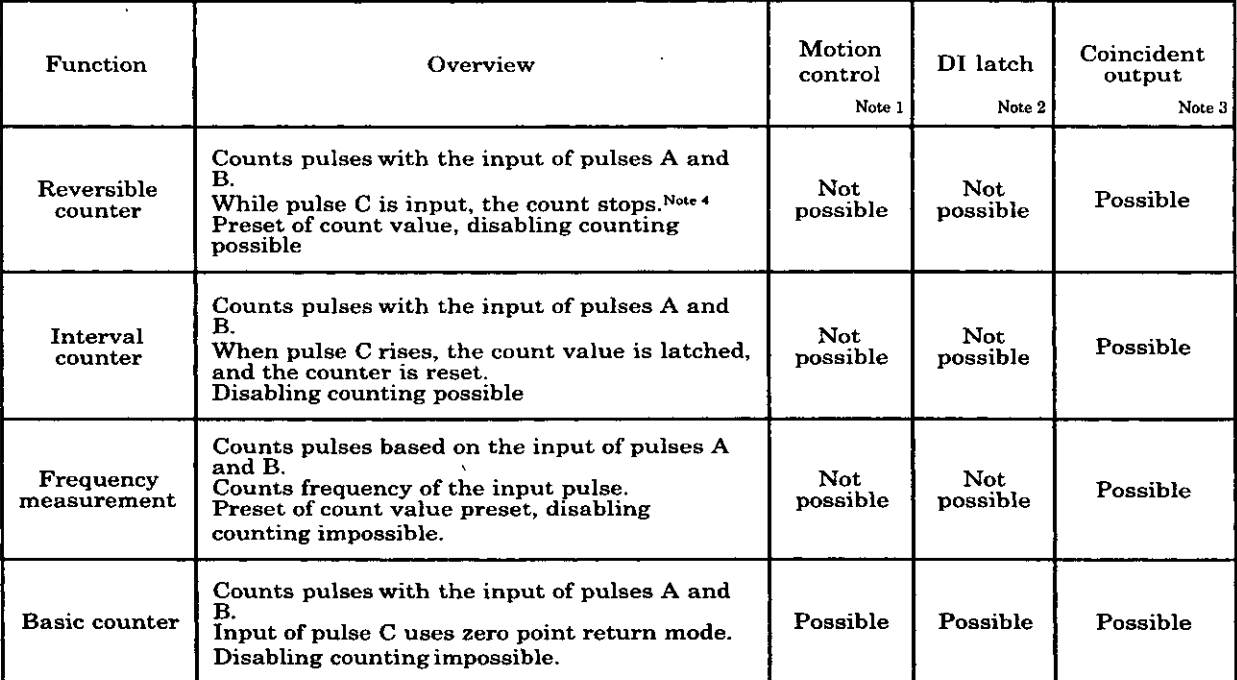

(Notes) 1. In motion control, there are modes for zero point return, speed control, torque control, position control, and phase control, set by servo parameters.

**2.** The DI latch is the function of latching (reading out) the pulse count value (current position) through an external signal. The DI input signal and pulse C are used as external signals.

- 3. Coincident output is the function which outputs a coincident output signal 005) when the preset coincident detection value and the counter value (current value) coincide.
- 4. For the version No. 87921-90000-SO200 and later, whether the counting is stopped or not during C-pulse input with reversible counter, can be selected by the servo fixed parameter.

Table 1.3 gives the relations between each function and pulse counting method.

**Table 1.3 Counter Functions and Pulse Counting Methods** 

| Pulse counting<br>method | Up/Down method |            | Sign method |            | A/B method |            |            |
|--------------------------|----------------|------------|-------------|------------|------------|------------|------------|
| <b>Function</b>          | $\times 1$     | $\times 2$ | $\times 1$  | $\times 2$ | $\times 1$ | $\times 2$ | $\times 4$ |
| Reversible counter       | Possible       | Possible   | Possible    | Possible   | Possible   | Possible   | Possible   |
| Interval counter         | Possible       | Possible   | Possible    | Possible   | Possible   | Possible   | Possible   |
| Frequency<br>measurement | Possible       | Possible   | Possible    | Possible   | Possible   | Possible   | Possible   |
| Basic counter            | Possible       | Possible   | Possible    | Possible   | Possible   | Possible   | Possible   |

For selecting counter mode, refer to 1.2.2 "Setting Servo Fixed Parameters", 5.1.1 "List of Servo Fixed Parameters", and 5.2.1 "Details of Servo Fixed Parameters".

#### **1.5.2 Motion Commands**

For CP-9200SH version No. 87921-9000 - 0200 and later, the motion command is available.

- To use motion command, the following settings are required.
- Set Bit7 (selection to use motion command) of the servo fixed parameter No. 14 "Selection of Addi tional function" to "USE (=I)".
- Set Bit8 of the servo parameter for setting "Operation mode (OW $\Box$ 00)" to "1 (use OW $\Box$ 20)".
- Set Bit2 of the servo parameter for setting "Operation mode (OW000)" to "1 (position control mode)"

The motion commands include positioning (POSING), zero point return (ZRET), interpolation (INTERPOLATE), constant-speed feeding (FEED), and constant-step feeding (STEP) and they can be selected independently for each axis.

| <b>Function</b>        | Explanation                                                                      |  |  |  |
|------------------------|----------------------------------------------------------------------------------|--|--|--|
| Positioning (POSING)   | Moves an axis to a pre-determined position at a specified feed speed with a      |  |  |  |
|                        | specified acceleration/deceleration time constant.                               |  |  |  |
| External positioning   | When a latch signal (external positioning signal) is input during positioning,   |  |  |  |
| (EX_POSING)            | the current position counter is latched by the latch signal and moves the        |  |  |  |
|                        | axis to the position moved by the external positioning travel distance.          |  |  |  |
| Zero point return      | Performs positioning by moving the axis for the zero point return travel         |  |  |  |
| (ZRET)                 | distance from the zero point signal.                                             |  |  |  |
|                        | Four zero point return methods are available.                                    |  |  |  |
| Interpolation          | Interpolation is performed by the position data at each high-speed scan          |  |  |  |
| (INTERPOLATION)        | processed from CPU.                                                              |  |  |  |
| Interpolation with     | During the same interpolation as INTERPOLATION, the current position             |  |  |  |
| position detection     | counter is latched by a latch signal and the latch position calculated in        |  |  |  |
| function (LATCH)       | reference units is reported.                                                     |  |  |  |
| Constant-speed feeding | Rapid feeding in infinite distance to a specified direction at a specified speed |  |  |  |
| (FEED)                 | with a specified acceleration/deceleration time constant.                        |  |  |  |
|                        | By NOP command, the feeding is decelerated to stop.                              |  |  |  |
| Constant-step feeding  | Positioning to a specified direction for a specified travel distance (STEP       |  |  |  |
| (STEP)                 | travel distance) at a rapid feeding speed by a specified acceleration/           |  |  |  |
|                        | deceleration time constant.                                                      |  |  |  |

: **Table 1.4 Function of Motion Command** 

#### **1.5.3 Types of Acceleration/Deceleration**

Acceleration/deceleration can be basically classified into linear acceleration/deceleration, S-curve acceleration/deceleration, and exponential acceleration/deceleration.

For exponential acceleration/deceleration, setting of bias speed is possible.

Exponential acceleration/deceleration is possible only when the motion commands are available.

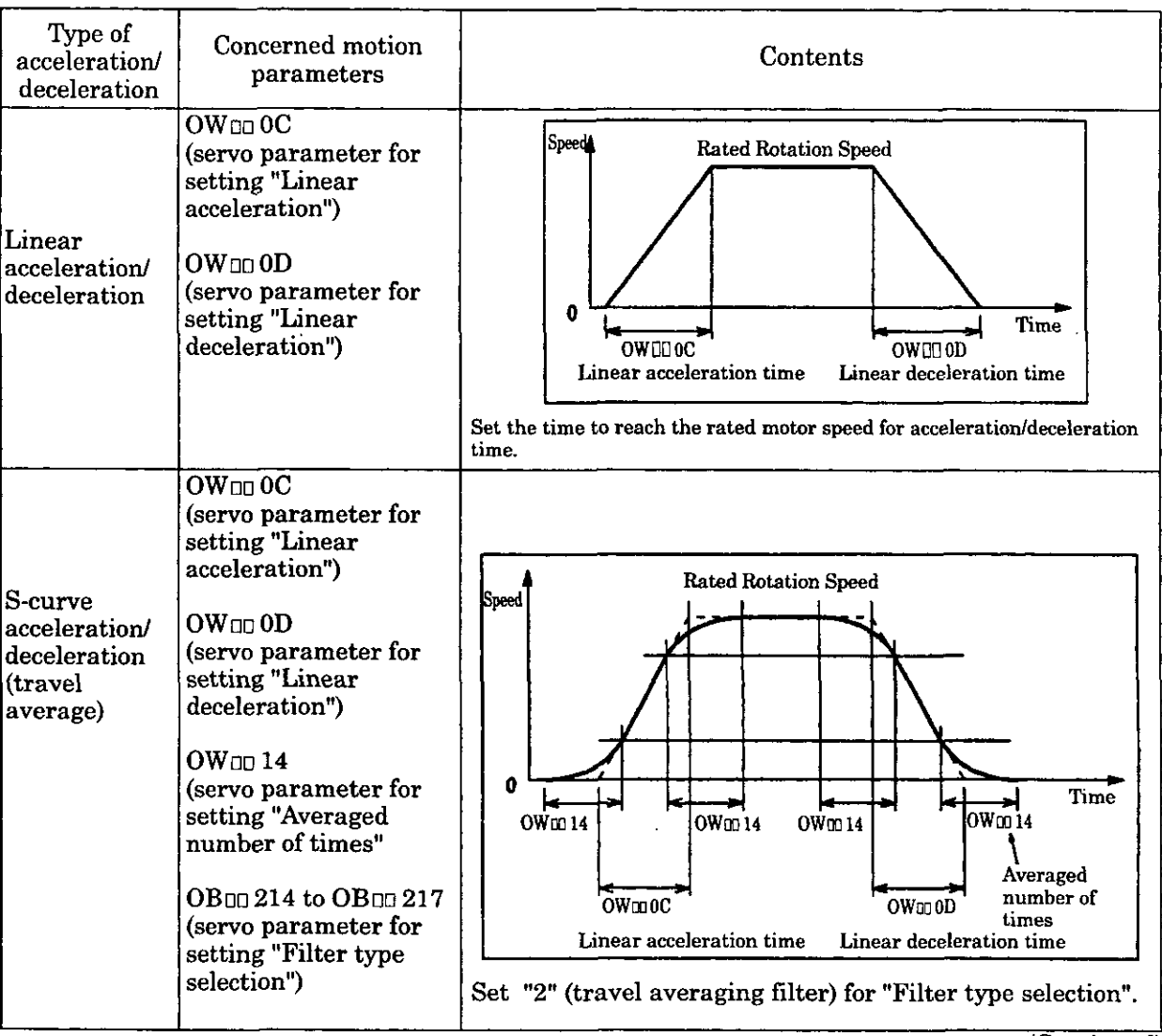

#### **Table 1.5 Types of Acceleration/Deceleration**

(Continued)

## (Continued)

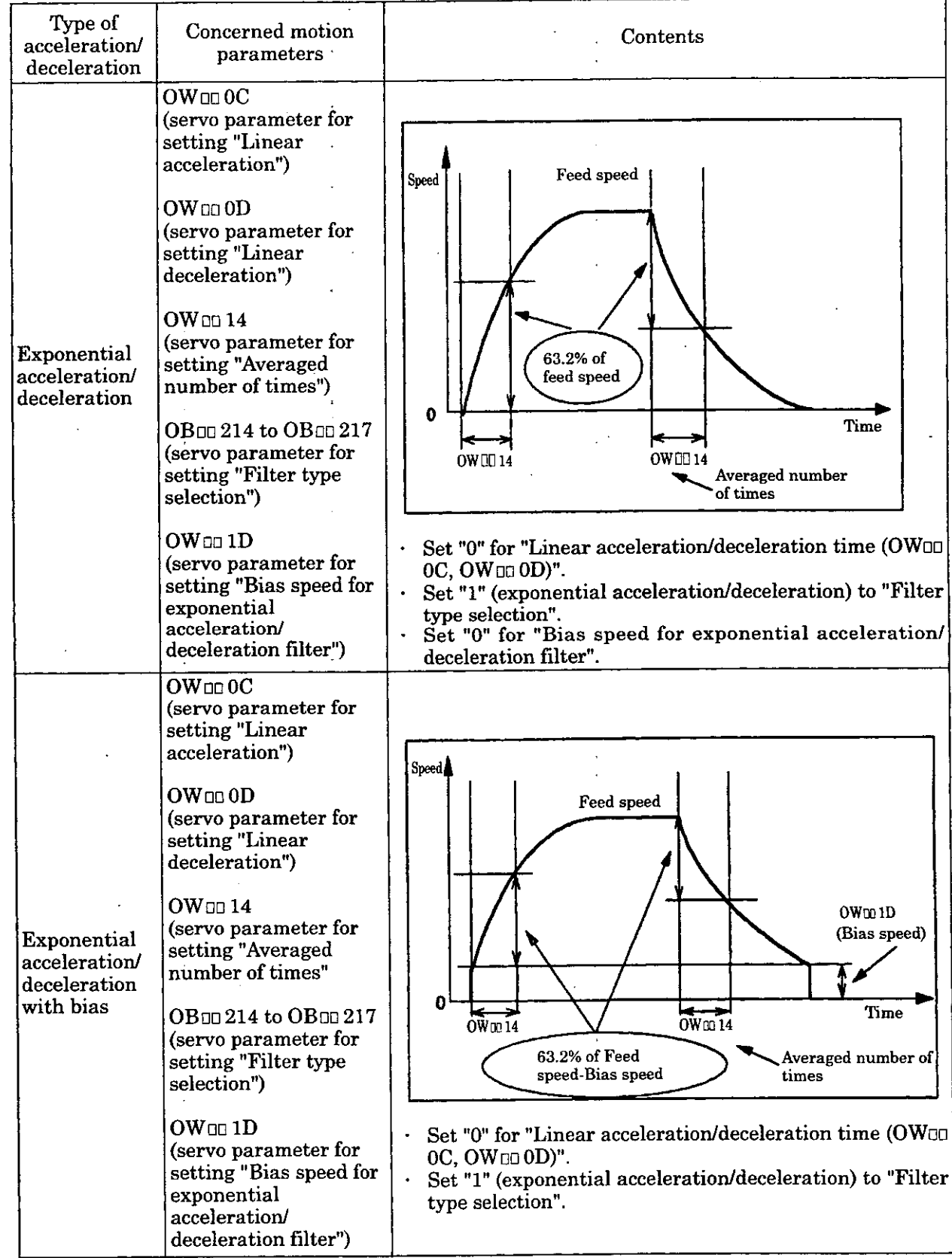

(Continued)

I

#### **1.6 Module Hot Swapping**

SVA modules should not be hot swapped, since a synchronous error will occur and CPU will goes down. When the modules other than CPU and SVA modules, such as LIO modules, communication modules, are hot swapped, the following states will be resulted. Special care should be taken. In any case, we recommended to insert or remove modules after power turns OFF.

#### (Note)

Not only in CP-9200SH but also in CP-317 dual system, when a SVA module is used, the following states and operations are occurred only during the data copy between CPUs with CPU module hot swapping switch OFF.

The reference value of servo parameter before module was inserted or removed remains. And the operation continues with this reference value as follows.

- During speed and torque controlling, operation is performed with the reference speed and torque commanded.
- During zero point returning, the following will occur.
	- During operation at approach speed, that operation will continue.
	- During operation at creep speed, that operation will continue.
	- If after detection of the zero point pulse, zero point return operation will be executed. At the zero point, a servo lock state will result.
- During position control execution, the following will occur.
	- When positioning point-to-point, that positioning operation is executed. When it arrives at the position reference value, a servo lock state will result.
	- If positioning control is implemented when the position reference value is being given step by step with each high-speed scan, immediately a servo lock state will result, with the position reference value at that time.

During phase control execution, the following will occur.

- If operating by the electronic shaft, that operation will continue.
- During operation by the electronic cam, a servo lock state will immediately result around the phase correction value at that point.

#### **1.7 Application Precautions**

Head the following precautions when using a SVA module.

- (1) The minimum values of high-speed scan set time are as follows, Set a value more than the minimum value.
	- (A) When "Selection to use motion command" (Bit7 of fixed parameter No. 14 "Selection of additional function") is set to "NOT USE" ("0")
- When used in speed control mode (Bit0 of OW $\Box$ 00 = "ON") The minimum value of high-speed scan set value  $= 250 \mu$  s + (100  $\mu$  s  $\times$  number of axes in use)  $\textcircled{2}$  When used in torque control mode (Bit1 of OW $\textcircled{10}$  = "ON") The minimum value of high-speed scan set value  $= 250 \mu$  s + (60  $\mu$  s  $\times$  number of axes in use)  $\textcircled{3}$  When used in position control mode (Bit2 of OW $\text{CDO} = \text{Cov}$ ) The minimum value of high-speed scan set value<br>= 250  $\mu$  s + (150  $\mu$  s × number of axes in use)  $\textcircled{4}$  When used in phase control mode (Bit3 of OW  $\textcircled{100} = \text{``ON''}$ ) The minimum value of high-speed scan set value<br>= 250  $\mu$  s + (100  $\mu$  s × number of axes in use)  $\circled{5}$  When used in zero point return mode (Bit4 of OW $\circled{10}$  = "ON") The minimum value of high-speed scan set value<br>=  $250 \mu s + (150 \mu s \times$  number of axes in use)  $\ddot{\text{(6)}}$  When used with RUN "OFF" (BitO of OW $\ddot{\text{01}} = \text{"OFF"}$ ) The minimum value of high-speed scan set value<br>=  $250 \mu s + (70 \mu s \times$  number of axes in use) (Examples) 1) When all of 4 axes are set in speed control mode The minimum value of high-speed scan set value = 250  $\mu$  s + (100  $\mu$  s × 4 axes)  $=650 \mu s$ 2) When all of **4** axes are set in torque control mode The minimum value of high-speed scan set value = 250  $\mu$  s + (60  $\mu$  s × 4 axes)  $=490 \mu s$ **3)** When all of **4** axes are set in position control mode The minimum value of high-speed scan set value =  $250 \mu$  s + (150  $\mu$  s  $\times$  4 axes)  $= 850 \mu s$ 4) When all of 4 axes are set in phase control mode The minimum value of high-speed scan set value = 250  $\mu$  s + (100  $\mu$  s  $\times$  4 axes) = 650  $\mu$  s 5) When all of 4 axes are set in zero point return control mode The minimum value of high-speed scan set value = 250  $\mu$  s + (150  $\mu$  s × 4 axes)  $= 850 \mu s$ (B) When "Selection to use motion command" (Bit7 of fixed parameter No. 14 "Selection of additional function") is set to "USE" ("1")
	- (i) When "Motion command code" (Bit8 of parameter for setting  $OW \Box 000$ ) is set to "INVALID" **("0")** 
		- (1) When used in speed control mode (Bit0 of OW $\text{m}$ 00 = "ON")<br>The minimum value of high-speed scan set value = 250  $\mu$  s + (170  $\mu$  s  $\times$  number of axes in use)
		- When used in torque control mode (Bitl of  $OW \Box 00 = "ON"$ )<br>The minimum value of high-speed scan set value The minimum value of high-speed scan set value<br>=  $250 \mu s + (170 \mu s \times n$ umber of axes in use)

- When used in position control mode (Bit2 of OW $\text{m}$ 00 = "ON") The minimum value of high-speed scan set value
- $= 250 \mu s + (250 \mu s \times \text{number of axes in use})$  $\textcircled{4}$  When used in phase control mode (Bit3 of OW $\textcircled{100}$  = "ON")
	- The minimum value of high-speed scan set value

 $= 250 \mu$  s + (180  $\mu$  s  $\times$  number of axes in use)

- $\circled{5}$  When used in zero point return mode (Bit4 of OW $\circled{10}$  = "ON") The minimum value of high-speed scan set value
- $= 250 \mu s + (220 \mu s \times number of axes in use)$  $\circledS$  When used with RUN "OFF" (BitO of OW $\circledcirc$  01 = "OFF") The minimum value of high-speed scan set value

 $= 250 \mu s + (200 \mu s \times \text{number of axes in use})$ 

- $\begin{array}{c} \text{(Examples)} \\ \text{1)} \end{array}$ When all of 4 axes are set in speed control mode
	- The minimum value of high-speed scan set value = 250  $\mu$  s + (170  $\mu$  s  $\times$  4 axes)  $= 930 \mu s$
	- 2) When all of 4 axes are set in torque control mode The minimum value of high-speed scan set value = 250  $\mu$  s + (170  $\mu$  s  $\times$  4 axes)  $= 930 \mu s$
	- 3) When all of 4 axes are set in position control mode The minimum value of high-speed scan set value =  $250 \mu$  s +  $(250 \mu$  s  $\times$  4 axes)  $= 1250 \mu s$
	- 4) When all of 4 axes are set in phase control mode The minimum value of high-speed scan set value = 250  $\mu$  s + (180  $\mu$  s × 4 axes)  $= 970 \mu s$
	- 5) When all of 4 axes are set in zero point return control mode The minimum value of high-speed scan set value =  $250 \mu s + (220 \mu s \times 4 \text{ axes})$  $= 1130 \mu s$
- (ii) When "Motion command code" (Bit8 of parameter for setting OW<sub>00</sub> 00) is set to "VALID" ("1")
	- (1) When used in speed control mode (BitO of OW $\text{CD} = \text{"ON"}$ )<br>The minimum value of high-speed scan set value
	- $T = 250 \mu s + (180 \mu s \times \text{number of axes in use})$  $\textcircled{2}$  When used in torque control mode (Bit1 of OW $\textcircled{1}$ 00 = "ON") The minimum value of high-speed scan set value
		- $= 250 \mu s + (170 \mu s \times$  number of axes in use)
	- $\textcircled{3}$  When used in position control mode (Bit2 of OW $\textcircled{10}$  00 = "ON")
		- a) When "Axis selection" (Bit5 of fixed parameter No. 17 "Motion controller function selection flag" is set to "Finite length axis" ("0")<br>The minimum value of high-speed scan set value  $= 250 \mu s + (280 \mu s \times \text{number of axes in use})$
		- b) When "Axis selection" (Bit5 of fixed parameter No. 17 "Motion controller function selection flag" is set to "Infinite length axis" ("1") The minimum value of high-speed scan set value
			- $= 250 \mu s + (350 \mu s \times \text{number of axes in use})$
	- When used in phase control mode (Bit3 of  $OW \Box 00 = "ON"$ )<br>The minimum value of high-speed scan set value The minimum value of high-speed scan set value<br>=  $250 \mu s + (200 \mu s \times number)$  mumber of axes in use)
	- $\circledS$  When used in zero point return mode (Bit4 of OW $\circledcirc$  00 = "ON")
		- The minimum value of high-speed scan set value
		- $= 250 \mu s + (250 \mu s \times$  number of axes in use)
	- $\circled{6}$  When used with RUN "OFF" (BitO of OW $\circled{1}$  = "ON")
		- a) When "Axis selection" (Bit5 of fixed parameter No. 17 "Motion controller function selection flag" is set to "Finite length axis" ("0") The minimum value of high-speed scan set value  $= 250 \mu s + (220 \mu s \times$  number of axes in use)
		- b) When "Axis selection" (Bit5 of fixed parameter No. 17 "Motion controller function selection flag" is set to "Infinite length axis" ("1") The minimum value of high-speed scan set value<br>=  $250 \mu$  s + (300  $\mu$  s × number of axes in use)

(Examples)

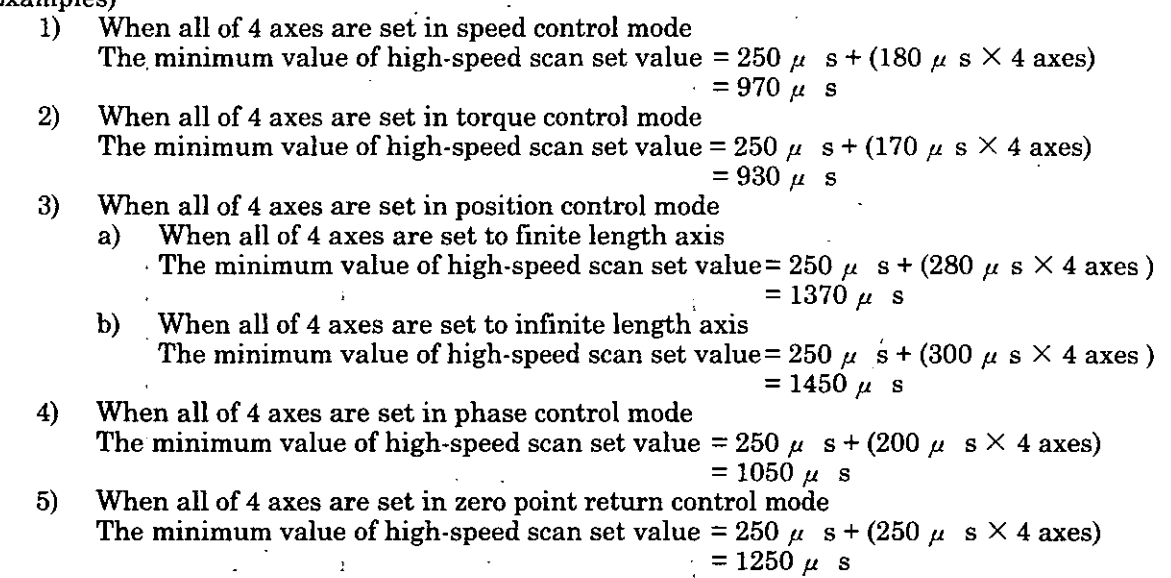

- (2) Do not change the high-speed scan set value of CPU module during travelling.<br>(3) Whenever the module configuration definition of CPU module has been change
- Whenever the module configuration definition of CPU module has been changed (also at loading in batch), be sure to turn OFF the power and ON again.
- (4) The units are different depending on the control mode. Table 1.6 shows the units for the position and speed references in each control mode.

#### **Table 1.6 Units for the position and speed references in each control mode**

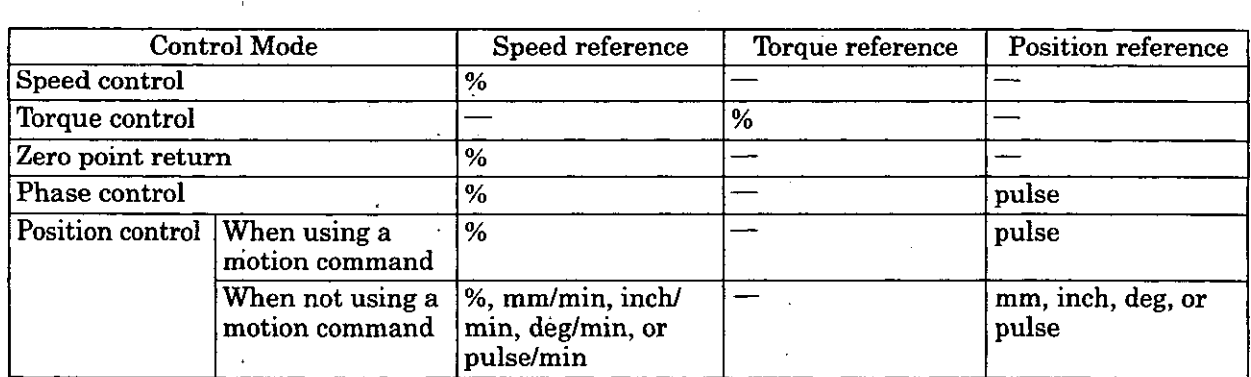

(Note) Use  $1=1$  reference unit for the zero position offset setting (OL $\Box$ 06) when selecting to use the motion command to "USE (=1)" and the motion command code valid/invalid (OB $\text{\textcircled{\textsc{10}}}$  008) to "1" (=valid).

Use 1=1 pulse when using a control mode other than those in Table 1.6.

# **2 BASIC SPECIFICATIONS**

 $\ddot{\phantom{a}}$ 

**This chapter, explains basic specifications for the SVA module classified in hardware and software.** 

SVA module performs counter functions or motion functions'for up to four axes. Counter functions include a reversible counter, and interval counter, and frequency measurement, which can be independently selected for each axis. Further, motion functions include speed control, torque control, position control, and phase control, which can be independently selected for each axis. Counter functions and motion functions can be independently selected for each axis, and there is absolutely no restriction based on axis number.

**A** maximum of **11.** SVA modules can be mounted on the single CP-9200SH. Thus, a maximum of 44 axes can be independently controlled.

However, when other motion modules such as the PO-01 module are used, a maximum of 16 modules can be mounted.

Primary features of the SVA module are shown in Table 2.1, basic specifications in Table 2.2.

 $\ddot{\cdot}$ 

| Category                  | Specifications                                                                                                    |
|---------------------------|----------------------------------------------------------------------------------------------------|
| Motion function           | Position control, speed control, torque control, and phase control on<br>four axes<br>Reference: Analog<br>Position detection method: Absolute encoder or incremental encoder<br>made by Yaskawa<br>Hardware pulse latch function: 1 point/1 axis                                       |
| Counter function          | Reversible counter, and interval counter, and frequency measurement<br>on four axes<br>Reversible counter: Count disabling, preset count value are possible<br>Interval counter: Count disabling possible<br>Frequency measurement: Setting detection units for frequencies<br>possible |
| Pulse counting<br>methods | A/B method, Up/Down method, or sign method<br>Multipulication function is provided (single, double, or quadruple is<br>available)                                                                                                    |

**Table 2.1 Primary Features of the SVA Module** 

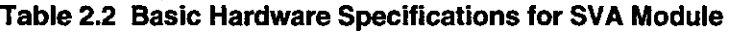

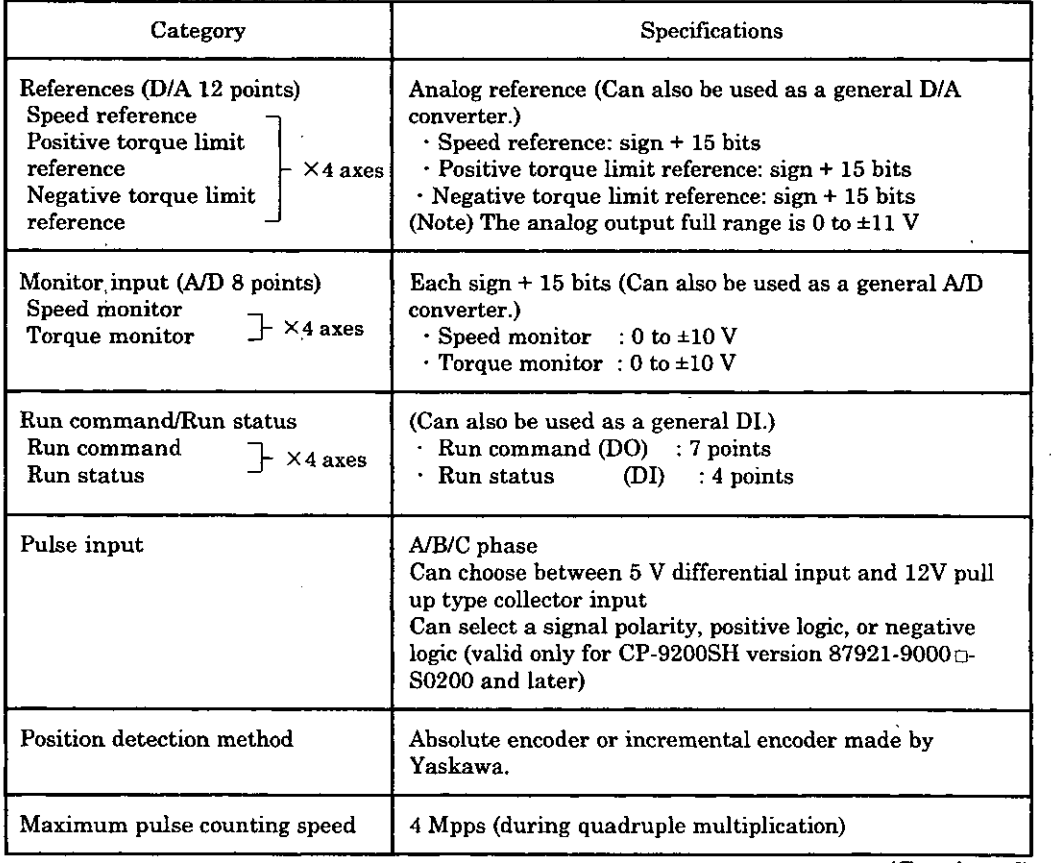

(Continued)

#### (Continued)

 $\overline{a}$ 

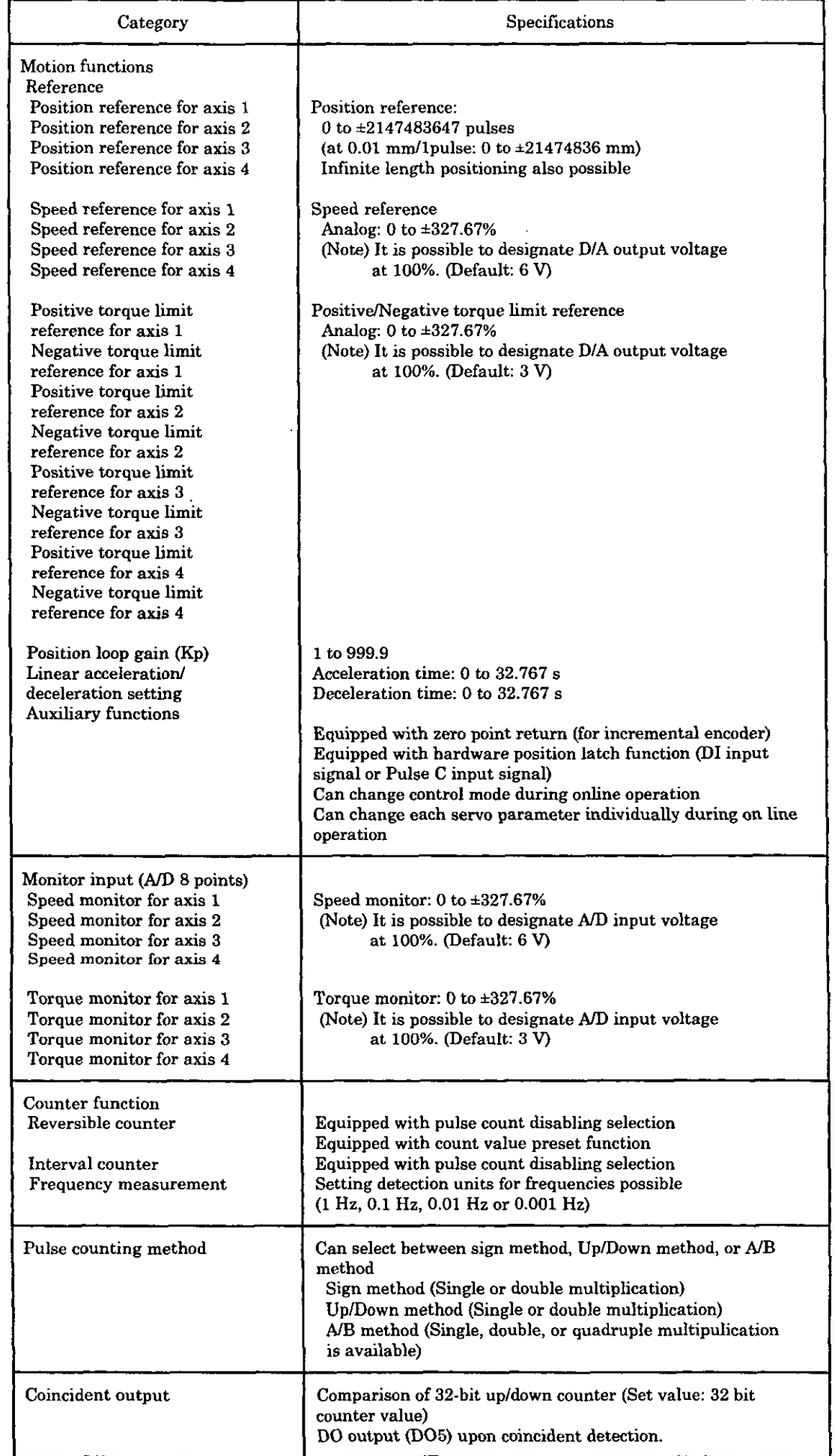

 $\mathcal{L}$
# **2** EXPLANATION OF FUNCTIONS AND **USER PROGRAMMING EXAMPLES**

**This chapter explains the primary functions and operating methods of the SVA module.** 

THE CONSTRAINT CONSTRAINING EXAMPLES<br> **3**<br> **EXPLANATION OF FUNCTIONS AND**<br> **3**<br> **3**<br> **3**<br> **3**<br> **3**<br> **EXPLANATION OF FUNCTIONS AND<br>
<b>EXPLANATION OF FUNCTIONS AND**<br> **EXPLANATION EXPLANATIONS**<br> **EXPLANATION EXPLANATION**<br> **EXP In addition, simplified examples of user programs are included. Refer to these examples to create user programs and use freely the SVA module.** 

# **3.1 Reversible Counter**

The count goes UP or DOWN by the input of pulse A or B. During the input of pulse C, the counting is stopped.

- The count value can be preset by the servo parameter setting (BitCof OW $\square$ 00 + axis ofs).
- The counting can be prohibited by the servo parameter setting (Bit B of OW $\Box$ 000 + axis ofs).
- The current count value is stored in the hardware counter current value (IL $\Box$ 1008 + axis ofs) with each high speed scan.
- Digital input (Dl) and output (DO) can be used as general-purpose DI and DO. Analog input **(AD**  converter) and output (DIA converter) is used as general-purpose **A/D** and DIA.

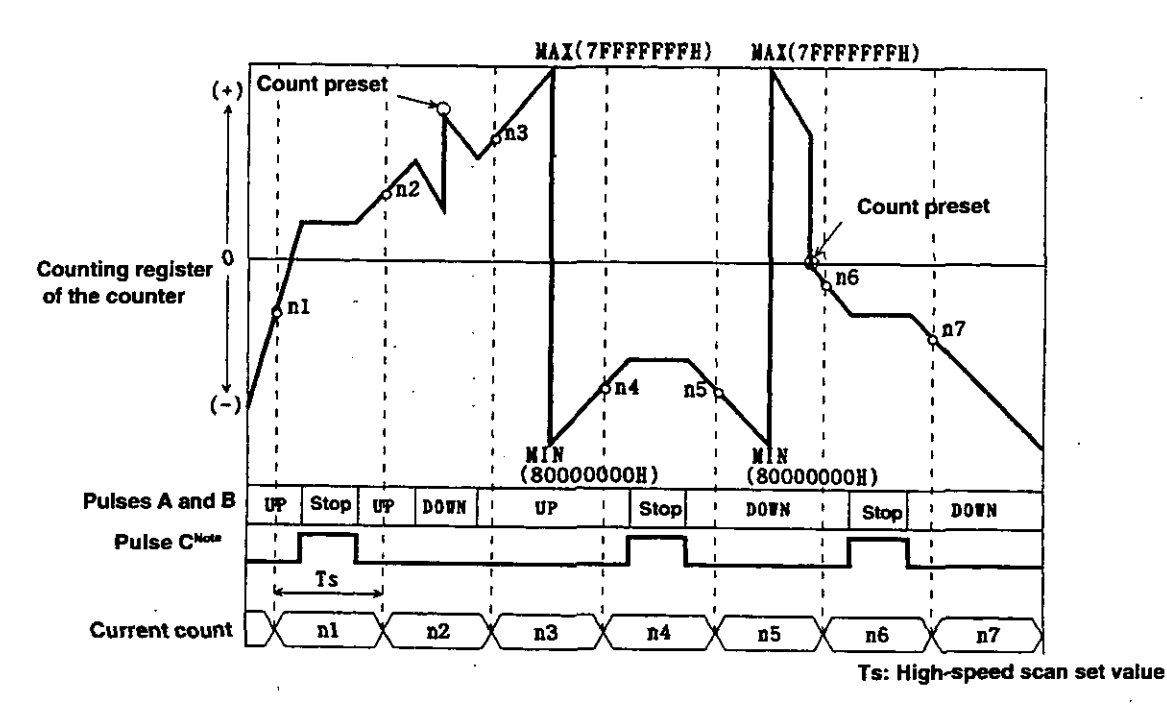

(Note) For CP-9200SH version No. 87921-90000 -50200 and later, whether the counting is stopped or not by input of pulse C can be selected. Setting of Bit8 of the servo fxed parameter No. 14 "Additional function selection" can make this selection: When Bit8 = "OFF", the counting is stopped during input of pulse **C.**  When  $\text{Bit8} = "ON"$ , the counting is not stopped even during input of pulse C.

# **Fig. 3.1 Reversible Counter Operation**

- The register number is for the 1st axis of the module number 1.
- If the module number and the axis number are different, change the register number referring to 1.3 "Module Number and the Servo Parameter Register Number".
- 1.3 "Module Number and the Servo Parameter Register Number".<br>For the servo parameters used with a reversible counter, "O" is marked in the column "Reversible counter" of "Modes for which data is valid" in 5.1.2 "List of Servo Parameters for Settings" and 5.1.3 "List of Servo Parameters for Monitor".

#### When using as a reversible counter, refer to the following;

- ⊙ Set the servo fixed parameters. Switch the counter mode selector to "Reversible counter  $(=0)$ ". Set other servo fixed parameters appropriately for your machine.
- $(2)$ Digital output (DO) can be used as a general-purpose DO by setting it to servo drive run command (OWC001).
- $\circledS$ Digital input (DI) is informed to servo drive status (IWC001) as general-purpose DI
- $\left( 4\right)$ The analog output  $(D/A$  converter) can be used as a general-purpose  $D/A$  converter by setting the positive torque limit setting (OWC002), the negative torque limit setting (OWC003). and the speed reference sctting (OWC015).
- $\circ$ The analog input (AID converter) is informed to the speed monitor (IWCOOD) and the torque monitor (IWCOOE) as general-purpose AID converter.
- $\odot$ To prevent counting, turn count disable (Bit B of OWC000) "ON." To allow counting, turn count disable (Bit B of OWC000) "OFF."
- $^{\circledR}$ To preset the count value, set as follows.
	- (i) Set the preset data to count preset data (OLC006).<br>(ii) Turn the request for count preset (Bit C of OWC00
	- Turn the request for count preset (Bit C of OWC000) "ON."
	- (iii) When count preset is completed, the count preset completion (Bit 6 of IWC000) turns "ON."
	- (iv) When the count preset completion (Bit 6 of IWC000) turns "ON", turn the request for count preset (Bit C of OWC000) "OFF."
	- (v) The count preset completion (Bit 6 of IWC000) turns "OFF."

**(Note)** Please note these functions are invalid when count disable (Bit B of OWC000) is "ON."

# **3.2 Interval counter**

The count goes UP or DOWN by the input of pulse A or B. At the rising of pulse C, the count value is latched, and the counter is reset.

- $\cdot$  This latched data (interval count value) are stored in the hardware counter latch data (IL $\Box$ 06 + axis ofs) at each high-speed scan.
- The current count is stored in the hardware counter current value  $(\Pi \Box \Box 08 + \text{axis of s})$ .
- Count disabling is possible by setting the servo parameter  $(OW000 + Bit B)$  of axis ofs).
- Digital input and output can be used as general-purpose DI, DO. Analog input and output (AID, Dl A converter) is used as general-purpose **AID,** DIA.

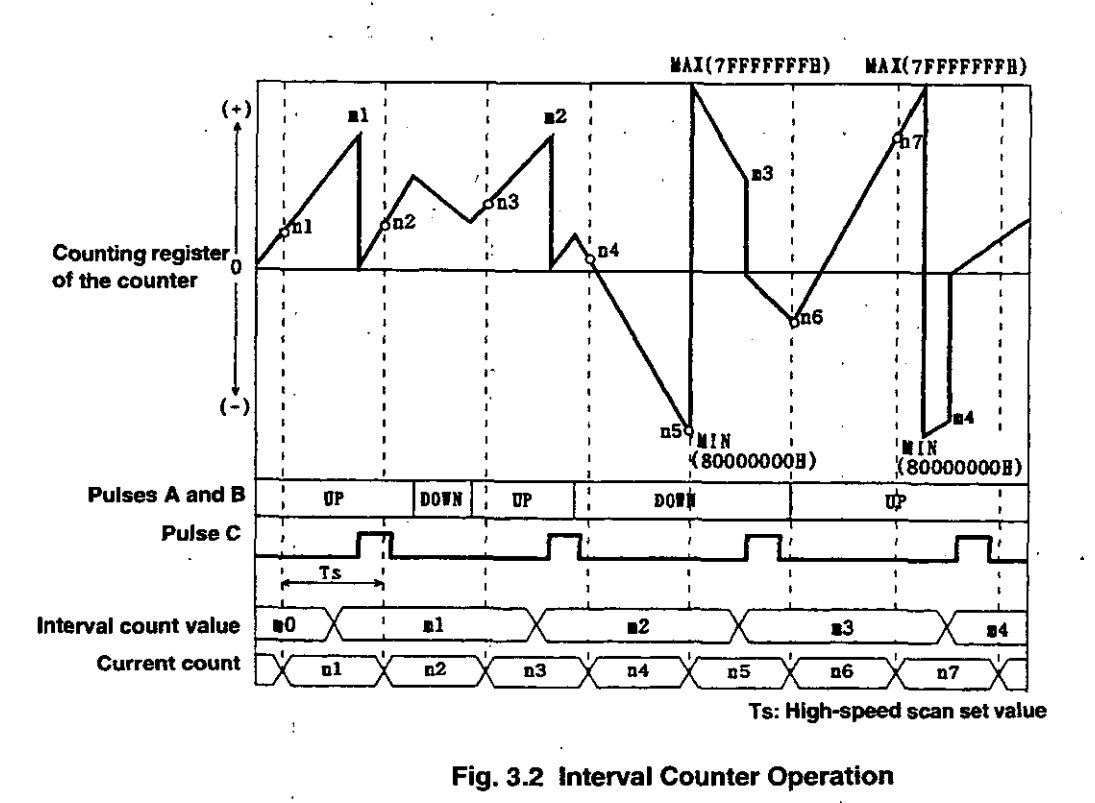

- The register number is for the 1st axis of the module number 1.
- If the module number and the axis number are different, change the register number referring to 1.3 "Module Number and Servo Parameter Register Number".
- For the servo parameters used with the interval counter, " $\bigcirc$ " is marked in the column "Interval counter" of "Modes for which data is valid" in 5.1.2 "List of Servo Parameters for Settings" and 5.1.3 "List of Servo Parameters for Monitor".

When using as an interval counter, refer to the following;<br>  $\sqrt{2\pi}$ 

- @ Set the servo fixed parameters. Switch the counter mode selector to "Interval counter (=I)." Set other servo fixed parameters appropriately for your machine.
- @ Digital output (DO) can be used as a general-purpose DO by setting it to servo drive run command (OWC001).
- @ Digital input **@I)** is informed to servo drive status (IWC001) as general-purpose DI.
- @ The analog output (DIA converter) can be used as a general-purpose DIA converter by setting the positive torque limit setting (OWCOOZ), the negative torque limit setting (OWC003), and the speed reference setting (OWC015).
- **EXECUTE:** The analog input *(A/D* converter) is informed to the speed monitor *(IWCOOD)* and the torque monitor (IWCOOE) **as** general-purpose **A/D** converter.
- @ To prevent counting, turn count disable (Bit B of OWC000) "ON." To allow counting, turn count disable (Bit B of OWC000) "OFF."

# **3.3 Frequency Measurement**

The frequency is computed based on the sequence of pulses A and B.

- The frequency is stored in the detected frequency (IL $\Box$ B6 + axis ofs) at each high-speed scan.
- The current count value is stored in the hardware counter current value (ILC $08 + axis$  ofs).
- Digital input (DI) and output (DO) can be used as general-purpose DI and DO. Analog input (A/D converter) and output **@/A** converter) is used as general-purpose **AID** and DIA.

[Frequency measurement principle] The frequency is computed as follows.

> $f = \frac{N_n - N_{n-1}}{N_n} \times \text{MULT}$  $(M+1)T$ s+ $(T_{n-1}-T_n)$ : High-speed scan set value  $N_{n-1}$ ,  $N_n$ : Current count value of the input pulse at each high-speed scan.  $T_{n-1}^{n-1}$ ,  $T_n^n$  : Time from the input pulse to the head of the measuring period (count unit:  $8 \text{ MHz} = 0.125 \mu \text{ s}$ ) M : Number of measurement periods without input pulses<br>MULT : Frequency count (set by the servo fixed parameter) : Frequency count (set by the servo fixed parameter) (Note) Frequency measurement accuracy =  $\pm \frac{1}{8 \text{ MHz} \times \text{Ts}}$  $\frac{1}{1}$   $\frac{1}{1}$   $\frac{1}{1}$   $\frac{1}{1}$ For 10 ms high-speed scan,  $\pm \frac{1}{8 MHz \times 10 \text{ ms}} = \pm \frac{1}{80000}$ <br>
> For 10 ms high-speed scan,  $\pm \frac{1}{8 MHz \times 10 \text{ ms}} = \pm \frac{1}{80000}$  =  $\pm 0.00125\%$  $8\,\mathrm{MHz}\times10\,\mathrm{ms}$  80000

If more than one pulse is input during the measurement period, computation follows the above formula. If there is no pulse, a value estimated from the previous cycle becomes the computed result. The true value is computed'for measurement cycles when a pulse is input.

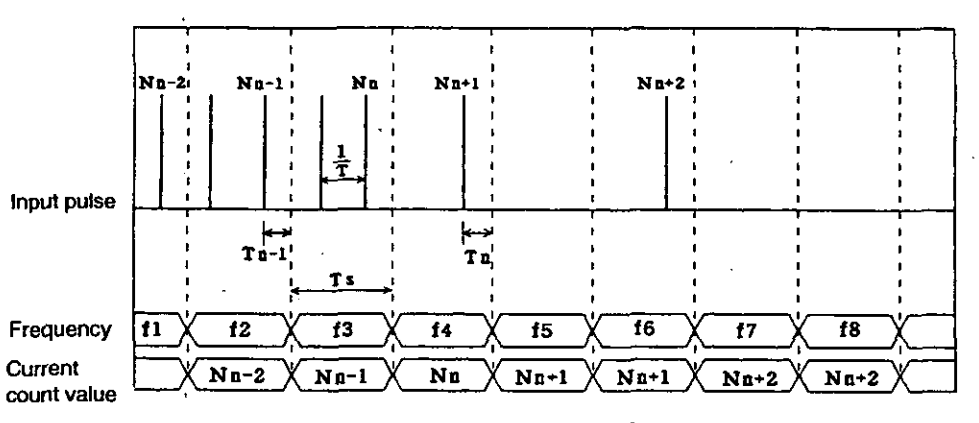

#### **Fig. 3.3 Frequency Measurement**

- The register number is for the 1st axis of the module number 1.
- If the module number and the axis number are different, change the register number referring to 1.3 "Module Number and Servo Parameter Register Number".
- For the servo parameters used with the frequency measurement, " $\bigcirc$ " is marked in the column "Frequency measurement" of "Modes for which data is valid" in 5.1.2 "List of Servo Parameters for Settings" and 5.1.3 "List of Servo Parameters for Monitor".

When using as a frequency measurement, refer to the following;

- @ Set the servo fixed parameters. Switch the counter mode selector to "Frequency measurement (=2)". Set other servo fixed parameters appropriately for your machine.
- @ Digital output (DO) can be used as a general-purpose DO by setting it to servo drive run command (OWC001).
- @ Digital input @I) is informed to servo drive status (IWC001) as general-purpose DI.
- @ The analog output (DIA converter) can be used as a general DIA converter by setting the positive torque limit setting (OWC002), the negative torque limit setting (OWC003), and the speed reference setting (OWC015).
- @ The analog input **(AD** converter) is informed to the speed monitor (IWCOOD) and the torque monitor (IWCOOE) as general-purpose **AID** converter.
- @ As necessary, set the average revolutions (OWC014) when the stability (average) of the detected frequency is required rather than the response. Specifically, when the pulse counter mode is set to quadruple multiplication ("A/B method  $\times$ 4") of the A/B pulse method, detected frequencies at the low-speed area are not stable because of the duty error of the encoder used. In these cases, the detected frequency can be greatly stabilized by setting average revolutions (ordinarily 2 or 4). However, when average revolutions are set, it is almost equivalent to cases where the detection period of the frequency is lengthened (high speed scan set time  $\times$ average revolutions set value). Therefore, the response speed of detected frequencies lags.

# **3.4 Basic Counters**

Speed control, torque control, position control, phase control, and zero point return can be performel for each axis independently.

# **3.4.1 Speed Control**

This function is used for rotating the motor at a desired speed. Acceleration and deceleration times can also be set freely. S-curve acceleration and deceleration can be easily obtained with a user program (a single instruction). When speed control is selected, the speed reference is output to the servo driver following the designated linear acceleration and deceleration time. When using as a general-purpose D/A converter, set the linear acceleration and deceleration time and the average revolutions to "0." Fig. 3.4 shows a speed control block diagram. The register number targets the 1st axis of the moduls number 1. If the module number and the axis number are different, refer to 1.3 "Module Number ant the Servo Parameter Register Number" and change the register number..The servo parameters usel with speed control have a circle in the "Speed control" column of the "Modes for which data is valid" in 5.1.2 "List of Servo Parameters for Settings" and 5.1.3 "List of Servo Parameters for Monitor". Speed control for each axis is performed with the following procedure. .

3 Set the servo fixed parameters. Switch the counter mode selector to "Basic counter (=3)." Set other servo fixed parameters appropriately for your machine.  $(2)$  Set the servo parameters for speed control, such as the speed reference setting (OWC015), and the linear acceleration and deceleration time (OWCOOC, OWCOOD). 3 Select the speed control mode (NCON). (Bit **0** of OWCOOO) **8** Turn the run command (RUN) ON. (Bit 0 of OWC001) When the run command (RUN) is turned ON, the axis outputs the speed and the torque limit reference using the designated servo parameters. 'Even in the speed control mode, the set values of a servo parameter can be changed. To stop speed control, turn the run command (RUN) and the speed control mode (NCON) OFT. Set the servo fixed parameters. L----- T------~ + 2<sup>'</sup> Set the servo parameters. J **1**   $\circledcirc$  Select speed control mode (NCON) L------ I------~ **NCON**  r ------<sup>-</sup>-------- $\begin{bmatrix} \downarrow \\ \downarrow \end{bmatrix}$  Turn the run command (RUN) ON. **RUN**<br>  $\begin{bmatrix} \downarrow \\ \downarrow \end{bmatrix}$ **Speed**<br> **Speed**<br>
<u>**sference**</u> **,om** .------------ Speed and torque limit reference output **reference**  Linear-accele-<br>ration time and ration fine **ramntim Time** (I) ration time The boxes with solid lines are actions the system performs. [ 1 <sup>7</sup>**The boxes with dotted lines are settings the user makes. Fig. 3.4 Speed Control Block Diagram** 

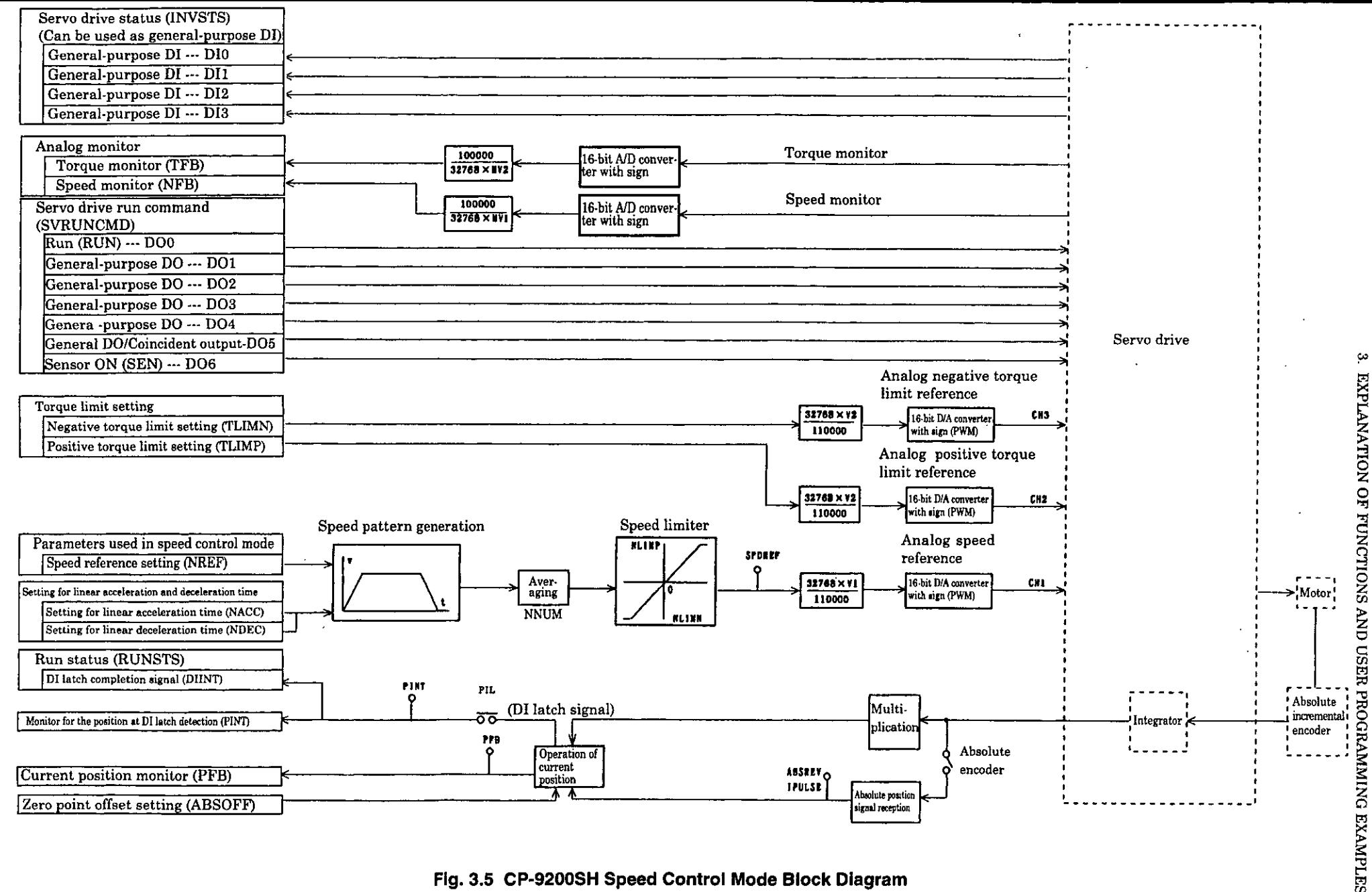

Fig. 3.5 CP-9200SH Speed Control Mode Block Diagram

္ပ္သ

# **Example of a user program**

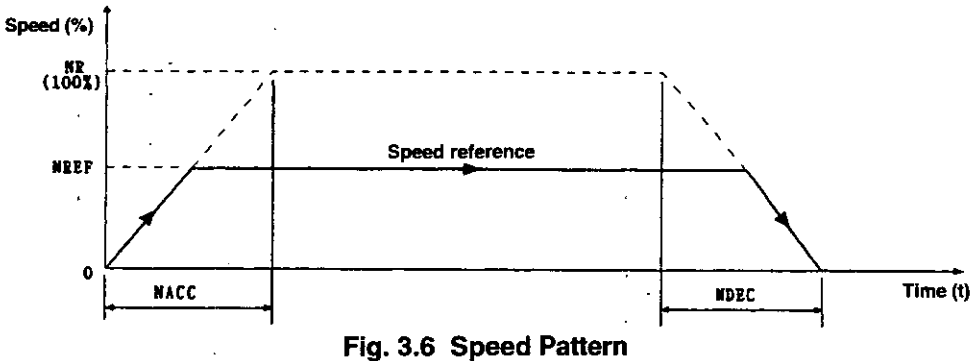

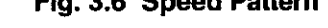

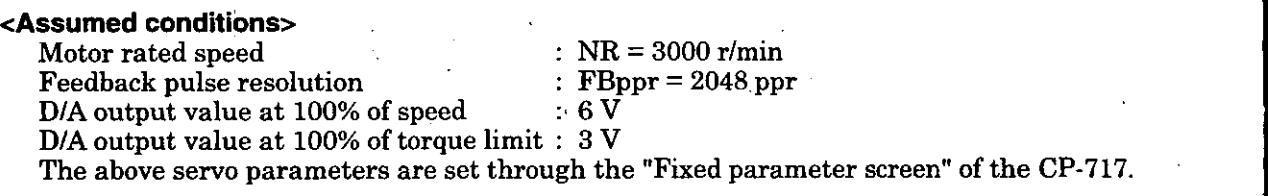

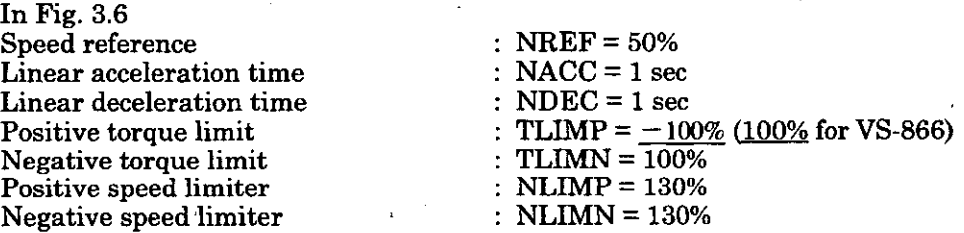

In the example of Fig. 3.6, the SERVOPACK at the number 1 axis of the module number 1 is used. If the module niunber and the axis number are different, refer to 1.3 "Module Number and Servo Parameter Register Number" and change the register number.

For details of the register (OWIHE), refer to Chapter 5 "Servo Parameters".

Figs. 3.7 and Fig. 3.8 are examples of using a programming language to show speed pattern in Fig. 3.6.

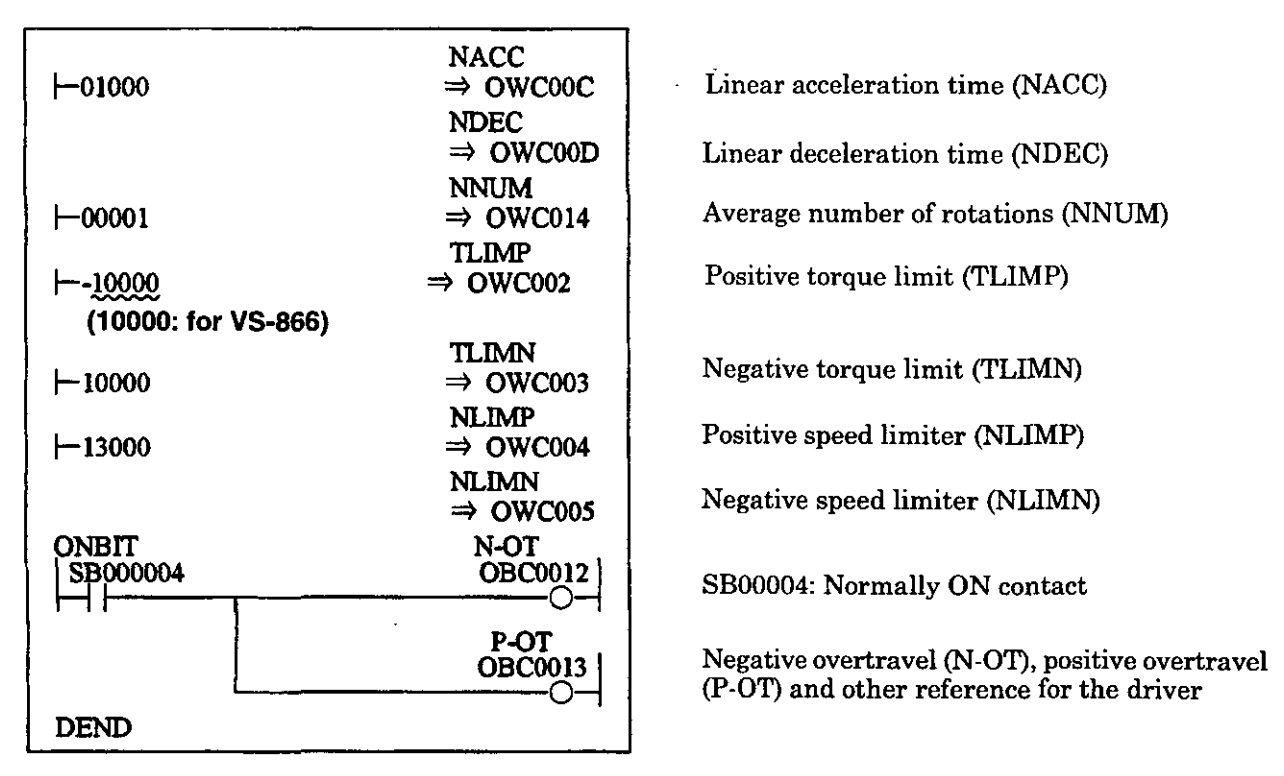

# **Fig. 3.7 Initial Settings (DWG A01)**

In the example of Fig. 3.7, the user program is created in DWG.A and settings are initialized, but after setting initial values in the Fixed Parameter screen of the CP-717, by pressing the "Save" key, the initial values of the servo parameters can be stored. Stored value are automatically set in the servo parameters when the CP-9200SH is turned ON. Thus, this is the same as the method of creating a user program in DWG.A and initializing settings. The method of setting initial values in the servo parameter setting screen and saving them is recommended.

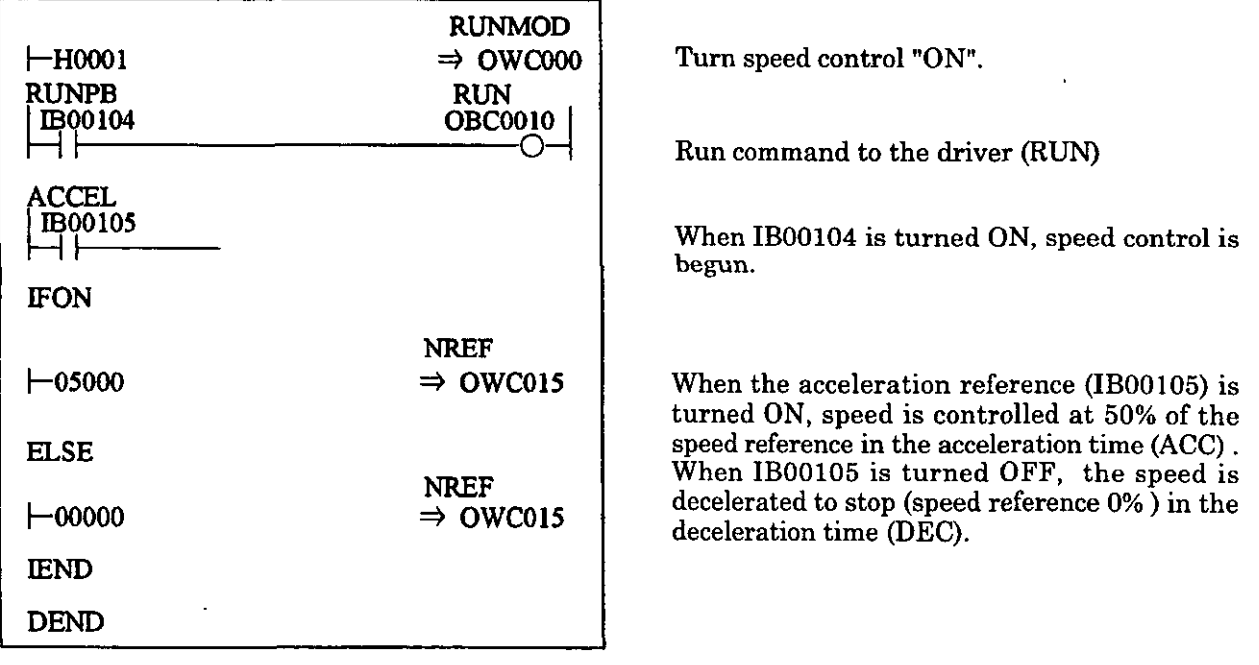

# **Fig. 3.8 Run command (DWG H01)**

The example of Fig. 3.8 is extremely simplified, but actually each register can be freely controlled with a user program.

# **3.4.2 Torque Control**

This function is used for generating a specified torque unrelated to speed. Select this mode when fastening a metal mold for plastic molding with a specified pressure such as for an injection moldin device . When torque control is selected, the specified torque reference and the speed control referenc are output to the servo driver. Fig. 3.9 shows a torque control block diagram. The register number targets the 1st axis of the module number 1. If the module number and the axis number are different, refer to 1.3 "Module Number and Servo Parameter Register Number" and change the register number. The Servo parameters used with torque control have a circle in the "Torque control" column of the "Modes for which data is valid" in 5.1.2 "List of Servo Parameters for Settings" and 5.1.3 "List of Serv Parameters for Monitor". Torque control for each axis is performed with the following procedure.

 $\Omega$ Set the servo fixed parameters. Switch the counter mode selector to "Basic counter (=3)". Set other servo fixed parameters appropriately for your machine. @ Set the servo parameters for torque control, such as the torque reference setting (OWCOlB), the speed control setting (OWC01C). @ Select the torque control mode (TCON). (Bit 1 of OWCOOO) @ Turn the run command (RUN) ON. (Bit 0 of OWC001) When the run command (RUN) is turned ON, the axis outputs the torque and the torque limit reference using the designated servo parameters. Even in the torque control mode, the set values of servo parameter can be changed. When the torque control is required for stopping, turn the run command **@UN)** and the torque control mode (TCON) OFF. Note) Negative torque limit setting (OWC003) can be used as a general-purpose DIAconverter. It cannot be used as a torque limit.  $\circledcirc$ Set the servo fixed parameters.  $\circled{2}$  $\begin{array}{ccc}\n\mathcal{L} & \mathcal{S}\text{et the servo parameters.} \\
\mathcal{L} & \mathcal{L} & \mathcal{L}\text{cos} \\
\mathcal{S}\text{c} & \mathcal{S}\text{c} & \mathcal{S}\text{c} & \mathcal{S}\text{c} & \mathcal{S}\text{c} & \mathcal{S}\text{c} & \mathcal{S}\text{c} & \mathcal{S}\text{c} & \mathcal{S}\text{c} & \mathcal{S}\text{c} & \mathcal{S}\text{c} & \mathcal{S}\text{c} & \mathcal{S}\text{c} & \mathcal{S}\text{c} & \mathcal{S}\text{c} &$ **Torque** : speed  $(*)$ <sup>L</sup>------------ **<sup>J</sup>**I @ **Turn** the run command (RUN) ON. **Torque reference** Speed and torque limit<br> **Comparison**<br> **O. Comparison**<br> **O. Comparison**<br> **O. Comparison**<br> **O. Comparison**<br> **O. Comparison**<br> **O. Comparison**  $\overline{\mathbf{t}}$ reference output **The boxes with solid lines are actions the system performs.**  [ 1 1 <sup>7</sup>**The boxes with dotted lines are settings the user makes. Fig; 3.9 Torque Control Block Diagram** 

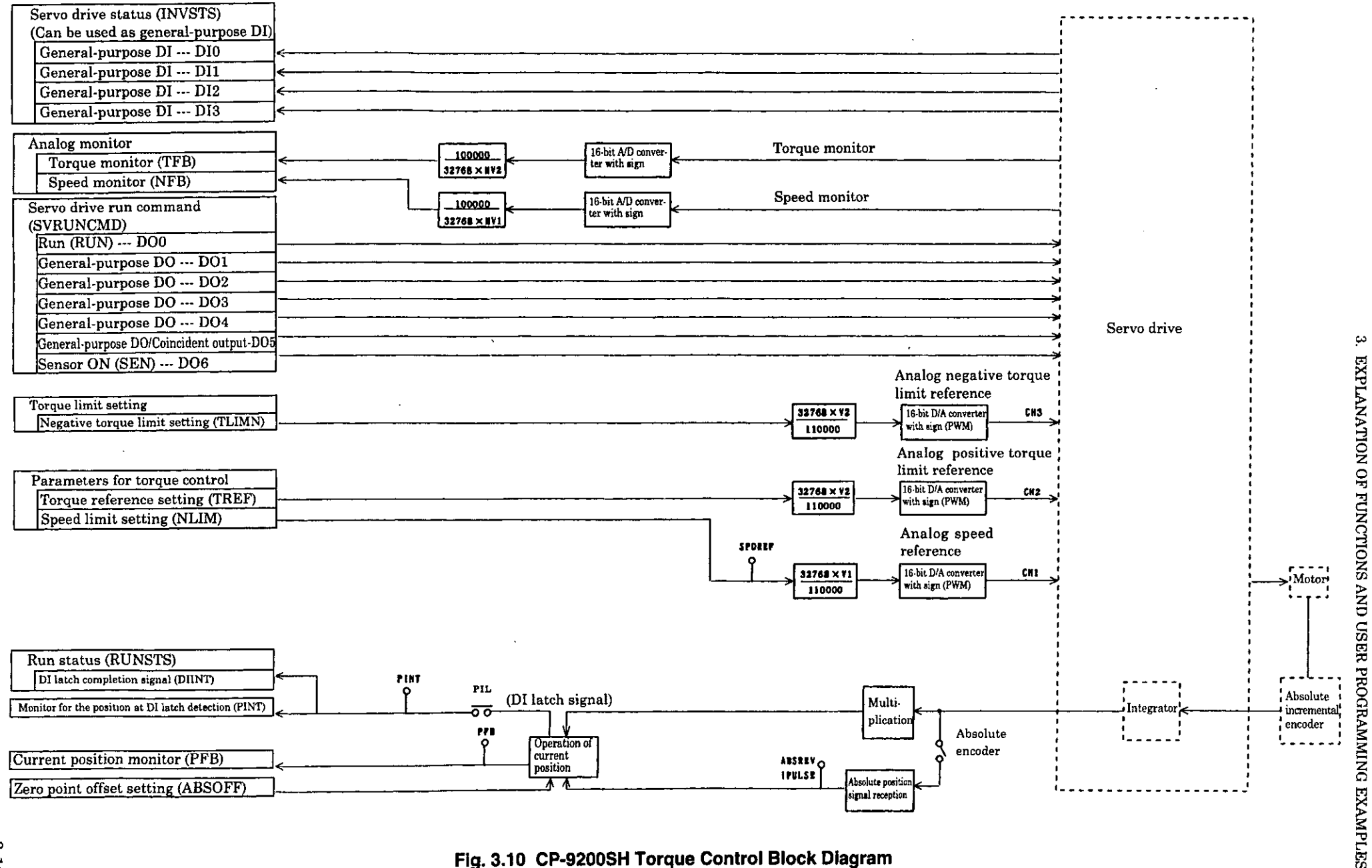

ىب

Fig. 3.10 CP-9200SH Torque Control Block Diagram

 $3-1.3$ 

# **Example of a user program**

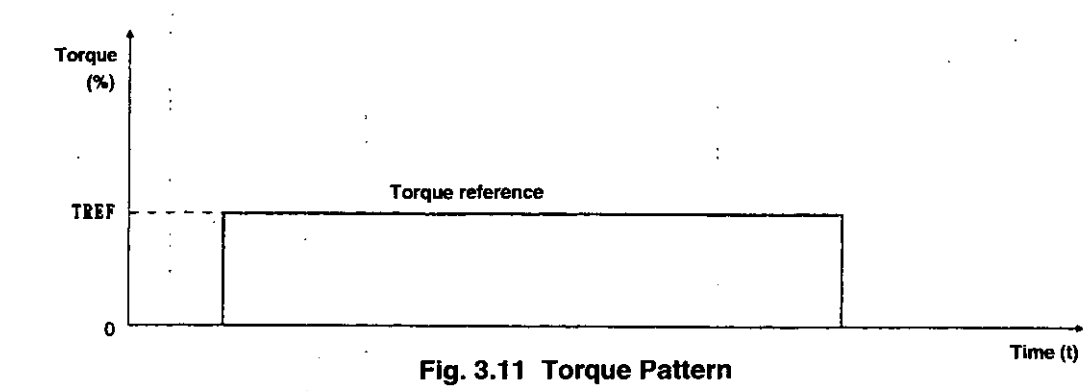

#### **<Assumed conditions>**

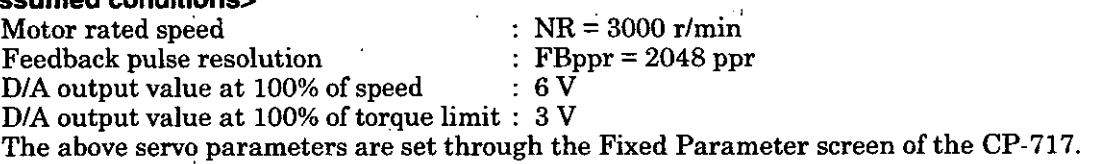

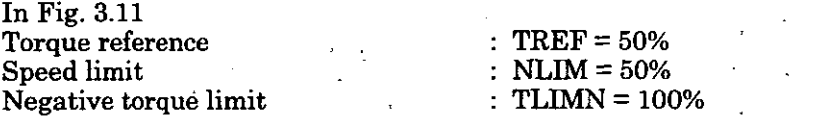

In the example of Fig. **3.11,** the VS-866 at the 2nd axis of the module number **1** is used. **If** the module number and the axis number are different, refer to **1.3** "Module number and Servo Parameter Register Number" and change the register number. For details of the register (OWUUI), refer to Chapter 5 "Servo Parameters".

Figs. 3.12 and 3.13 are examples of using a programming language to show torque patterns in Fig. 3.11.

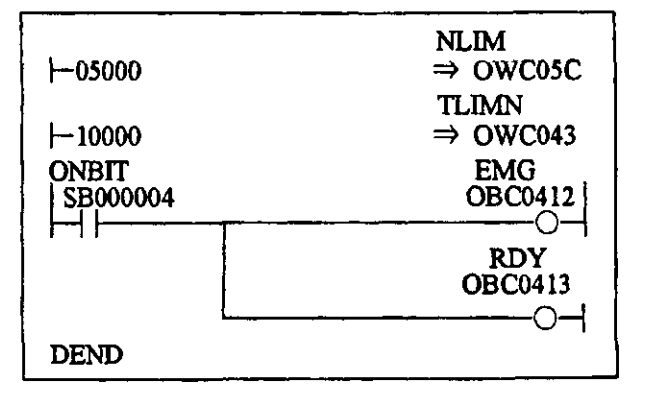

Speed limit (NLIM)

Negative torque limit (TLIMN)

SB00004: Normally ON contact

Emergency stop (EMG), ready to operate **(RDY)** and other reference to the driver

**Fig. 3.12 Initial Settings (DWG A02)** 

In Fig. 3.12, the user program is created in DWG.A, and settings are initialized. Save the initial values of the servo parameters by pressing the "Save" key after setting the initial values in the Fixed Parameter screen of the CP-717. Initial values saved are automatically set in the servo parameters when the CP-9200SH is turned ON. Thus, this is the same as the method of creating a user program in DWG.A and initializing settings. The method of setting initial values in the servo parameter setting screen and saving them is recommended.

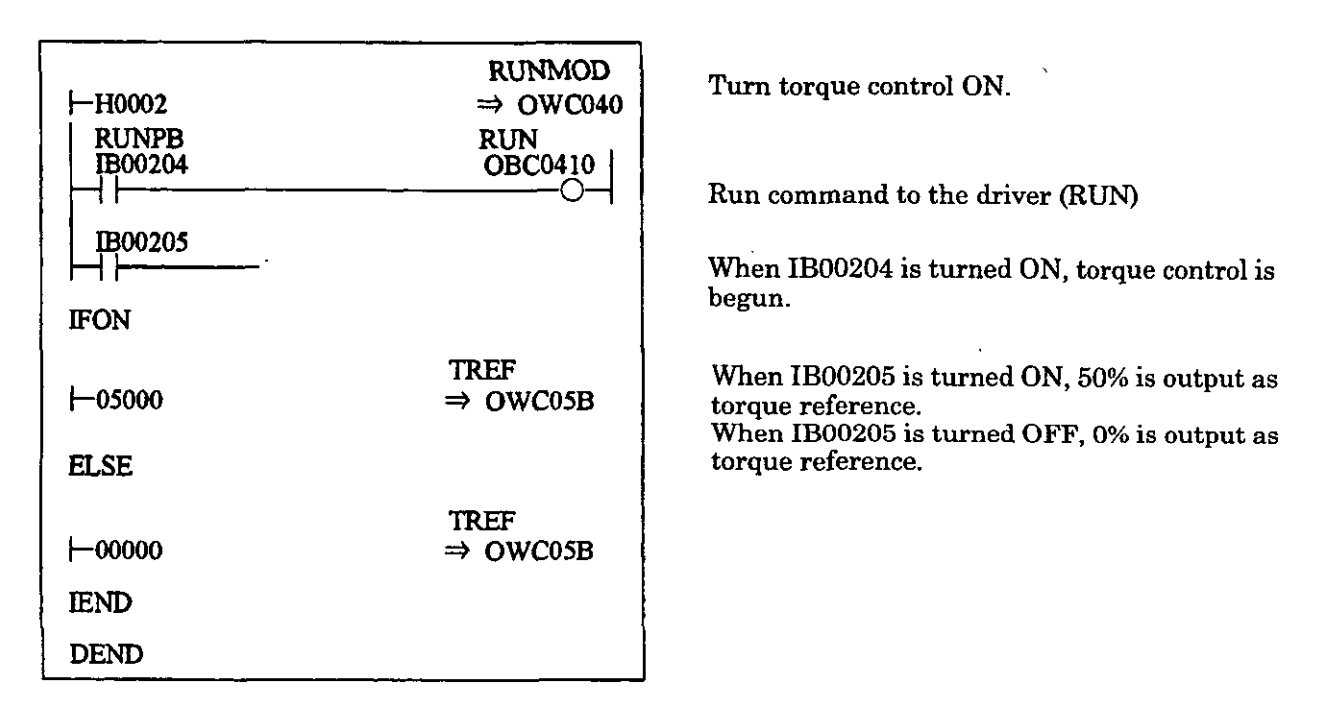

# **Fig. 3.13 Run command (DWG H02)**

The example of Fig. 3.13 is simplified, but actually each register can be controlled with a user program.

#### **3.4.3 Position Control**

Position control is used when an axis is to be moved to the target position and stop (servo lock).

For a position detector, an incremental encoder or Yaskawa made absolute encoder is used.

When a Yaskawa made absolute encoder is used, even if the power to a positioning device is turned OFF, the absolute position is stored so that the zero point return operation is not necessary after th power is turned ON again.

For position control, there are two methods; the method not using motion command and the method using motion command  $\text{(OW00 20)}$  (Note)

Select whether the motion command (OW $\Box$  20) is used or not by setting of the servo parameter.

(Note) Position control using motion command is available for CP-9200SH version No. 87921-90000 SO200 and later.

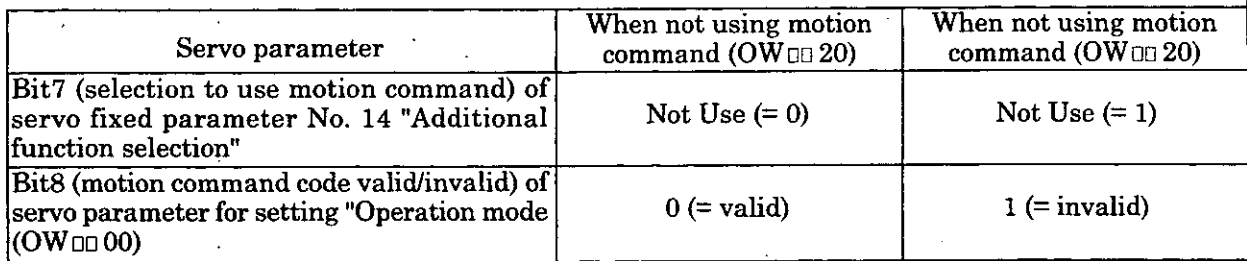

(Note) When Bit1 (selection to use motion command) of servo futed parameter No. **14** "Additional function selection" is set to Not Use and Bit8 (motion command code valid/invalid) of servo parameter for setting "Operation mode (OW $\Box$ 00)" is set to "1" (=valid), the operation is performed without using motion command.

The differences in the operations when motion command is used and not used are shown in Table 3.1.

#### **Table. 3.1 Differences in Operations when Motion Command is Used and Not Used**

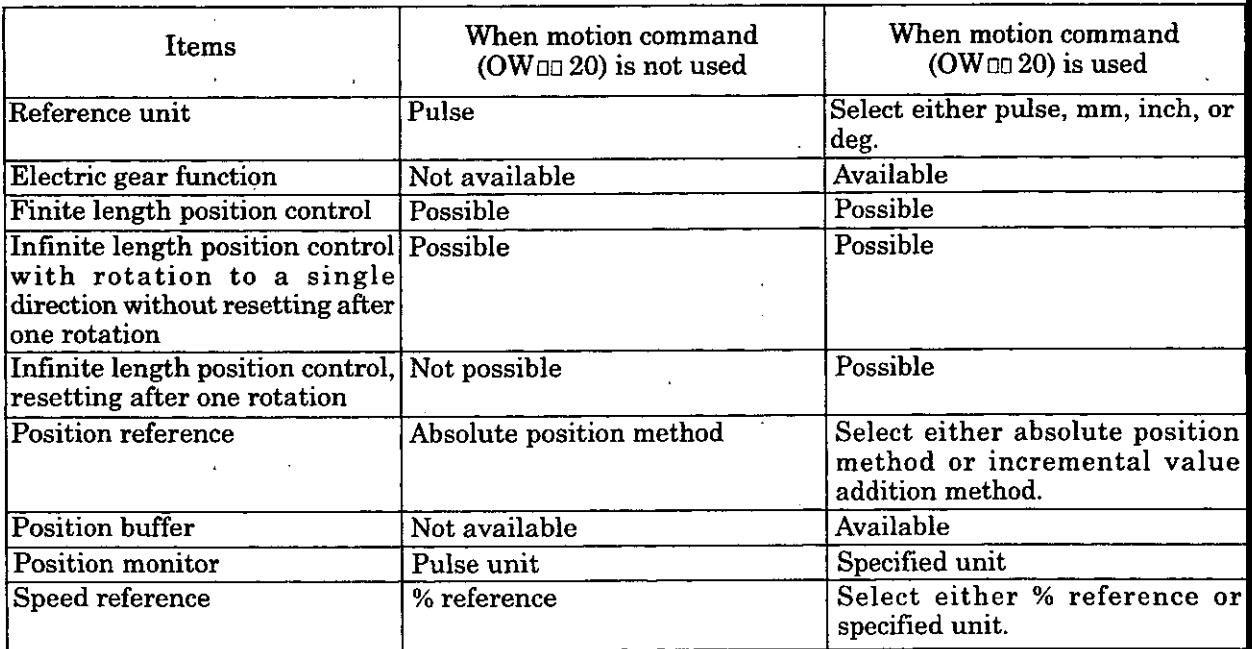

(Note) Refer to 3.4.3(1) to (6) for details.

# **(1) Reference unit**

The reference unit input to SVA module is determined by settings of the following servo fixed parameters.

- 
- Select the reference unit among pulse, mm, degree (deg), and inch.<br>Select the reference unit by Bit0 to Bit3 of the servo fixed parameter No. 17 "Motion controller<br>function selection flag".
- Set "Minimum reference unit" allowed for SVA module is set by the above explained refernce unit and the servo fixed parameter No. 18 "Number of digits below decimal point".
- When motion command (OW $_{\text{O}}$ 20) is not used, the reference unit is pulse.

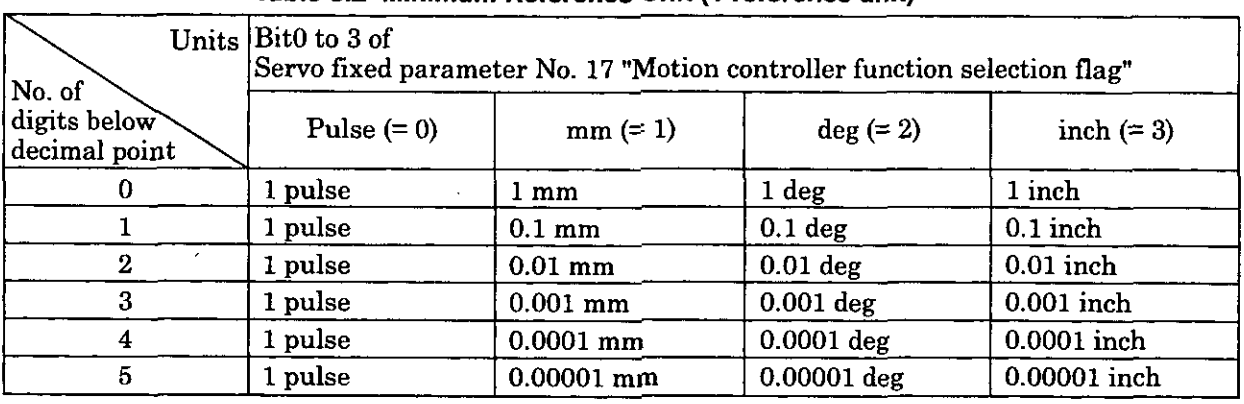

# **Table 3.2 Minimum Reference Unit (1 reference unit)**

(Notes) 1. Specify the "No. of digits below decimal point" by the servo fixed parameter No. 18 "Number" of digits below decimal point".

2. The above parameters are available for CP-9200SH version No. 87921-90000-SO200 and later. For the version Nos. older than 87921-90000-S0200, the reference unit is always pulse.

# **(2) Electric gear**

The reference unit is for the input to SVA module, and the travel unit for machine system is called "output unit".

The electric gear is the function to convert the units of position or speed from the reference unit (mm, deg, inch) to the output unit.

In the machine configuration where the load axis rotates n times when the motor axis rotates m times, using this electric gear function can converts the reference unit to the output unit; "Reference unit" = "Output unit".

Set the function of electric gear by the servo fixed parameters shown in Table. 3.3.

When the unit is selected to pulse and when the motion command is not to be used, the electric gear function is invalid.

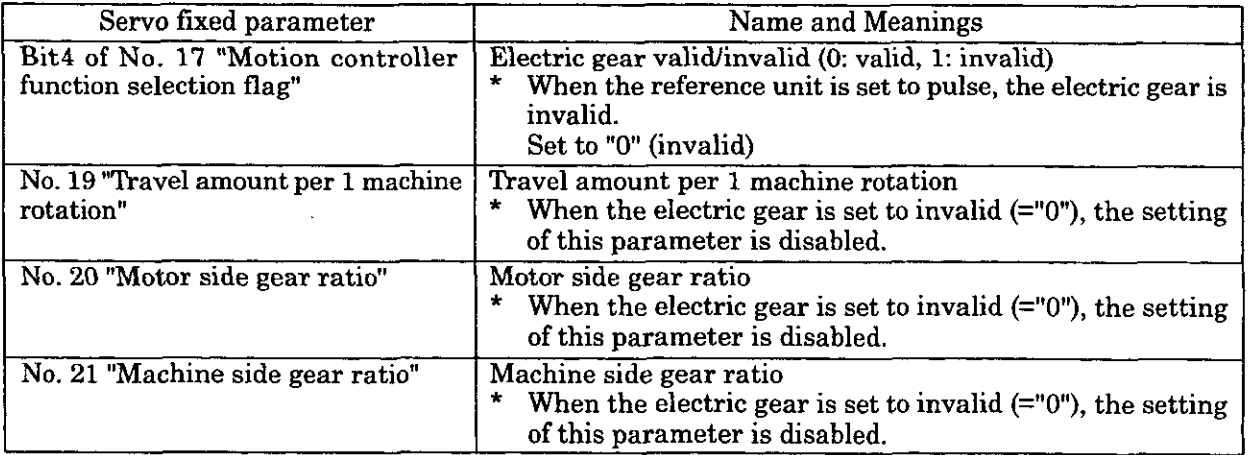

#### **Table 3.3 Parameters for Electric Gear**

(Note) The above parameters are available for CP-9200SH version No. 87921-90000 -SO200 and later. For the version Nos. older than 87921-90000-S0200, the electric gear function is invalid.

Table 3.4 shows the contents and setting examples of the parameters in Table 3.3.

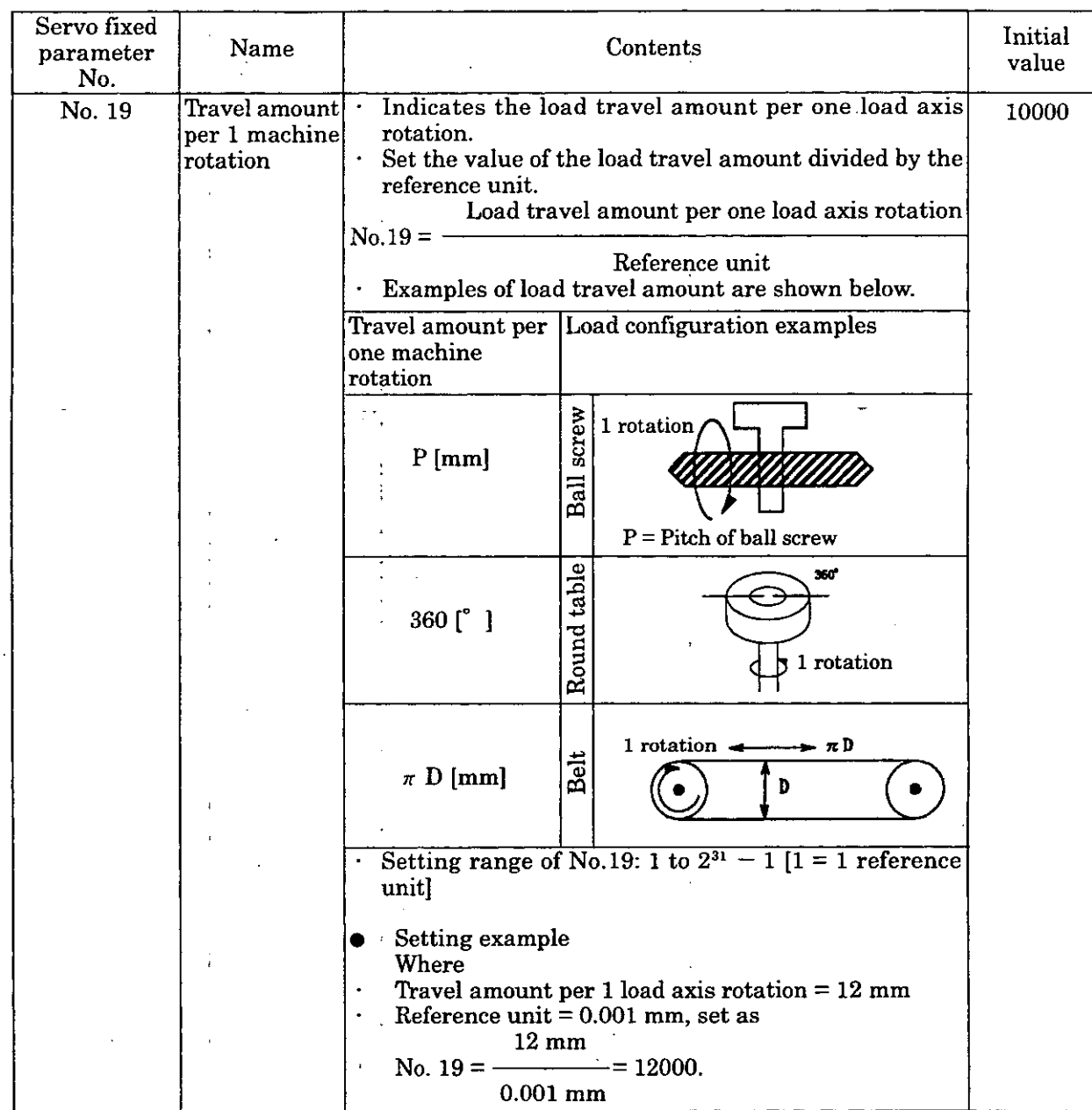

# **Table 3.4 Contents and Setting Examples of Parameters for Electric Gear**

(Continuted)

# **3. EXPLANATION OF FUNCTIONS AND USER PROGRAMMING EXAMPLES**

(Continuted)

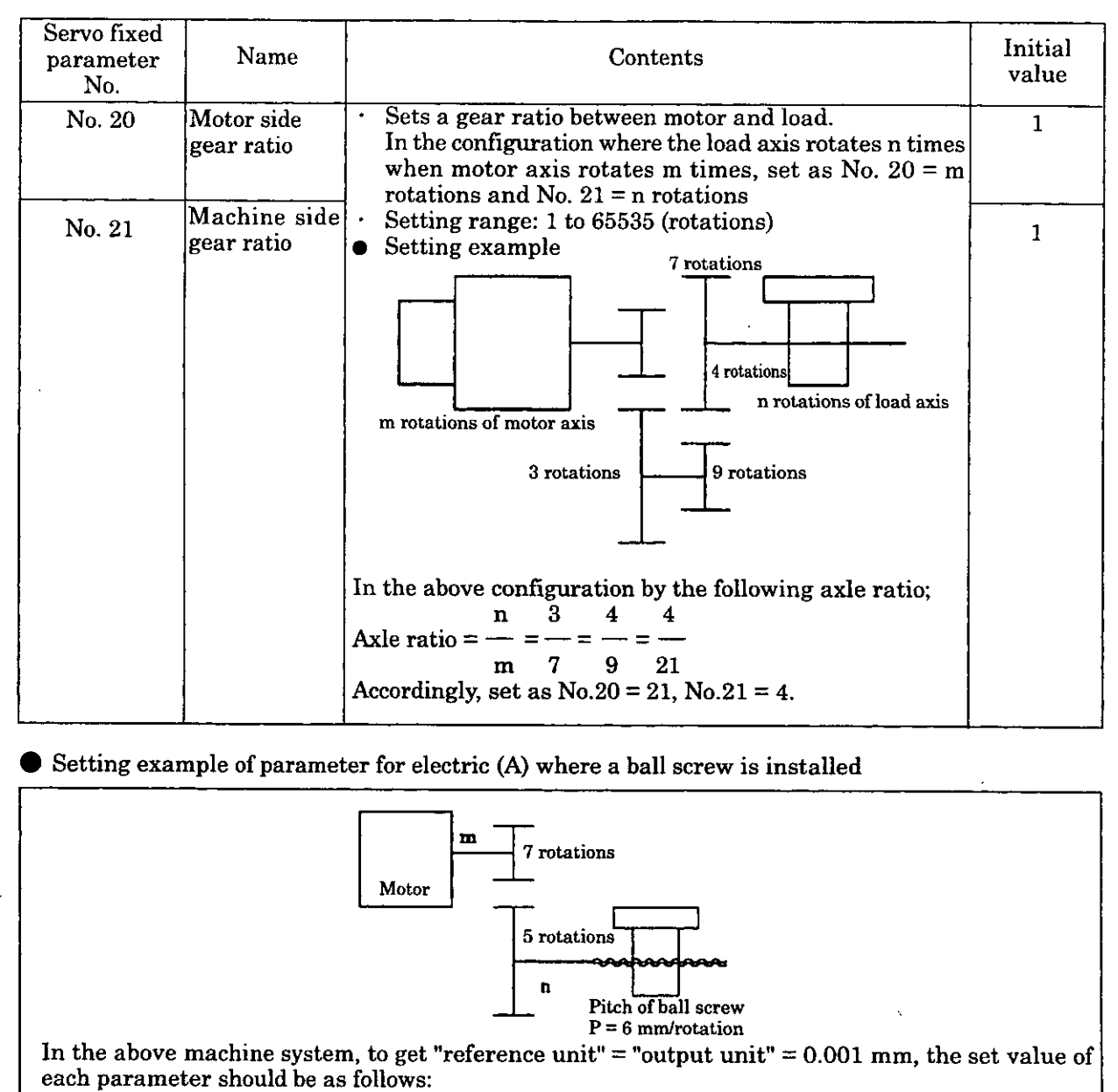

 $\cdot$  No.19=  $\frac{6 \text{ mm}}{20000}$ 0.001 mm  $\mathbf{n}$  $\cdot$  Axle ratio=  $\frac{1}{\sqrt{2}}$ m 7 No.20=<mark>7</mark><br>No.21=[5]

Setting example of parameter for electric gear (B) where a rotating load is installed

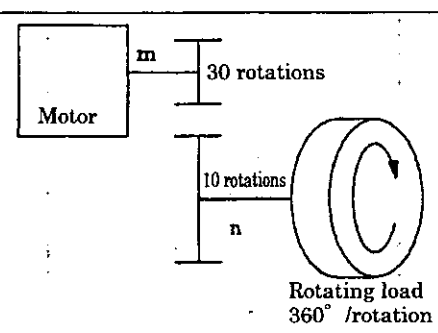

In the above machine system, to get "reference unit" = "output unit" =  $0.1^{\circ}$ , the set value of each parameter should he as follows:

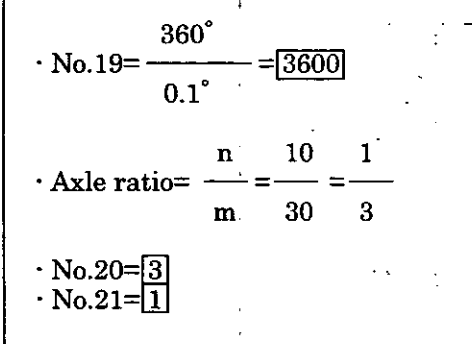

#### **(3) Axis selection**

There are two types of position control; finite length position control where control is made only in the section between specified positions such as for a reciprocating motion, and infinite length position control where the rotation is made only in a single direction. For infinite length position control, there are two methods; a method where the count is reset to 0 every one rotation such as for belt conveyor and the other method where the rotation is made simply in a single direction without resetting the count after one rotation.

The axis selection is to select which position control to be used. Set the axis selection by Bit5 of the servo fixed parameter No.17 "Motion controller function selection flag".

However, when motion command (OW $\Box$  $\Box$ 20) is not used, the axis selection is invalid. Set to "Finite length  $axis" (= 0)$ .

#### **Table 3.5 Setting for Axis Selection**

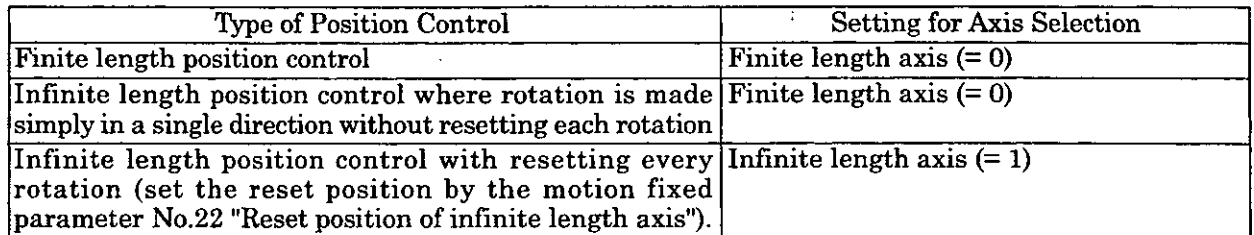

(Note) The above parameters are available for CP-9200SH version No. 87921-900000-S0200 and later. For the version Nos. older than  $87921-9000\,\text{m}$ -S0200, it is fixed to infinite length axis (= 0).

# **(4) Position reference**

There are two types of position reference setting method; direct designation to set a position reference directly to  $OL \square 12$  and indirect designation to set the position buffer No. where a position reference is stored to OLOO 12.

For direct designation, there are the absolute position reference method to set an absolute position to OLCD12 and the adding incremental value method to set the value of the present travel value added to the previous position reference value (the previous value of OL $\square$  12) to OL $\square$  12. For indirect designation to set the position buffer No., treat the position that is stored in the position buffer as an absolute position.

When motion command (OW $\square$ 20) is not used. treat the position reference value set to OL $\square$ 12 as an absolute position.

Table 3.6 shows the parameters concerned with position control.

| Type of<br>parameter                     | Parameter<br>No.<br>(Register No.)                                   | Name                                                   | Contents                                                                                                    | Initial<br>value                               |
|------------------------------------------|----------------------------------------------------------------------|--------------------------------------------------------|----------------------------------------------------------------------------------------------------|------------------------------------------------|
| Servo<br>parameter for $ 01 $<br>setting | Bit12 of OW DI Position<br>Bit14 of OW <sub>[1]</sub> Position<br>01 | reference<br>value<br>selection                        | Sets a designation method of position<br>reference.<br>0: Direct designation<br>Set directly a position data to OLCO 12.<br>Specify whether the position data is<br>calculated by the absolute position<br>method or by the adding incremental<br>value method at Bit14 of OWm01<br>1: Indirect designation<br>Sets a position buffer No. to OLI 12.<br>In the specified position buffer, store an<br>absolute position beforehand.<br>Specifies a position data type.<br>reference type 0: Absolute position method<br>Set an absolute position to OLCD 12.<br>1: Adding incremental value method<br>Set the value of the present travel value<br>added to the OLC012 previous value to<br>OLIII12.<br>(Note) When the position buffer<br>(indirect designation) is selected,<br>it is invalid. | $\overline{O(Note)}$<br>$\overline{()}$ (Note) |
|                                          | $\overline{\text{OL}}$ m $12$                                        | $\overline{\mathrm{Position}}$<br>reference<br>setting | Sets a position data.<br>(Note) The data to be set differs depending<br>on the settings of position reference<br>value selection (Bit12 of $OW \square 01$ )<br>and position reference type (Bit14 of<br>$OW \square 01$                                                                                                    | $\mathbf{0}$                                   |

**Table 3.6 Parameters for Position Reference** 

(Note) The above parameters are available for CP-9200SH version No. 87921-900000-SO200 and later. For the version Nos. older than 87921-9000 $\alpha$ -S0200, it is fixed to infinite length axis (= 0).

#### **Table 3.7 Position Reference Value Selection**

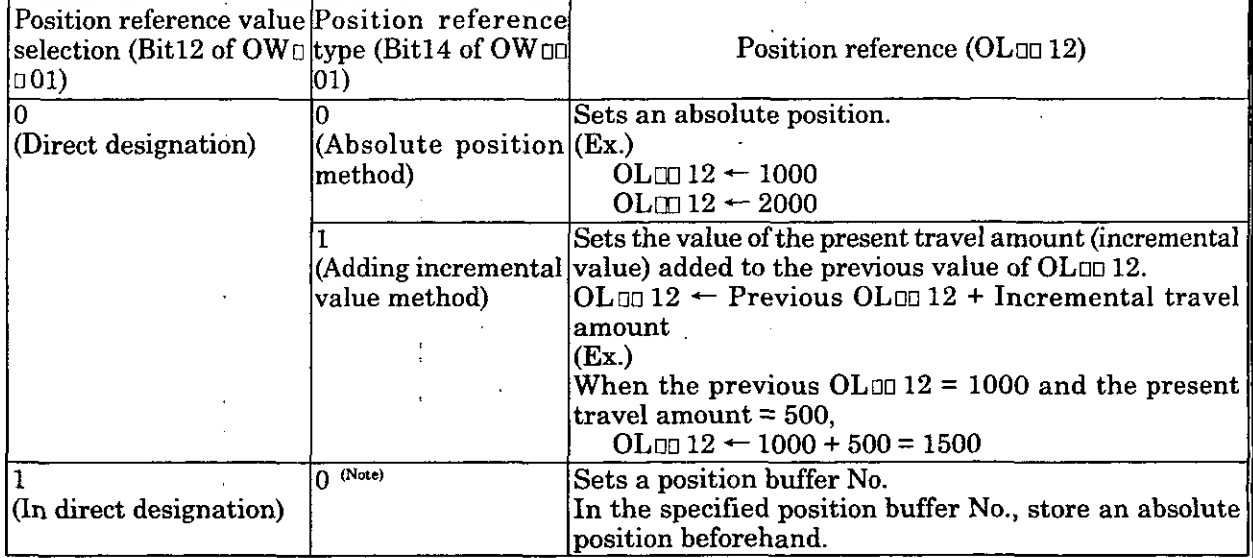

(Note) If it is set to "1" (adding incremental value method), a setting parameter error occurs. Set "1" to the position reference type for infinite length axis. Calculate the position reference value by adding the present travel amount (incremental travel amount) to the previous position reference value (OL $_{0}$ 12) and set newly this value to the position reference (OL $_{0}$ 12). For example, in order to move continuously to one direction, the position reference (OL $\Box$  $12$ ) shall be simply incremented.

#### **What is Position Buffer?**

The position data group by each axis can be stored in a buffer (position buffer) inside SVA module. By specifying a "buffer No." for a position data (OLon12). the position buffer can perform the operation equivalent to the operation when a command with absolute position is entered in program. The position buffer has a capacity for data of maximum 256 points  $\times$  4 axes. This function is available only for. CP-9200SH version No. 87921-90000 -SO200 and later.

# (Note)

The data in the position buffer are lost by turning the power OFF or master-reset of CPU module. Therefore, be sure to set data at turning the power ON and before using the position buffer.

#### **W Preparation of position buffer**

Prepare the position buffer by using the servo parameters in Table 3.8.

# **Table 3.8 Parameters for Preparation of Position Buffer**  . .

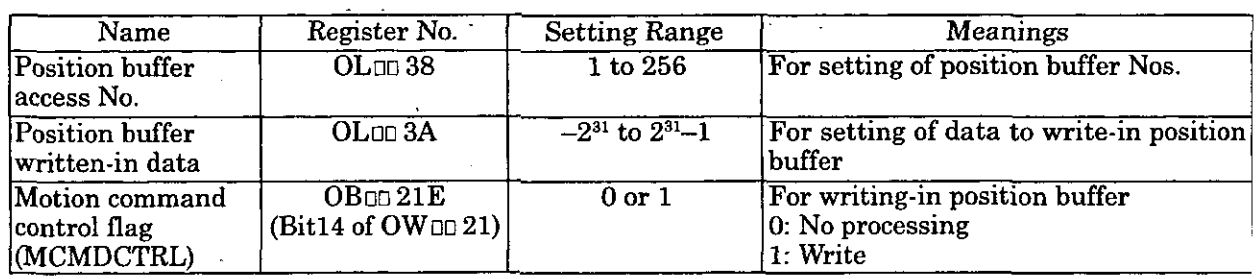

#### **Read-out of position buffer data**

By the servo parameters in Table 3.9, the data in position buffer can be read-out to the servo parameter for monitor. Use the parameter to confirm the data.

It takes 2 high-speed scans to set the data to the servo parameter for monitor (IL $\Box$  $\Box$ 28) after issuing a read-out command.

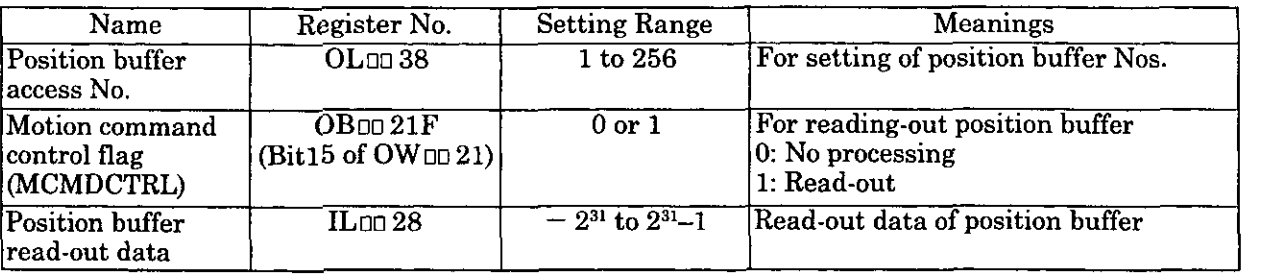

#### **Table 3.9 Parameters for Reading-out Data of Position Buffer**

#### **Using data of position buffer for position reference**

By setting the sewo parameters in Table 3.10, the data of position buffer can be used as a position reference value.

#### **Table 3.10 Parameters for Using Data of Position Buffer as Position Reference**

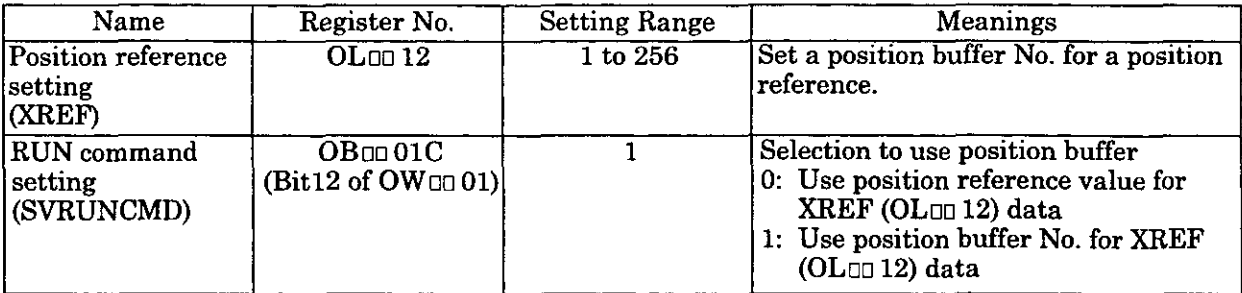

#### **Position control without motion commands**

The manipulator moves in the following three motion patterns according to the relation of the current position, the target position, and the deceleration start position when changing the control mode or after having changed the position reference in the position control mode (at the target position change point).

The deceleration start position is the position where deceleration is started so that the positioning to the target position is executed according to the deceleration time set value.

**Where Current position c Target position AND Current position** *S* **Deceleration start position**  Deceleration is started according to the deceleration time set value.

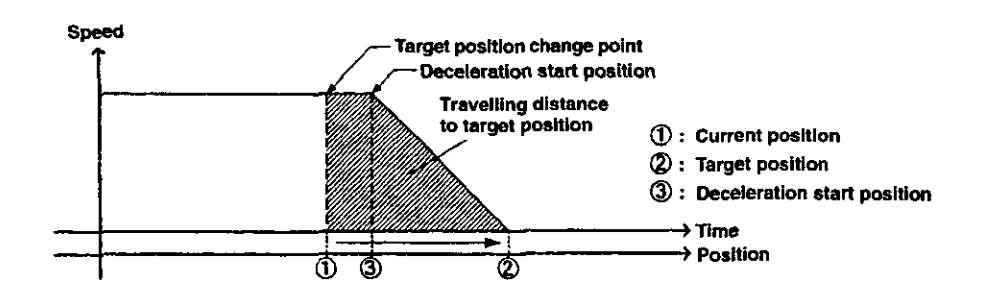

**Where Current position c Target position AND Current position** > **Deceleration start positio**  Deceleration is started according to the deceleration time set value and is completed when th manipulator reaches the target position. 1

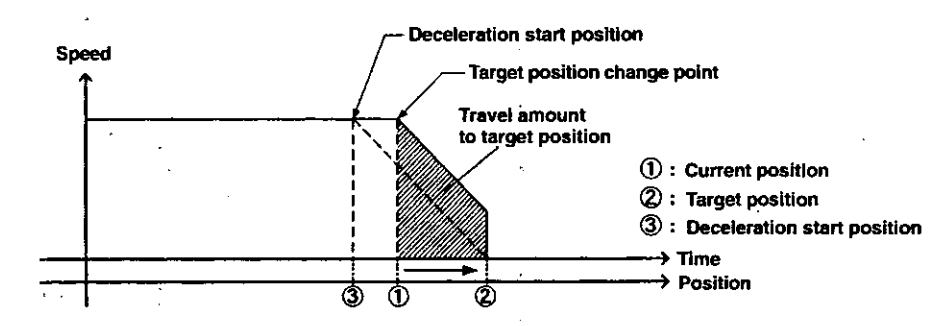

In the above case, deceleration should have started at point  $\circled{3}$ . Because the manipulator passed over the deceleration start point, deceleration is started from the target position change point and is completed when the manipulator reaches the target position.

#### **Where Current position** 2 **Target position**

 $\ddot{\phantom{a}}$ 

The manipulator decelerates to a stop according to the deceleration time set value. Then it moves in reverse to the target position according to the **acceleration/deceleration** time set

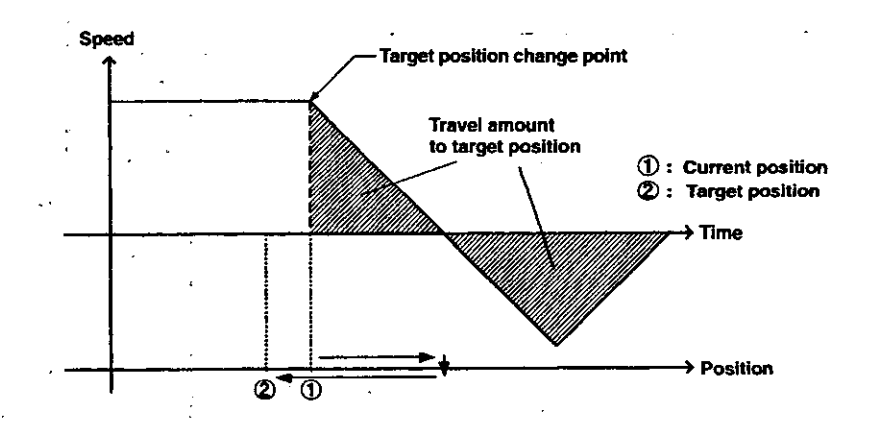

Because the target position is behind the current position, the manipulator decelerates to a stop, and then moves to the target position.

ţ

#### **Position control with motion commands**

The manipulator moves in the following two motion patterns according to the relation of the current position, the target position, and the deceleration start position when changing the control mode or after having changed the position command in the position control mode (at the target position change point).

The deceleration start position is the position where deceleration is started so that the positioning to the target position is executed according to the deceleration time set value.

**Where Current position <Target Position AND Current position** *5* **Deceleration start position**  The deceleration is started according to the deceleration time set value.

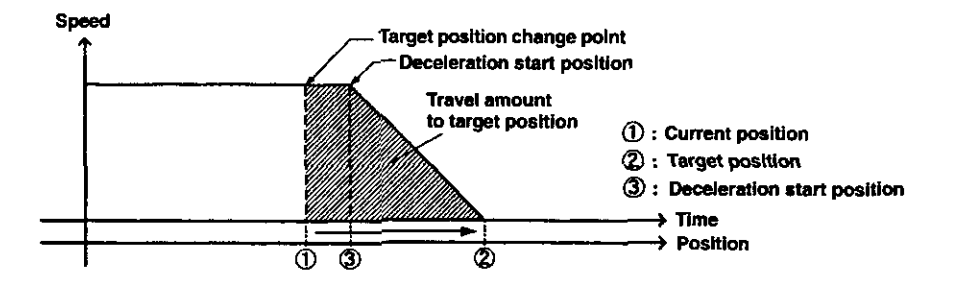

**Where Current position <Target position AND Current position 7 Deceleration start position, or Where Current position** 2 **Target position** 

The manipulator decelerates to a stop according to the deceleration time set value. Then it moves in reverse to the target position according to the **acceleration/deceleration** time set value.

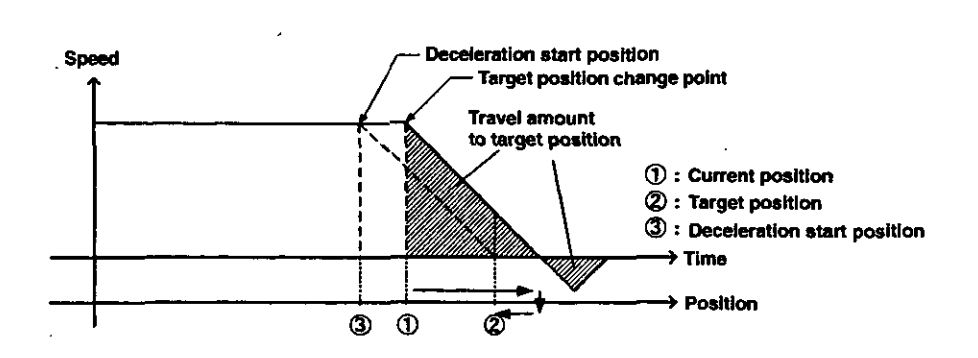

In the above case, deceleration should have started at point @. Because the manipulator passed over the deceleration start point, the manipulator decelerates to a stop from the target position change point, and then moves to the target position.

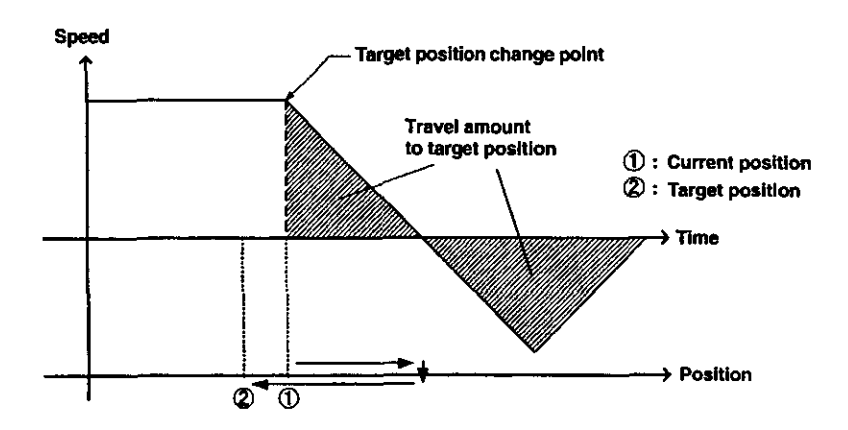

Because the target position is behiid the current position, the manipulator decelerates **to** a stop, and then moves to the target position.

#### **(5) Position monitor**

The parameters shown in Table 3.11 are used for position monitor.

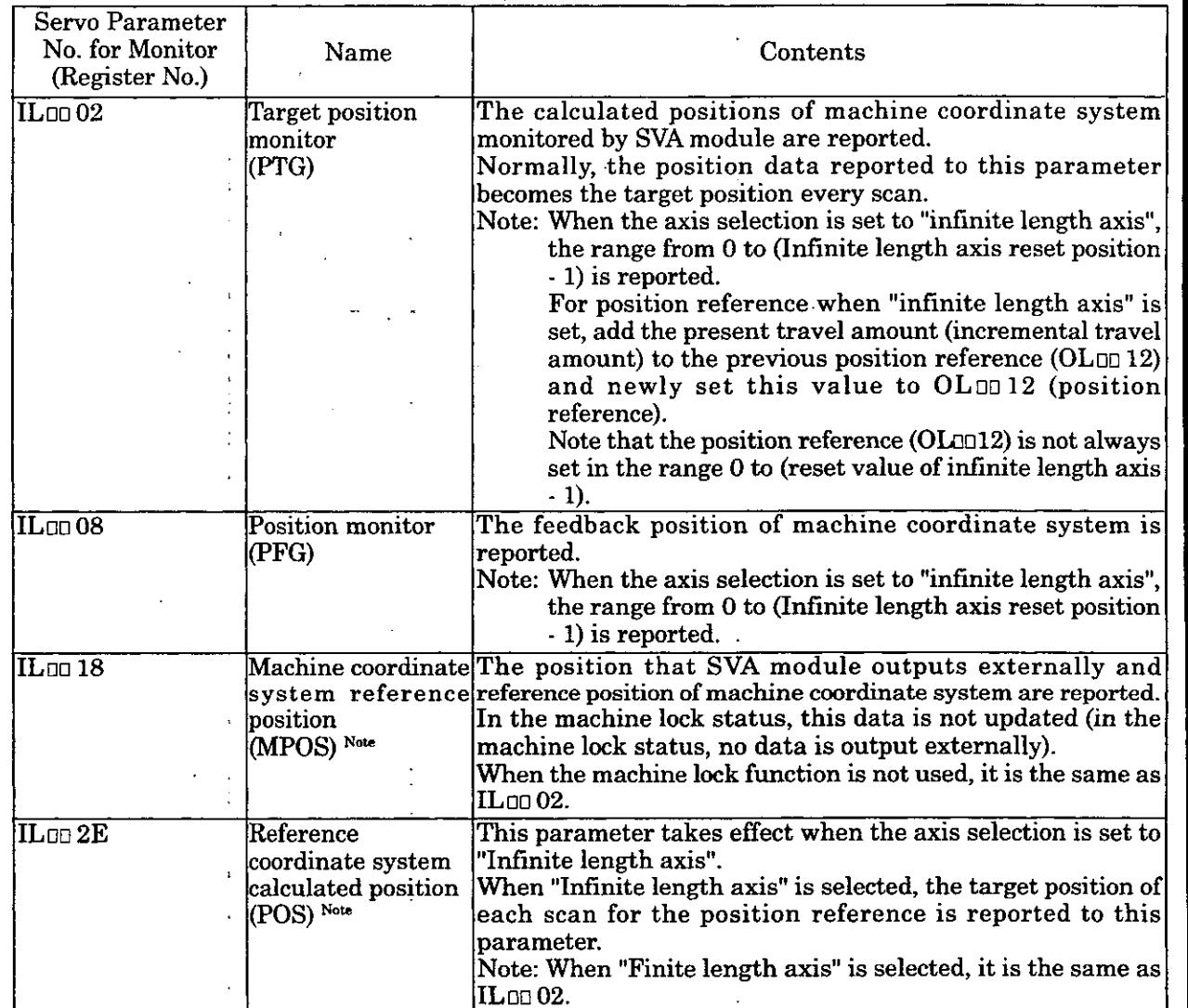

# **Table 3.H Parameters for Position Monitor**

(Note) These parameters are valid for CP-9200SH version No. 87921-90000 -SO200 and later.

#### **What is the machine coordinate system?**

The machine coordinate is a coordinate system that is set by execution of zero point return mode, execution of "zero point return (ZRET)" of motion command or "zero point setting (ZSET)" operation of motion command.

The SVA module controls positions on the machine coordinate system.

#### $(6)$ **Speed reference**

The speed reference such as rapid feed speed, approach speed, and creep speed can be set either in reference unit or in the ratio to the rated motor speed. The parameters concerned with speed reference are shown in Table 3.12.

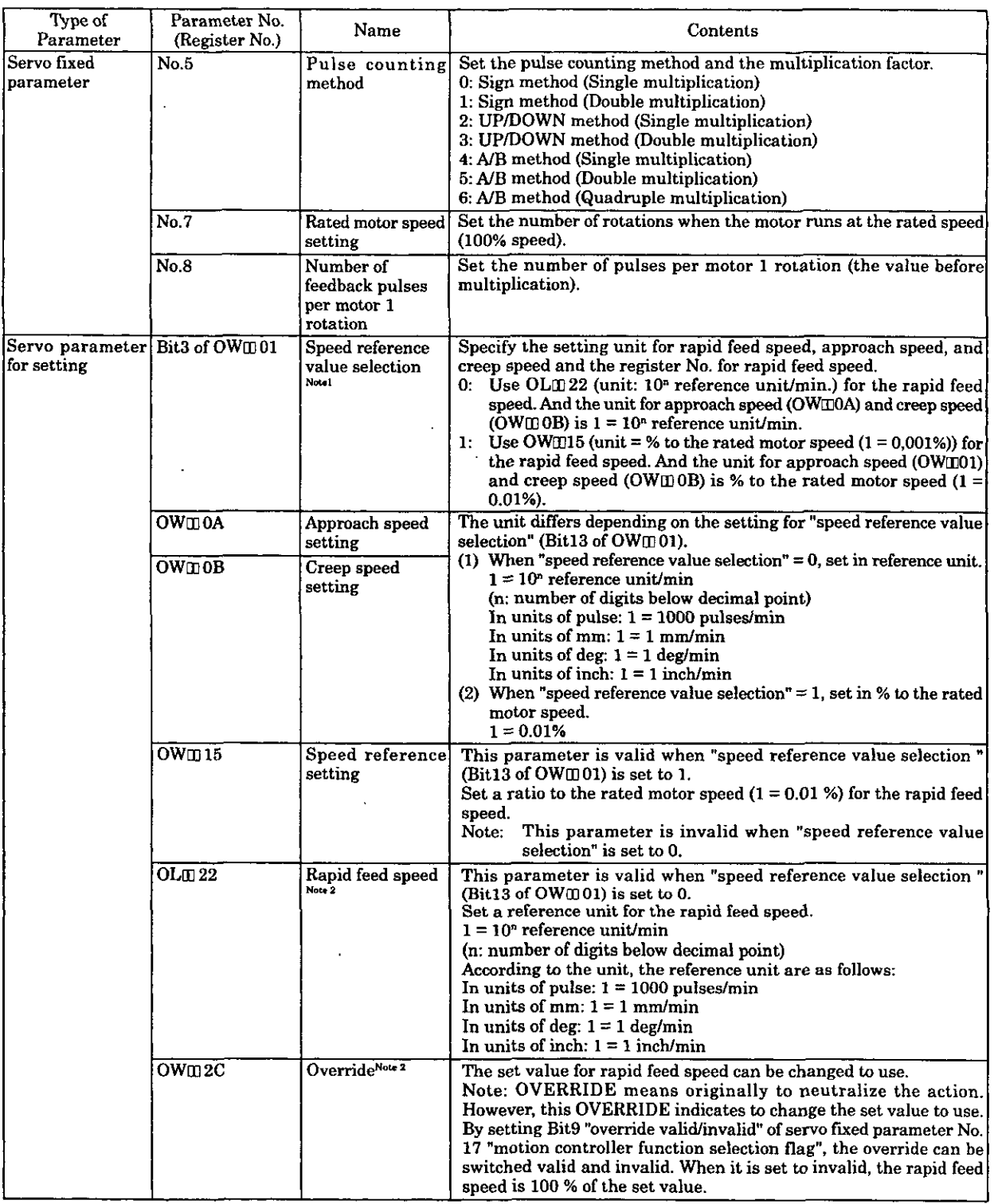

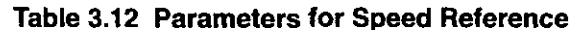

(Notes) 1. This parameter is invalid when motion command is not used.<br>Set a ratio to the rated motor speed  $(1 = 0.01%)$  to OWIII0A, OWIII0B, and OWIII15.

This parameter is available for CP-9200SH version No. 87921-90000-S0200 and later. For the version Nos. older than 87921-90000-S0200, it is fixed to "1".

2. This parameter is invalid when motion command is not used.<br>This parameter is available for CP-9200SH version No. 87921-90000-S0200 and later.

Table 3.13 shows the parameter setting examples.

 $\ddot{\phantom{a}}$ 

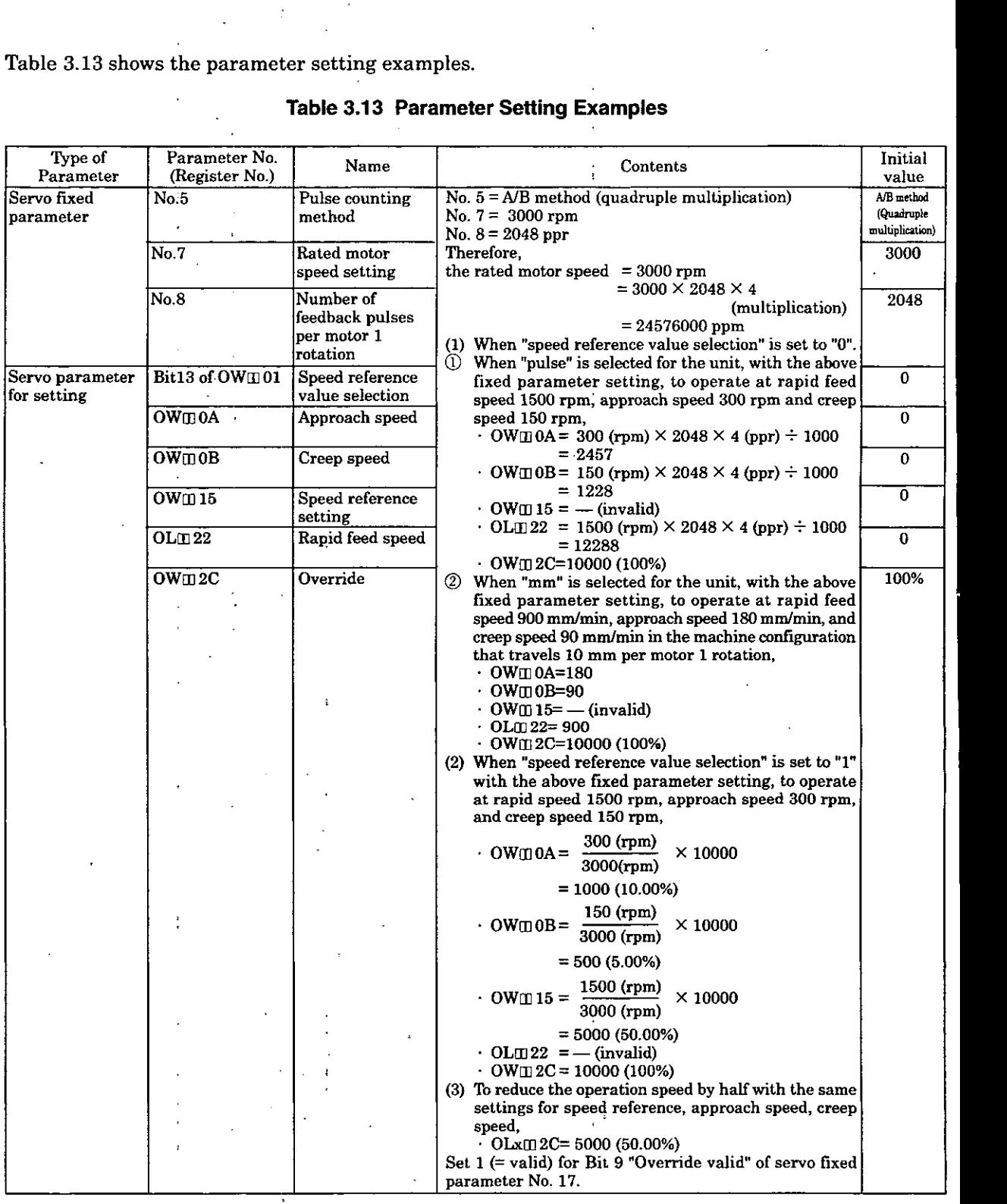

**Table 3.13 Parameter Setting Examples** 

# **(7) Not using motion command**

The position control block diagram is shown in Fig. 3.14. The register number is for the 1st axis of the module number 1. If the module number and the axis number are different, change the register number referring to 1.3 "Module Number and Sewo Parameter Register Number". The servo parameters used with position control, " $\bigcirc$ " is marked in the column "Position control" of "Modes for which data is valid" in 5.1.2 "List of Servo Parameters for Settings" and 5.1.3 "List of Servo Parameters for Monitor".

Position control for each axis is performed with the following procedure.

- $\left( \Omega \right)$ Set the servo fixed parameters. Switch the counter mode selector to "Basic counter  $(=3)$ ". Set other sewo fixed parameters appropriately for your machine.
- $\circledcirc$ Set the position reference pulse setting (OLC012) and the constant movement speed to the speed reference setting (OWC015). In addition, set the sewo parameter for positioning control, such as the linear acceleration and deceleration times (OWCOOC, OWCOOD), the position loop gain (OWCOlO), the positioning completion range (OWCOOE).
- *3* Select the positioning control mode (PCON) (Bit 2 of OWC000).
- ᠗ Turn the run command (RUN) ON. (Bit 0 of OWC001) When the run command (RUN) is turned ON, the axis performs the positioning by the designated sewo parameters. Even during positioning, the set values of a servo parameter can be changed.
- 3 When the axis enters the positioning completion range, the positioning completion signal POSCOMP (Bit D of IWC000) is turned ON. Even when entering the positioning completion range, control continues (Sewo lock state is entered). When the positioning control is required for stopping, turn the run command (RUN) and the position control mode (PCON) OFF.

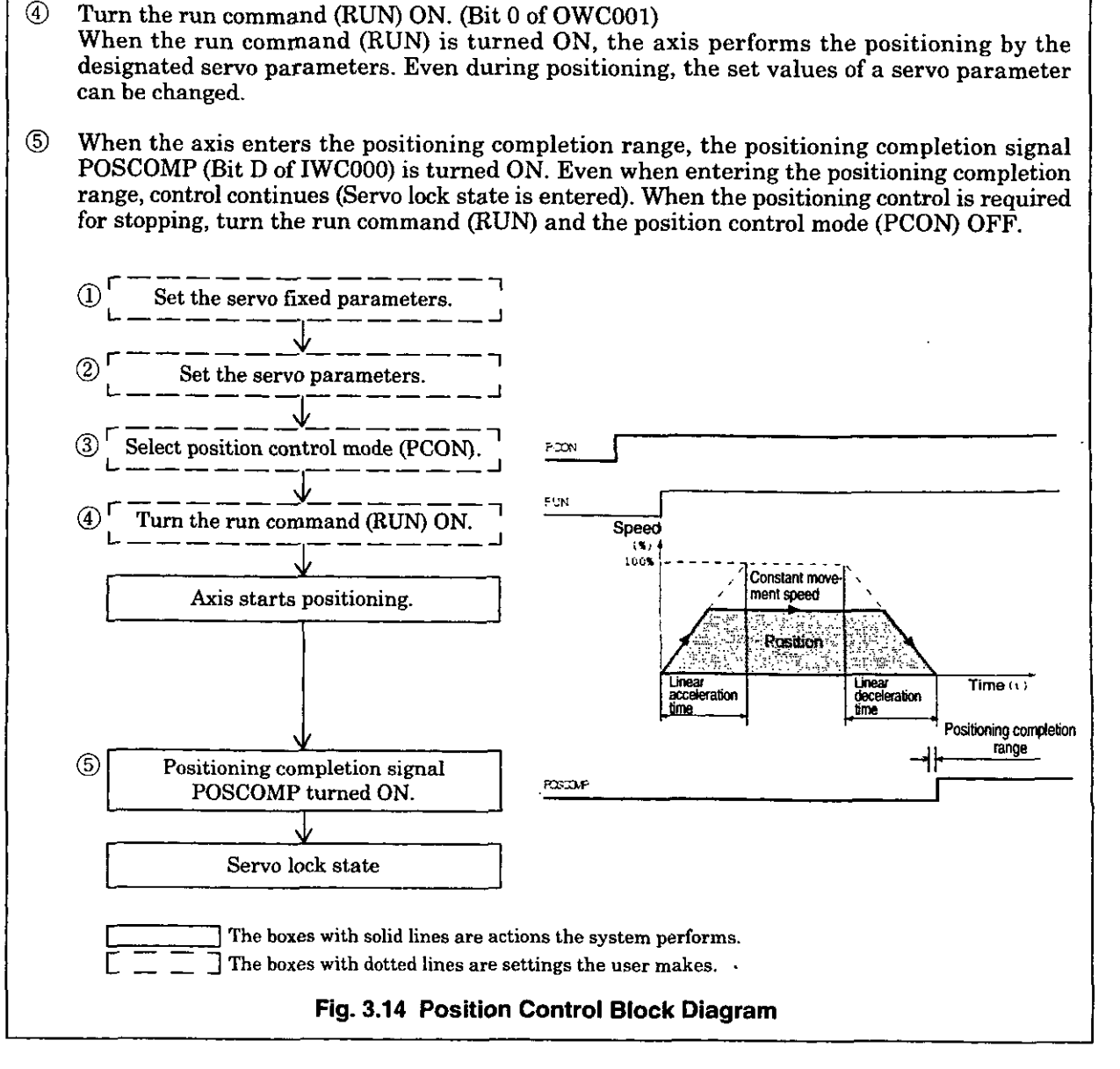

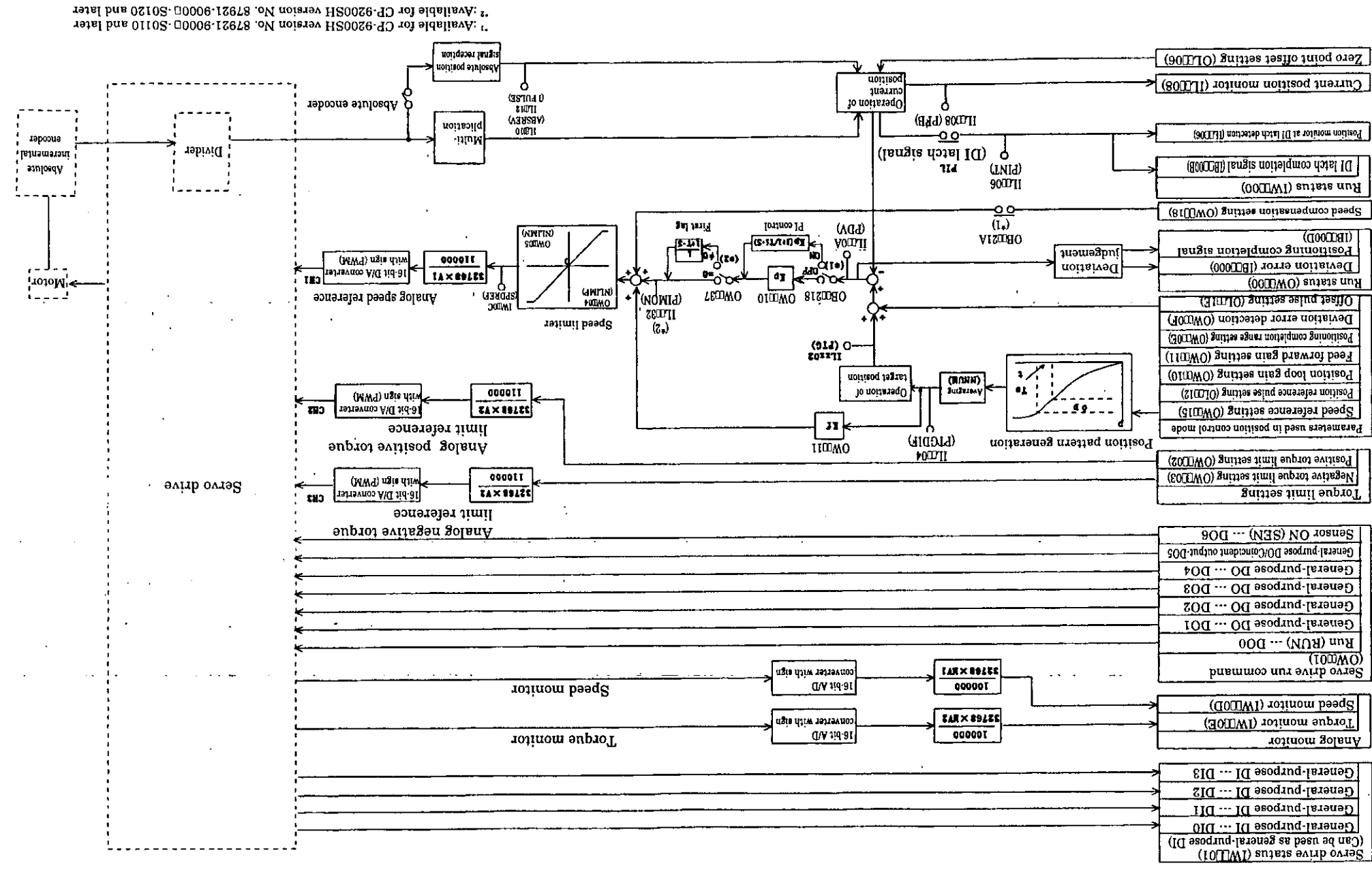

 $3-30$ 

Fig. 3.15 CP-9200SH Positioning Control Mode Block Diagram without Using Motion Command

# **Example of a user program (Point-to-point positioning)**

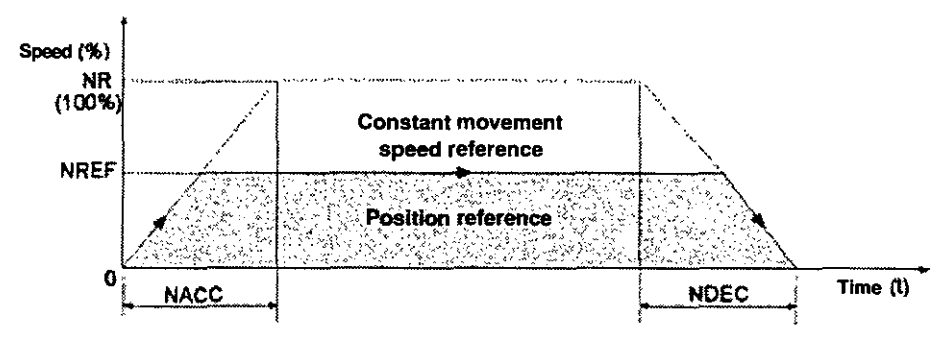

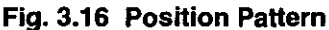

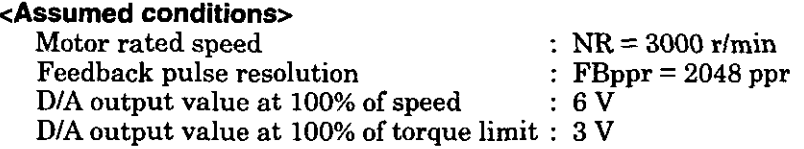

The above servo parameters are set through the Fixed Parameter screen of the CP-717.

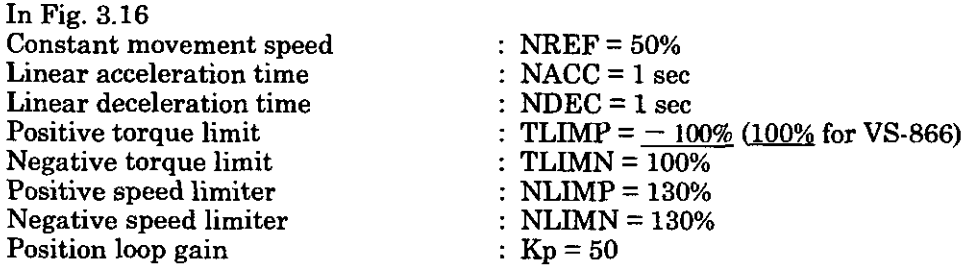

#### **coperating conditions>**

The pattern shown in Fig. 3.16 stops at an absolute position of 10000 pulses. Position reference: XREF = 10000 pulses

In this example, the SERVOPACK at the 3rd axis of module number 1 is used.

If the module and axis number are different, refer to 1.3 "Module Number and Servo Parameter Register Number" and select the register number.

For the details of the register (OWOOD), refer to Chapter 5 "Servo Parameters".

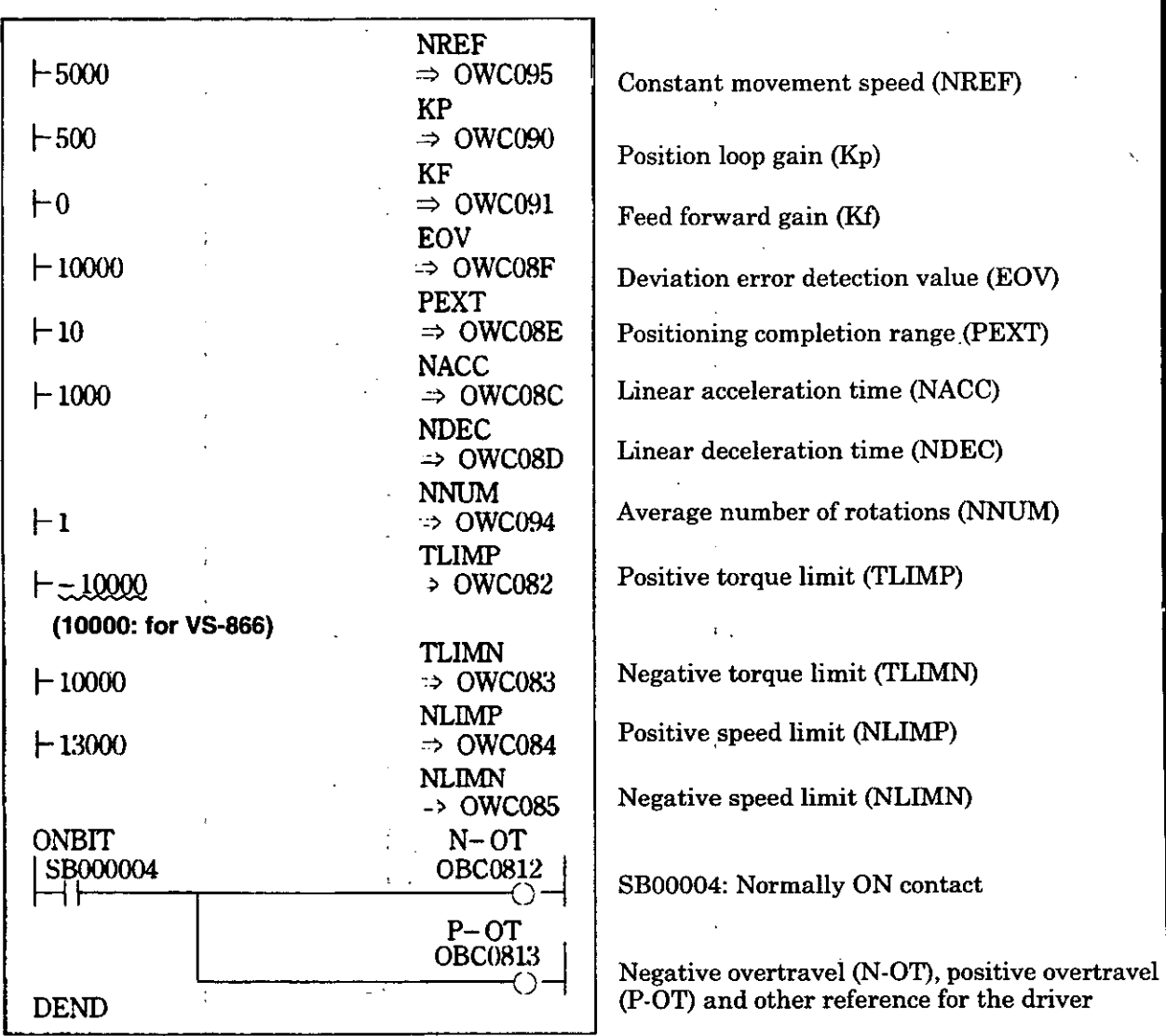

Figs. 3.17 and 3.18 are examples of using a programming language to show the position pattern in Fig. 3.16.

# **Fig. 3.17 Initial Settings (DWG A03)**

In Fig. 3.17, the user program is created in DWG.A, and settings are initialized. Save the initial values of the servo parameters by' pressing the "Save" key after the setting initial values in the Fixed Parameter screen of the CP-717. Stored value are automatically set in the servo parameters when the CP-9200SH is turned ON. Thus, this is the same as the method of creating a user program in DWG.A and initializing settings. The method of setting initial values in the servo parameter setting screen and saving them is recommended.

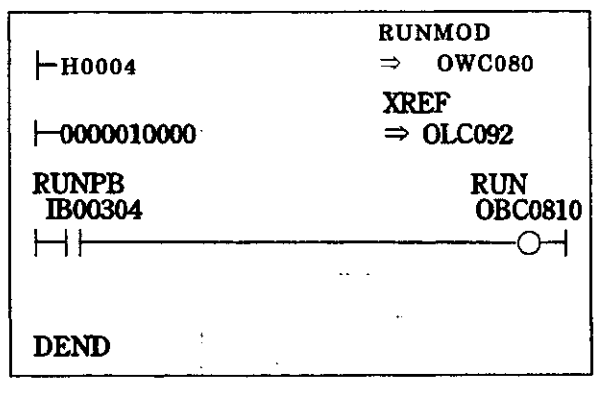

**RUNMOD** Turns the position control mode without using motion command ON.

Position reference pulse (XREF) **3 XREF** Position reference pulse (X<br>
⇒ OLC092 (Absolute position: 10000)

Run command to the driver (RUN)

When IB00304 is turned ON, position control is begun, and the device moves **to** absolute position 10000. When absolute position 10000 is reached, the positioning completion signal IBC080D is turned ON.

# **Fig. 3.18 Run Command (DWG H03)**

The example of Fig. 3.18 is simplified, but actually each register type can be freely controlled with a user program.

# **(8)** Using motion command

# **(1) Positioning (POSING)**

This command is to move an axis to the position reference position with a specified accelerationldeceleration time constant at a commanded rapid feed speed.

The rapid feed speed and the position reference value can be changed during operation.

However, **if** the position reference value is too small to takc the dccclcration distance or for reversed direction, decelerate an axis to stop once and moves for the position reference value.

Fig. 3.19 shows the block diagram for positioning.

The positioning of each axis is performed as follows.

The register number is for the 1st axis of module number 1. If the module number and the axis number are different, refer to 1.3 "Module Number and Servo Parameter Register Number" and change the register number.

The servo parameters used for positioning are marked with " $\bigcirc$ " in the column "Position Control Model Positioning" of "Mode for which data is valid" in 5.1.2 "List of Servo Parameters for Setting" and 5.1.3 "List of Servo Parameters for Monitor".

- $\circled{1}$ Set the servo fixed parameters and the initial values of servo parameters for setting. Make proper settings according to your machine. Set the counter mode selection to "Basic counter" (= 3).
	- (Note) Be sure to set Bit7 (selection to use motion command) of servo fixed parameter No.14 "Additional function selection" to "USE"  $(=1)$  and Bit8 (motion command code valid/ invalid) of servo parameter for setting "Operation mode selection" to "1"  $(=$  valid).
- $\circled{2}$ Select the position control mode (PCON) at Bit2 of OWC000.
- $(3)$ Set the position reference setting (OLC012) and the rapid feed speed (OLC022 or OWC015). If necessary, set the servo parameters for setting such as the linear **acceleratiorddeceleration**  time (OWCOOC, OWCOOD) and the averaged number of times (OWC014) **to** be used at positioning (POSING)
- 4 Turn the servo ON (RUN) to "ON". (BitO of OWC001).
- ⑤ Set a positioning (POSING=l) to the motion command code (OWC020).
- $\circled6$ When a positioning (POSING) is set in the motion command code, the axis performs a positioning by the specified servo parameter. During positioning, the set value of servo parameter can be changed.<br>To momentary stop the positioning, turn HOLD (Bit0 of OWC021) to "ON".

When the momentary stop is completed,  $HOLDL$  (Bit1 of IWC015) is turned "ON". To cancel the momentary stop, turn HOLD (BitO of OWC021) to "OFF".

To abort the positioning, turn ABORT (Bit1 of OWC021) to "ON" or set NOP (= 0) to the motion command code. During the process of abort, BUSY (BitO of IWC015) is turned "ON", and turned "OFF" at completion of abort.

- (Note) When the abort is cancelled (turning ABORT to "OFF") at completion of abort, the axis makes the following movements.
	- When the position reference type (Bit14 of OWC001) is set to the absolute positior method  $(= 0)$ , the axis restarts moving to the position reference (OLC012).
	- When the position reference type  $(Bit14 of OWC001)$  is set to the adding incremental value method  $(=1)$ , the axis remains stopped until a new position command  $(OLC012)$ enters.
- After the pulse output completion (Bit2 of IWCOl5 is turned "ON"), when the axis enters in the  $\circledR$ positioning completion range (OWCOOE), the positioning completion signal POSCOMP (BitD of IWC000) is turned "ON.

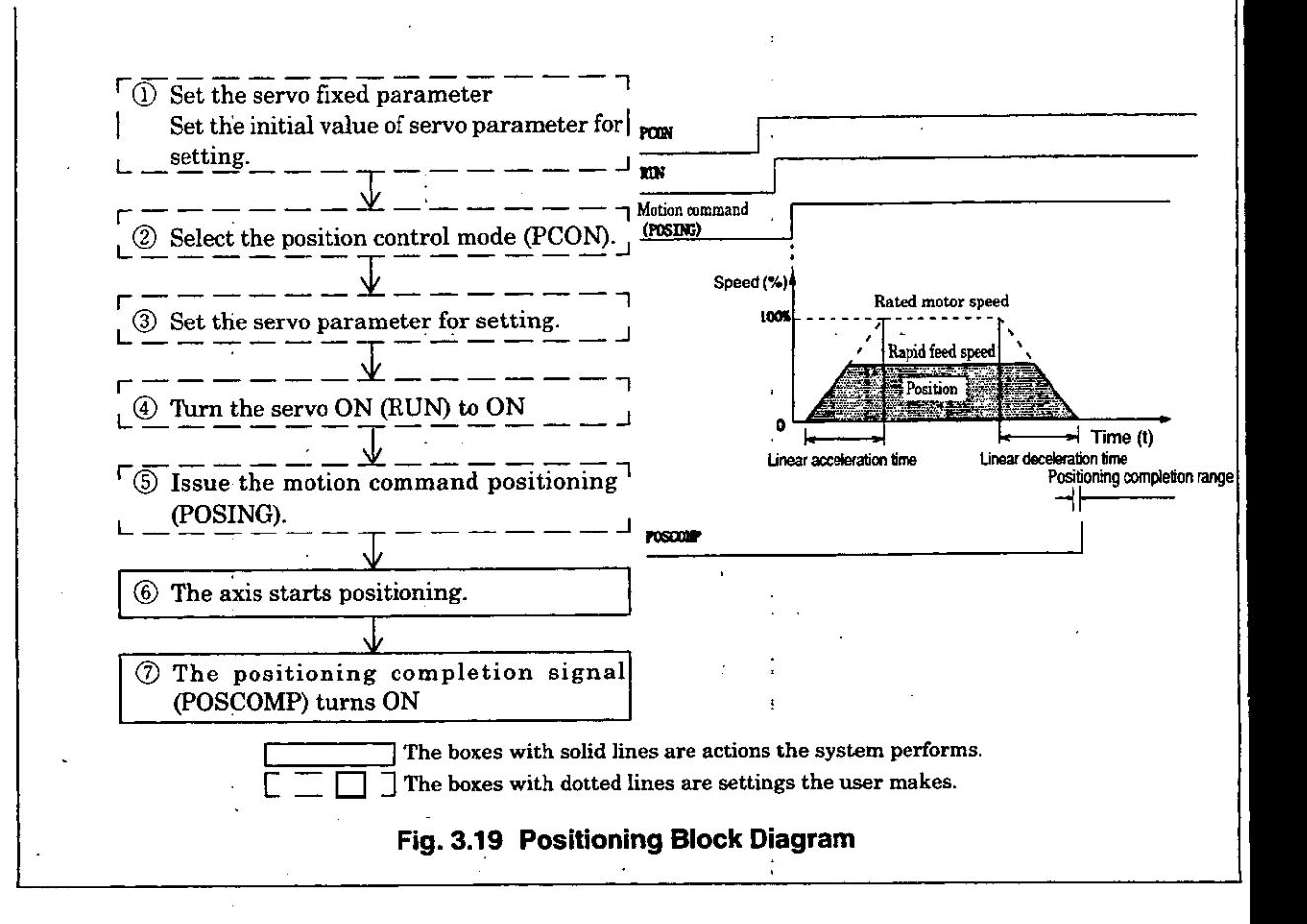

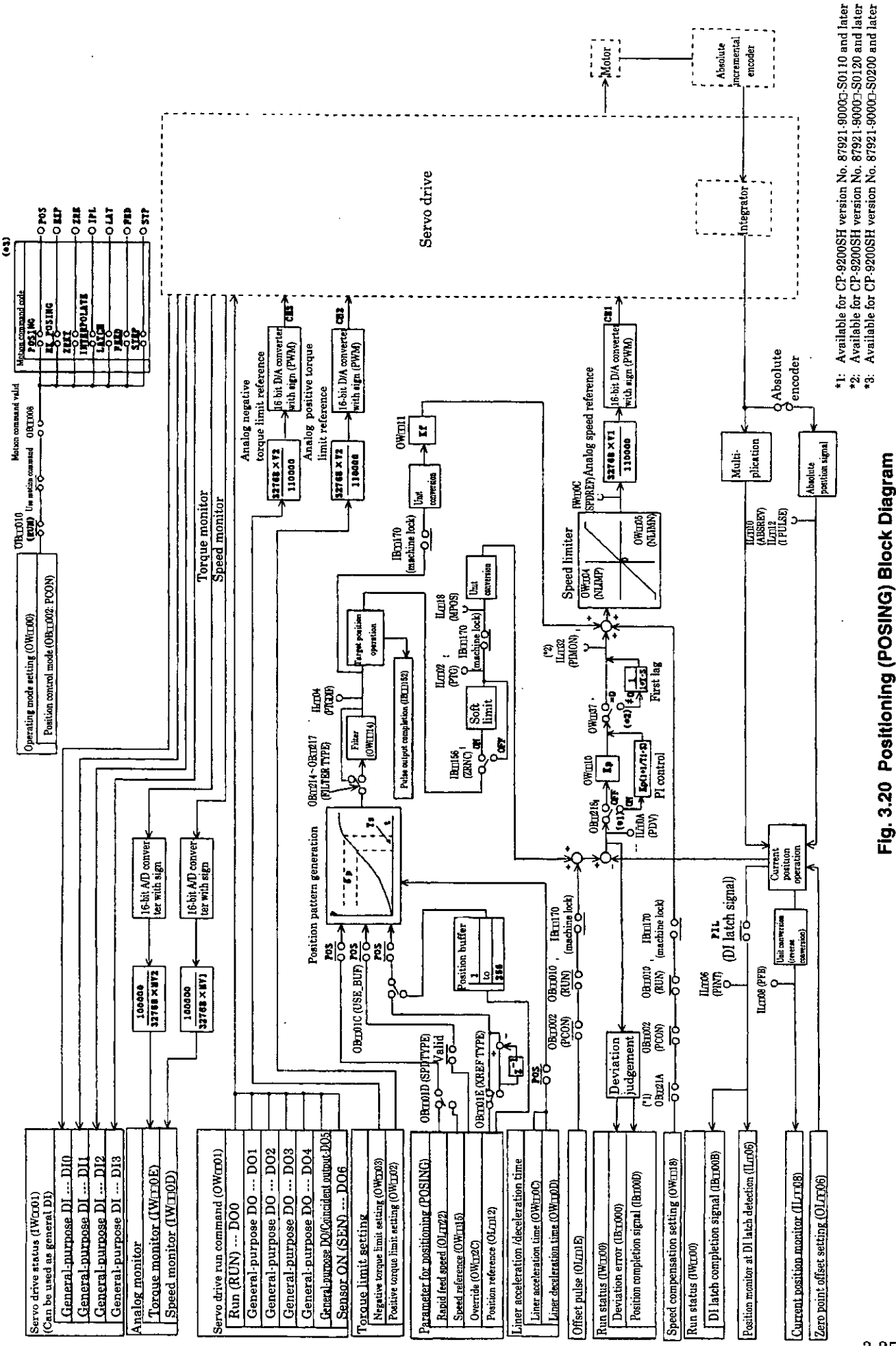

#### 3. EXPLANATION OF FUNCTIONS AND USER PROGRAMMING EXAMPLES

# **Example of a user program (Point to point positioning)**

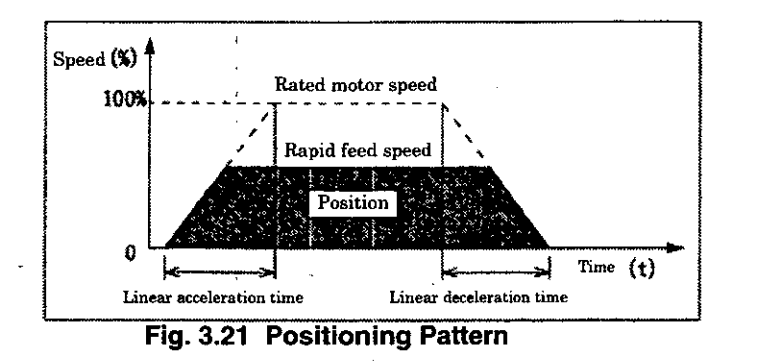

#### **<Assumed conditions>**

Set the initial values of servo fxed parameter and servo parameter for setting as described in 5.3 "Example of Servo Parameter Setting".

#### **<Operation conditions>**

In the pattern shown in Fig. 3.21, the axis stops at the absolute position 10000 pulses.

Position reference: OLC012 = 10000 pulses

In this example, the 1st axis of module number 1 is used.

When the module number and the axis number are different, change the register number referring 1.3 "Module Number and Sewo Parameter Register Number".

For details of the registers (OWOOOO) to be used, refer to Chapter 5 "Servo Parameter".

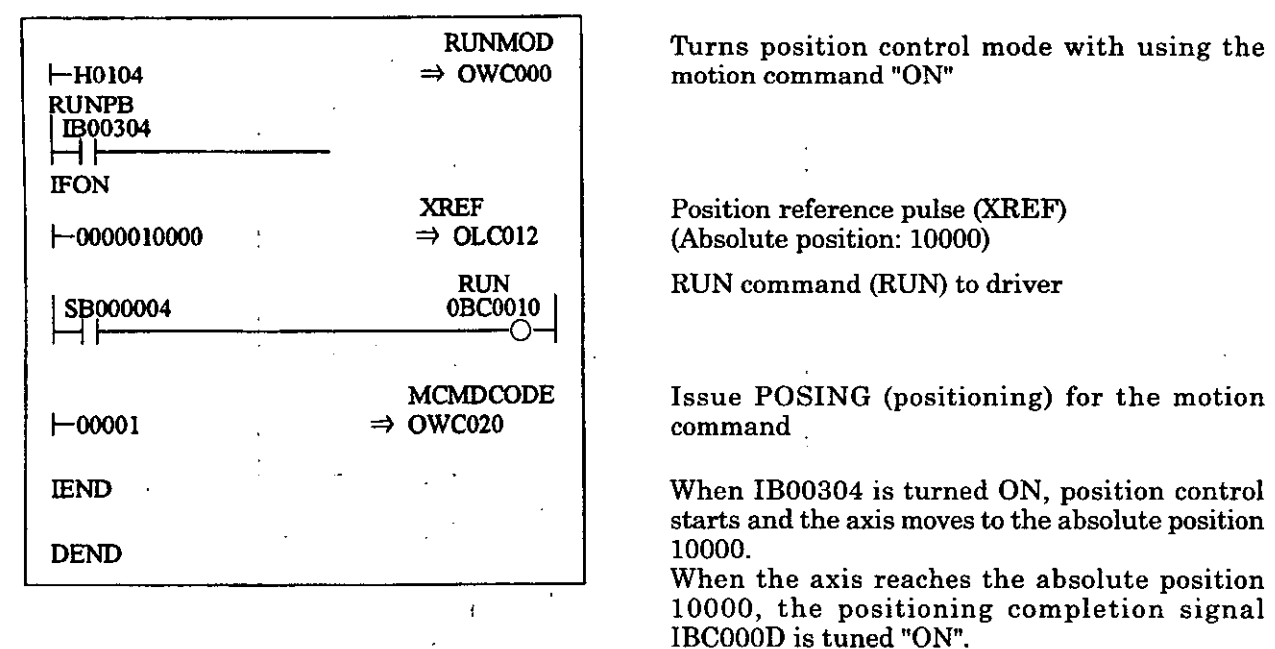

#### **Fig. 3.22 Example of Positioning Program (DWG H03)**

The example in Fig. 3.22 is simplified. Actually, each register can be freely controlled in the user program.
#### **(2) External Positioning (EX-POSING)**

Same as positioning (POSING), move an axis to the position reference position with a specified acceleration /deceleration time constant at a commanded rapid feed speed.

During moving at the feed speed, when a latch signal (external positioning signal) is input, the current position count is latched by the latch signal, and the axis moves from the current position for the external positioning travel distance set by the parameter.

The rapid feed speed and the position reference value can be changed during operation. If the set external positioning travel distance is too short for deceleration, the axis is decelerated to stop once and moves again to the target position.

The external positioning travel distance can be changed before a latch signal (external The external positioning travel distance can be changed before a latch signal (external<br>positioning signal) is input. An exclusive discrete input (DI input) is used as a latch signal<br>(external positioning signal).

Refer to the block diagram of "Positioning (POSING)" in Fig. 3.20. The external positioning for each axis is performed as follows.

The register number is for the 1st axis of module number 1. If the module number and the axis number are different, refer to 1.3 "Module Number and Servo Parameter Register Number" and change the register number.

Number" and change the register number.<br>The servo parameters used for external positioning are marked with " () " in the column<br>"Position Control Mode/External Positioning" of "Mode for which data is valid" in 5.1.2 "List of Servo Parameters for Setting" and 5.1.3 "List of Servo Parameters for Monitor".

- *3* Set the servo fixed parameters and the initial values of servo parameters for setting. Make proper settings according to your machine. Set the counter mode selection to "Basic counter" (= **3).** 
	- (Note) Be sure to set Bit7 (selection to use motion command) of servo fixed parameter No.14 "Additional function selection" to "USE" (=1) and Bit8 (motion command code valid/ invalid) of servo parameter for setting "Operation mode selection" to "1" (= valid).
- $\circled{2}$ Select the position control mode (PCON) at Bit2 of OWC000.
- 3 Set the position reference setting (OLC012) , the rapid feed speed (OLC022 or OWC015) and the external positioning travel distance (OLC024). If necessary, set the servo parameters for setting such as linear **acceleration/deceleration** time (OWCOOC, OWCOOD) and averaged number of times (OWC014) to be used at external positioning (EX-POSING)
- $\circled{4}$ Turn the servo ON (RUN) to "ON". (Bit0 of OWC001)
- 3 Set external positioning (EX-POSING=2) for the motion command code (OWC020).
- $\circledS$ When external positioning (POSING) is set in the motion command code, the axis performs the positioning by the specified servo parameters. During positioning, the set values of servo parameters can be changed.

To momentary stop the external positioning, turn HOLD (Bit0 of OWC021) to "ON".

When the momentary stop is completed,  $HOLDL$  (Bitl of IWC015) is turned "ON".

To cancel the interruption, turn HOLD (BitO of OWC021) to "OFF".

To abort the positioning, turn ABORT (Bitl of OWC021) to "ON" or set NOP (= 0) to the motion command code.

During process of abort, BUSY (Bit0 of IWC015) is turned "ON", and turned "OFF" at completion of abort.

- (Note) When the abort is cancelled (turning ABORT to "OFF") at completion of abort, the axis remains stopped no matter if the position reference type (Bit14 of OWC001) is set to absolute position method  $(= 0)$  or adding incremental value method  $(= 1)$ .
- $(7)$ After the pulse output completion (Bit2 of IWC015 is turned "ON"), when the axis enters in the positioning completion range (OWCOOE), the positioning completion signal POSCOMP (BitD of IWC000) is turned "ON".
- @ When the positioning is completed, cancel the external positioning in the motion command code.
	- (Note) The external positioning is detected at rising edge. Accordingly, after an external positioning is executed, it is necessary to set NOP for the motion command code for more than 1 scan and set again another external positioning in the motion command code.

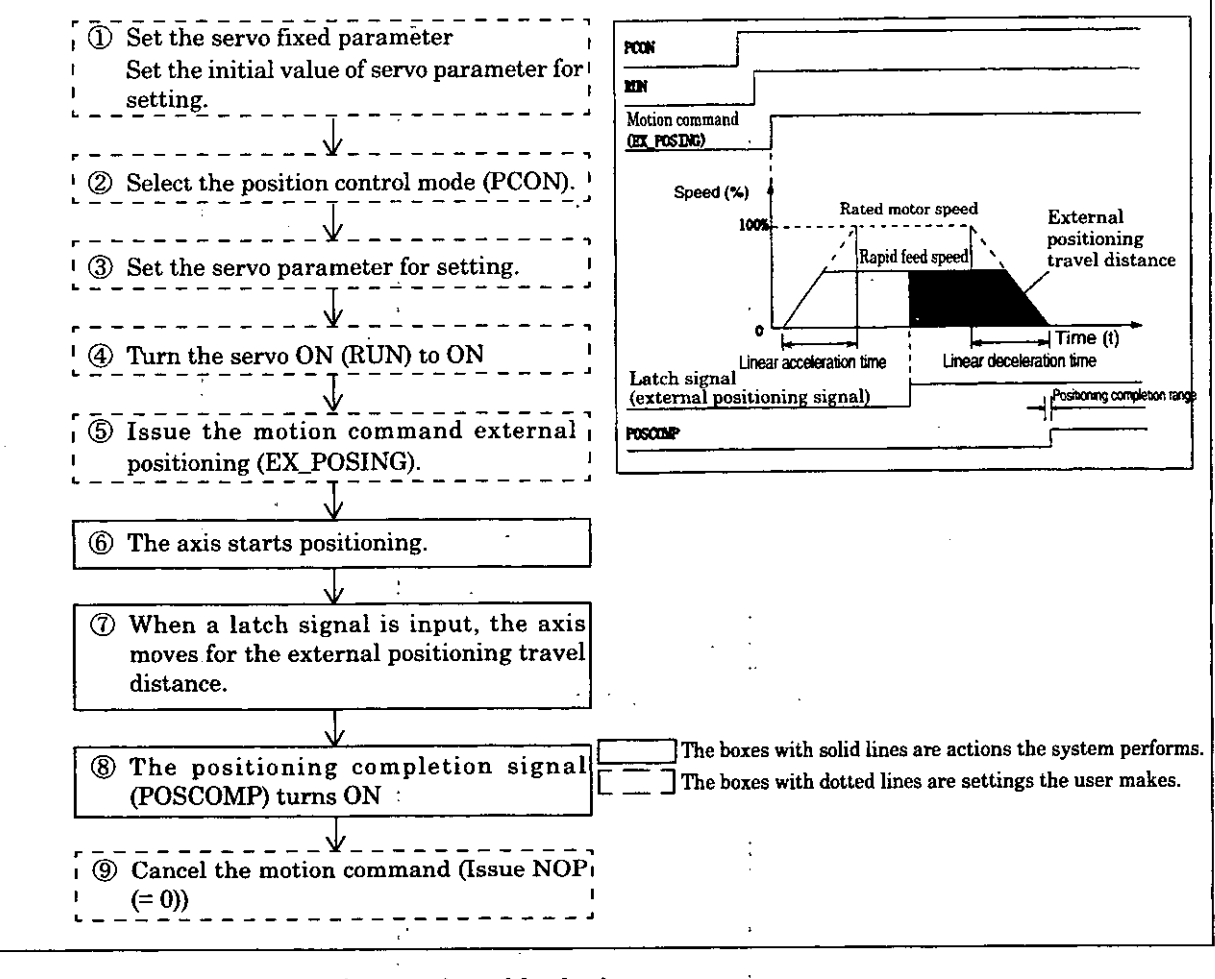

#### **Example of user program (external positioning)**

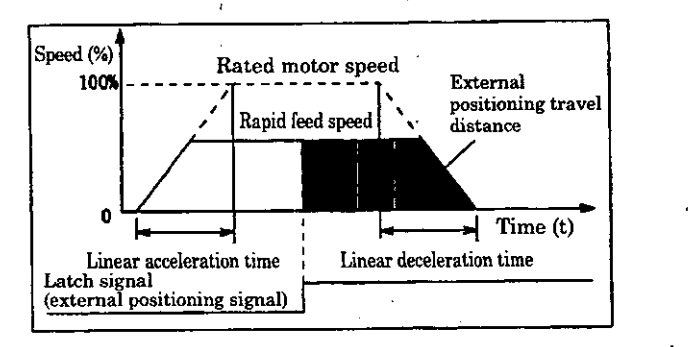

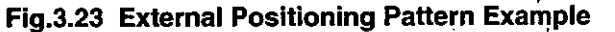

#### **<Assumed conditions>,** .

Set the initial values of servo fixed parameter and servo parameter for setting as described in 5.3 "Example of Servo Parameter Setting".

#### **<Operation conditions>**

In the pattern shown in Fig. 3.23, the axis stops at the external positioning travel distance 10000 pulses.

Position reference: OLC024 = 10000 pulses

In this example, the 1st axis of module number 1 is used.

When the module number and the axis number are different, change the register number referring to **1.3** "Module Number and Servo Parameter Register Number".

For details of the registers (OWonoo) to be used, refer to Chapter **5** "Servo Parameter".

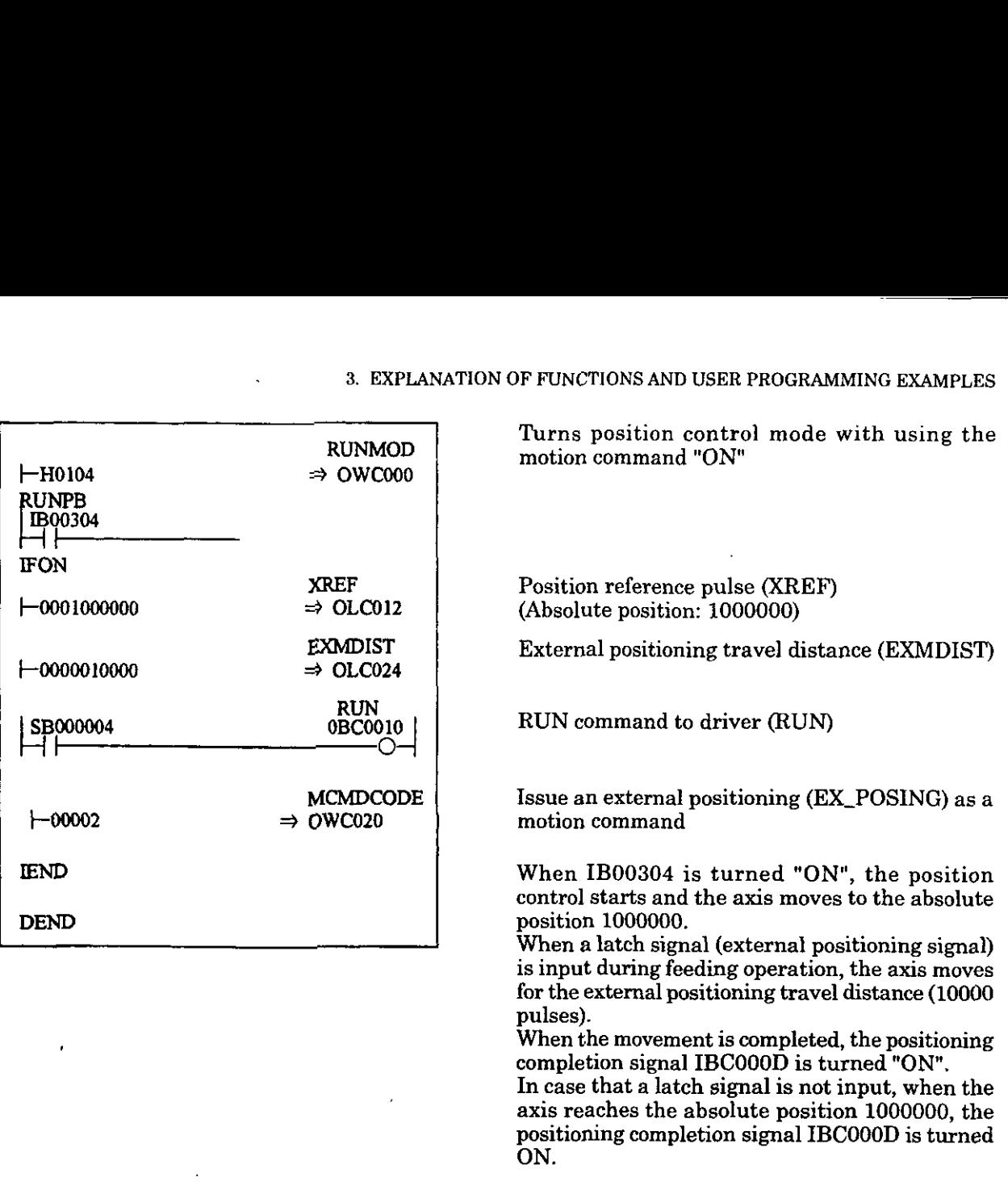

## **Fig. 3.24 External Positioning Program Example (DWG H03)**

 $\ddot{\phantom{a}}$ 

The example in Fig. 3.24 is simplified. Actually, each register can be freely controlled in the user program.

#### **(3) Zero point return (ZRET)**

The zero point return is an operation to return an axis to the origin of machine coordinate system.

Since the position data are lost once the power is OFF, it is necessary to set again the origin of machine coordinate system after the power is ON.

Generally, use the limit switch that indicates the zero point pulse (C-phase pulse) and the zero point area to determine the origin.

For the zero point return, the motion command using method (available for CP-9200SH version No. 87921-9000 $\Box$ -S0200 and later) and the zero point control mode using method are available.

The zero point return motion differs depending on the method to be applied.

In this section, the zero point return by using the motion command is explained.

Fig. 3.25 shows the block diagram for zero point return. There are the following 4 types in the method.

 $\overline{O}$  DEC1 (Limit switch (with width)) + C-phase pulse (Zero point signal)

@ DEC2 (Limit switch (without width)) + C-phase pulse (Zero point signal)

@ DECl (Limit switch (with width)) + LMT (Limit signal for zero point return) + C-phase pulse (Zero point signal)

4) C-phase pulse (Zero point signal)

#### (Notes)

1. For the limit switch and limit signal for zero point return, prepare a user program to connect external DI signals such as LIO-01 to the following servo parameters for setting:

Limit switch signal:  $OB \Box 01F$ 

Reversed rotation side limit signal for zero point return: OBOO 21C

Forward rotation side limit signal for zero point return: OBm 21D

2. For the zero point return control mode, refer to 3.4.5 "Zero Point Return Control Mode".

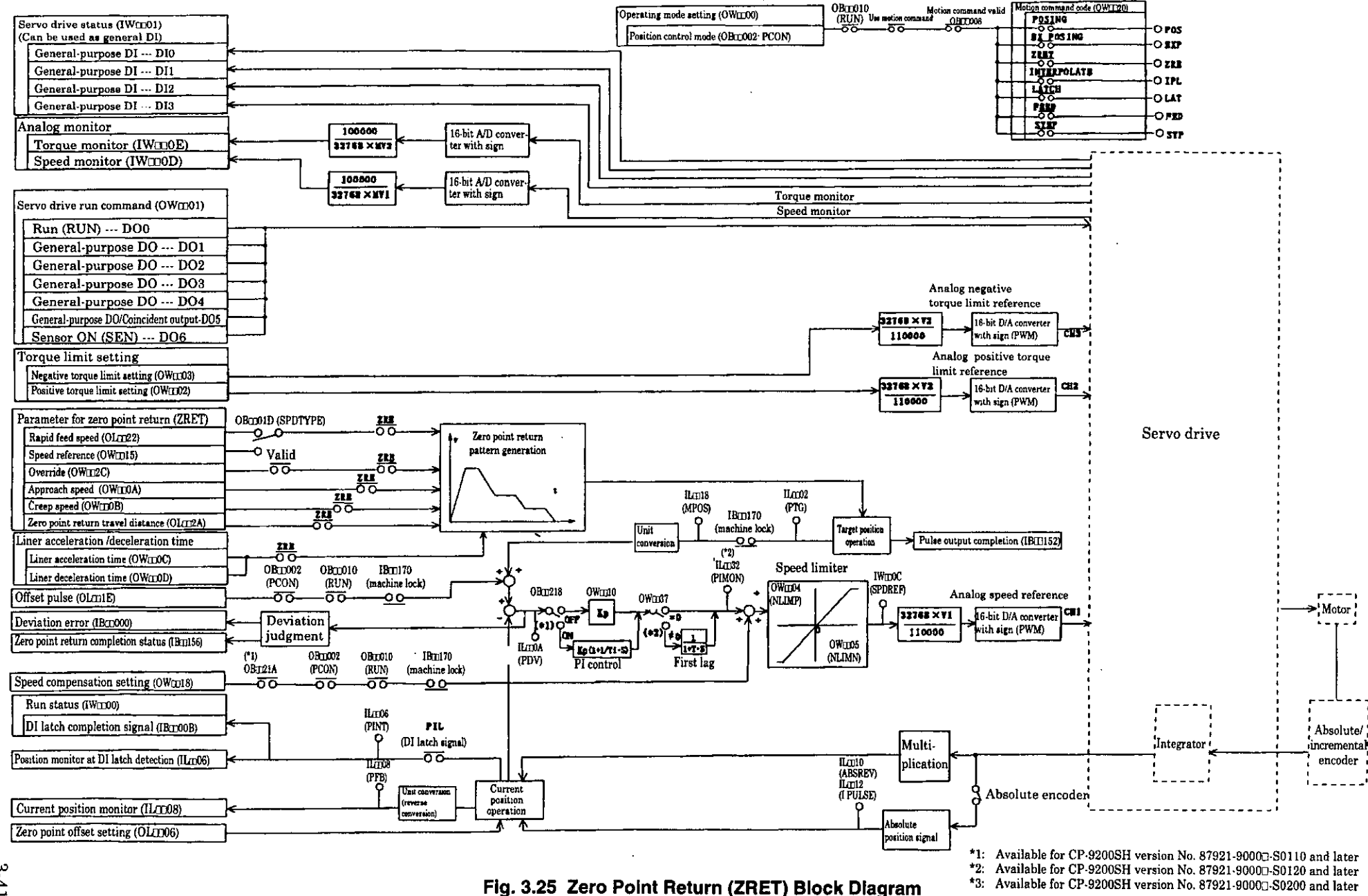

 $3 - 41$ 

#### **(1) DECI** + **C-phase pulse**

After rapid feeding with linear acceleration/deceleration, the axis returns to the zero point using the limit switch (deceleration LS) and the zero point signal (C-phase pulse

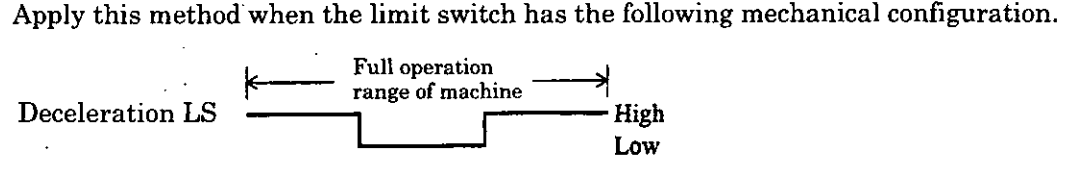

- $\textcircled{\scriptsize{1}}$ Moves an axis to the direction specified by the servo parameter for setting  $(OB\Box)$ 009) at the rapid feed speed.
- $@$  At falling edge of dog (deceleration LS) signal, decelerates to the approach speed.<br> $@$  At rising edge of dog (deceleration LS) signal, decelerates to the creep speed.
- At rising edge of dog (deceleration LS) signal, decelerates to the creep speed.
- When the dog becomes HIGH, the axis moves from the first zero point signal  $(C$ phase pulse) for the zero point return final travel distance ( $OL$  $I$  $I$  $2$ A) and stops Take this position as the origin of machine coordinate system.

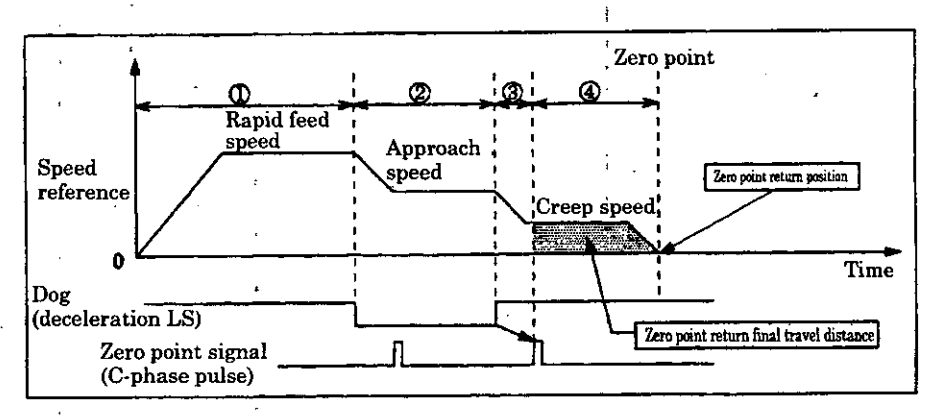

#### (2) DEC2 + C-phase pulse

After rapid feeding with linear **acceleration/deceleration,** the axis returns to the zer point using the limit switch (deceleration LS) and the zero point signal (C-phase pulse

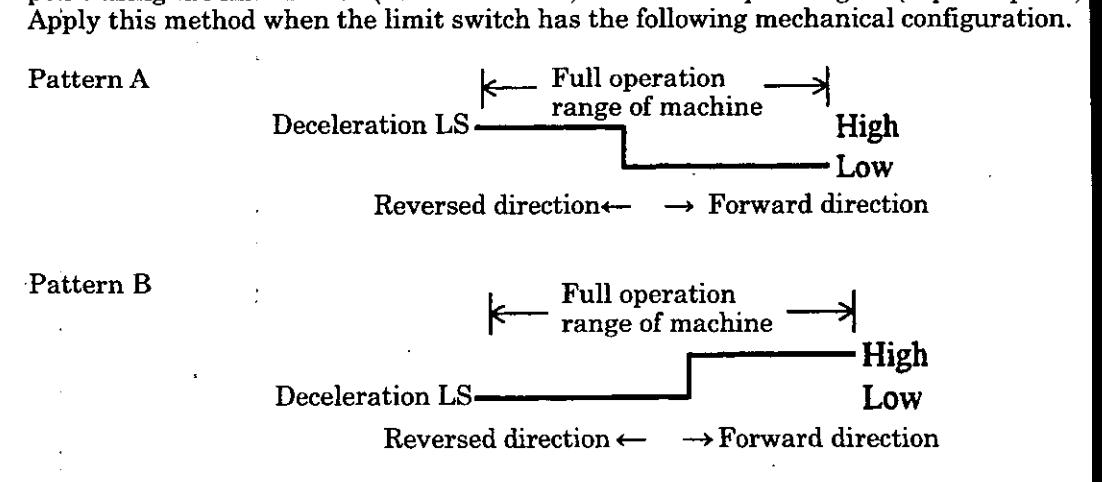

(Note) For Pattern B, set "deceleration LS reversed rotation selection (BitlO)" of semo fixer parameter No.17 to "ON".

#### **Movement when the dog (deceleration LS) signal is in High range at the start of zero point return operation**

- 1 Moves at the rapid feed speed to the forward rotation direction.<br>
2 Decelerates at falling edge of dog (deceleration LS) signal.<br>
3 Moves at the approach speed to the reversed rotation direction.
- Decelerates at falling edge of dog (deceleration LS) signal.
- $\circled{3}$  Moves at the approach speed to the reversed rotation direction.<br> $\circled{4}$  Decelerates at rising edge of dog (deceleration LS) signal
- @ Decelerates at rising edge of dog (deceleration LS) signal.
- Moves at the creep speed to the forward rotation direction.
- After the falling edge of dog (deceleration LS) is detected, the axis moves from the first zero point signal for the zero point return final travel distance (OL $\Box$  $\Box$ 2A) and stops. Take this position as the origin of machine coordinate system.

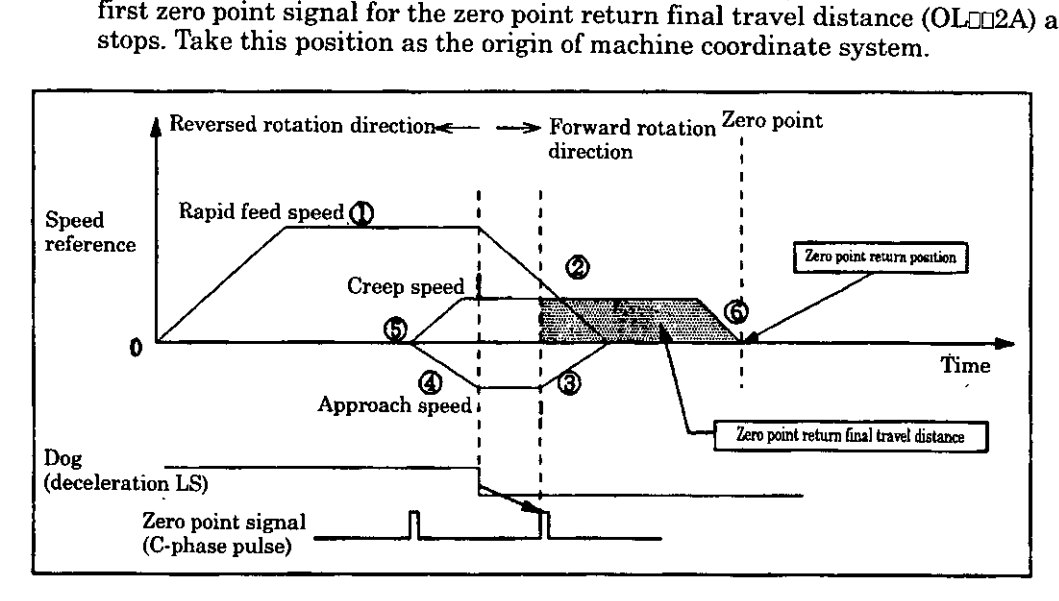

#### **Movement when the dog (deceleration LS) signal is in Low range at the start of zero point return operation**

- 1 Moves at the approach speed to the reversed rotation direction.<br>
2 Decelerates at rising edge of dog (deceleration LS) signal.<br>
3 Moves at the creep speed to the forward rotation direction.
- Decelerates at rising edge of dog (deceleration LS) signal.
- $\circled{3}$  Moves at the creep speed to the forward rotation direction.<br>  $\circled{4}$  After the falling edge of dog (deceleration IS) signal is do
- After the falling edge of dog (deceleration LS) signal is detected, the axis moves from the first zero point signal for the zero point return final travel distance (OLD **n2A)** and stops. Take this position as the origin of machine coordinate system.

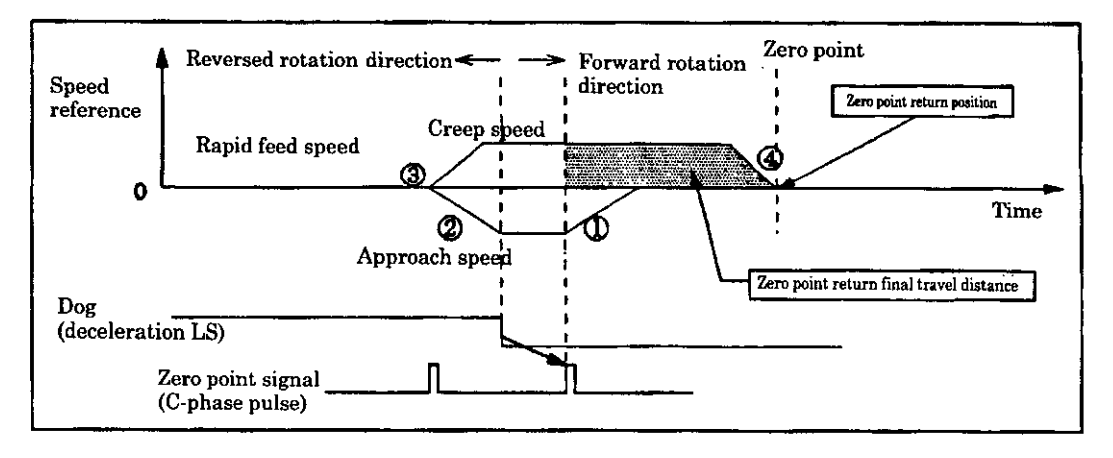

#### **(3) DECl** + **LMT** + **C-phase pulse**

After rapid feeding with linear acceleration/deceleration, the axis returns to the zero point using the limit switch (deceleration LS), the limit signal for zero point return and the'zero point signal (C-phase pulse).

Apply this method when the limit switch and the limit signal for zero point return have the following mechanical configuration.

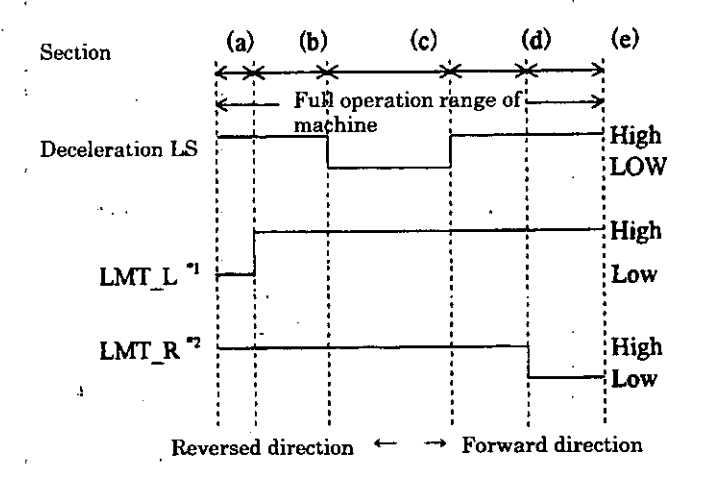

": Reversed rotation side limit signal for zero point return ": Forward rotation side limit signal for zero point return

#### **Movement when the axis is in Section (a) at the start of zero point return operation**

- Moves at the rapid feed speed to the forward rotation direction.
- )<br>ම<br>ම Decelerates at falling edge of dog (deceleration LS) signal.
- Moves at the approach speed to the reversed rotation direction.
- 4 Decelerates at rising edge of dog (deceleration LS) signal.
- $\circledS$ Moves at the creep speed to the forward rotation direction.
- 6 After falling edge of dog (deceleration LS) signal is detected, the axis moves from the first zero point signal for the zero point return final travel distance (OL $\Box$ 02A)

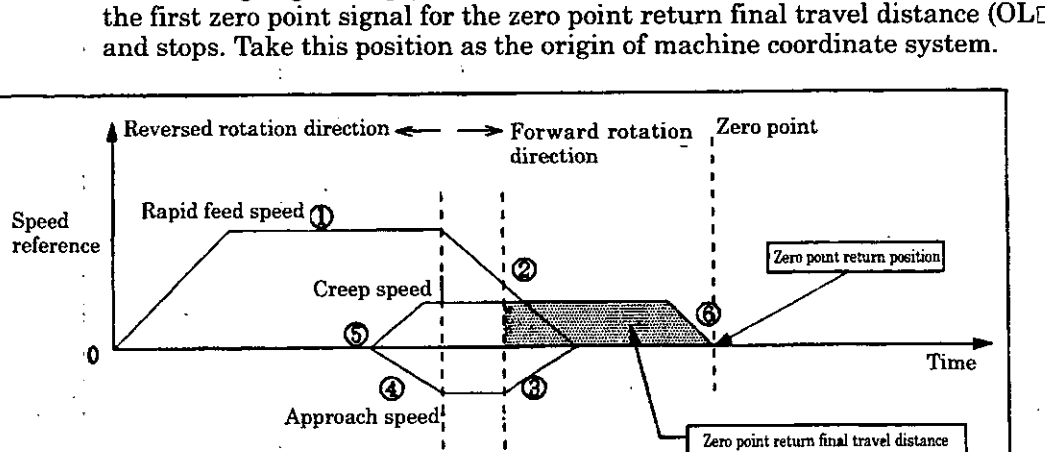

 $3-44$ 

**(deceleration LS)** 

Dog

**Zero point signal** 

#### **Movement when the axis is in Section (b) at the start of zero point return operation**

- $\Omega$  Moves at the approach speed to the reversed rotation direction.<br>  $\Omega$  Decelerates at falling edge of reversed rotation side limit signal form
- Decelerates at falling edge of reversed rotation side limit signal for zero point return (LMT L).
- 
- Decelerates at falling edge of dog (deceleration LS) signal.
- (CODE) Moves at the rapid feed speed to the forward rotation direction.<br>
(CODE) Decelerates at falling edge of dog (deceleration LS) signal.<br>
(CODE) Decelerates at rising edge of dog (deceleration LS) signal.<br>
(CODE) Move Moves at the approach speed to the reversed rotation direction.
- Decelerates at rising edge of dog (deceleration LS) signal.
- Moves at the creep speed to the forward rotation direction.
- @ After falling edge of dog (deceleration **LS)** is detected, the axis moves from the first zero point signal for the zero point return final travel distance  $(OLTT2A)$  and stops. Take this position as the origin of machine coordinate system.

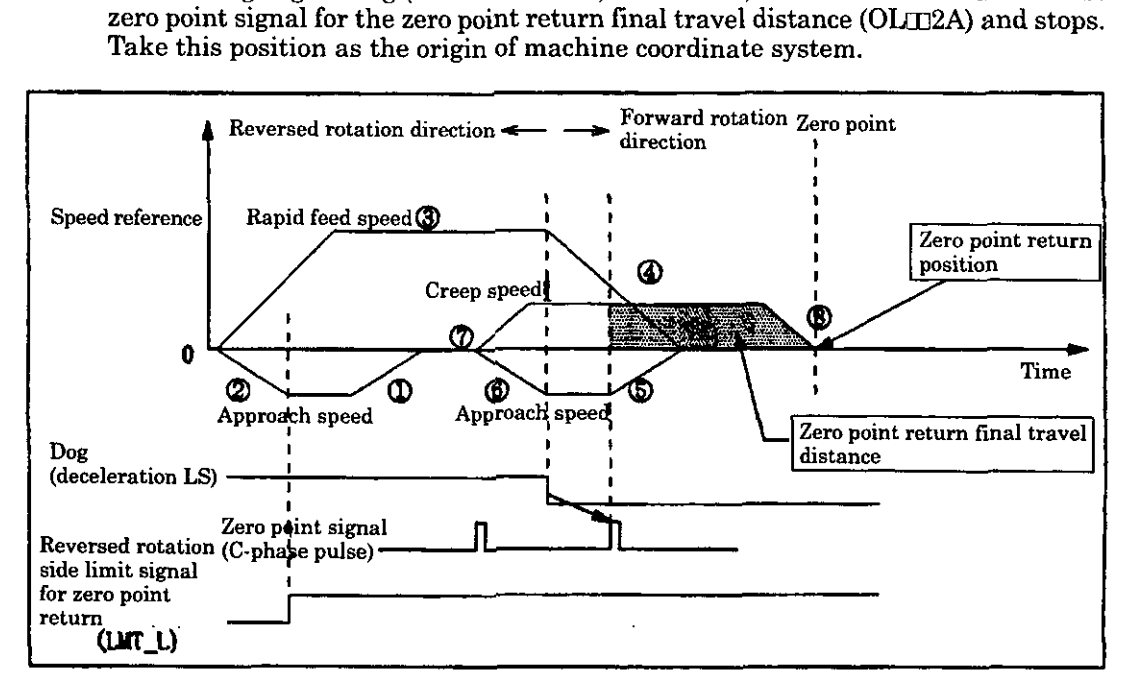

#### **Movement when the axis is in Section (c) at the start of zero point return operation**

- **1** Moves at the creep speed to the reversed rotation direction **2** Decelerates at rising edge of dog (deceleration LS) signal.
- @ Decelerates at rising edge of dog (deceleration LS) signal.
- $\textcircled{3}$  Moves at the creep speed to the forward rotation direction.<br>4 After falling edge of dog (deceleration LS) signal is detecte
- After falling edge of dog (deceleration LS) signal is detected, the axis moves from the first zero point signal for the zero point return final travel distance (OL $\Box$  $\Box$  $\Box$ A) and stops. Take this position as the origin of machine coordinate system.

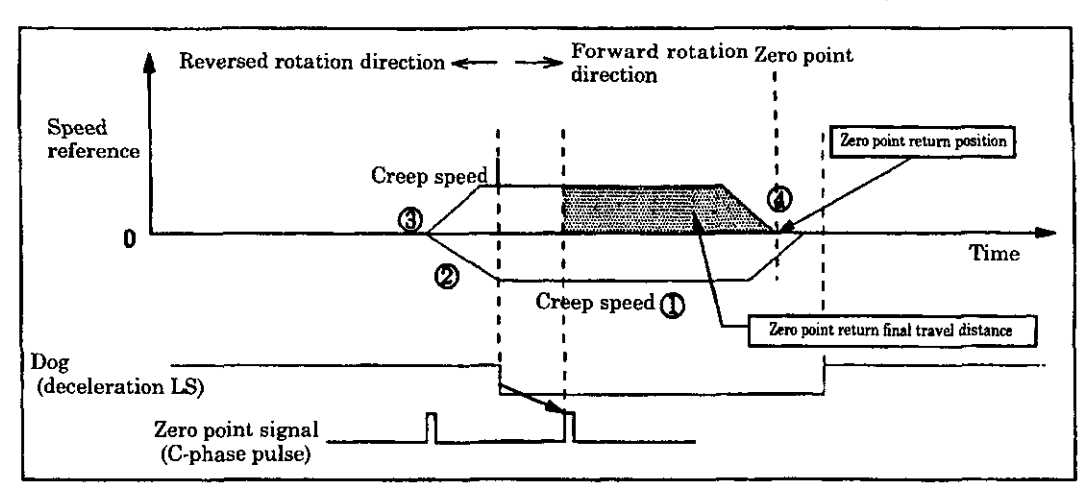

**Movement when the axis is in Section (d) and'(e) at the start of zero point return operation** 

- (1) Moves at the approach speed to the reversed rotation direction.<br>
(2) Decelerates at rising edge of dog (deceleration LS) signal.<br>
(3) Moves at the creep speed to the forward rotation direction.
- Decelerates at rising edge of dog (deceleration LS) signal.
- $\circled{3}$  Moves at the creep speed to the forward rotation direction.<br>(4) After falling edge of dog (deceleration LS) is detected, the av

After falling edge of dog (deceleration LS) is detected, the axis moves from the first position as the origin of machine coordinate system.

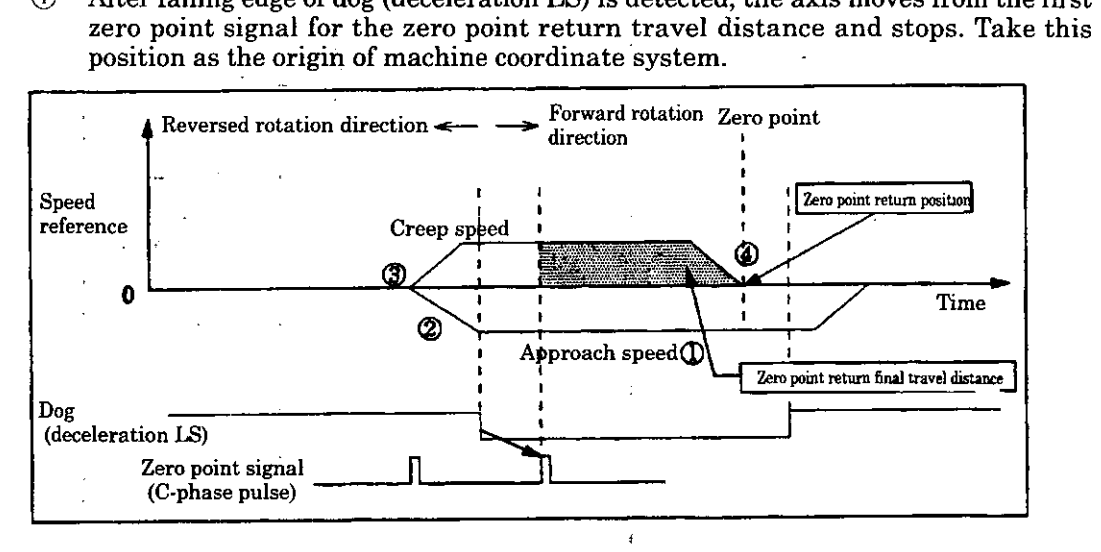

#### (4) C-phase pulse

After feeding with linear **acceleration/deceleration,** the axis returns to zero point using only the zero point signal (C-phase pulse)

- $\Phi$  Moves at the approach speed to the direction specified by the servo parameter for setting (OB<sub>D</sub>O<sub>09</sub>).
- $@$  When the first zero point signal is detected, decelerates to the creep speed.<br> $@$  The axis moves from the first zero point signal for the zero point return
- The axis moves from the first zero point signal for the zero point return travel

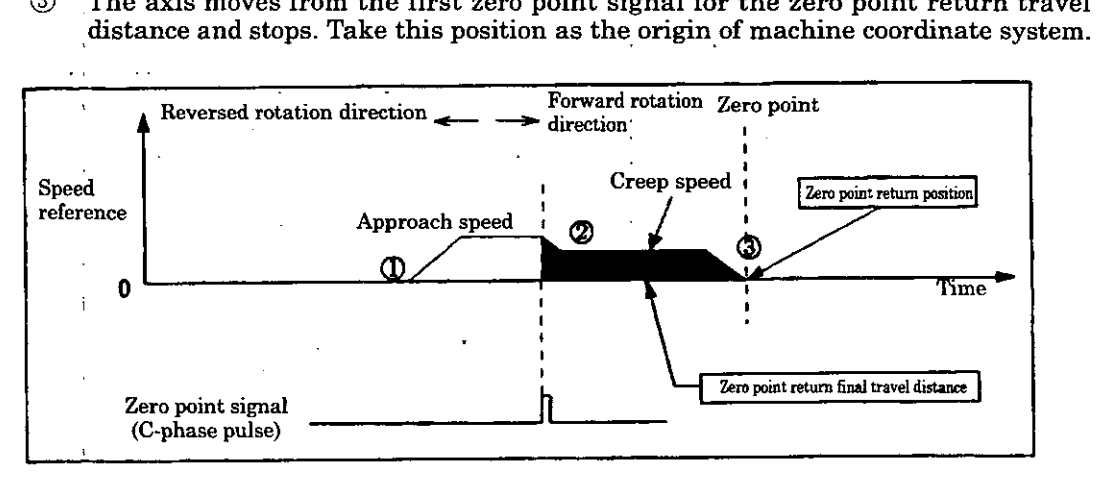

#### **Operation Example for Zero Point Return**

Perform the zero point return for each axis in the following manner.

The zero point return method is explained using the  $DEC1+C$ -phase pulse signal method. The register number is for the 1st axis of module number 1.

If the module number and the axis number are different, refer to 1.3 "Module Number and Servo Parameter Register Number" and change the register number.

The servo parameters used for zero point return are marked with " $\circ$ " in the column "Position Control Modelzero Point Return" of "Mode for which data is valid" in 5.1.2 "List of Servo Parameters for Setting" and 5.1.3 "List of Servo Parameters for Monitor".

 $\mathbb D$  Set the servo fixed parameters and the initial values of servo parameters for setting. Make proper settings according to your machine. Set the counter mode selection to "Basic counter"  $(= 3).$ 

Note: Be sure to set Bit7 (selection to use motion command) of servo fixed parameter No.14 "Additional function selection" to "USE" (=I) and Bit8 (motion command code valid/invalid) of servo parameter for setting "Operation mode selection" to "1"  $(=$ valid).

- $(2)$ Select the position control mode (PCON) at Bit2 of OWC000.
- *3* Set the approach speed (OWCOOA), the creep speed (OWCOOB), and the rapid feed spe @LC022 or OWC015). Set the servo parameters for setting to be used at zero point return such as linear acceleration/deceleration time (OWC00C, OWC00D) and zero point return final travel distance (OLC02A).
- 4 Turn the servo ON (RUN) to "ON". (Bit0 of OWC001)
- 3 Set zero point return (ZRET=3) in the motion command code (OWC020)
- 6 When the zero point return is set for the motion command code, the axis moves to the direction specified by the zero point return direction selection (Bit9 of OWC000) at the rapid feed speed. During the zero point return operation, the set values of servo paramete can not be changed. The momentary stop at the zero point return is not possible. To abort the zero point return, turn ABORT (Bit1 of OWC021) ON or set the motic command to NOP  $(= 0)$ . During process of abort, BUSY (BitO of IWC015) is ON and turns OFF at completion

abort.

Note: When the abort is cancelled (turning ABORT to "OFF") at completion of abort, the axis remains stopped.

- $\circled7$ The axis decelerates to the approach speed at rising edge of Dog (deceleration LS) signal.
- @ The axis decelerates to the creep speed at falling edge of Dog (deceleration LS) signal.
- 9 When the dog is HIGH, the axis moves from the first zero point signal (C-phase pulse) for the zero point return final travel distance ( $OLCO2A$ ) and stops. Take this position as the origin of machine coordinate system. A zero point position offset value can be also set (if the zero point position offset value set to 100, the position data is 100). A zero point position offset value can be set by the servo parameter for setting (OLCOOE
- $@$  After the pulse output completion (Bit2 of IWC015 "ON"), when the axis enters the position completion range, the zero point return operation is completed. At completion of zero point return operation, the zero point return completion status ZRNC (Bit6 of IWC015) turns "ON".
- **D** After confirming that the zero point return completion status ZRNC (Bit6 of IBX015) turns "ON", cancels the zero point return setting of the motion command code.

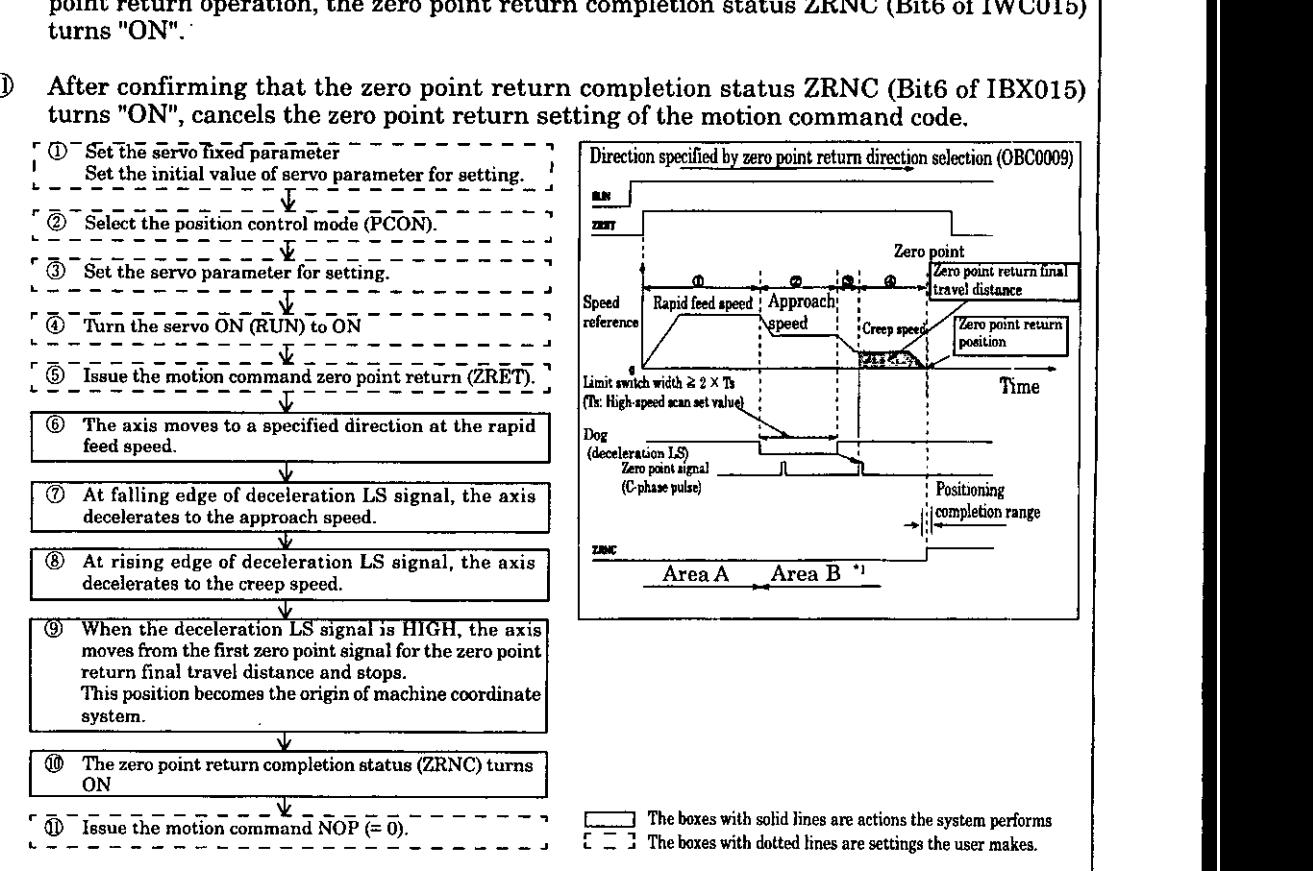

- **\*l.** When the machine is in the area B after the power ON, a correct zero point return can not be performed. Be sure to return the machine to the area A and perform the zero point return.
- **\*2.** The deceleration LS width must be two times of the high-speed scan set value or more. A standard deceleration LS width (L) can be obtained by the following formula.

TS (s) = High-speed scan set value (ms)  $/ 1000$  $f(m/s) = k \times \{NR \times n \times FBppr\} / 60$ 

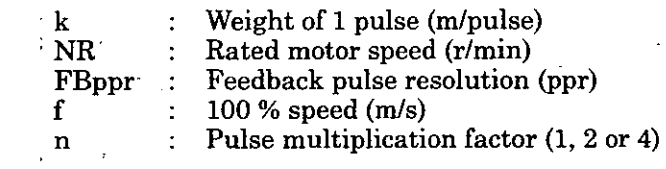

Where t (s) = Linear **acceleration/deceleration** time (s) and  $\alpha$  (m/s<sup>2</sup>) = f/t,

a : **Acceleration/deceleration** time constant (m/s2) the following can be obtained:  $L = 1/2$  .  $\alpha (2 \times T_s)^2 = 2 \alpha T_s^2$ 

Calculate a standard of rapid feed speed with the following formula. Where  $Va = Rapid feed speed (%)$ ,

Set the value so that va =  $f \times \text{Va}/100$  and  $L \ge 1/2 \cdot \{va^2/ \alpha \}$ .

(Note) When "zero point return final travel distance" is too short, the axis goes over the zero point, then comes back to the zero point.

Caluculate a standard of zero point final travel distance **(x)** by the following formula. Where,  $Vc = Creep speed (%)$  $ve = f \times Vc/100$ Then,

 $x = 1/2 \cdot \{vc^2/ \alpha \}$ 

#### **Example of user program (zero point return)**

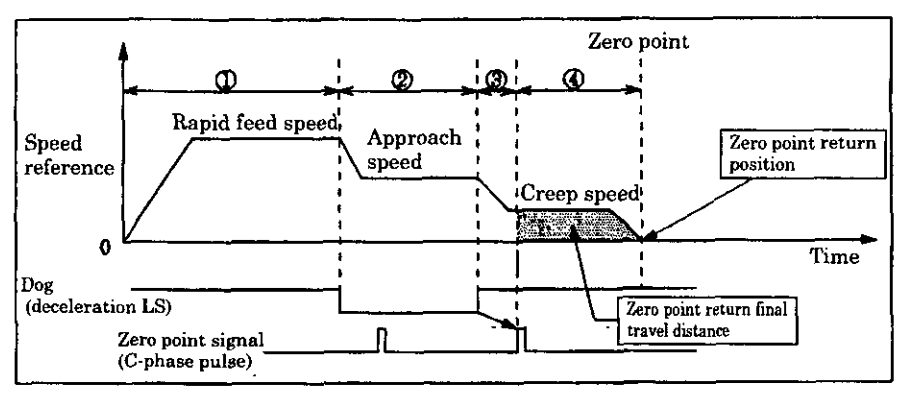

**Fig. 3.26 Example of Zero Point Return Pattern (DECl+C-phase pulse signal method)** 

#### **<Assumed conditions>**

Set the initial values of servo fixed parameter and servo parameter for setting as described in 5.3 "Example of Servo Parameter Setting".

#### **<Operation conditions>**

Perform the zero point return in the pattern shown in Fig. 3.26.

Zero point return method: DECl + C-phase pulse signal

In this example, the 1st **axis** of module number 1 is used.

When the module number and the axis number are different, change the register number referring to 1.3 "Module Number and Servo Parameter Register Number".

For details of the register (OWOOD) to be used, refer to Chapter 5 "Servo Parameter".

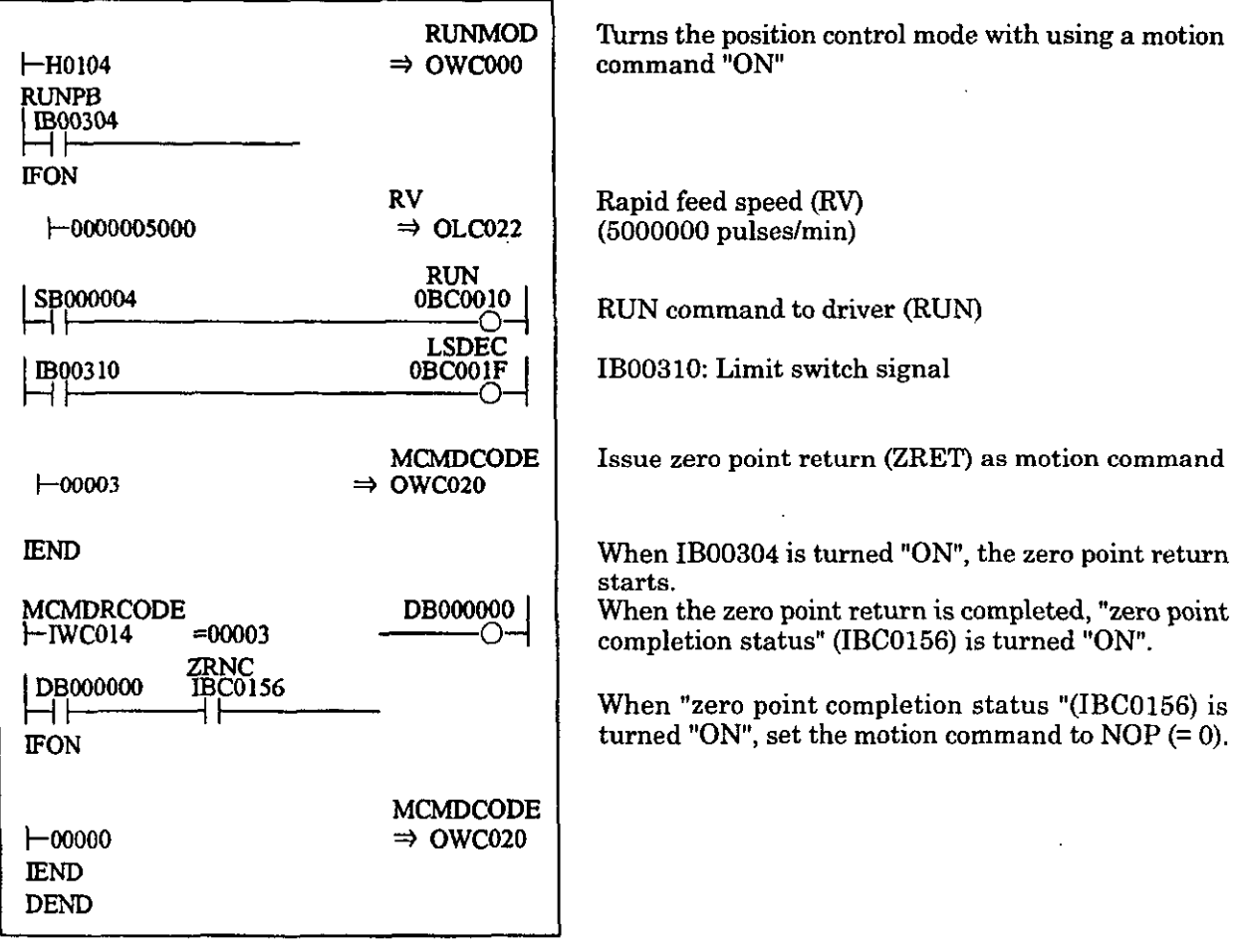

## **Fig. 3.27 Example of Zero Point Return (ZRET) Program (DWG H03)**

The example in Fig. 3.27 is simplified. Actually, each register can be freely controlled in the user program.

#### **(4) Interpolation (INTERPOLATE)**

Performs interpolation according to the position data timely sent from CPU module. Fig. 3.28 shows the block diagram.

The interpolation of each axis is performed as follows. The register number is for 1st axis of module number 1.

If the module number and the axis number are different, refer to 1.3 "Module Number ant Servo Parameter Register Number" and change the register number.

The servo parameters used for interpolation are marked with " $\bigcirc$ " in the column "Position Control ModelInterpolation" of "Mode for which data is valid" in 5.1.2 "List of Serv Parameters for Setting" and 5.1.3 "List of Servo Parameters for Monitor".

- Set the servo fixed parameters and the initial values of servo parameters for setting. Make  $\Omega$ proper settings according to you machine. Set the counter mode selection to "Basic counter" (= 3).<br>Note:
	- Be sure to set Bit7 (selection to use motion command) of servo fixed parameter No.14 "Additional function selection" to "USE"  $(=1)$  and Bit8 (motion command code valid/ invalid) of servo parameter for setting "Operation mode selection (OW $\text{1000}$ )" to "1" (= valid).
- Select the position control mode (PCON) at Bit2 of OWC000.  $(2)$
- $(3)$ Set the position reference setting (OLC12). If necessary, set the servo parameters for setting such as averaged number of times (OWC014) to be used at interpolation (INTERPOLATE)
- $\circled{4}$ **Turn** the servo ON (RUN) to "ON" at Bit0 of OWC001.
- Set the interpolation (INTERPOLATE=4) for the motion command code (OWC020). (5)
- $\circ$ When the interpolation (INTERPOLATE) is set for the motion command code, the axis moves in interpolation by a specified parameter.
- $(7)$ Stop updating the position reference (OLC012).
- After the pulse output completion (Bit2 of IWC015 is turned "ON"), when the axis enters in the **(8)** positioning completion range (OWCOOE), the positioning completion signal POSCOMP (BitD of IWC000) is turned "ON".

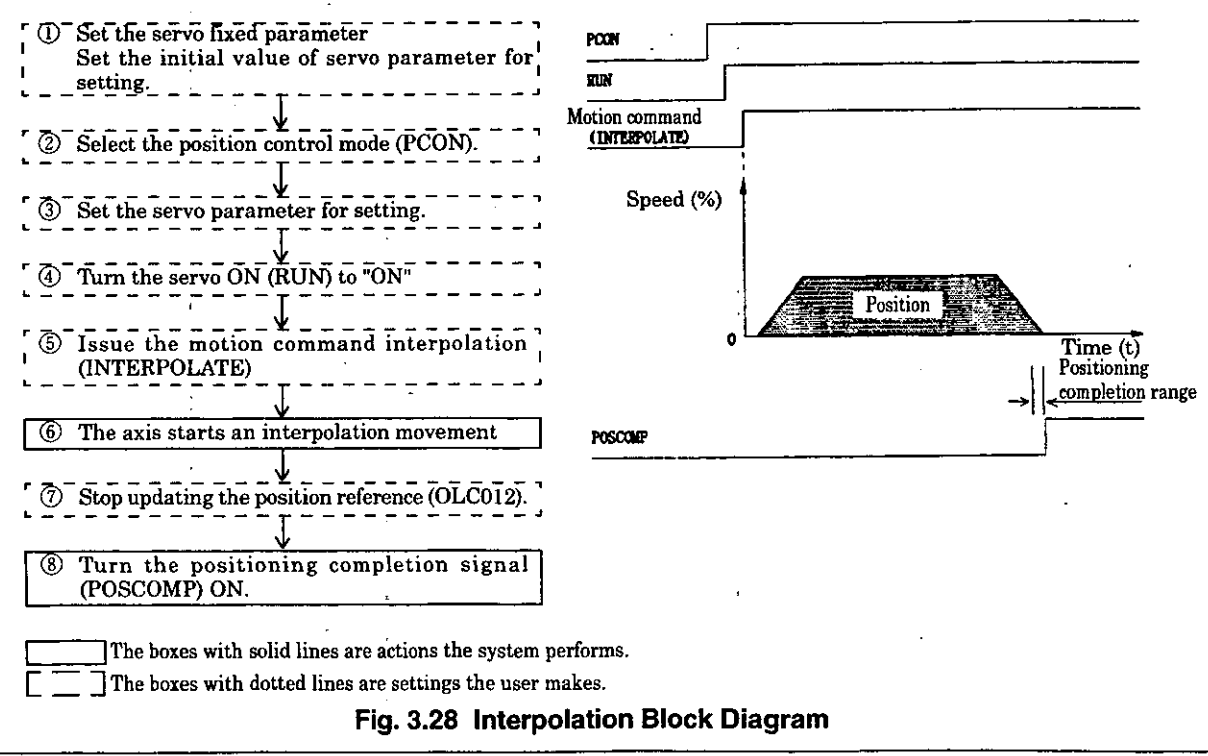

#### **Example of user program (interpolation)**

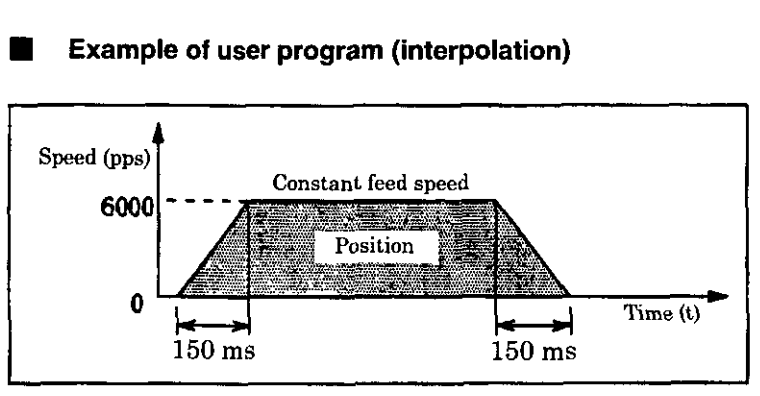

**Fig.** 3.29 **Interpolation Pattern Example** 

#### **<Assumed conditions>**

Set the initial values of servo fixed parameter and servo parameter for setting as described in 5.3 "Example of Sewo Parameter Setting".

#### **<Operation conditions>**

The axis stops in the pattern shown in Fig. 3.29.

High-speed scan set value  $= 5.0$  ms

Constant feed speed = 6000 pulseslsec (30 pulses per scan)

**Acceleration/deceleration** time constant to reach the constant feed speed = 150 ms In this examole. the 1st **axis** of module number 1 is used in this examole.

When the module number and the axis number are different, change the register number referring to 1.3 "Module Number and Servo Parameter Register Number".

For details of the register (OWCIII) to be used, refer to Chapter 5 "Servo Parameter".

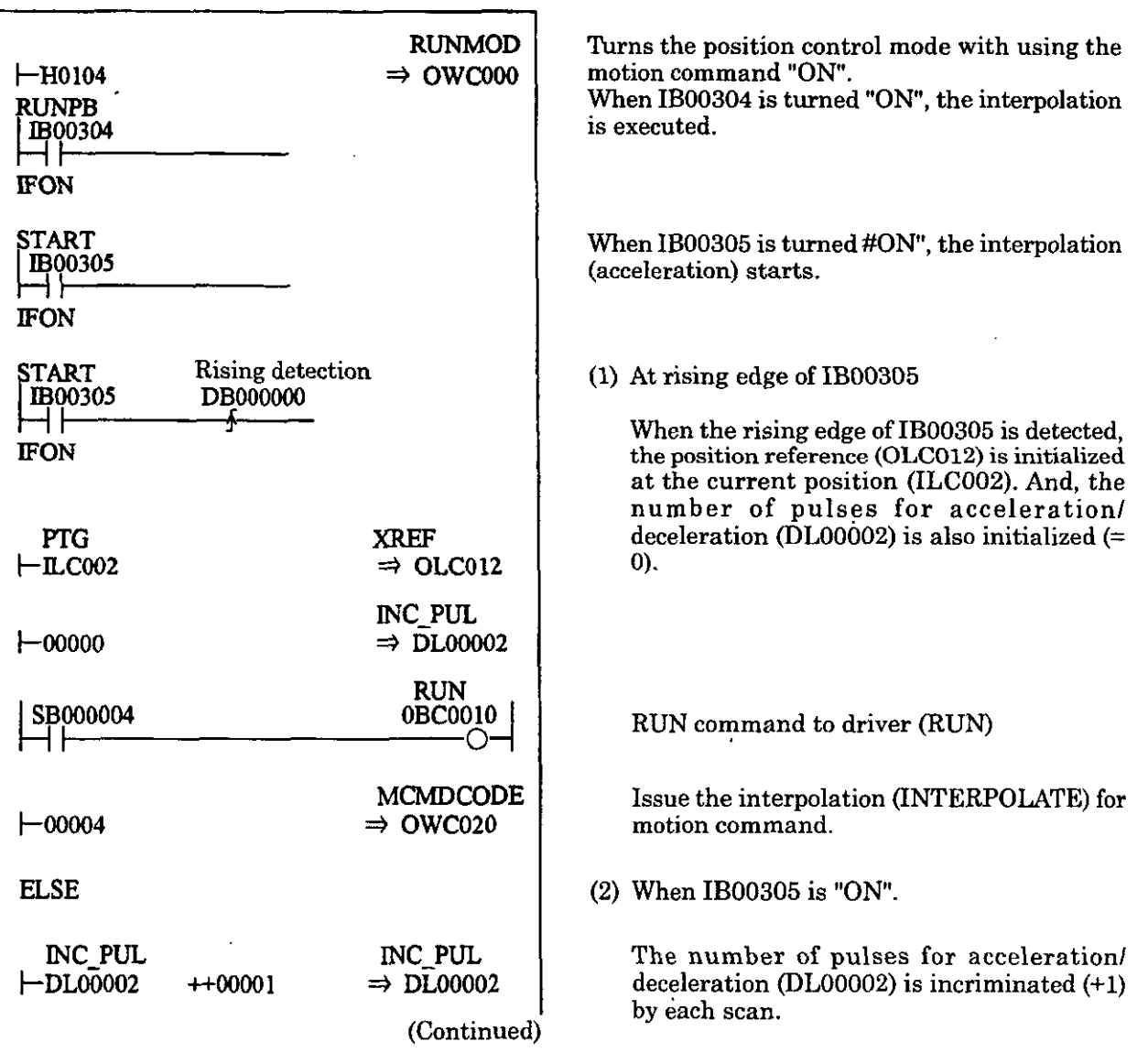

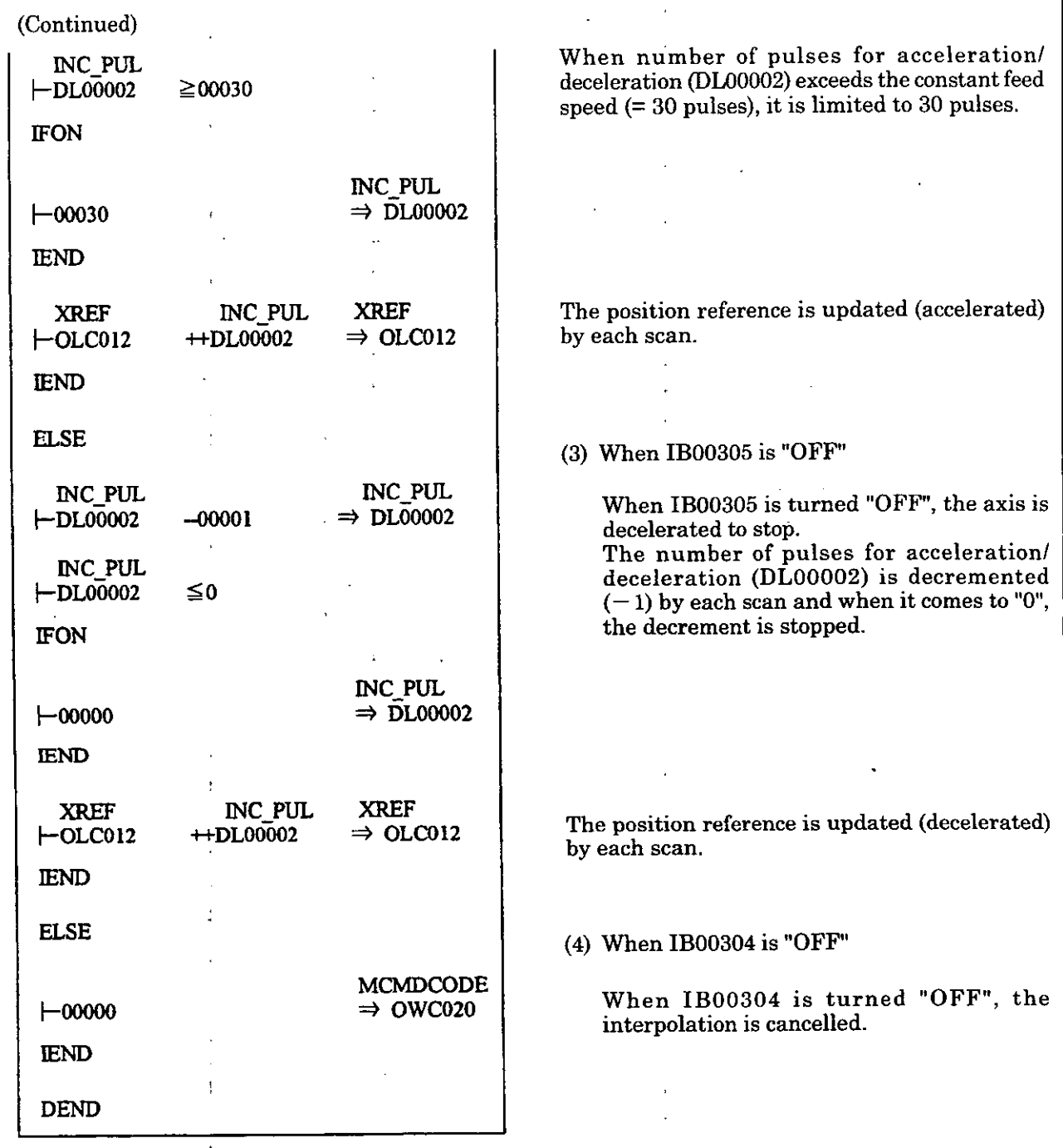

## ' **Fig. 3.30 Example of Interpolation Program (DWG H03)**

The example in Fig. 3.30 is simplified. Actually, each register can be freely controlled in the user program.  $\overline{a}$  $\overline{a}$ 

j,

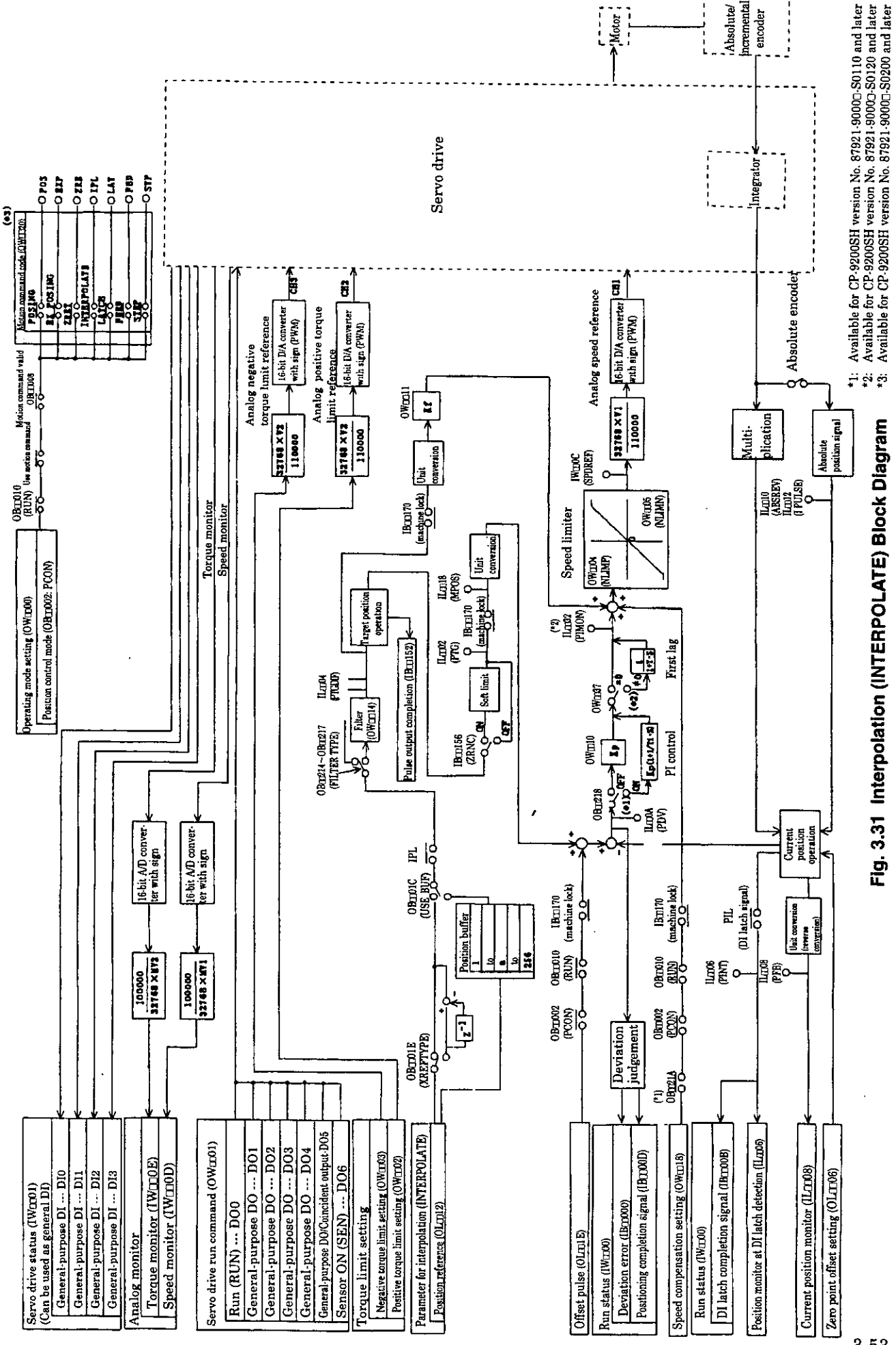

 $3 - 53$ 

#### **(5) Interpolation with Position Detecting Function (LATCH)**

During normal interpolation, the current position count is latched by a latch signal and the latched position converted in reference unit system is reported. Use dedicated discrete input (DI input) for the latch signal.

For details of interpolation, refer to the item (4) of 3.4.3 (8) "Interpolation (INTERPOLATE)".

(Note) To execute a latch again after the current position count is latched by a latch signal, set the motion command code to NOP for more than 1 scan, then issue a LATCH command.

#### **(6) Constant Speed Feed (FEED)**

Performs a rapid feed with a specified acceleration/deceleration time constant at a specified rapid feed speed in infinite distance

The rapid feed speed can be changed during operation.

When setting the motion command code (OW $\Box$  20) to NOP (=0), the axis is decelerated to stop.

Fig. 3.32 shows the block diagram.

The constant speed feed for each axis is performed as follows.

The register number is for the 1st axis of module number 1.

If the module number and the axis number are different, refer to 1.3 "Module Number and Servo Parameter Register Number" and change the register number.

The servo parameters used for zero point return are marked with "0" in the column "Position Control Mode/Constant Speed Feed" of "Mode for which data is valid" in 5.1.2 "List of Servo Parameters for Setting" and 5.1.3 "List of Servo Parameters for Monitor"

 $\circled{1}$ Set the servo fixed parameters and the initial values of servo parameters for setting. Make proper settings according **to** your machine. Set the counter mode selection to "Basic counter" (= **3).** 

Note: Be sure to set Bit7 (selection to use motion command) of servo fixed parameter No.14 "Additional function selection" to "USE" **(=I)** and Bit8 (motion command code valid/ invalid) of servo parameter for setting "Operation mode selection  $(OWCD 00)$ " to "1" (= valid).

- Select the position control mode (PCON) at Bit2 of OWC000.  $(2)$
- $(3)$ Set the rapid feed speed (OLC022 or OWC015). If necessary, set the servo parameters for setting such as linear acceleration/deceleration time (OWCOOC, OWCOOD) and averaged number of times (OWC014) to be used at constant speed feed (FEED).
- 4 Turn the servo ON (RUN) to "ON" at Bit0 of OWC001.
- $\circledS$ Set the constant speed feed (FEED=7) for the motion command code (OWC020).
- $\circled{6}$ When the constant speed feed (FEED) is set for the motion command code, the axis performs a rapid feed motion by a specified servo parameter. This rapid feed motion can not be interrupted.
- $\left( \mathcal{T}\right)$ To abort the'rapid feed motion, set the motion command code to NOP (=O).

After the pulse output completion (Bit2 of IWCO15 is "ON"), when the axis enters in the  $\circled{8}$ positioning completion range (OWCOOE), the positioning completion signal POSCOMP (BitD of IWC000) is turned "ON".

#### **3.** EXPLANATION OF FUNCTIONS AND USER PROGRAMMING EXAMPLES

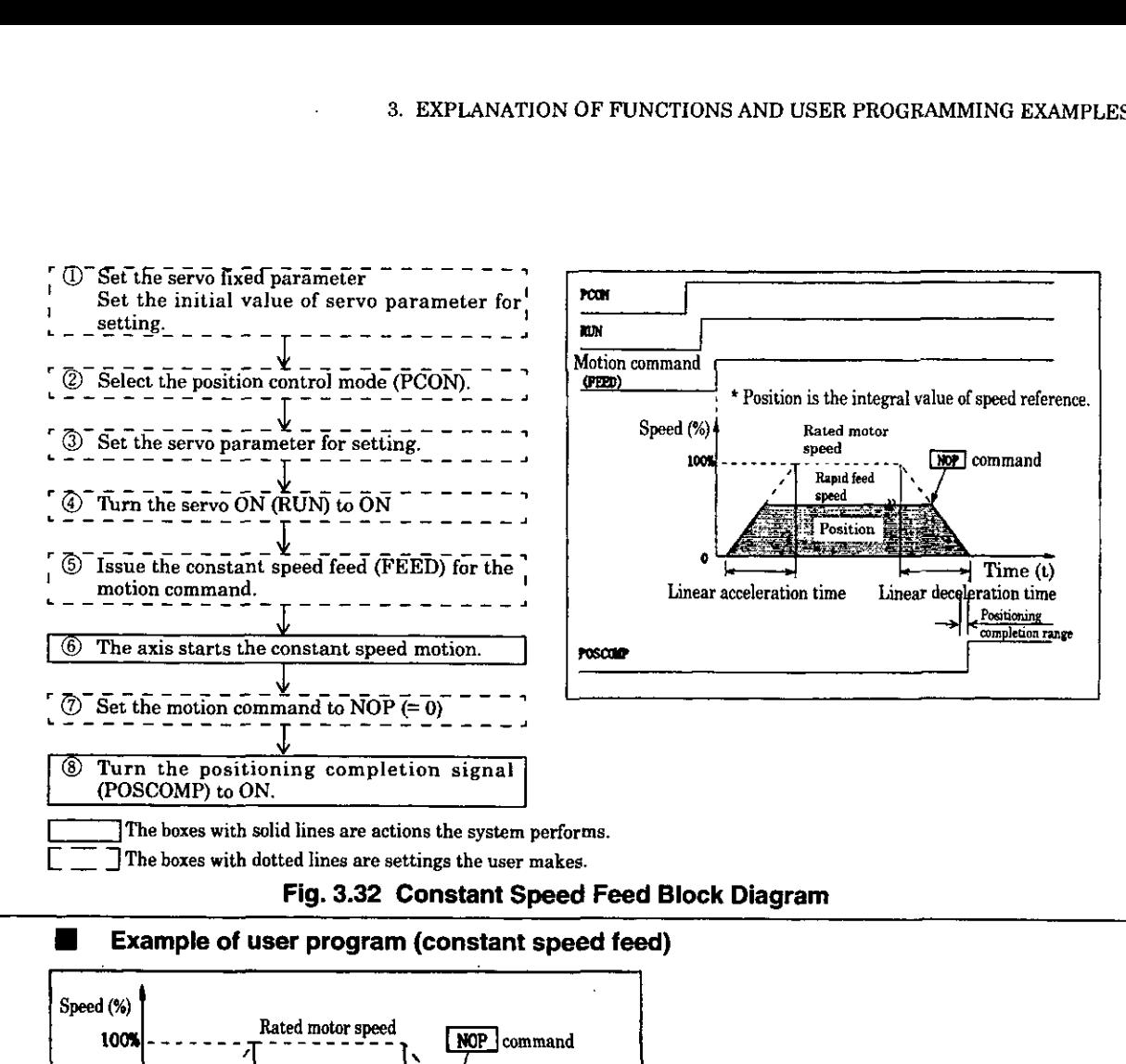

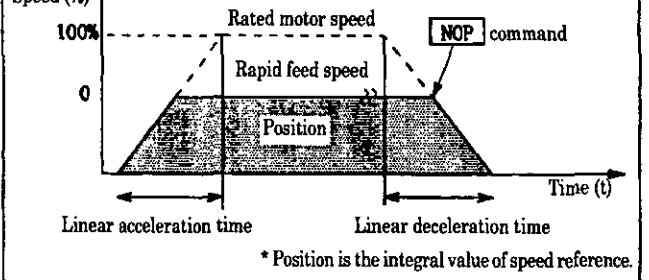

#### **Fig. 3.33 Constant Speed Feed Pattern Example**

rig. 3.33 Constant Speed reed rattern Example<br><Assumed conditions><br>Set the initial values of servo fixed parameter and servo parameter for setting as described in 5.3 "Example of Servo Parameter Setting".

#### **<Operation conditions>**

In the pattern shown in Fig. 3.33, the rapid feed speed  $=$  5000000 pulses/min.

Rapid feed Speed:  $OLCO22 = 5000 (1 = 1000 \text{ pulses/min})$ 

In this example, the 1st axis of module number 1 is used.

When the module number and the axis number are different, change the register number referring to 1.3 "Module Number and Servo Parameter Register Number".

For details of the register **(OW0000)** to be used, refer **to** Chapter 5 "Servo Parameter"

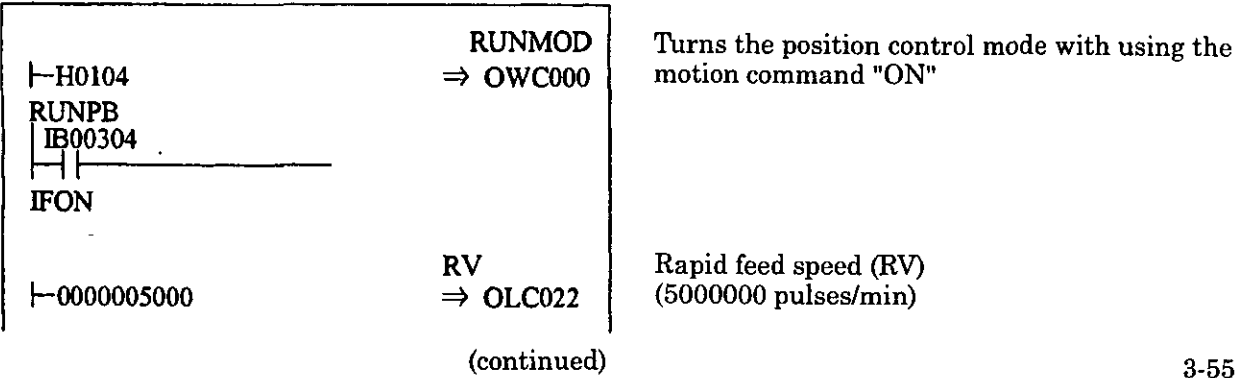

(continued)

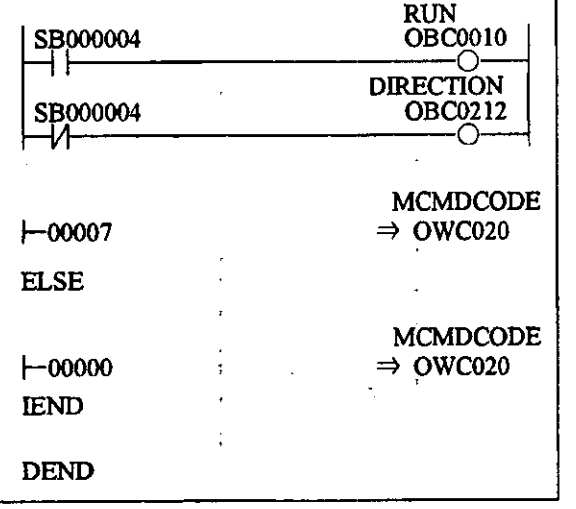

RUN command **(RUN)** to driver Issue the constant speed feed (FEED) for the motion command

When IB00304 is turned "ON", the axis performs the rapid feed to the forward (positive) direction.

When IB00304 is turned "OFF", the axis is decelerated to stop and the positioning completion signal (IBC000D) is turned "ON".

#### **Fig. 3.34 Example of Constant Speed Feed Program (DWG H03)**

The example in Fig. 3.34 is simplified. Actually, each register can be freely controlled in the user program.

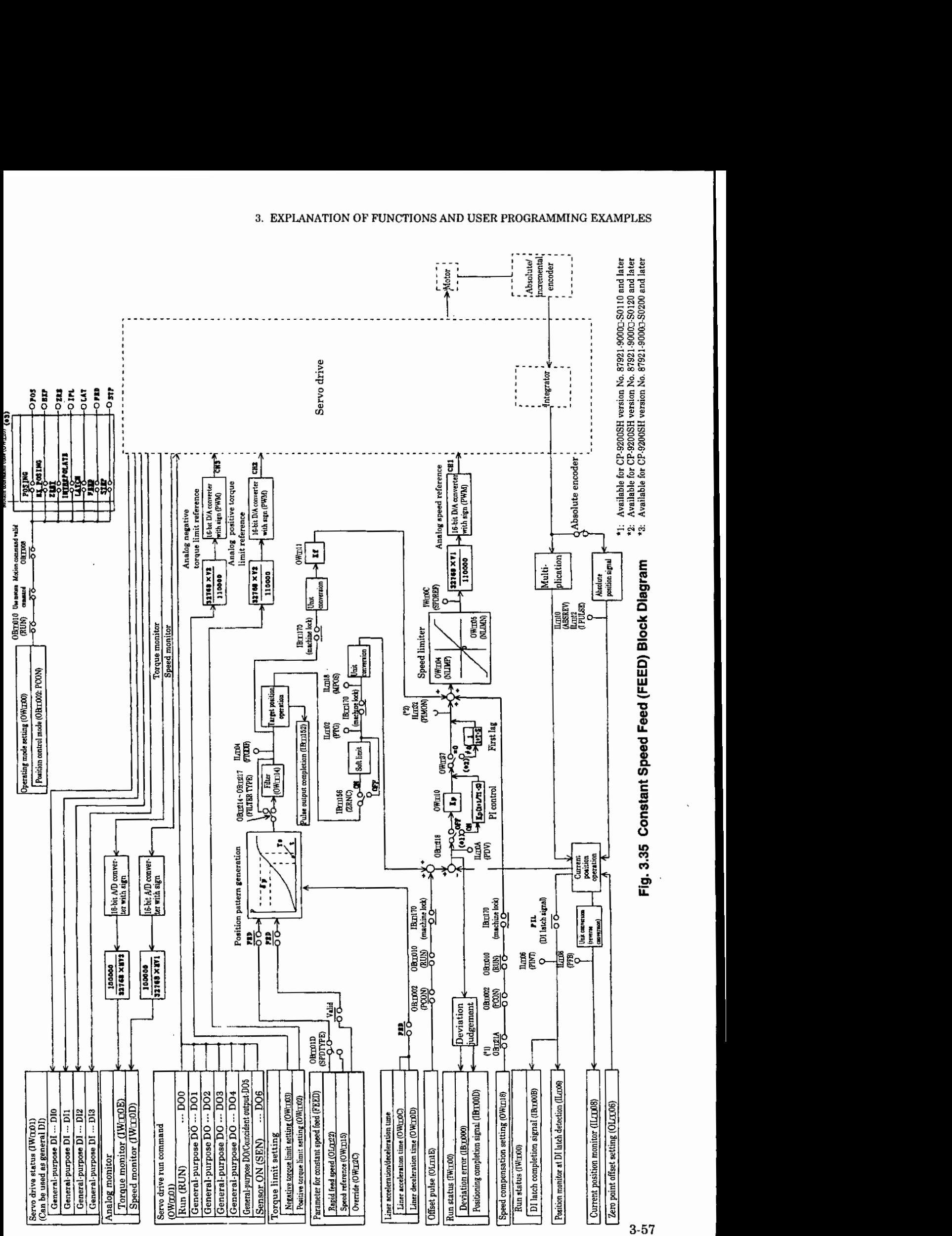

#### **(7) Constant Step Feed (STEP)**

The axis moves to a specified direction for a specified travel distance (STEP travel amount with a specified **acceleration/deceleration** time constant at the rapid feed speed. The rapid feed speed can be changed during operation.

When the travel distance is changed during operation, this new value is reflected at the next execution of the constant step feed (FEED).

Fig. 3.36 shows the block diagram.

The constant step feed for each axis is performed as follows. The register number is for the 1st axis of module number 1. If the module number and the axis number are different, refe to 1.3 "Module Number and Servo Parameter Register Number" and change the registe number.

The servo parameters used for zero point return are marked with " $\bigcirc$ " in the column "Position Control Mode/Constant Step Feed" of "Mode for which data is valid" in  $5.1.2$  "List of Servo Parameters for Setting" and 5.1.3 "List of Servo Parameters for Monitor".

- $\Omega$  Set the servo fixed parameters and the initial values of servo parameters for setting. Make proper settings according to your machine. Set the counter mode selection to "Basic counter" (= 3).<br>3).<br>Olated Be sure to get Bit7 (colontian to use mation command) of same fixed perspects No.14.
	- (Note) Be sure to set Bit7 (selection to use motion command) of servo fixed parameter No.14 "Additional function selection" to "USE" (=1) and Bit8 (motion command code valid/  $\mid$ invalid) of servo parameter for setting "Operation mode selection  $(OW \Box 00)$ " to "1" (= valid)

@ Select the position control mode (PCON) at Bit2 of OWC000.

- @ Set the STEP travel amount (OLC028) and the rapid feed speed (OLC022 or OWC015).  $(OWC00C, OWC00D)$  and averaged number of times  $(OWC014)$  to be used at constant step feed **(STEP).**
- @ Turn the servo ON **(RUN)** to "ON". (BitO of OWC001)
- @ Set the constant step feed (STEP=8) for the motion command code (OWC020).
- @ When the constant step feed (STEP) is set for the motion command code, the axis performs a positioning by a specified servo parameter. To stop momentarily the positioning, turn HOLD (Bit0 of OWC021) to "ON". When the momentary stop is completed, HOLDL (Bit1 of IWC015) is turned "ON". To cancel the momentary stop, turn HOLD (BitO of OWC021) to "ON". To abort the positioning, turn ABORT (Bit1 of OWC021) to "ON" or set the motion command code to NOP  $(=0)$ . During the process of abort, BUSY (BitO of IWC015) is turned "ON" and turned "OFF" at completion of abort.

(Note) When the abort is cancelled (turning ABORT to "OFF") at completion of abort, the axis remains stopped.

- $\oslash$  After the pulse output completion (Bit2 of IWC015 is turned "ON"), when the axis enters in the positioning completion range (OWCOOE), the positioning completion signal POSCOMP (BitD of  $IWCO00$ ) is turned " $ON$ ".
- @ When the positioning is completed, cancel the constant step feed of motion command code.

(Note) The constant step feed is detected at the signal rising edge. Accordingly, once the constant step feed is executed, set the motion command code to NOP for more than 1 scan and set again the constant step feed for the motion command code.

!

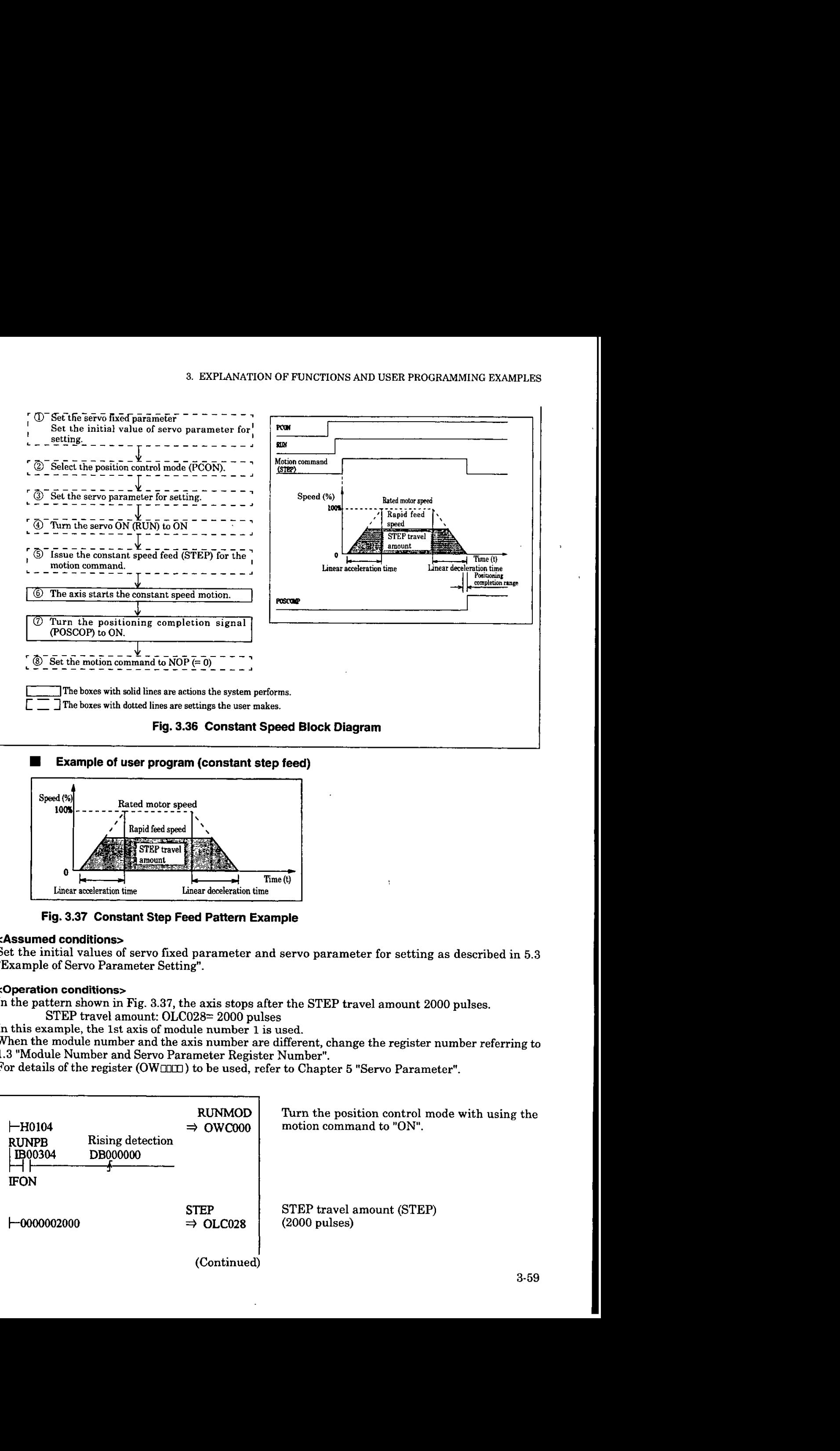

## **Example of user program (constant step feed)**

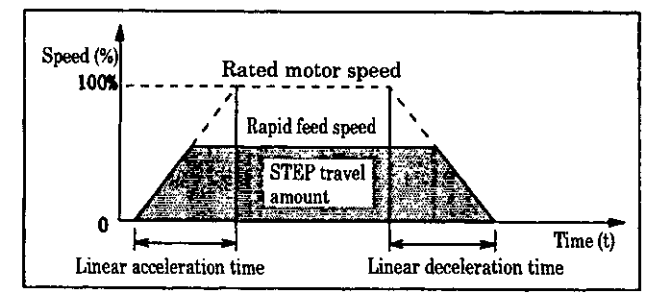

**Fig. 3.37 Constant Step Feed Pattern Example** 

Set the initial values of servo fixed parameter and servo parameter for setting as described in 5.3 "Example of Servo Parameter Setting".

#### **<Operation conditions**

In the pattern shown in Fig. 3.37, the axis stops after the STEP travel amount 2000 pulses.

STEP travel amount: OLC028= 2000 pulses

In this example, the 1st axis of module number 1 is used.

When the module number and the axis number are different, change the register number referring to 1.3 "Module Number and Servo Parameter Register Number".

For details of the register (OWOOD) to be used, refer to Chapter 5 "Servo Parameter".

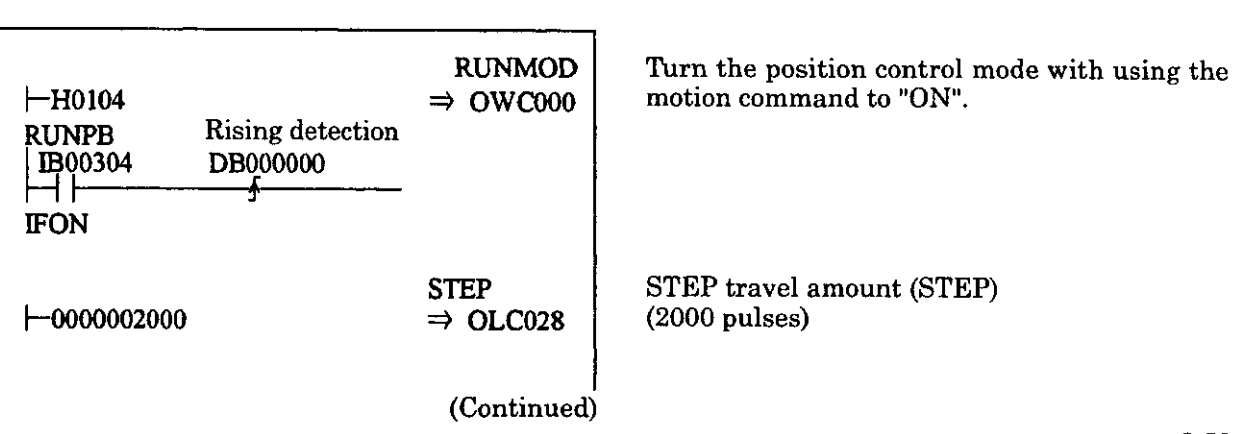

#### (Continued)

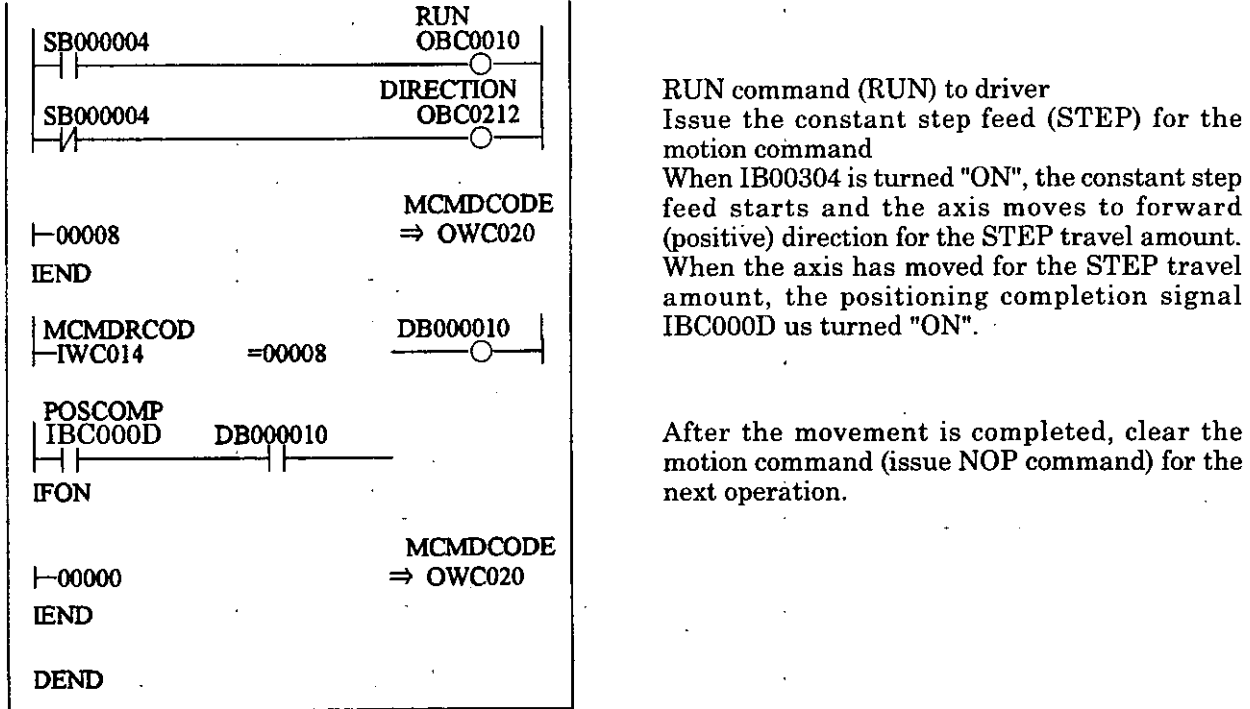

After the movement is completed, clear the motion command (issue NOP command) for the

# **Fig. 3.38 Example of Constant Step Feed Program (DWG H03)**  . .

The example in Fig. 3.38 is simplified. Actually, each register can be freely controlled in the user program.

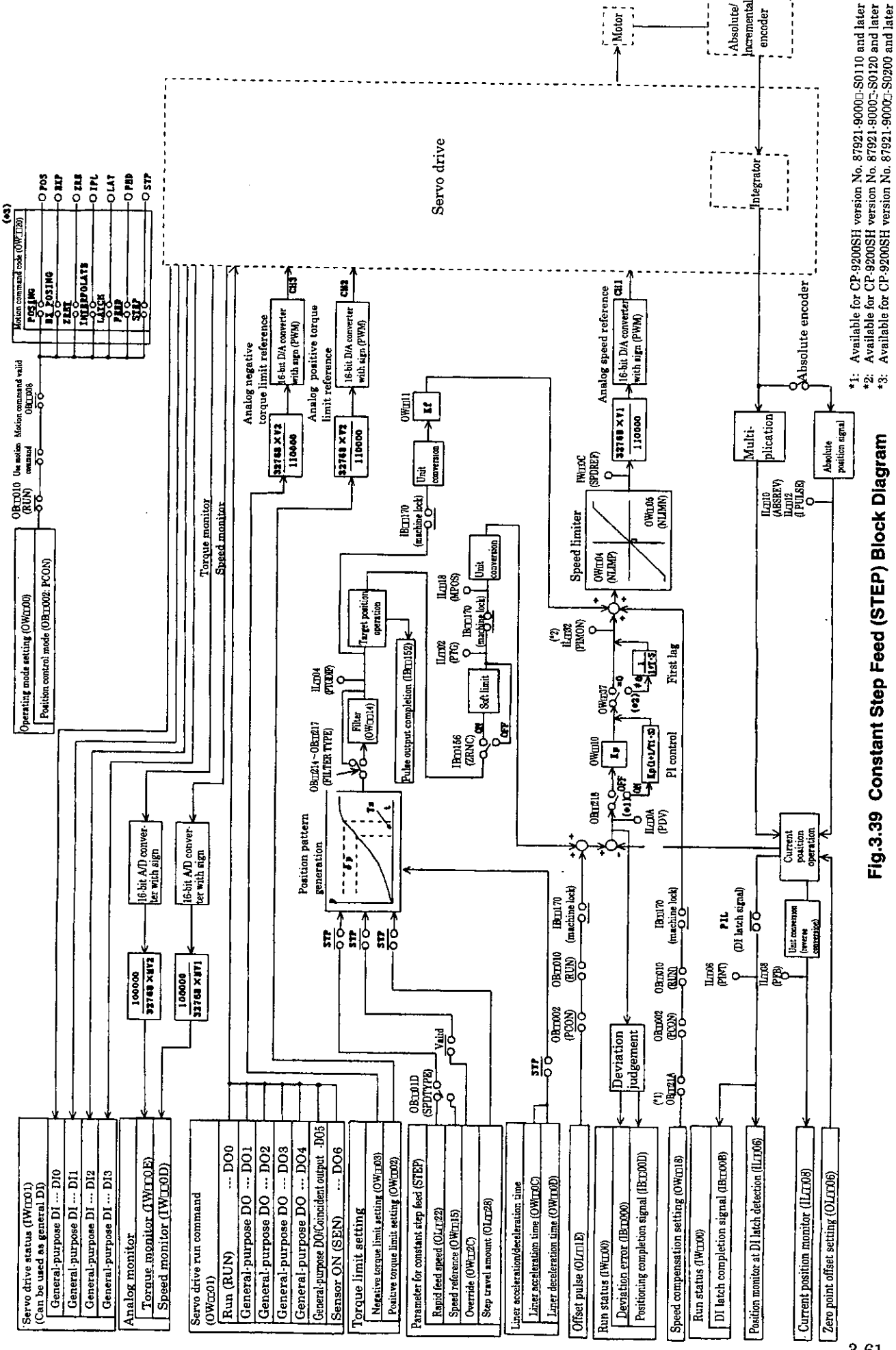

 $3 - 61$ 

When the soft limit check is used, it is necessary to execute the zero point return operation or "zero point setting"..

Perform "zero point setting" as follows.

- @ Move the axis by the constant speed feed or the constant step feed to the zero point, or manually move the machine to zero point.
- @ Select the position control mode (PCON) at Bit2 of OWC000.
	- Note: Be sure to set Bit7 (selection to use motion command) of servo fixed parameter No.14 "Additional function selection" to "USE" (=1) and Bit8 (motion command code valid/ invalid) of servo parameter for setting "Operation mode selection  $(OW \Box 00)$ " to "1" (= valid).
- @ Set the zero point setting (=9) for the motion command.
	- Note: The servo ON (Bit0 of OW $\boxdot$ 01) can be either "ON" or "OFF". However, if the servo fixed parameter No. 3 "Encoder selection" is set to the absolute encoder  $(=1)$  and Bit 5 (Axis selection) of the servo fixed parameter No. 17 "Motion controller function selection flag" is set to "Intinite length axis" (=I), the zero point setting (ZSET) is enabled during the axis movement. .
- $\Phi$  When the zero point setting is completed, The zero point setting completion (Bit3 of IW $\text{m}$  15) and the zero point return completion status (Bit6 of IW $\boxdot$  15) are turned "ON".
- @ After confirming that the zero point setting completion turns ON, set the motion command code to  $NOP (= 0)$  for releasing the zero point setting.

# **A CAUTION**

**"Zero point setting (ZSET)" is the command to set the "zero point of machine coordinate system". Therefore, if the set position for "zero point setting" is not coned, the axis moves on the different positions from the actual for the proceeding operations. Before the operation, make sure that the "zero point of machine coordinate system" is set correctly.** 

Otherwise, damage to tools due to interference and an injury may be caused.

#### **3.4.4 Phase Control**

This function is used to rotate at the device at a specified speed reference, and at the same time to control the rotation amount. By using this control on multiple axes, the shift of the rotating angle (phase) of related motors can be avoided and control of endless operation of printers and other devices becomes possible. In addition, by utilizing this control, electronic shafts and electronic cams can be realized. By using electronic shafts and electronic cams, complicated machine structures are replaced with servomotors. Phase adjustment, synchronizing operation, proportional operation, and variable speed operation of cams are all moved to the software.

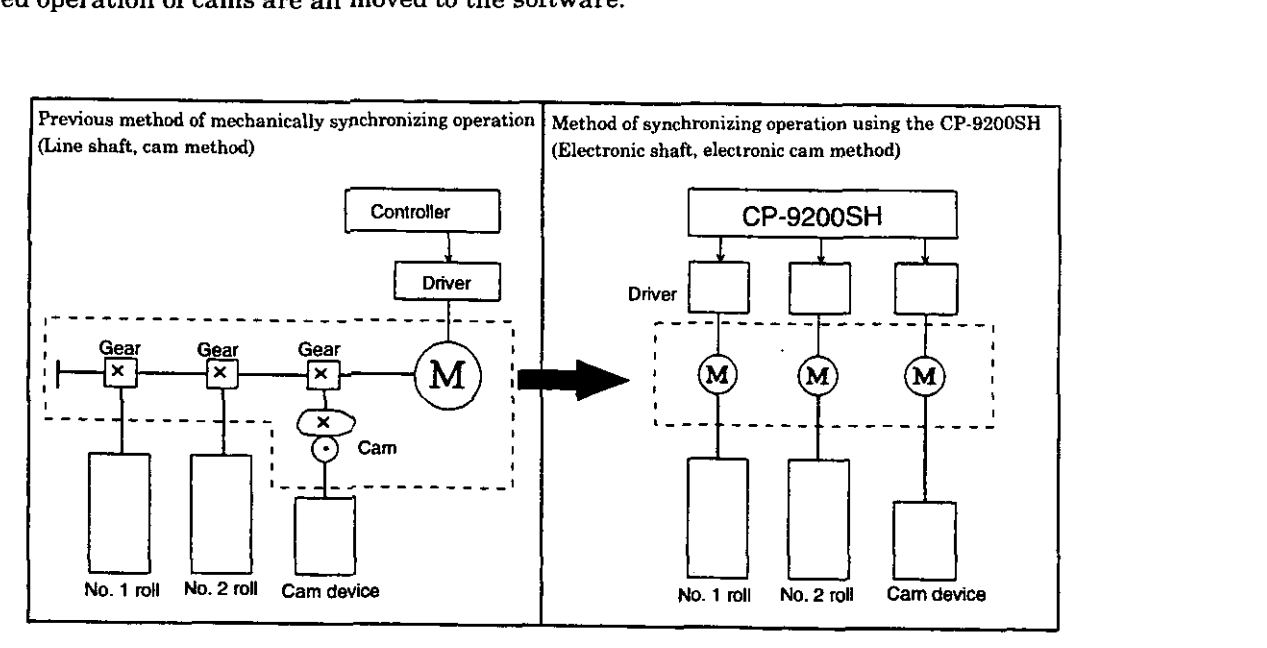

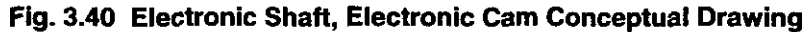

Fig. 3.41 shows a phase control block diagram. The register number is for the 1st axis of the module number 1. If the module number and the axis number are different, refer to **1.3** "Module Number and Servo Parameter Register Number" and change the register number. The servo parameters used with phase control are marked with "0" in the "Phase control mode" column of the "Modes for which data is valid" in 5.1.2 "List of Servo Parameters for Setting" and 5.1.3 "List of Servo Parameters for Monitor."  $\,$ Phase control for each axis is performed with the following procedure.

- Set the servo fixed parameters. Switch the counter mode selection to "Basic counter (=3)". Set  $\Omega$ other servo fixed parameters appropriately for your machine.
- $(2)$ Set the speed compensation setting (OWC018) and the standard speed to the speed reference setting (OWC015). In addition, set the phase correction setting (OLC016), proportional gain (OWC019), integration time (OWCOlA), and other servo parameters used during phase control. Standard speed is controlled by the user program so that shock does not occur.
- Select the phase control mode (PHCON). (Bit 3 of OWC000)  $\circled{3}$ At this time, also set the disabling of the phase reference generation operation (PHREFOFF: Bit7 of OWC000). Normally, set PHREFOFF to "OFF" for,using an axis as an electronic shaft, and to "ON" as an electronic cam.
- Turn the run command (RUN) ON. (Bit 0 of OWC001) 4 When the run command (RUN) is turned ON, the axis performs phase control using the designated servo parameters. Even the operation of phase control, you can change the set values of servo parameters as desired.

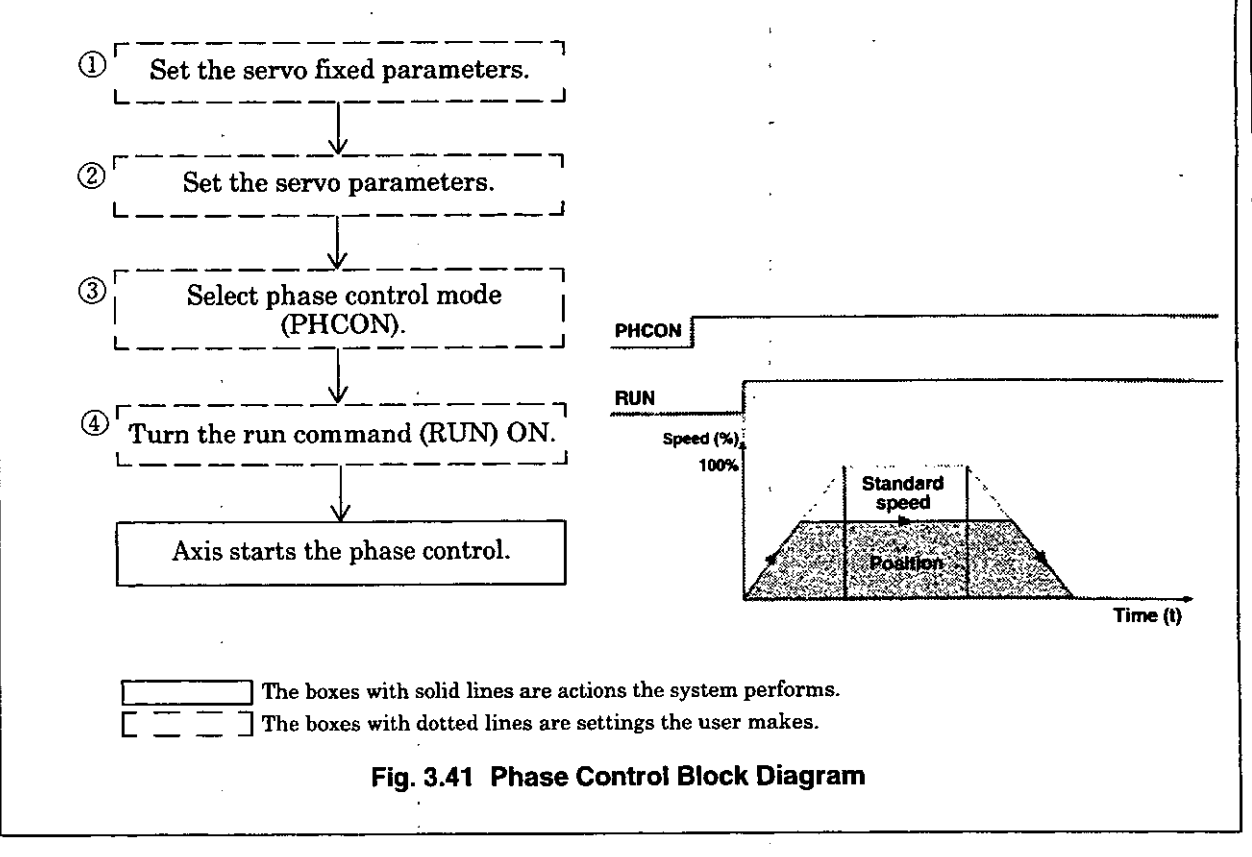

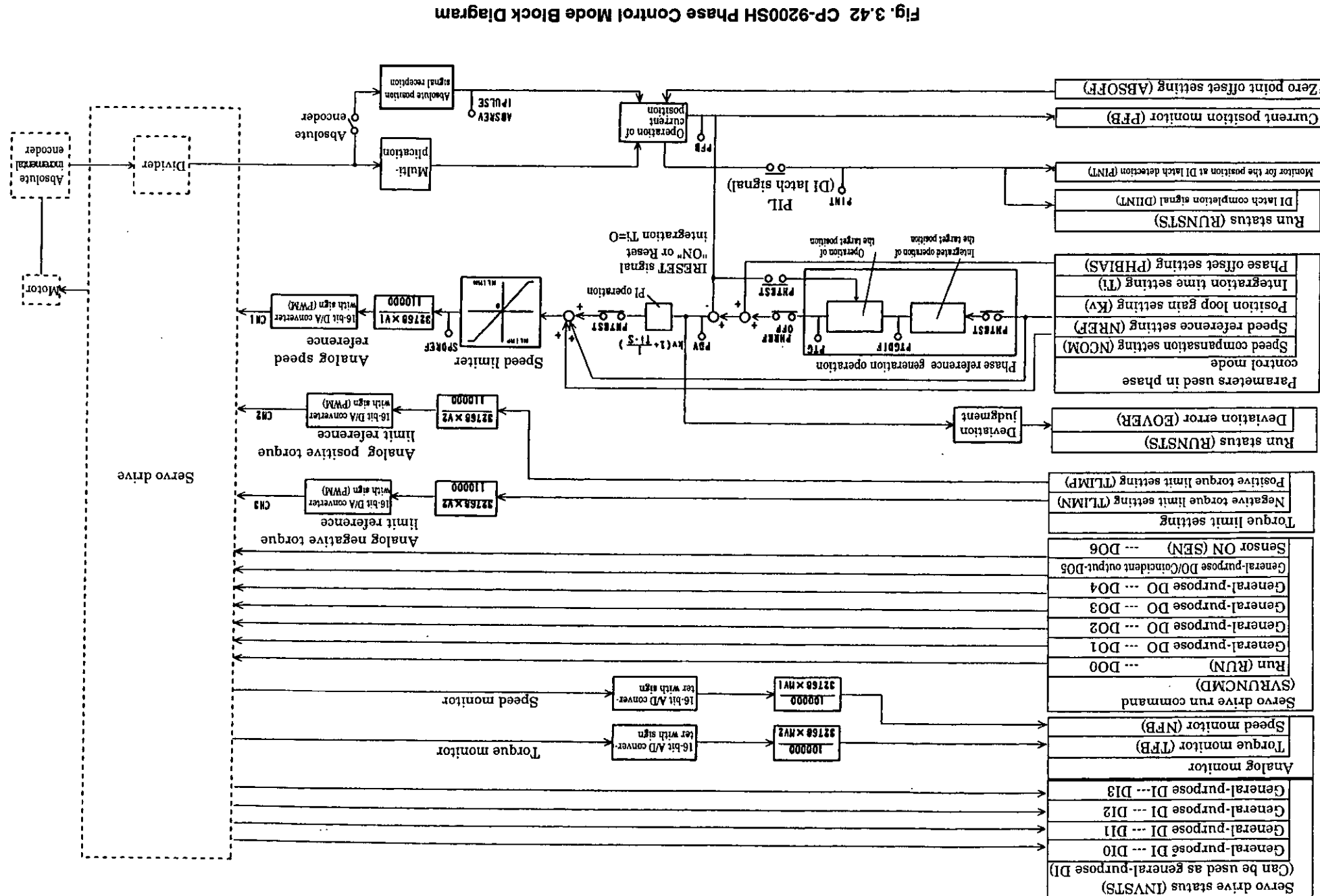

3-65

 $\cdot$ 

#### **Example of a user program 1 (Electronic shaft)**

Phase control can be called "speed control with position correction" or "position control with 100% speed feed forward." This "position" means the angle of rotation of the motor, so it is called "pha control." Applying this phase control, an electronic shaft can be constructed.

In this example, the 1st axis of module number 1 is used.

If the module number and the axis number are different, refer to 1.3 "Module Number and Ser Parameter Register Number" and change the register number.

For details of the register (OWDOO), refer to Chapter 5 "Servo Parameters."

Fig. 3.43 shows a phase control loop block diagram.

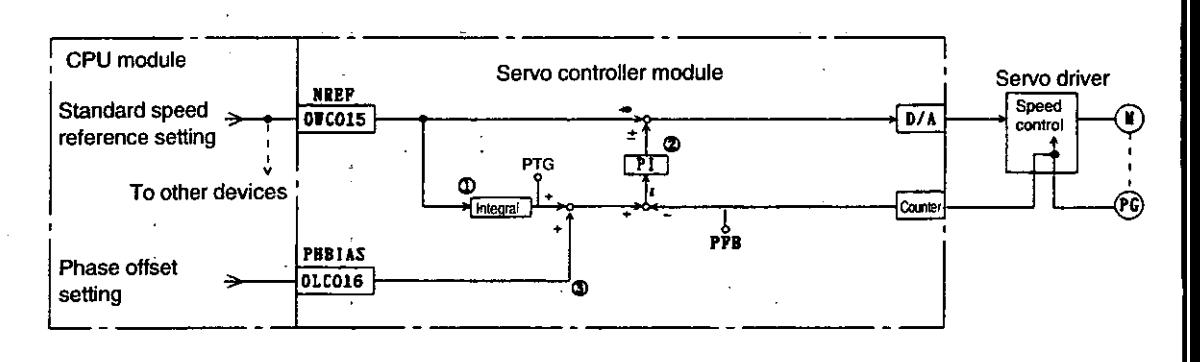

- *Q:* The standard speed reference is integrated, and the corresponding position (pulse) is computed.<br>(2): The speed reference is generated from the deviation  $\epsilon$  between the target position (TPOS) and the
- The speed reference is generated from the deviation  $\varepsilon$  between the target position (TPOS) and the current position **(PFB).** This result is the position (phase) offset.
- 3). If you want to shift the phase, add the amount you want to shift (converting the rotation angle of the motor axis to pulse amount) to the phase offset setting.

#### **Fig. 3.43 Phase Control Loop Block Diagram**

The motor rotation phase can be managed (controlled) through the above procedure. Since these control loops are handled inside the SVA module, the electronic shaft control can **<sup>k</sup>** realized simply by selecting the phase control mode on the CPU module side, and setting the necessary parameters to the SVA module.

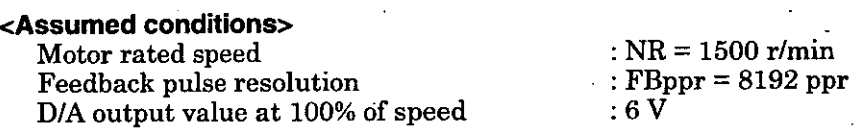

D/A output value at 100% of torque limit :  $3V$ The above servo fixed parameters are set on the Fixed Parameter Setting screen of the CP-717.

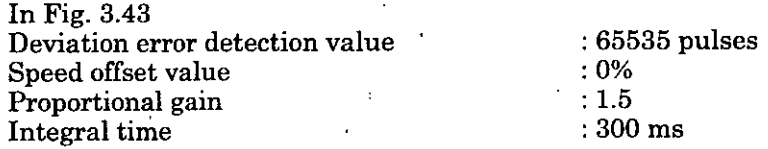

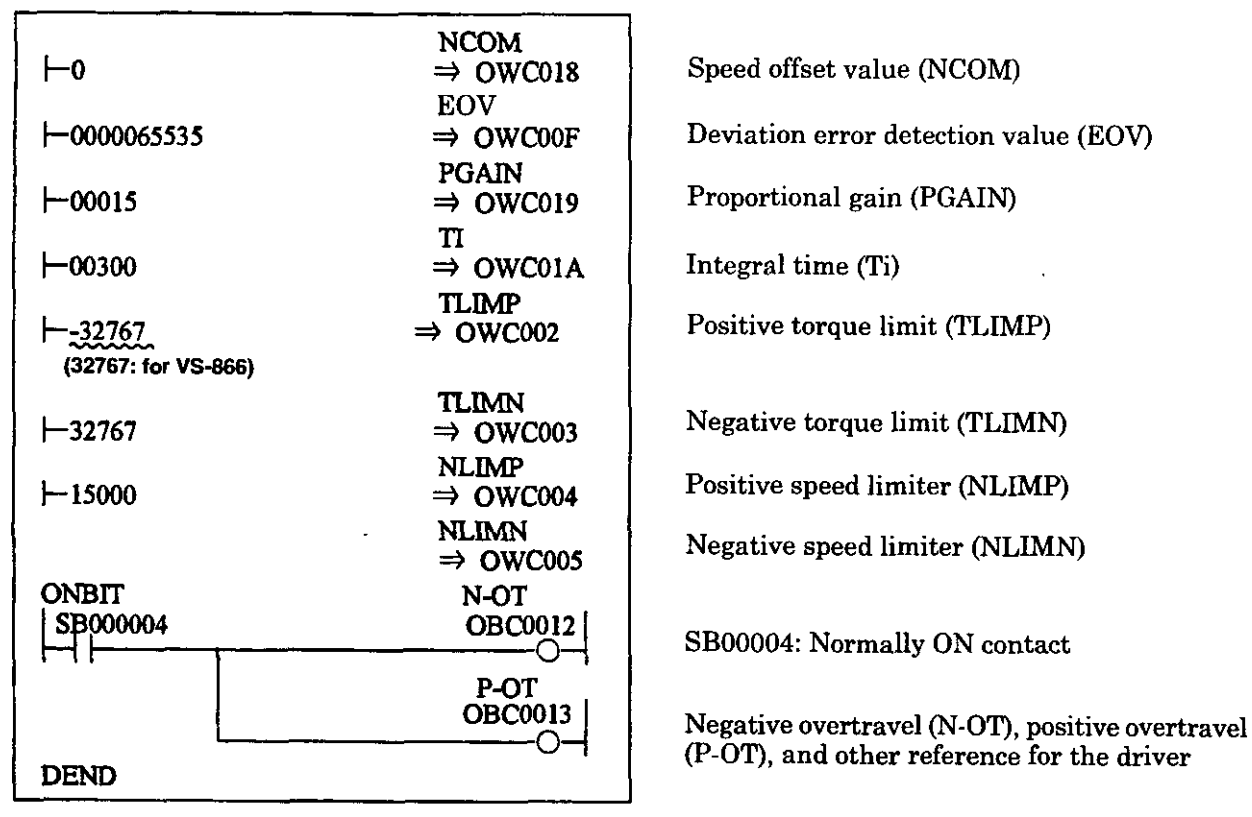

Figs. 3.44 and 3.45 are examples of using a programming language to show the phase control loop block diagram in Fig. 3.43.

**Fig. 3.44 Initial Settings (DWG A04)** 

In the example of Fig. 3.44 the user program is created in DWG.A and initial settings are made, but after setting initial values in the Fixed Parameter Setting screen of the CP-717, by pressing the "Save" key, the initial values of the servo parameters can be stored. The stored value are automatically set in the servo parameters when the CP-9200SH is turned on. Thus, this is the same as the method of creating a user program in DWG.A and initializing settings. The method of setting initial values in the servo parameter setting screen and saving them is recommended.

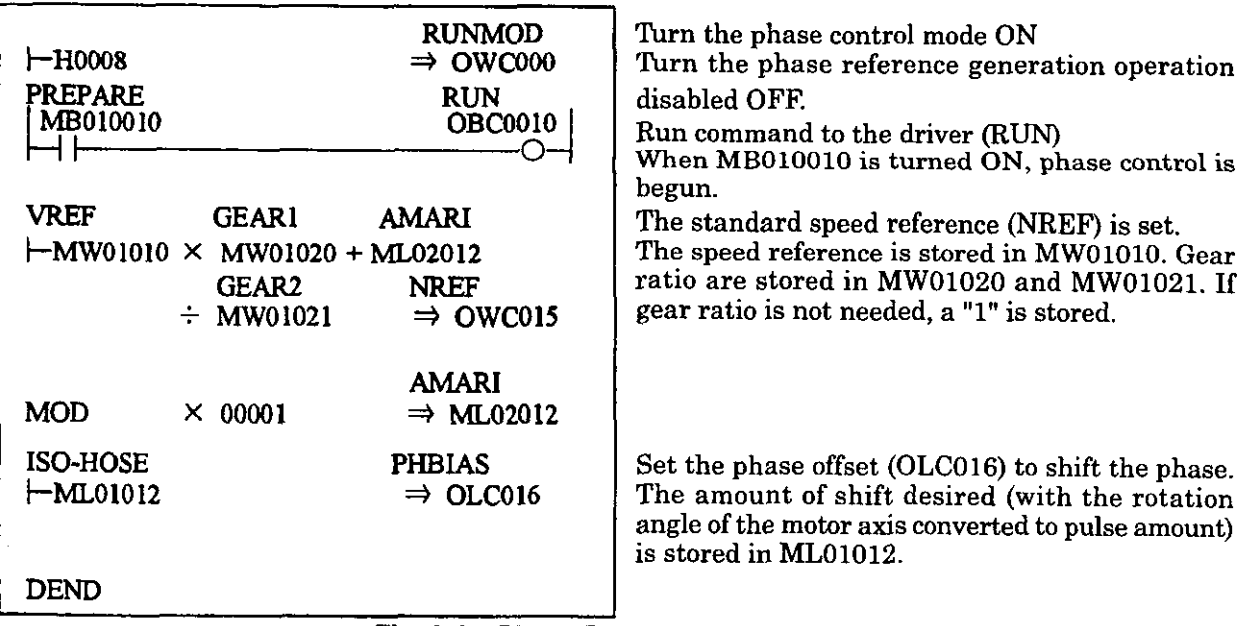

**Fig. 3.45 Phase Reference (DWG H04)** 

The example of Fig. 3.45 is simplified, but actually each register type can be freely controlled with a user program.

#### **H Example of a user program 2 (Electronic cam)**

Originally a cam is a device to convert rotational motion to liner motion. It is used to obtain desired movement curves (displacement diagram) in a cycle. A mechanical cam is formed into the shape which corresponds to this displacement diagram. A follower was placed in contact with the circumference, so that by rotating the cam, the desired linear motion can be achieved. An electronic cam already has the displacement diagram data itself as a position pattern in the controller. By transferring the phase, the position can be controlled step by step, a so-called CP (continuous path) control.

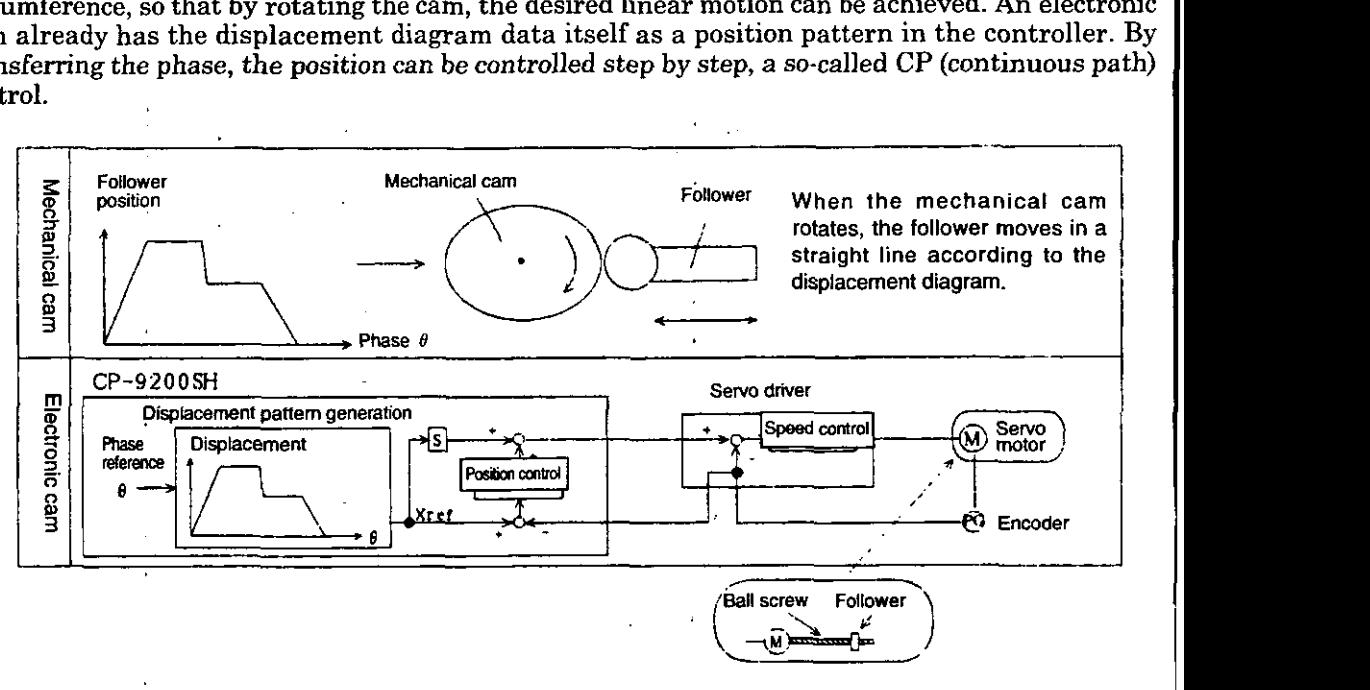

**Fig. 3.46 Mechanical Cam and Electronic Cam** 

I

In the example of Fig. 3.46, the 1st axis of Servo number 1 is used. If the module number and the axis number are different, refer to **1.3** "Servo Number and Servo Parameter Register Number" and change the register number.

For details of the register (OWDTO), refer to Chapter 5 "Servo Parameters."

Applying phase control, an electronic cam control loop can be constructed. Regular phase control generates position references based on integrating the standard speed references in the SVA module (refer to Fig. **3.47).** On the other hand, the electronic cam control loop cuts the integrated line of standard speed references, and provides position references from the phase offset setting value (refer to Fig. **3.48).** 

#### 3. EXPLANATION OF FUNCTIONS AND USER PROGRAMMING EXAMPLES

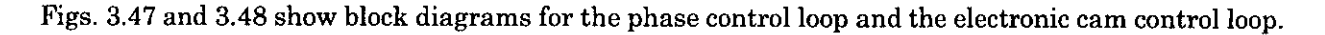

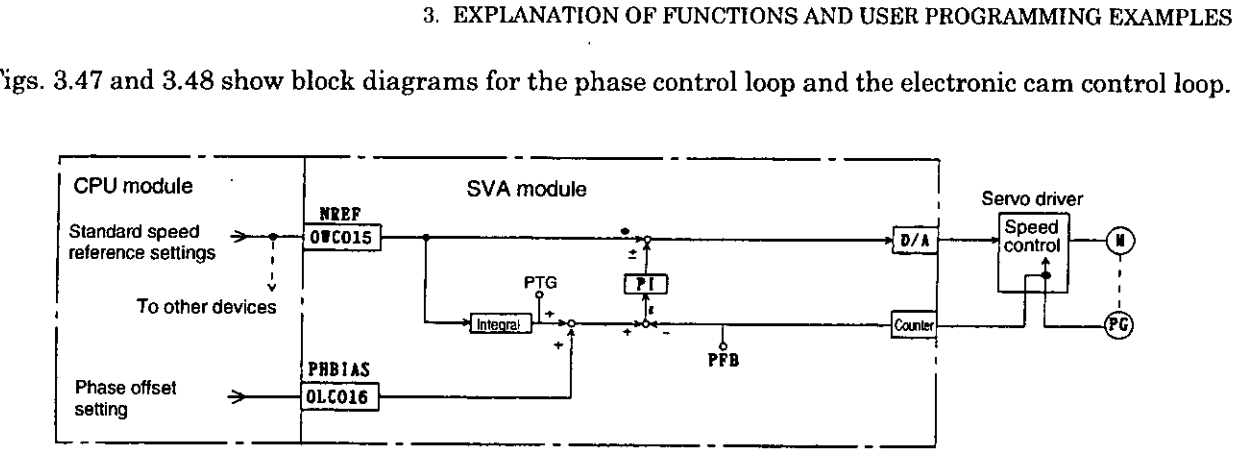

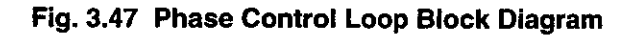

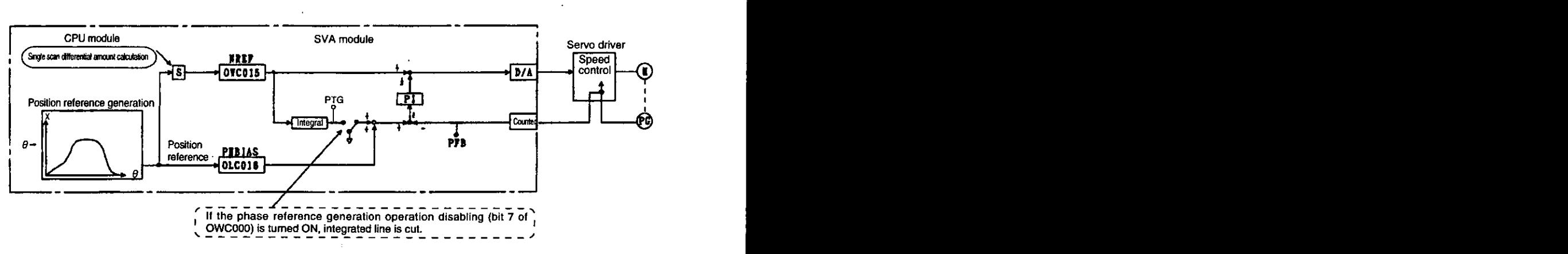

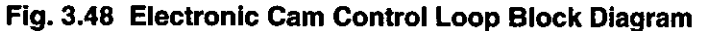

Since electronic cam control loops are handled inside the SVA module, you can control electronic cam by selecting the phase control mode on the **CPU** module side, and setting required parameters to the SVA module.

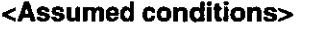

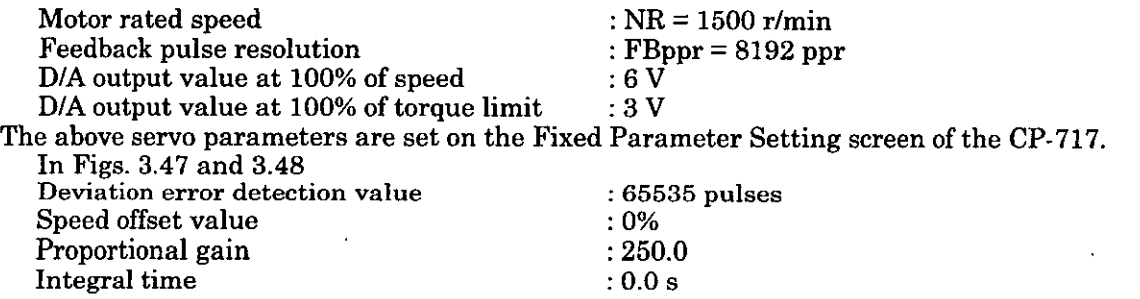

Figs. 3.49 and 3.50 are examples of using a programming language to show the control loop bloc diagrams in Figs. 3.47 and 3.48.

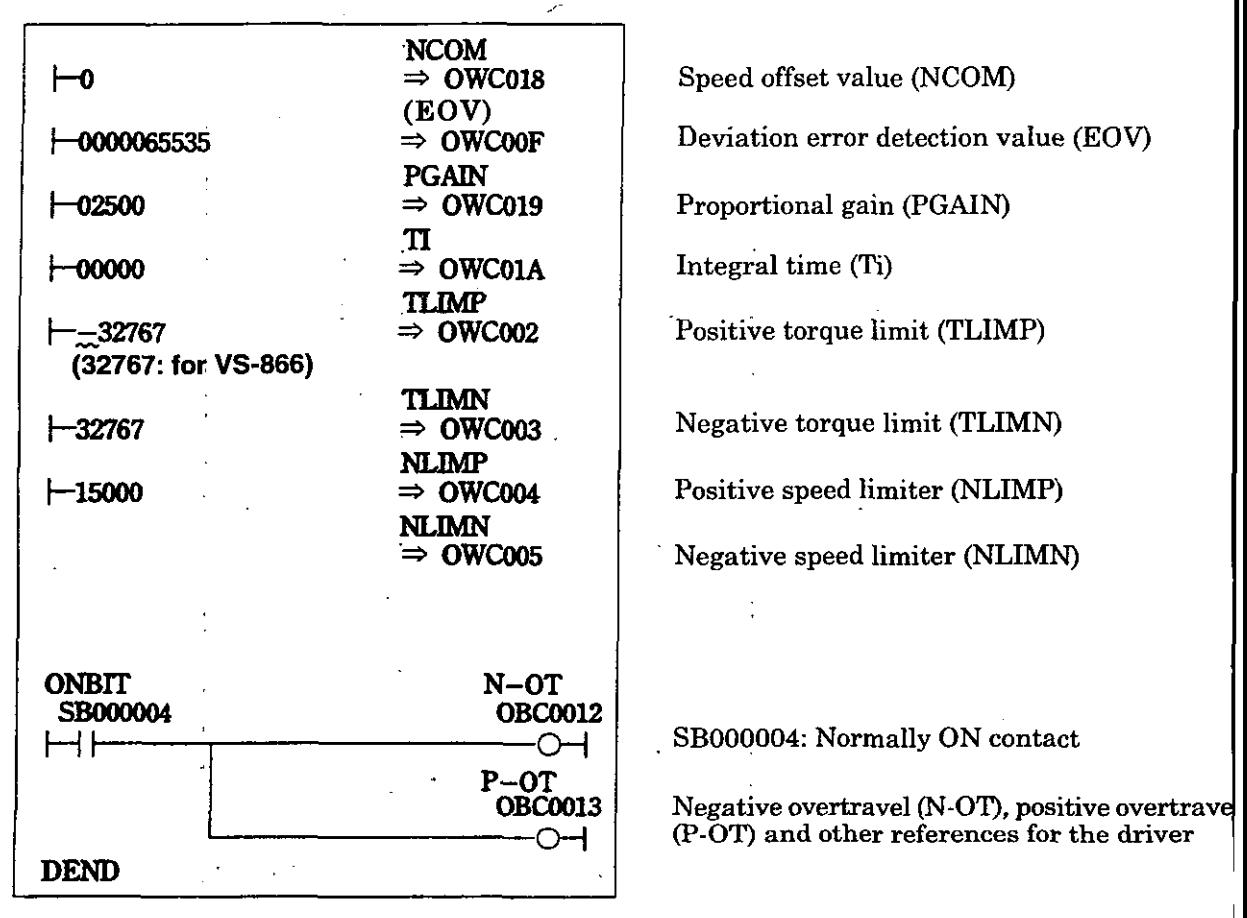

#### **Fig. 3.49 Initial Settings (DWG A04)**

!

In the example of Fig. 3.49 the user program is created in DWG.A and initial settings are made, bu after setting initial values in the Fixed Parameter Setting screen of the CP-717, by pressing the "Save' key, the initial values of the servo parameters can be stored.

The stored values are automatically set in the servo parameters when the CP-9200SH is turned ON This is the same as the method of creating a user program in DWG.A and initializing settings. The method of setting initial values in-the servo parameter setting screen and saving them is recommended

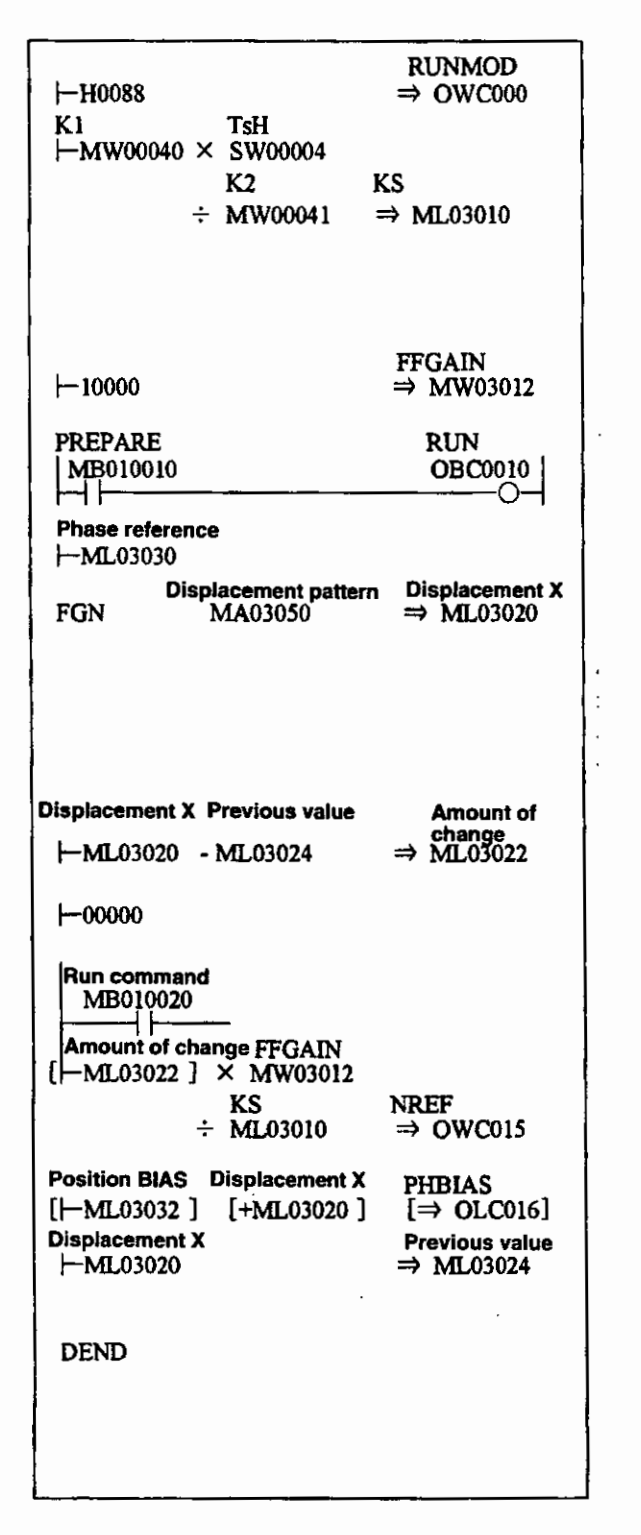

Turn the phase control mode ON **Turn** the phase reference generation operation disabled ON. Compute the speed scaling constant (K.3). The set value of the high-speed scan: SW00004  $\frac{\text{NR} \times \text{FBppr} \times \text{n}}{60 \times 10^4} \longrightarrow \text{Denominator*} : \text{MW00040}$ Reduce a fraction so that the result is within 1 word. NR = Rated motor speed FBppr = Number of feedback pulses  $n =$  Pulse multiplication factor (1, 2, or 4). Feed forward gain [100001100%] Run command to the driver (RUN) When MB010010 is turned ON, phase control is begun. The displacement (pulse) for the phase reference is read from the FGN function. **Displacement X** Phase Phase Reference **2 The FGN pattern is preset.** Amount of change [pulse] per scan. When the run command MB010020 is turned ON, the axis moves at the standard speed NREF. When it is OFF, the standard speed NREF stays at "0." Standard speed reference setting [0.01%] Phase.offset setting [pulse] Displacement (pulse) for the phase reference Previous value [pulse]

#### **Fig. 3.50 Phase References (DWG H04)**

Ĭ.

The example of Fig. 3.50 is simplified, but actually each register type can be freely controlled with a user program.

#### **3.4.5 Zero Point Return**

Zero point return is the action of returning the axis to its mechanical zero point.

When the incremental encoder is used, if the power is turned OFF, the position data for the system zero point is lost..Therefore, after turning the power ON, the system zero point must be determine again. A pulse generator with an zero point pulse (PG) and a limit switch which shows the zero poir area are used to determine the zero point.

For zero point return, the method using the motion command (available for CP-9200SH version 8792  $9000\text{ g-S}0200$  and later) and the method using the zero point return control mode are available. Note that the axis motion for zero point return differs depending on the method applied. In this section, the zero point return using the zero point return control mode is explained.

When zero point return is selected while using the absolute encoder, position control with the zero point offset  $(OL \Box 06)$  as the position reference is the result.

Zero point return is executed by turning the run signal (RUN) ON with the zero point return mod (ZRN) selected. The movement direction for zero point return is specified with the zeropoint retur direction selection (ZRNDIR).

When zero point return has completed, the axis stops, and the position data becomes the zero point offset value. At the same time, the zero point return completion signal (ZRNC) is output. The zer point offset value is set in the servo parameters.

- (Notes) 1. For the zero point return using the motion command, refer to (3) of 3.4.3 (8) "Zero Poin Return (ZRET)".
	- 2. Change to the position control mode for position control of position reference 0.

Fig. 3.51 shows a zero point return block diagram. The 1st axis of the module number 1 is used. If the module number and the axis number are different, refer to 1.3 "Module Number and Servo Parameter Register Number" and change the register number. The servo parameters used with zero point return have a circle in the "Zero point return mode" column of the "Modes for which data is valid" in 5.1.2 "List of Servo Parameters for Setting" and 5.1.3 "List of Servo Parameters for Monitor." Zero point return for each axis is performed with the following procedure.

- $\circled{1}$ Set the servo fixed parameters. Switch the counter mode selector to "Basic counter  $(=3)$ ." Set other servo fixed parameters appropriately for your machine.
- $(2)$ Set the approach speed (OWCOOA), the creep speed (OWCOOB), the linear acceleration and deceleration times (OWCOOC, OWCOOD), the position loop gain (OWCOlO), the positioning completion range (OWCOOE), and other servo parameters used for the zero point return operation.
- Select the zero point return mode (ZRN). (Bit 4 of OWC000) ③
- 4 Turn the run command (RUN) ON at Bit 0 of OWC001. The axis will move to the direction specified by the zero point return direction selection at Bit 9 of OWC000.
- டு When the zero point retum deceleration point limit switch LSDEC (Bit F of OWC001) turns ON, the axis will decelerate to the creep speed.

(Note) It is necessary to create a user program to connect the limit switch signal DECLS (DI b parameters used for the zero point return<br>of OWC000)<br> $OWC001$ . The axis will move to the direction<br>ction at Bit 9 of OWC000.<br>limit switch LSDEC (Bit F of OWC001) turns<br>to connect the limit switch signal  $\overline{DECLS}$  (DI<br>tc. signal input through LIO-01 module, etc.) to the zero point deceleration point limit switch LSDEC (BitF of OWCOO1).

- $\circled6$ The point at which the zero point pulse (C-phase pulse) is detected after the LSDEC is turned from ON to OFF becomes the position of the zero point. The axis, after the first zero point pulse is detected, will decelerate to stop.
- $(7)$ The axis will move by only the distance it overran the zero point at creep speed in the direction to the zero point, and then stop at the zero point. You can also set the zero point offset value. (If the offset value of the zero point is set to 100, the position data becomes 100.) The zero point offset value can be set with the servo parameter (OLC006).
- $\circledS$ When the axis enters the positioning completion range, the zero point returning completes. After completing the zero point return, the zero point return completion signal ZRNC (Bit F of IWC000) is turned "ON." After confirming that the zero point return completion signal ZRNC is ON, turn the run command (RUN) and the zero point return mode (ZRN) OFF.
#### 3. EXPLANATION OF FUNCTIONS AND USER PROGRAMMING EXAMPLES

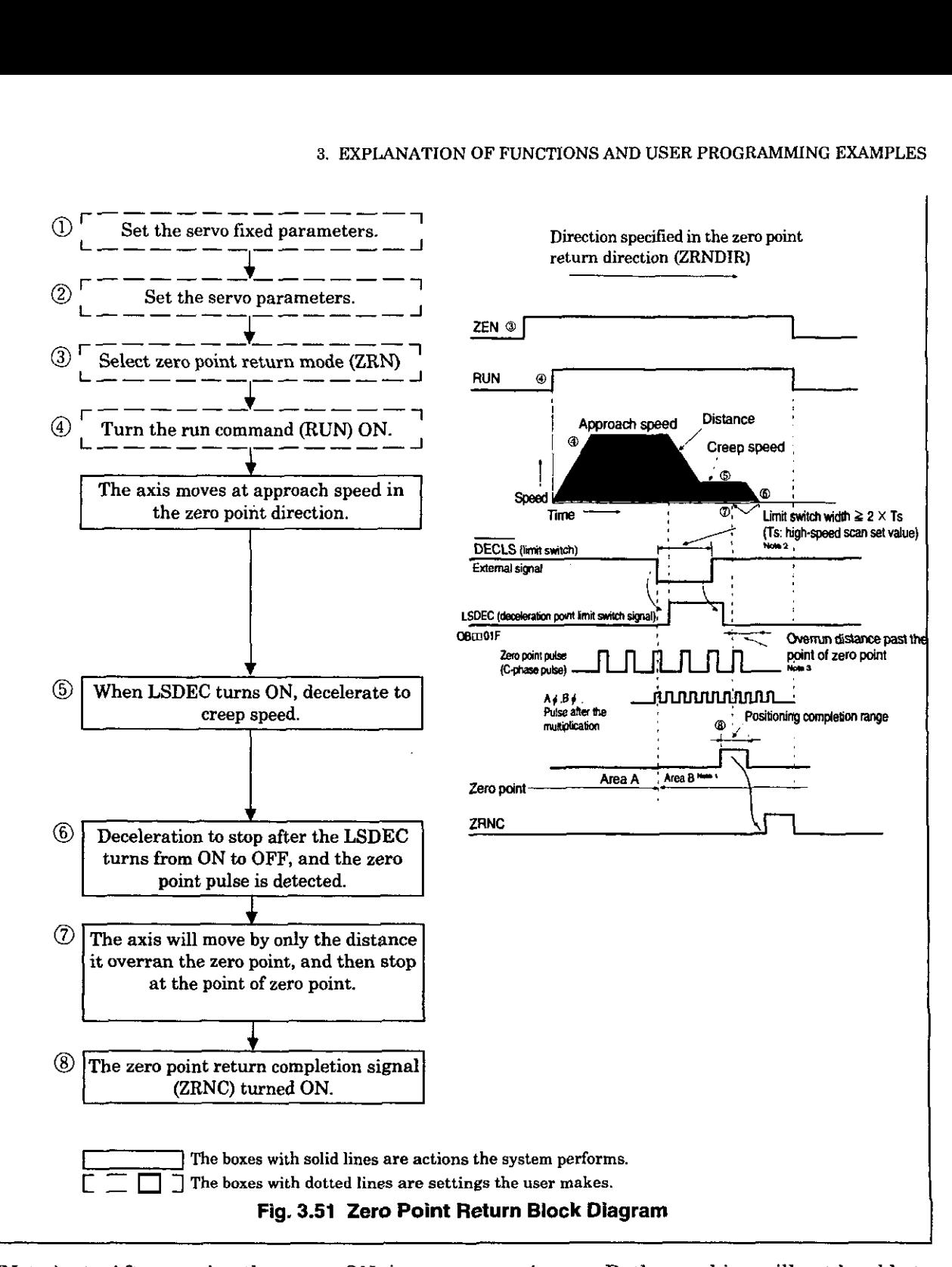

- (Notes) 1. After turning the power ON, in some cases in area B, the machine will not be able to return correctly. Always return the machine to area A, and perform zero point return.
	- 2. The limit switch width (DECLS) should be at least twice the high-speed scan set value. The criteria for the width of the limit switch (L) can he calculated with the following formula.
	- 3. After detecting the zero point, an zero point overrun distance is needed (the width until deceleration to stop).

 $Ts$  (s) = high-speed scan set value (ms)/1000 f (m/s)<sup>'=</sup> k × {NR × n × FBppr}/60<br>
K : Weight of one pulse

: Weight of one pulse (m/pulse)

NR : Motor rated speed (r/min)

FBppr: Feedback pulse resolution (ppr)<br>f : 100% of speed (m/s)

 $\cdot$  : 100% of speed (m/s)

'n : Pulse multiplication factor (1,2, or 4)

t (s) = linear acceleration and deceleration time (s)  $\alpha$  (m/s<sup>2</sup>) = *f*/t

 $\alpha$ : acceleration and deceleration time constant (m/s<sup>2</sup>)

If we make the above substitutions, the following is derived:

 $L = 1/2$  ·  $\alpha$   $(2 \times T_s)^2 = 2 \alpha T_s^2$ 

The criteria for the approach speed can be calculated with the following formula. If we take  $Va =$  approach speed  $(\%)$ , then the following settings follow.

 $va = f \times Va/100$ .

 $L \geq 1/2 \cdot \{va^2/ \alpha \}$ 

The criteria for the zero point overrun distance  $(x)$  can be computed with the following formula.

If we take  $Vc = c$ reep speed  $(\%)$ , then the following can be derived.

 $vc = f \times Vc/100$  $x = 1/2 \cdot \{vc^2/ \alpha \}$ 

 $\ddot{\cdot}$ 

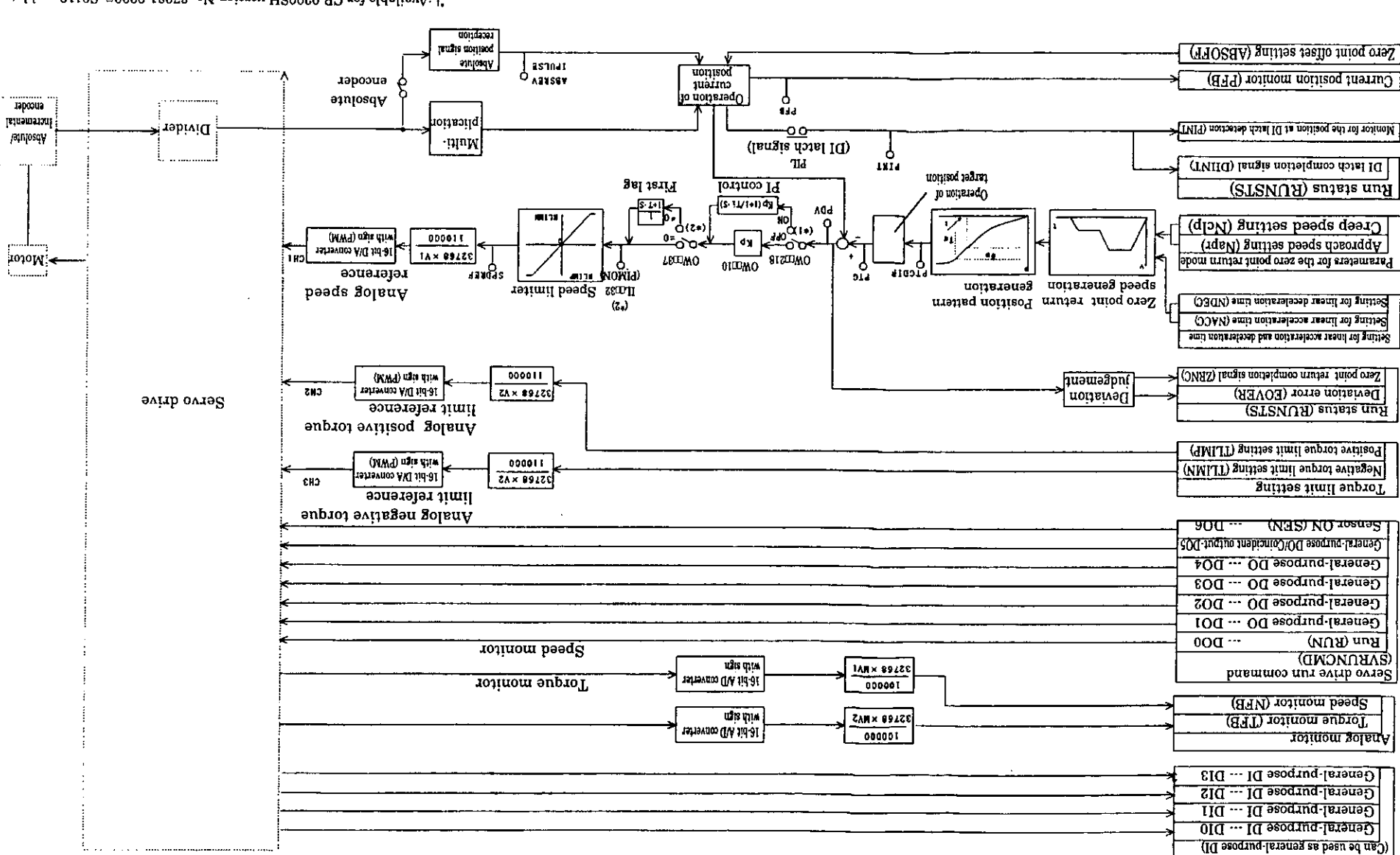

" :Available for CP200201307 version No. 87921-90000-50120 and later " redslight base of the S20089-12079 .ob motern was the control of the control of the control of the control of the control of the control of the control of the control of the control of the control of the control of the c

### Fig. 3.52 CP-9200SH Zero Point Return Block Diagram

 $\sim$ 

(STRVVI) autate svith ovie&

**E** Example of a user program

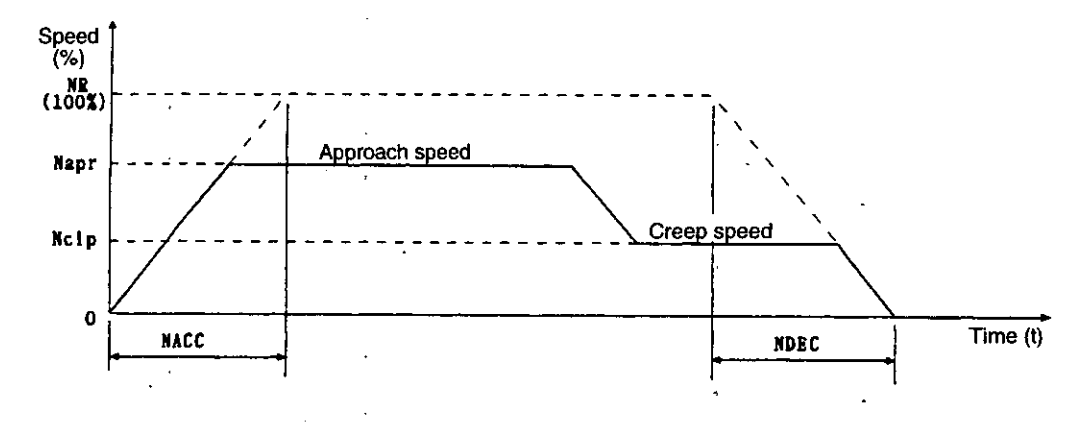

### **Fig. 353 Example of Zero Point Return Pattern**

### **<Assumed conditions>**

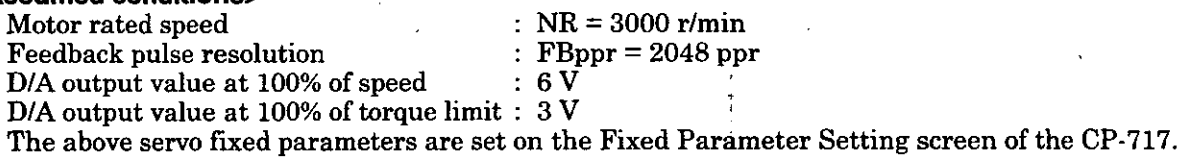

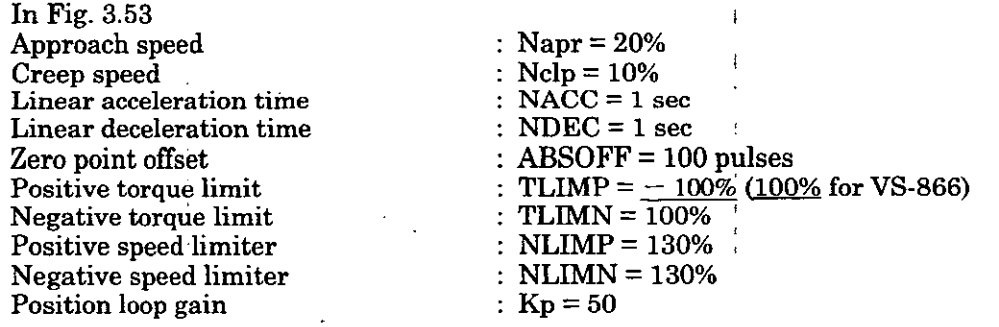

?'he limit switch signal width inputs two times or more of the high-speed scan set value.

In this example, the SERVOPACK at the 4th axis of module number 1 is used.

If the module number and the axis number are different, refer to 1.3 "Servo Number and Servo Parameter Register Number" and change the' register number.

For details of the register (OWOOO), refer to Chapter 5 "Servo Parameters."

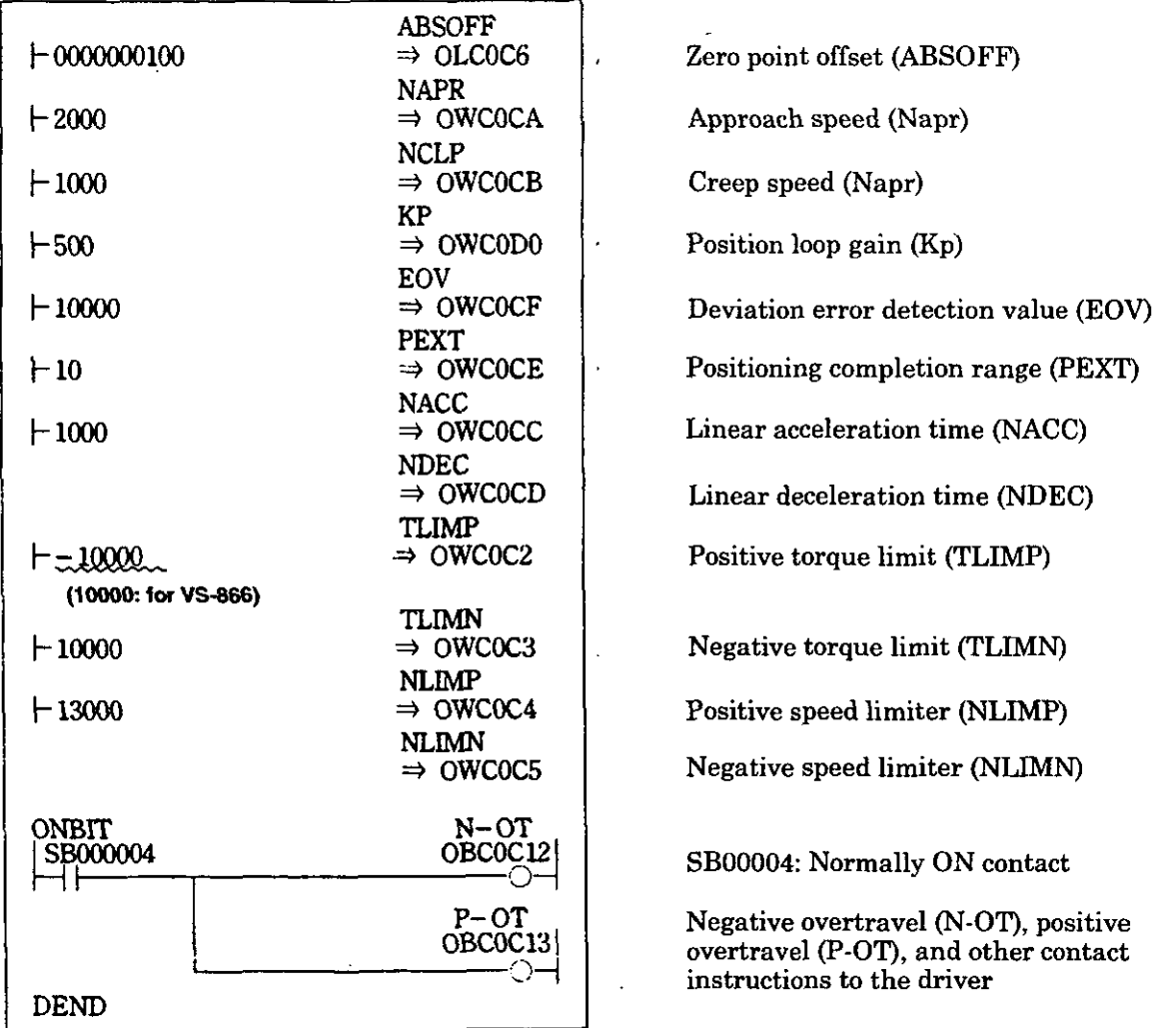

Figs. **3.54** and **3.55** are examples of using a programming language to show the zero point return pattern in Fig. **3.53.** 

### **Fig. 3.54 Initial Settings (DWG A05)**

In the example of Fig. **3.54** the user program is created in DWG.A and initial settings are made, but after setting initial values in the Fixed Parameter Setting screen of the CP-717, by pressing the "Save" key, the initial values of the sewo parameters can be stored. The stored values are automatically set in the servo parameters when the CP-9200SH is turned on. Thus, this is the same as the method of **creating** a **user** program in **DWG.A** and initializing settings. **The** method of setting initial values in the servo parameter setting screen and saving them is recommended.

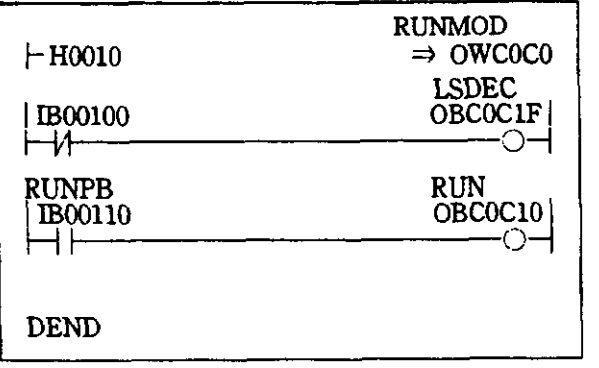

Turn the zero point return mode "ON"

IBO0100: limit switch signal (DECLS)

Run commands to the driver (RUN) When IB00110 is turned ON, zero point return starts. When zero point return action is completed, the zero point return completion signal IBCOCOF (ZRNC) is turned ON.

### **Fig. 3.55 Zero Point Return (DWG H01)**

The example of Fig. **3.55** is simplified, but actually each register type can be freely controlled with a user program.

#### **3.4.6 Absolute Position Data Read Out from Absolute Position Encoder**

from the smallest axis number.

When the absolute position encoder is used, the SVA module reads the absolute position (current position) from the absolute encoder when the power is turned on. Motion control is executed with thi current position as the initial value. However, there are cases you want to change only the servo driver without turning off power to the CP-9200SH, such as when the servo driver fails. In these cases, after changing the servo driver, it is necessary to read the absolute position from the absolute encoder. The SVA module can read the absolute position from the Yaskawa absolute encoder without turning th power of CP-9200SH off to on again.

This is performed with the run command (RUN: Bit0 of OW $\Box$ 01) in an OFF status, by turning ON the absolute position read request (ABSRD: Bit A of the  $OW$  $\Box$  00).

When reading the absolute position from the absolute position encoder is completed, the absolute position read completion signal (ABSRDC: Bit A of the  $IW \Box 00$ ) is turned ON. This function is called "absolute position data read during operation."

This absolute position data read during operation can be executed for any one of the first axis to the fourth axis, but cannot be executed simultaneously. If there are simultaneous requests for absolut position data read on two to four axes (more than two at the same time), they are executed in orde

The register number is for the 1st axis of the module number 1. If the module number and the axis number are different, refer to 1.3 "Module Number and Servo Parameter Register Number" and chang the register number.

Absolute position data during operation are read with the following procedure.

- *3* **Turn** the run command **(RUN)** (Bit 0 of OWC001) OFF. (Note) When the **run** command (RUN) is ON, even if you turn ON the request command for absolute position data read out ABSRD, it will be invalid.
- $(2)$ With the run command (RUN) OFF, if you turn ON the request command for absolute position data read out ABSRD (Bit A of **OW00 OO),** absolute position data read out from the absolute position encoder begins.
	- (Note) Keep the request command for absolute position data read out ABSRD "ON" until the absolute position read completion signal ABSRDC turns ON (for each axis about 350 ms to 5.0 s). If this is not done, the cumulative rotations reception error PGER will turn ON.
- 3 When reading the absolute position from the absolute encoder is completed, the absolute position read completion signal ABSRDC (Bit A of  $IW \Box 00$ ) is turned ON.
	- If it completes normally, cumulative rotations reception error PGER (Bit 4 of IWC000) will turn OFF, and the position monitor (ILC008) will be reset. In addition, the cumulative number of rotations received from the absolute value encoder is informed to ILCO10, and the initial incremental number of pulses to ILC012.
	- If an error is detected, four retries are attempted. If it stilldoes not recover, the cumulative rotations reception error PGER will turn ON, and control of that axis will be cut off. [This results in the same state as the case where the not used selection **(=0)** was made for the axis selection in the servo fixed parameters.]

After removing the cause, reread the absolute position data.

@ After confirming that the absolute position read completion signal ABSRDC is ON, turn the absolute position data read completion command ABSRD OFF. At the same time, the absolute position read completion signal ABSRDC turns OFF.

### 3. EXPLANATION OF WNCTlONS AND USER PROGRAMMING EXAMPLES

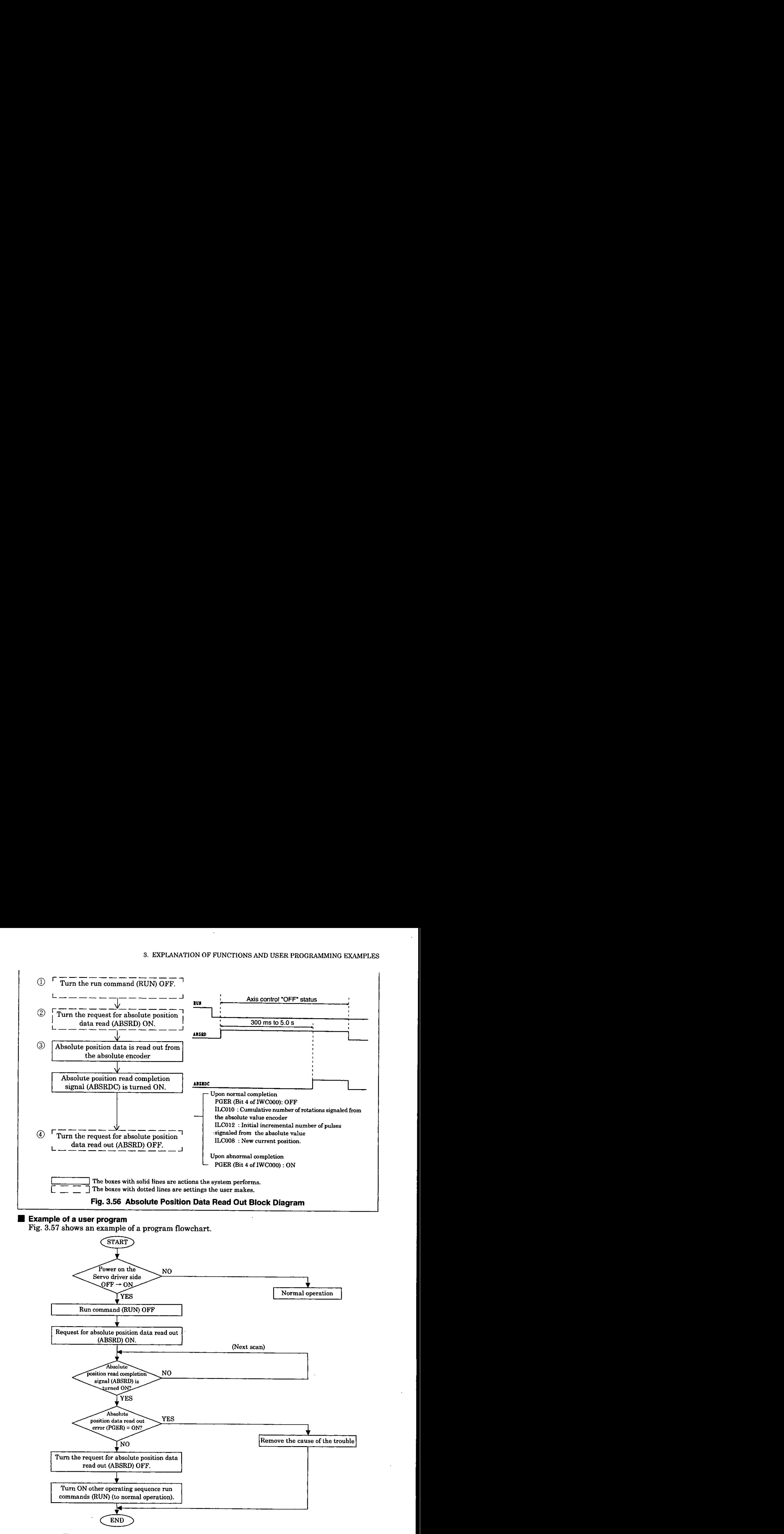

**Fig. 3.57 Example of Flowchart for Reading out Absolute Position Data** 

In Fig. 3.57, the SERVOPACK at the 1st axis of module number 1 is used. In addition, detection of a power cut off on the SERVOPACK side will be informed with an ALARM signal.

For details of the register (OWOOOD), refer to Chapter 5 "Servo Parameters."

Fig. 3.58 is an example of using a programming language to show the flowchart for reading out absolute position data in Fig. 3.57.

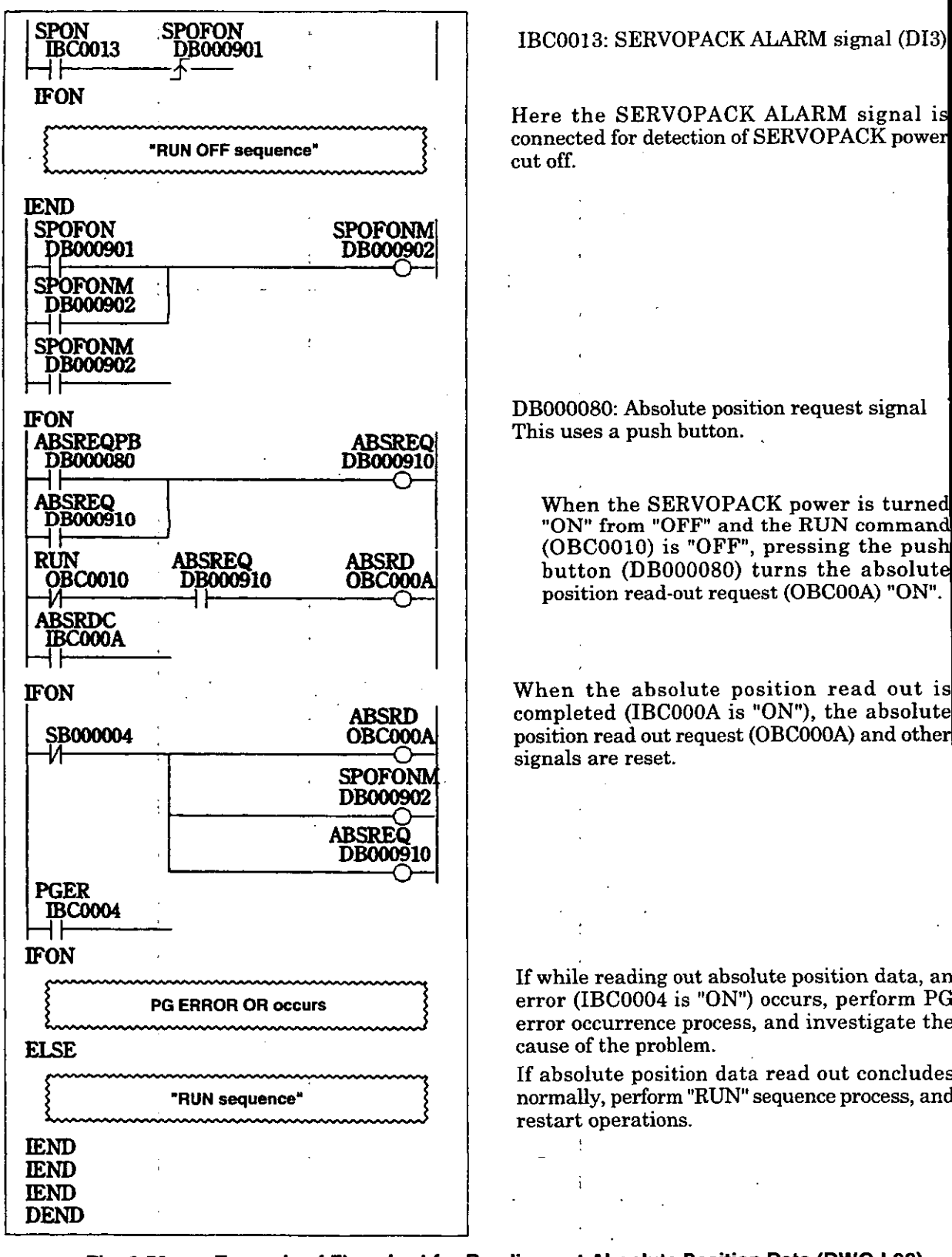

**Fig. 3.58 Example of Flowchart for Reading out Absolute Position Data (DWG L03)** 

The example of Fig. 3.58 is simplified, but actually each regikter type can be freely controlled with **<sup>s</sup>** user program.

### **3.4.7 Latch (Dl Latch Detection) with External Signal of Pulse Count Value (Current Position)**

The DI latch detection is the function for storing (latching) the current position in the memory register when an external signal enters (rising detection). Specific discrete input (DI input) or C-pulse input may be used as external signals. External signals are defined on the Fixed Parameter Setting screen of the CP-717 by designating the "DI latch detection signal selection.'' The DI latch detection function can only be used when the counter selection mode is set to basic counter.

(Note)

The DI latch detection is invalid during the operations using the motion commands of external positioning, zero point return, interpolation with position detecting function.

DI latch detection occurs as follows (refer to Fig. 3.59).

- @ Select the external input signal for the "DI latch detection signal selection" on the Fixed Parameter Setting screen of the CP-717.
- @ Turn the DI latch detection request DIINTREQ (Bit D of OWC000) "ON".
- When an external signal is input, the current position at the rising edge of the external signal is informed to the DI detection position monitor PINT (ILCOOG). In addition, the DI latch completion signal DIINT (Bit B of IWC000) turns "ON".
- @ Turn the DI latch detection request DIINTREQ (Bit D of OWC000) OFF.

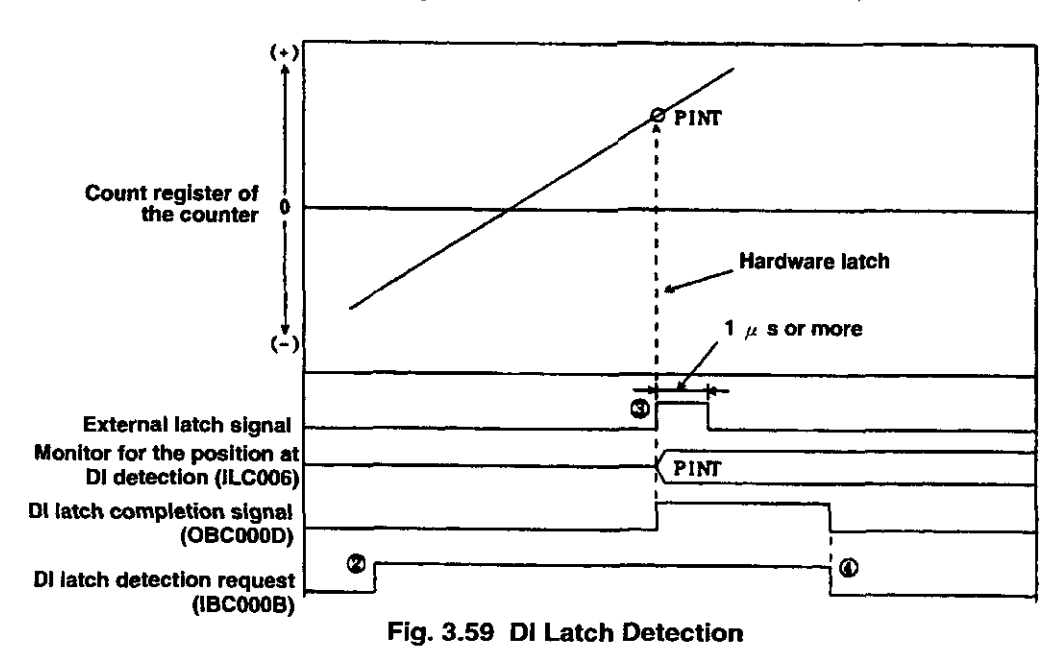

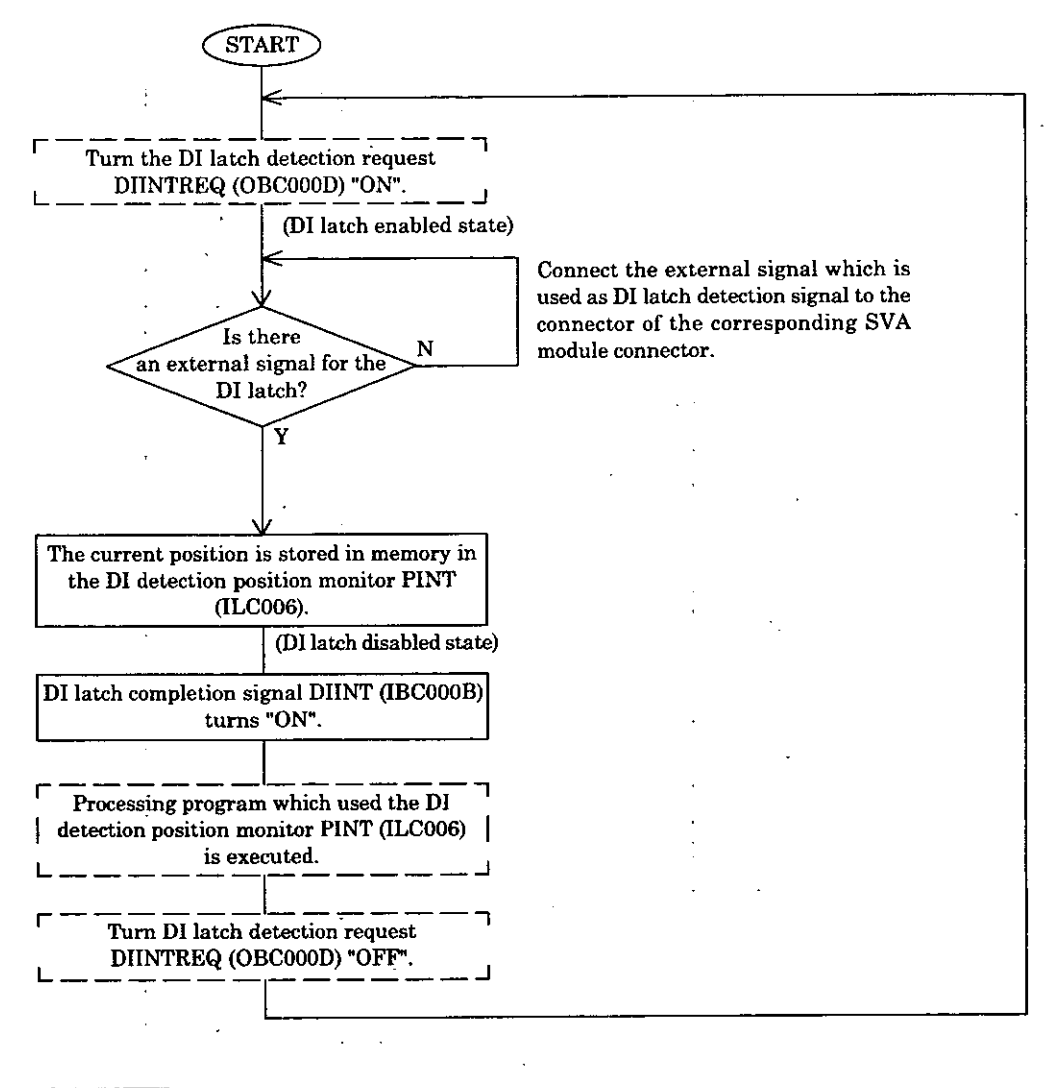

71 The boxes with solid lines **are** actions the system performs. [ 1 1 **<sup>1</sup>**The bores with dotted lines indicates items the user creates with a user program.

### **Fig. 3.60 Dl Latch Detection Process**

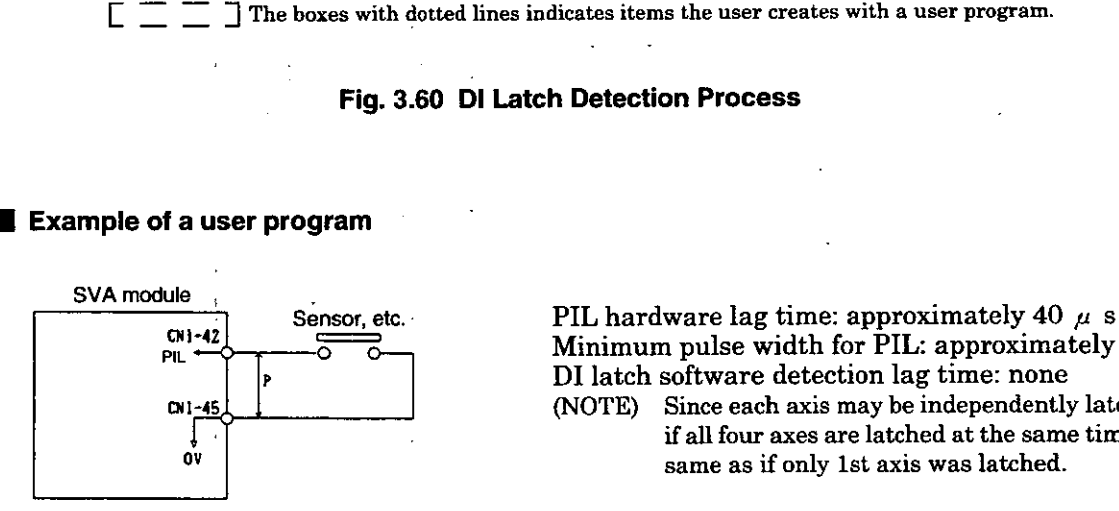

Minimum pulse width for PIL: approximately  $1 \mu s$ **Dl** latch software detection lag time: none

**(NOTE)** Since each axis may be independently latched, even if all four axes are latched at the same time, it is the same as if only 1st axis was latched.

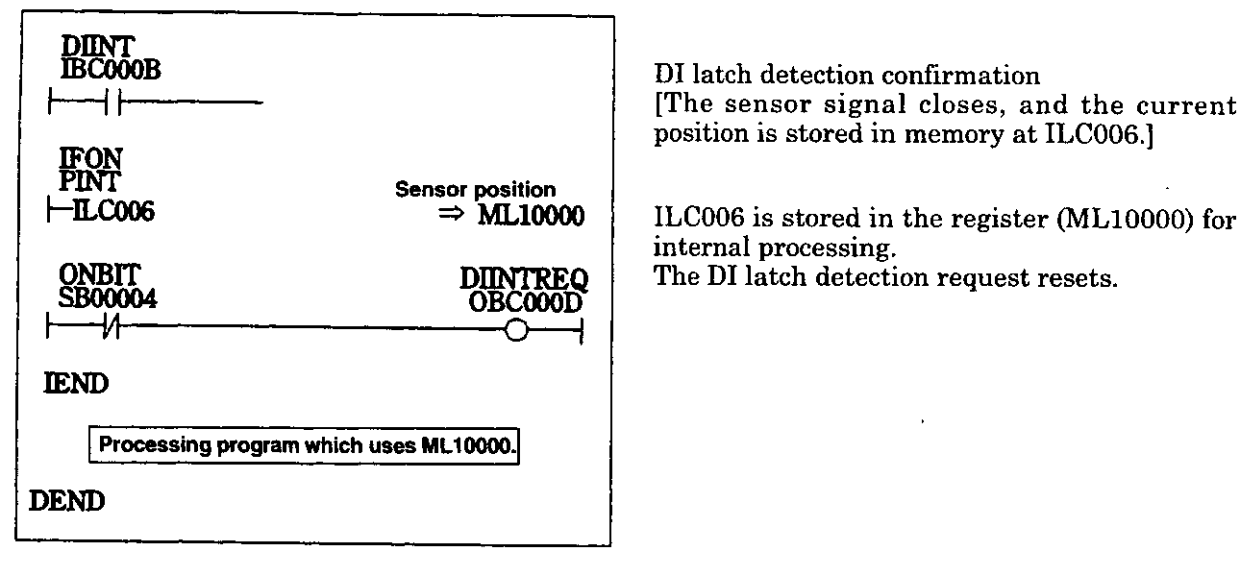

**Fig. 3.61 Dl latch Detection User Program Example (DWG H01)** 

The example of Fig. 3.61 is simplified, but actually each register type can be freely controlled with a user program.

### **3.5 Coincident Output**

Coincident output is the function of outputting a coincident output signal when the predetermined coincident detection setting and the current value of the counter coincide. The coincidence output function can be used in the reversible counter, the interval counter, frequency

measurement, or the-basic counter.

#### (Note)

(Note)<br>The coincident output function is<br>selection (Bit0 to 3 of servo fixed p The coincident output function is enabled only when "pulse" is selected for the reference unit selection (Bit0 to  $3$  of servo fixed parameter No.17).

The coincidence output function performs as follows.<br>  $\Omega$  Set the "Coincidence detection function use select

- Set the "Coincidence detection function use selection" to "Use  $(=1)$ " on the Fixed Parameter Setting screen of the CP-717.
- @ Set the coincident detection set value (OLC008).
- $\widehat{B}$  Turn the coincident detection request (Bit E of OWC000) "ON".
- At the point where the coincident detection set value and the current value of the counter coincide, the coincident output signal turns "ON," and is output (D05). The coincident detection signal (BitE of IWC000) is turned "ON".
- @ The coincident detection request (Bit E of OWC000) is turned "OFF." When the coincident detection request is turned "OFF", the coincident output signal (D05) and the coincident detection signal (Bit E of IWC000) are turned "OFF".

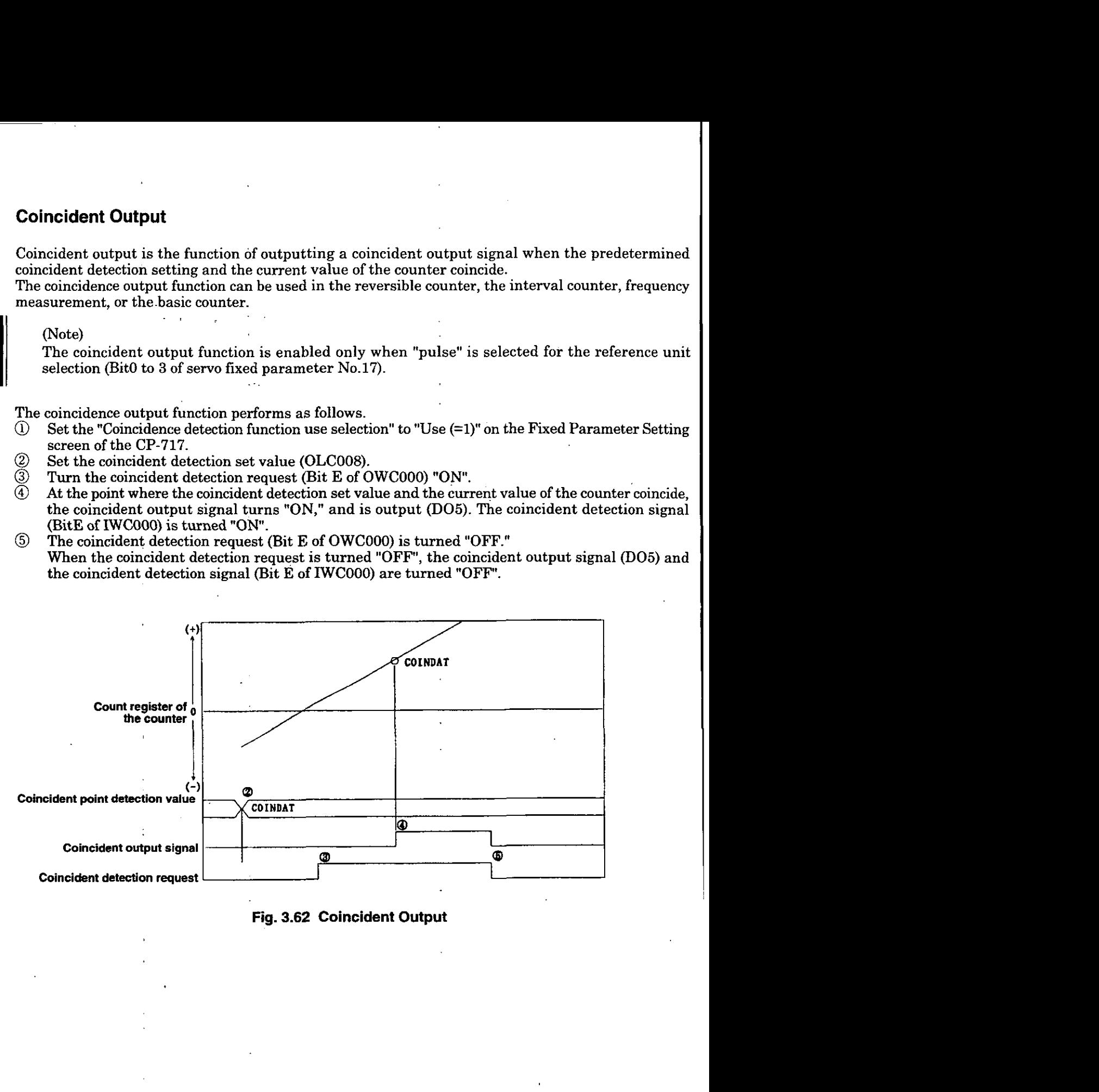

**Fig. 3.62 Coincident Output** 

### <sup>1</sup>**3.6 Monitoring Run Status (Control Data)**

The run status, the position monitor, and the position deviation monitor for each axis are monitored. These monitored data are synchronized with the high-speed scan of the CPU module and informed to the I register. In addition, the SVA module is equipped with a general-purpose DI and general-purpose AID converter. By connecting these to a Servo driver, Servo driver status, speed monitor, and torque monitor can be taken in. Since these are general-purpose DI and general-purpose AID converters, they can be used in other applications. Refer to 5.1.3 "List of Servo Parameters for Monitor" and 5.2.3 "Details of Servo Parameters for Monitor."

### <sup>1</sup>**3.6.1 Pressure Control Using** M **Converter**

Here we would like to introduce an example of how torque monitoring informed to as monitored data can be used as a general-purpose AID converter for pressure control.

Using this torque monitor as input, by creating a control loop with a user program, pressure control can be implemented.

#### Example of user program

With the torque monitor (A/D input) and the target value as inputs, a pressure control loop such as PID control is configured and a user program is created so that the output (control data) is set for the servo parameter of SVA module.

With SVA module referencing and outputting the servo parameter, a pressure control can be performed.

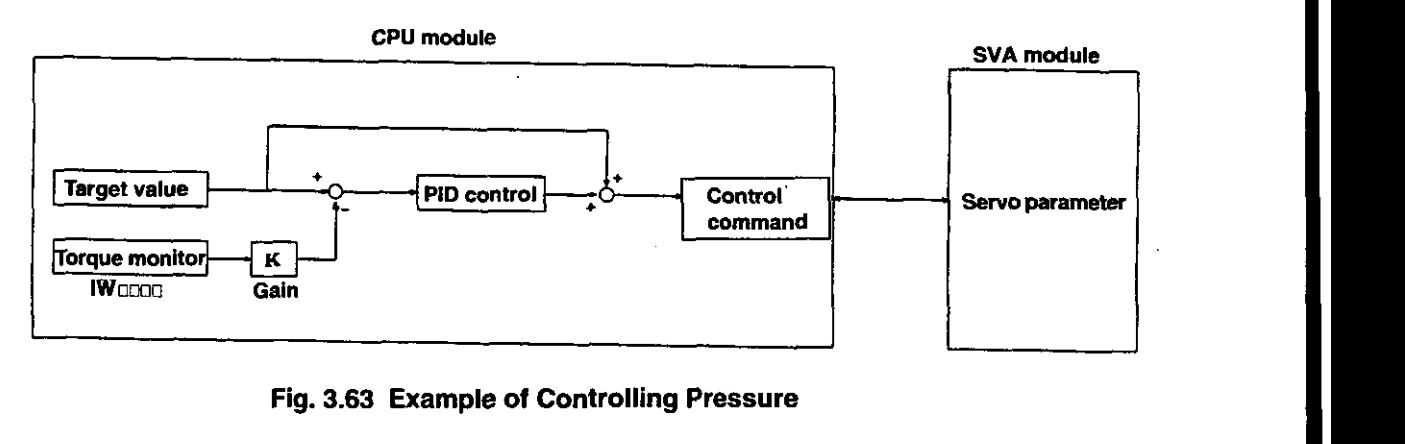

**Fig. 3.63 Example of Controlling Pressure** 

### **<Assumption>**

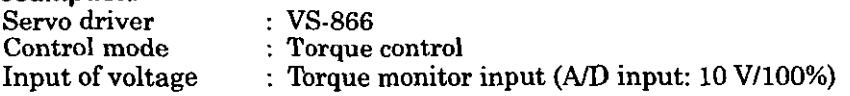

In the example of Fig. 3.63, the 1st axis of module number 1 is used.

Further, in order to use the torque monitor as general-purpose AID converter for pressure monitor input, set the input voltage at the torque monitor (AID) 100% to 10V on the Fixed Parameter Setting screen of CP-717.

Fig. 3.64 is an example of using a programming language to show the controlling pressure in Fig. 3.63. The registers used have the following meanings.

ż

DW00000 :Pressure (pressure monitor input  $\times$  gain) DWOOOOl :Target value DW00002 :PID input value DW00003 :PID output value

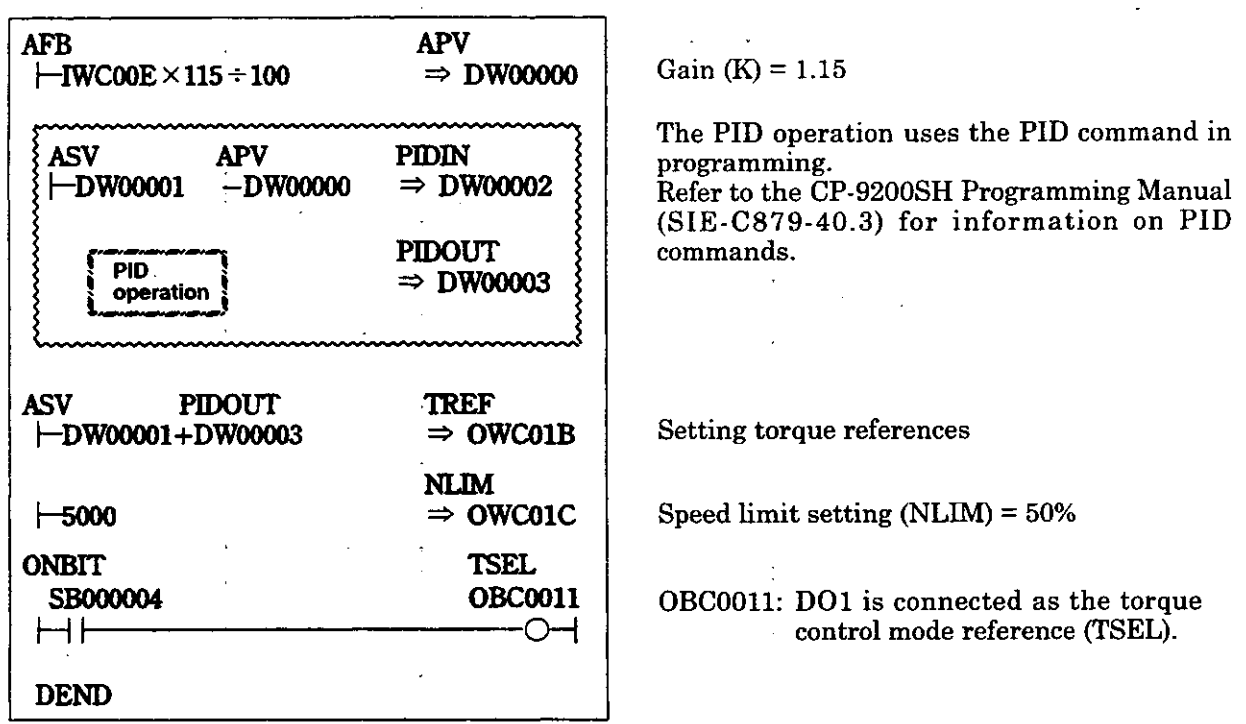

### **Fig. 3.64 Position Reference (DWG H03)**

The example of Fig. 3.64 is simplified, but actually each register type can be freely controlled with a user program.

J.

### <sup>1</sup>**3.6.2 Position Indexing at less than One Revolution for Unidirectional Revolving Motors**

We will explain the method of indexing the position (angle) of the mechanical (motor) axis which are continuously revolving in a single direction infinitely using the current position monitor (ILCD08). In general for the case of indexing mechanical position from the feedback pulse (current position: **ILm**   $08$ ) of the motor, this can be found from equation  $\mathbb{D}$ .

The remainder of:

Feedback pulse - zero point position is the mechanical axis current position pulse ... 1<br>Number of pulse per mechanical axis 1 cycle

If the axis is rotating indefinitely in a single direction, to express the feedback pulse (current position) as a finite number, if the point where the feedback pulse sign is changed is passed, according to equation a the operation is not realized. In the **CP-9200SH** since the feedback pulse (current position) is expressed in 32 bits, equation  $\circled{1}$  is no longer realized at the point of changing from  $+2^{31}\cdot1 \rightarrow -2^{31}$  (Refer to Fig. **3.65).** 

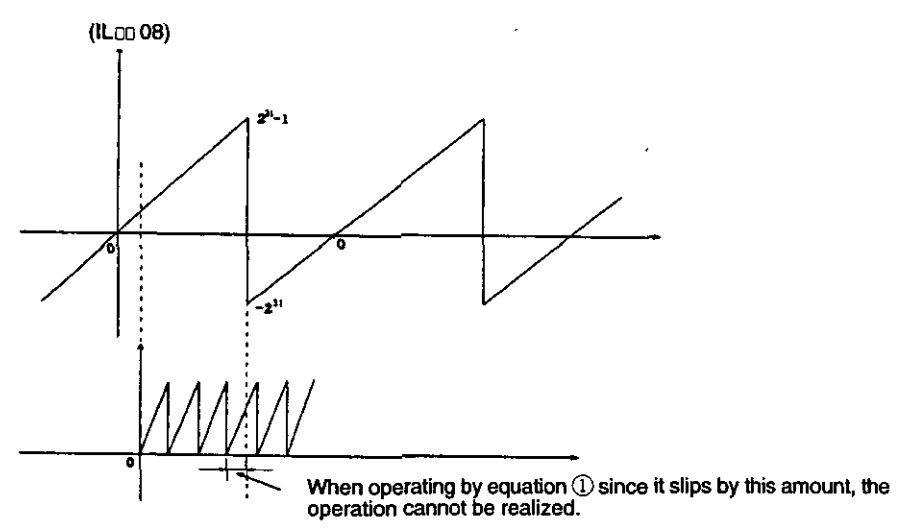

**Fig. 3.65 Feedback Pulse** 

To cancel this, use not division but subtraction.

These are summarized in user functions so they can be used on any axis. By doing this, it becomes even more generic, and easier to use. Fig. **3.66** shows function definitions.

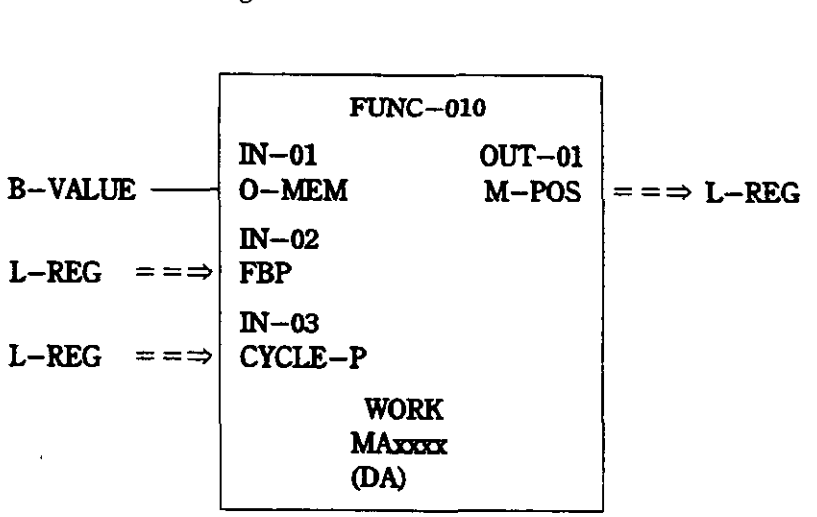

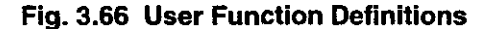

Table 3.14 gives the input and output I/F, and Table 3.15 the work register contents of MAMM used by the user functions.

| rapie 5.14 mpui ang Quipul VF |                |                             |                |                                                                                                    |
|-------------------------------|----------------|-----------------------------|----------------|----------------------------------------------------------------------------------------------------|
|                               | Register No.   | Contents                    | Data format    | Contents                                                                                                    |
| Input                         | MB000000       | Zero point<br>memory        | <b>B VALUE</b> | Set "ON" to store the zero point in<br>memory                                                                                                 |
|                               | XL00001        | Feedback pulse              | L REG          | Motor feedback pulse (current position)<br>usually ILOO08 is input.                                                                           |
|                               | <b>XL00003</b> | Machine one cycle<br>pulse  | L REG          | Set number of pulses per mechanical axis<br>1 cycle.<br>(For example, the number of pulses<br>between 0° and 360° on the mechanical<br>axis.) |
| Output                        | YL00001        | Mechanical axis<br>position | L REG          | The mechanical axis position is output by<br>number of motor axis pulses.                                                                     |

**Table 3.14 Input and Output UF** 

### Table 3.15 Work register

 $\ddot{\phantom{0}}$ 

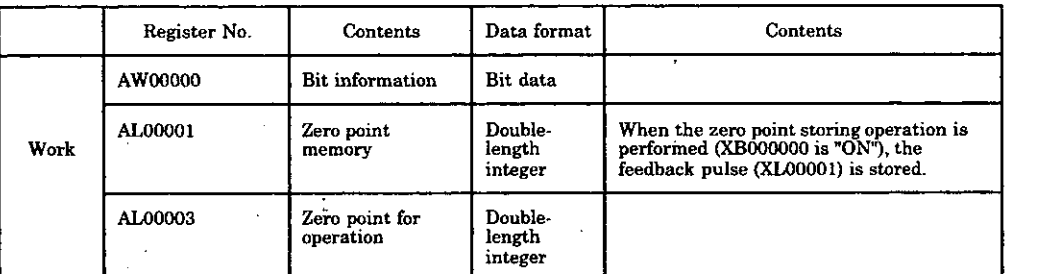

An example of a user function program is shown in Fig. 3.67.

| 0-MEM<br>XB000000<br>AB000000                                                     | :                                      |                                  |
|-----------------------------------------------------------------------------------|----------------------------------------|----------------------------------|
| <b>FBP</b><br>[ ├─XL00001 ]                                                       | $O - POS$<br>[⇒AL00001]                | Zero point memory [pulse]        |
|                                                                                   | $O-POS-C$<br>$[\Rightarrow ALO0003]$   | Zero point for operation [pulse] |
| "Position computation"<br><b>FBP</b><br>$O-POS-C$<br>$\pm$ XL00001<br>$-$ AL00003 | $M - POS - C$<br>$\Rightarrow$ YL00001 | Mechanical axis position [pulse] |
| $M - POS - C$<br>CYCLE-P+<br>$-TLOOO01$<br>$\geq$ XL00003                         |                                        |                                  |
| <b>TFON</b>                                                                       |                                        |                                  |
| M-POS-C<br>$CYCLE-P+$<br>$\vdash$ YL00001<br>$--X100003$                          | M-POS-C<br>$\Rightarrow$ YL00001       | Mechanical axis position [pulse] |
| $O - POS - C$<br>$CYCLE-P+$<br>$\vdash$ AL00003<br>$++XL00003$                    | $0 - POS - C$<br>$\Rightarrow$ AL00003 | Zero point for operation [pulse] |
| <b>IEND</b>                                                                       |                                        |                                  |
| M-POS-C<br>-YL00001<br>< 00000                                                    |                                        |                                  |
| <b>IFON</b>                                                                       |                                        |                                  |
| M-POS-C<br>$CYCLE-P+$<br>$\textcolor{blue}{\vdash}$ YL00001<br>++XL00003          | $M - POS - C$<br>$\Rightarrow$ YL00001 | Mechanical axis position [pulse] |
| $O-POS-C$<br>$CYCLE-P+$<br>$\leftarrow$ AL00003<br>$- XL00003$                    | O-POS-C<br>$\Rightarrow$ AL00003       | Zero point for operation [pulse] |
| <b>IEND</b>                                                                       |                                        |                                  |
| <b>DEND</b>                                                                       |                                        |                                  |

**Fig. 3.67 User Function Program (FUNC-010)** 

Fig. **3.68** shows a DWG program which calls a user function program.

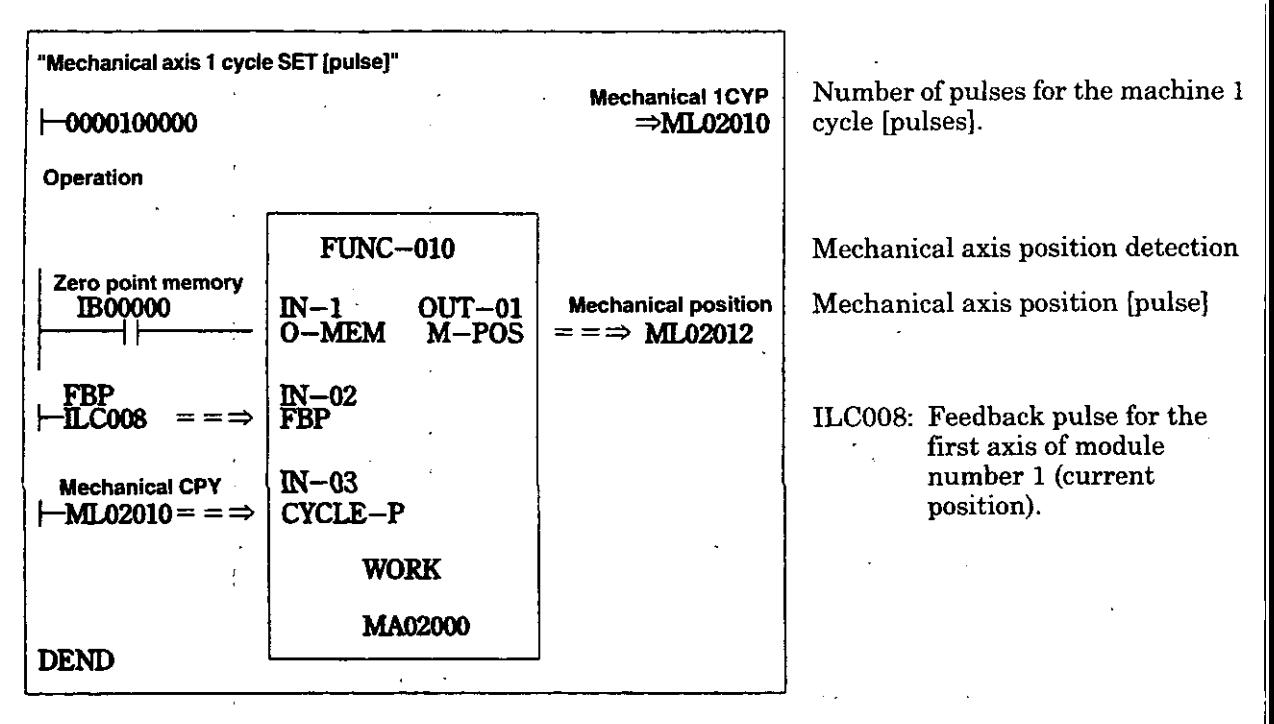

**Fig. 3.68 DWG Program (DWG.Ll0)** 

# **4 CONTROL BLOCK DIAGRAM**

 $\ddot{\phantom{a}}$ 

**This chapter contains full control block diagrams. Use them in creating and debugging application programs.** 

 $\ddot{\phantom{a}}$ 

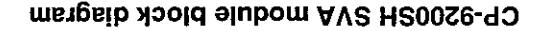

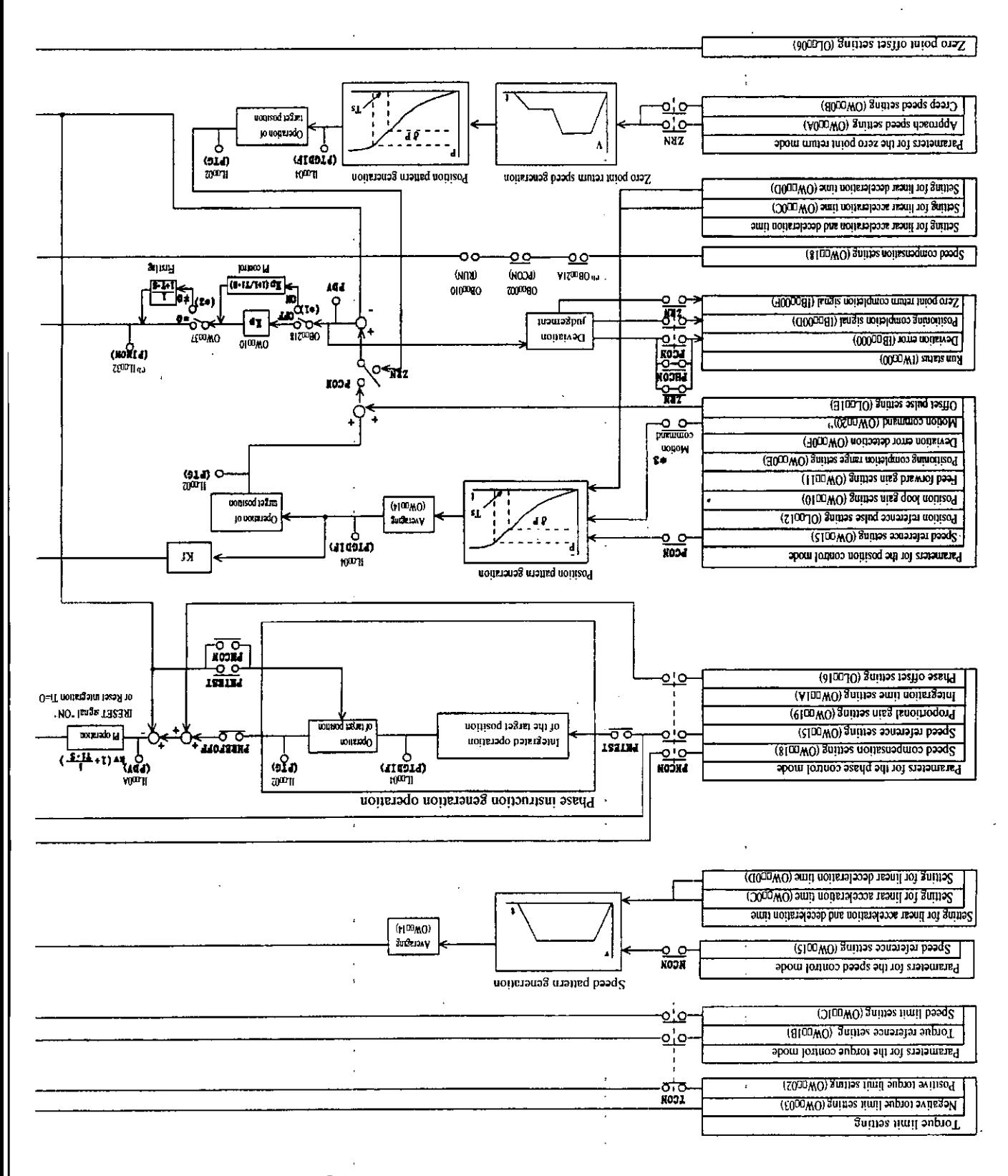

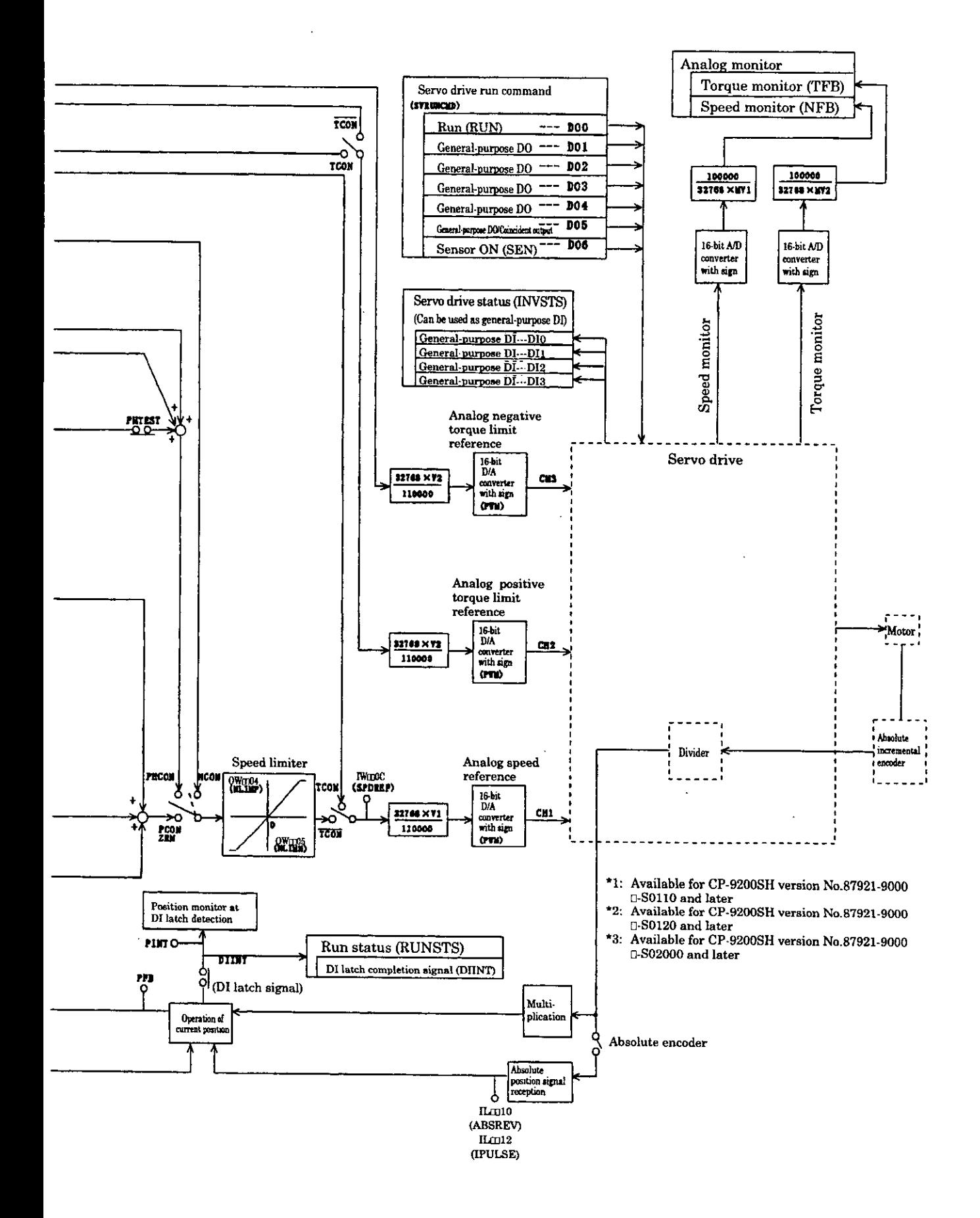

# **5 SERVO PARAMETERS**

**This chapter contains classification and functions of servo parameters. Use these lists when setting servo parameters.** 

### **5.1 Servo parameter list**

The parameter specifications are the same for each axis. Each axis (1 to 4) register number is th register number from the table with the offset number added to it. The offset (axis ofs) of each axis i (axis number-1)  $\times$  40H (64 words). Also, the register number " $\Box$ " differs depending on the modul number. For details, refer to 1.3 "Module number and servo parameter register numbers". All the set values are automatically set to the default values when the power is turned ON. For eac setting item, if data outside of the setting range is set, operation is performed with the value limited t within the setting range.

#### (Note)

Registers of different module numbers are not continuous.

If the module number is the same, the registers between the axes are continuous. Use subscript (i, **j)** in user programs with care.

### (Example)

With  $\vdash$  IW(OW)C000i, where i = 0 to 255, the register number can be correctly read out. With IW(OW)C000, the register number can be correctly read and written within the registe range of module No. 1; IW( $\overline{OW}$ )C000 to IW( $\overline{OW}$ )COFF. Where  $i \geq 256$ , it can not be correctly rea out.

#### **5.1.1 Servo fixed parameter list**

These are parameters which, so long as the machine configuration and specifications are not changed are not normally changed once they are set. They are set on the Fixed Parameter Setting screen in the CP-717.

#### (Note)

The servo fixed parameters can not be changed when the current value of Bit 0 of "Servo drive rui I Ine servo fixed parameters can not be changed when the current value of Bit 0 of "Servo drive rule"<br>command  $(OW \Box 01)$ " is "ON". Note that changing the servo fixed parameter initializes items such<br>as the current informa as the current information.

### Table 5.1 Servo fixed parameter list

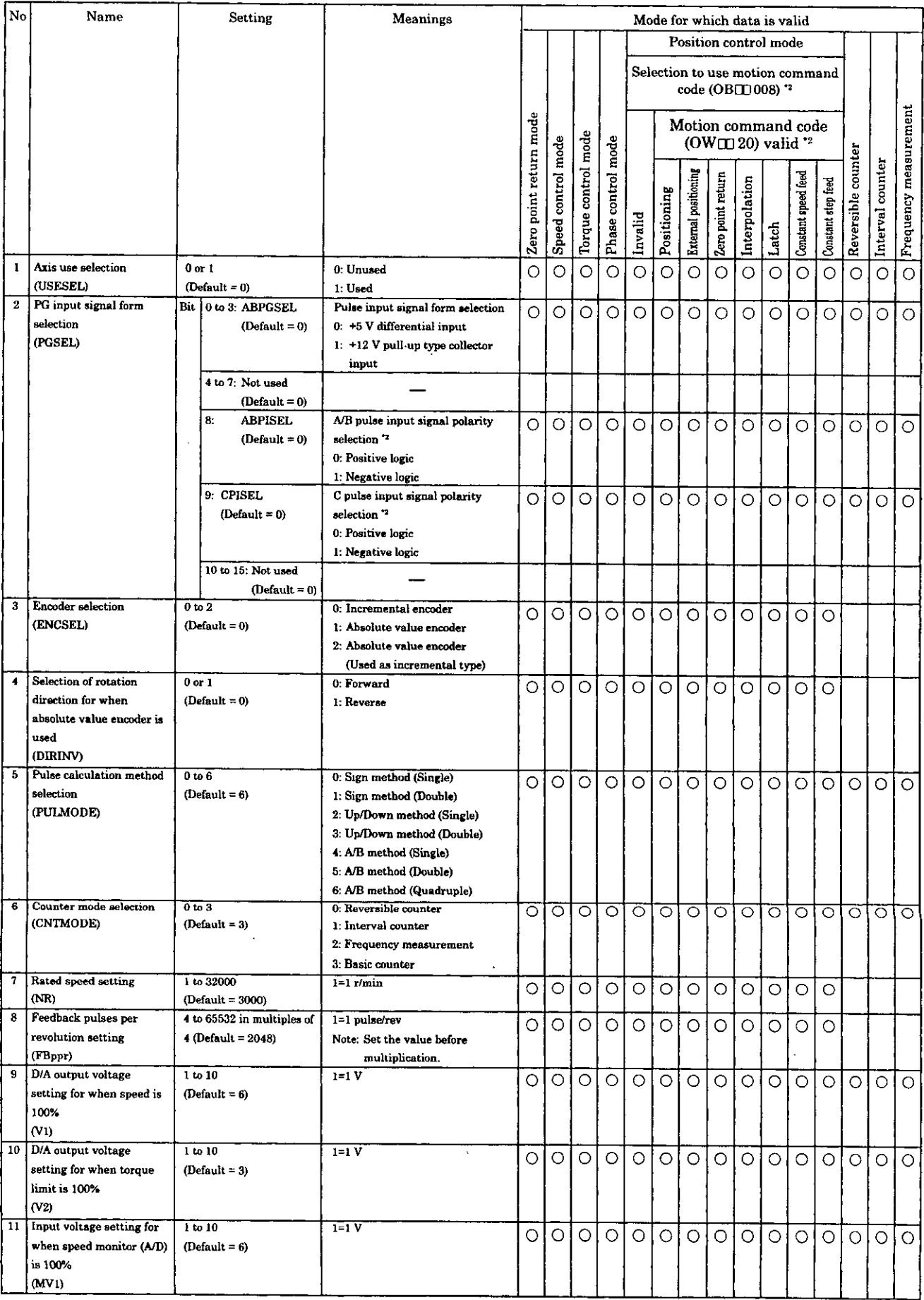

÷,

 $\ddot{\phantom{a}}$ 

(continued)  $5-3$ 

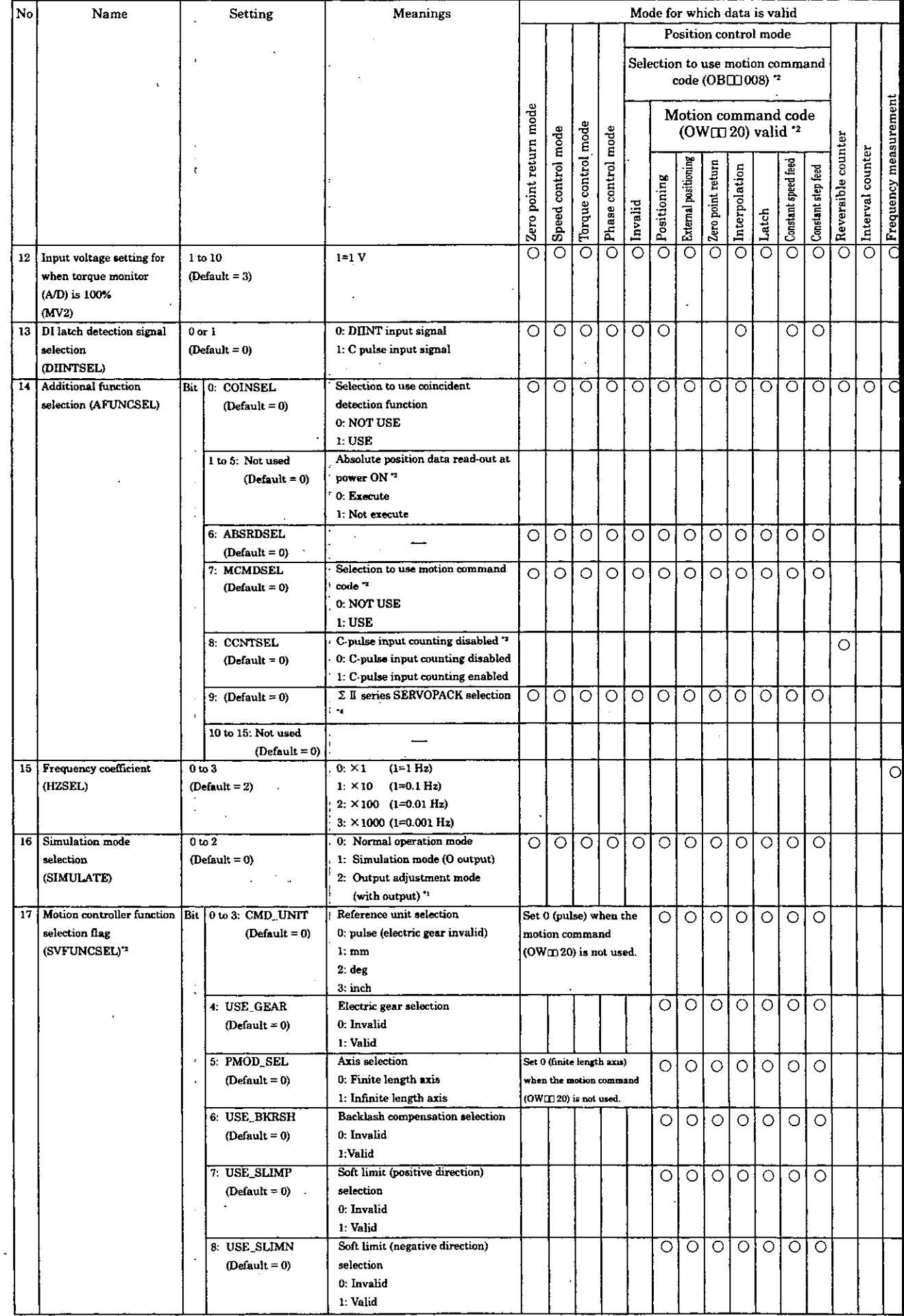

 $\ddot{\phantom{0}}$ 

## Table 5.1 Servo fixed parameter list (Cont'd)

 $\bar{\nu}$ 

 $\sim$ 

(continued

Ļ,

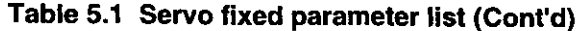

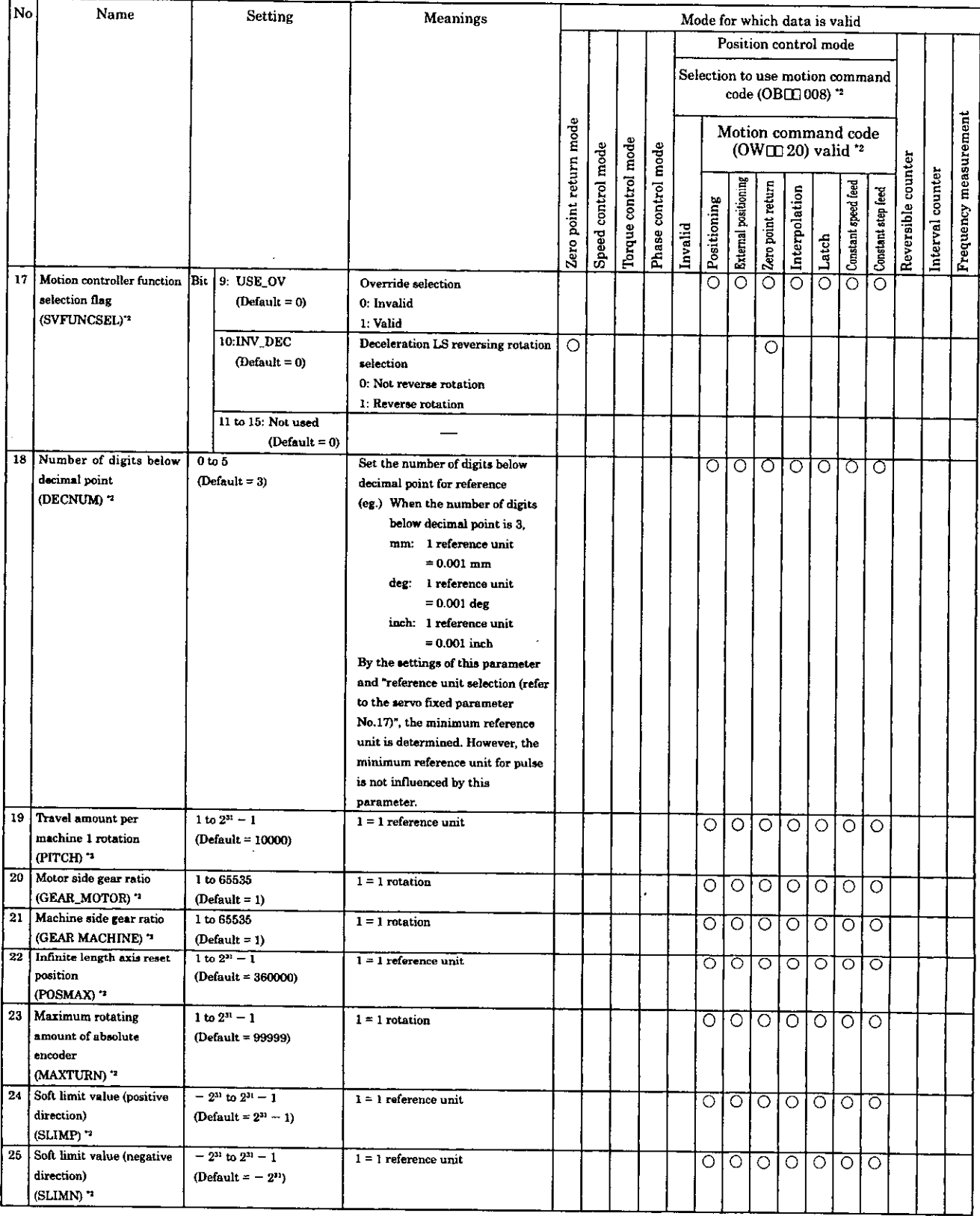

 $\hat{\mathcal{A}}$ 

 $\mathcal{A}$ 

 $\hat{\mathcal{L}}$ 

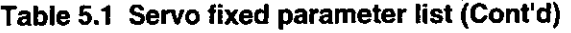

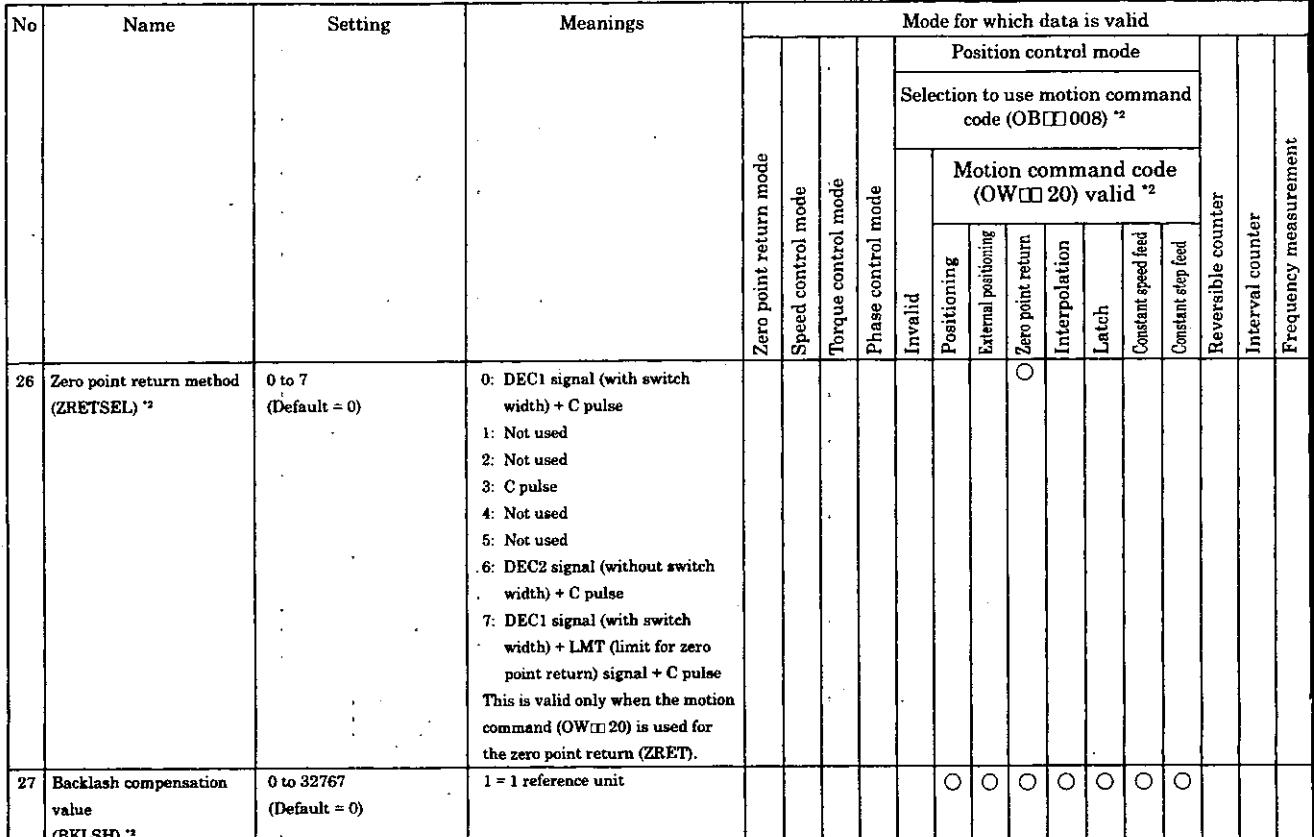

**'I: Available far CP-9ZOOSH version No. 81921.90000 -SO110 and later**  \*2: Available for CP-9200SH version No. 87921-9000<sup>0</sup> -S0200 and later **'3: Available for CP-9200SH version No. 87921.90000 -SO206 and later** 

### 5.1.2 List of Servo Parameters for Settings

These parameters are used for the commands to SVA module.

They are sent in batch to SVA module at the head of high-speed scan. Only setting the parameters in this register range allows the motion control.

(Note)

Registers of different module numbers are not continuous.

If the module number is the same, the registers between the axes are continuous. Use subscripts  $(i, j)$  in user programs with care.

(Example)

With  $\vdash$  IW(OW)C000i, where i = 0 to 255, the register number can be correctly read out. With IW(OW)C000, the register number can be correctly read and written within the register range of module No. 1; IW(OW)C000 to IW(OW)C0FF. Where  $i \ge 256$ , it can not be correctly read out.

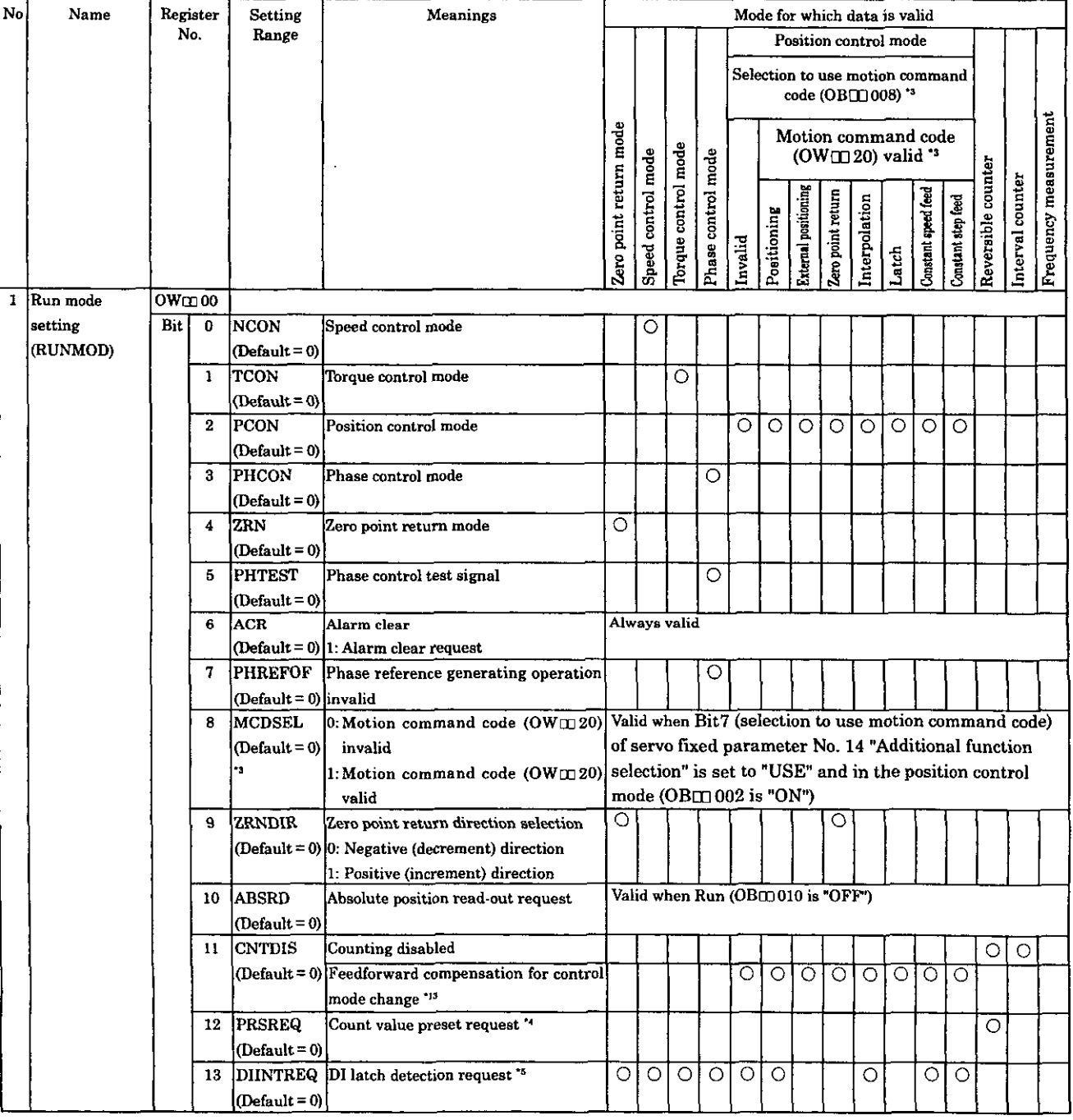

### Table 5.2 List of Servo Parameters for Settings

(continued)

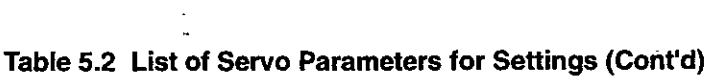

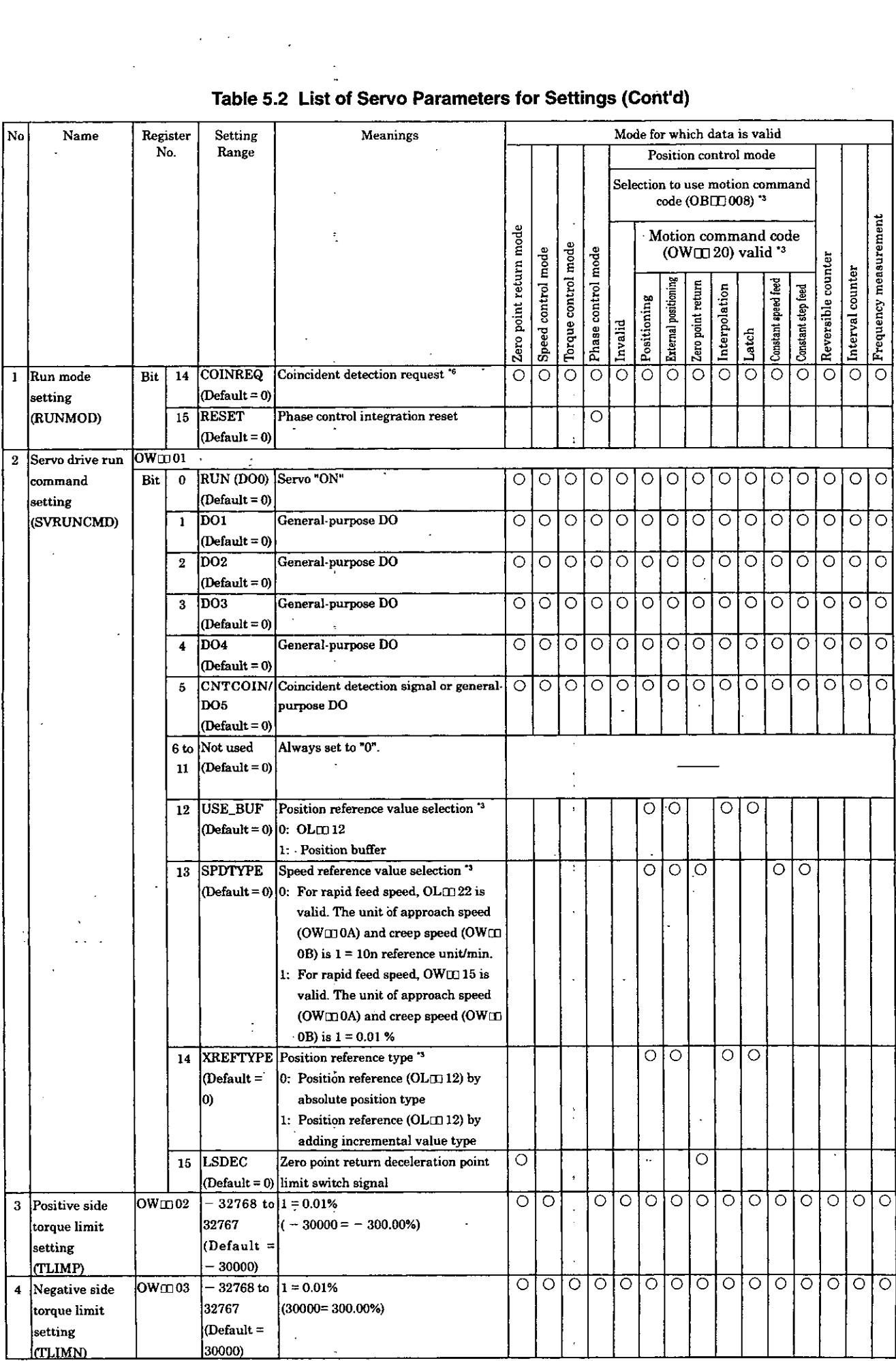

 $\ddot{\phantom{0}}$ 

 $\cdot$ 

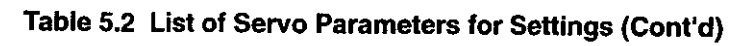

 $\sim 100$ 

 $\bar{\beta}$ 

 $\hat{\boldsymbol{\beta}}$ 

 $\hat{\boldsymbol{\beta}}$ 

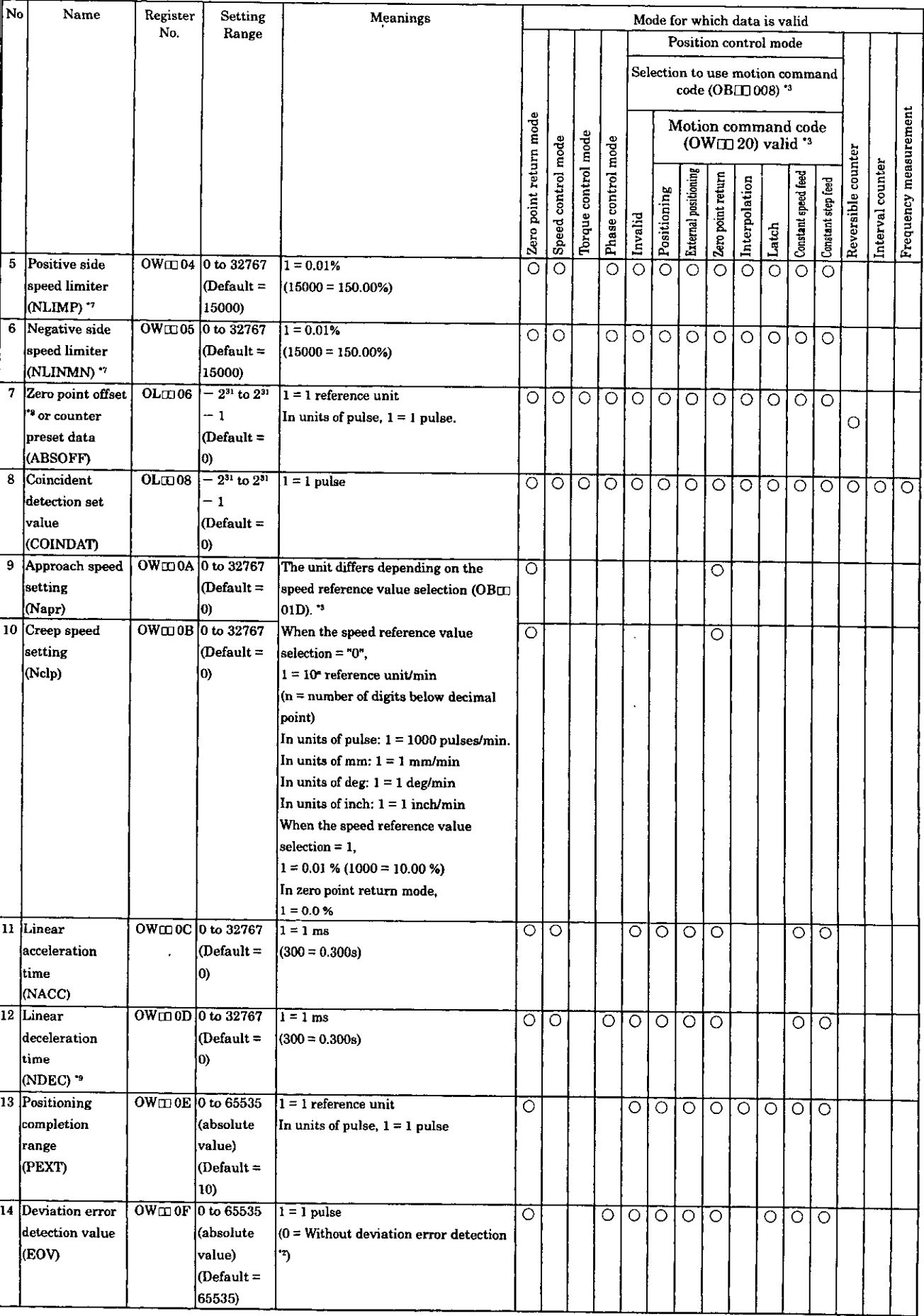

 $\hat{\mathcal{L}}$ 

 $\overline{a}$ 

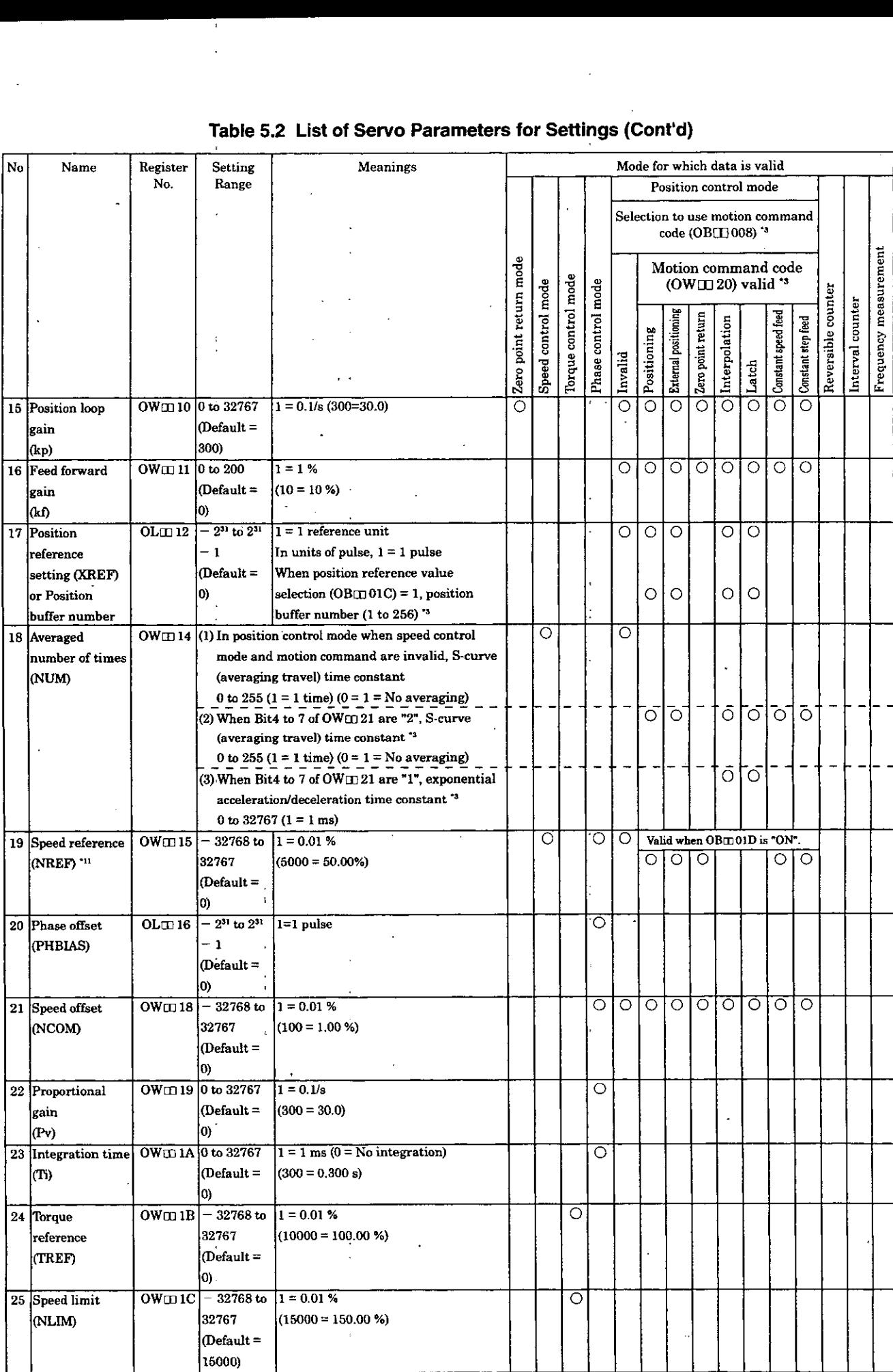

 $\hat{\mathcal{A}}_k$ 

### **Table 5.2 List of Servo Parameters for Settings (Cont'd)**

 $\ddot{\phantom{a}}$ 

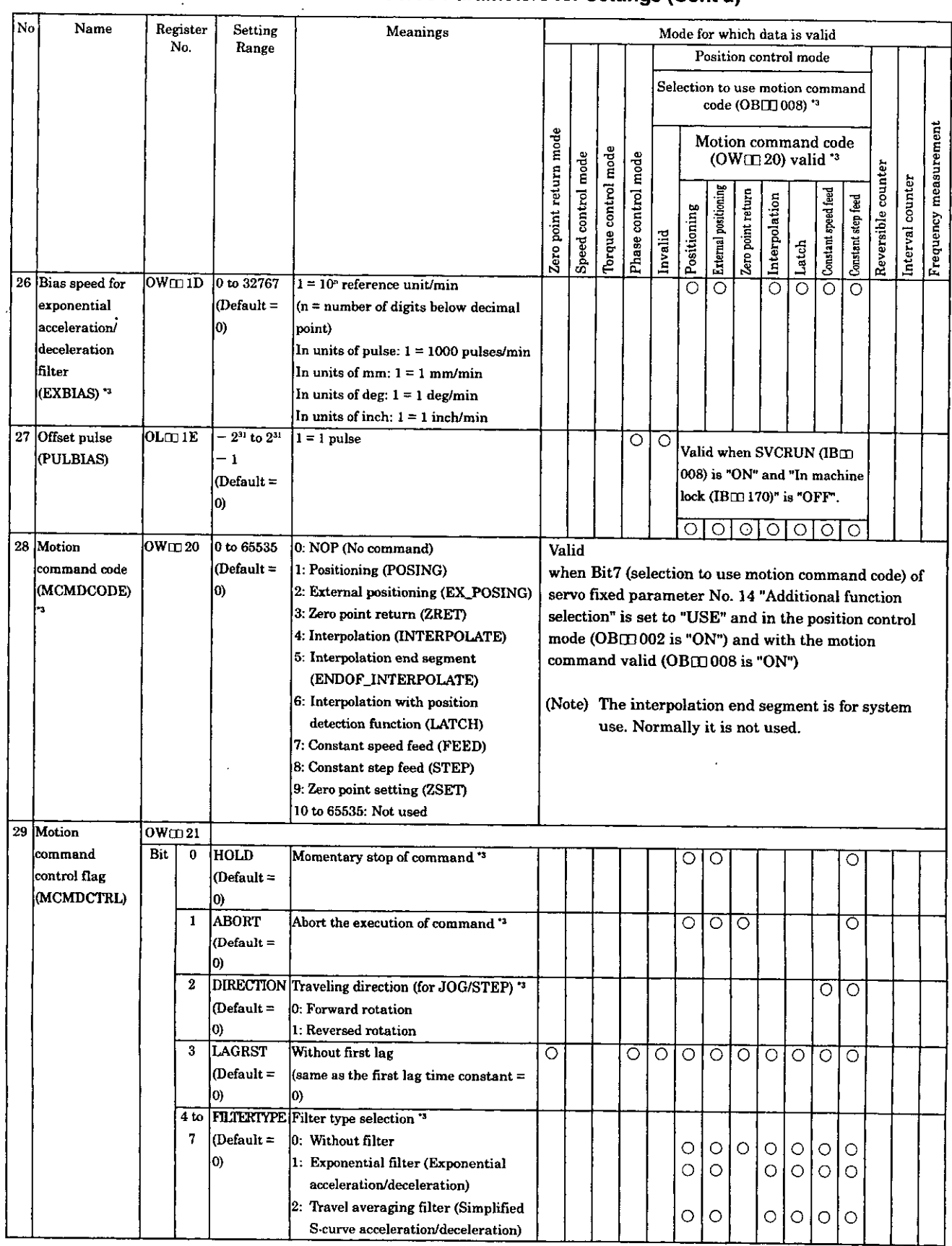

 $\mathbf{I}$ 

### **Table 5.2 List of Servo Parameters for Settings (Cont'd)**

(continued)

ł,

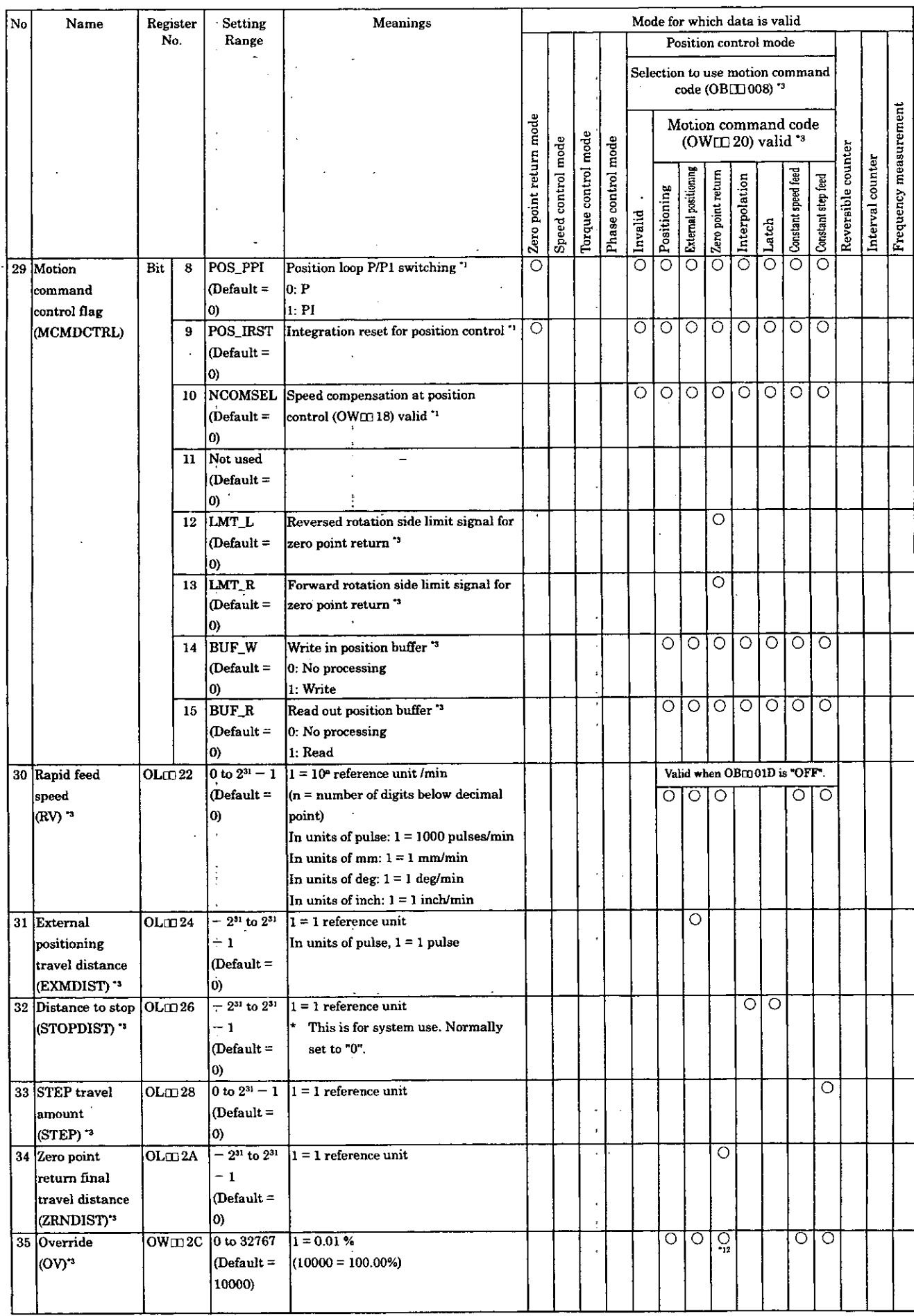

# Table 5.2 List of Servo Parameters for Settings (Cont'd)

 $\overline{a}$ 

 $\frac{1}{2}$ 

## Table 5.2 List of Servo Parameters for Settings (Cont'd)

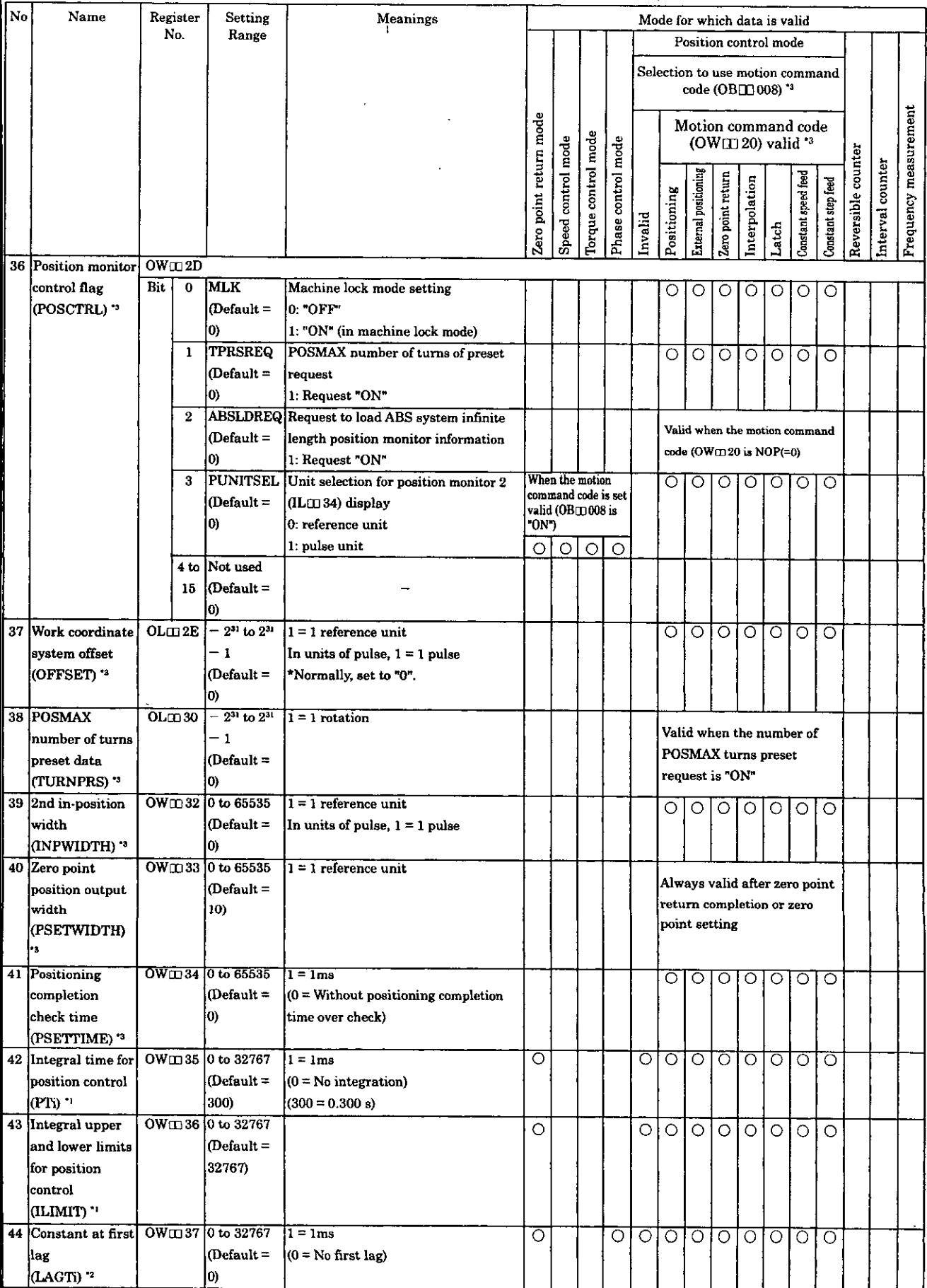

(continued)

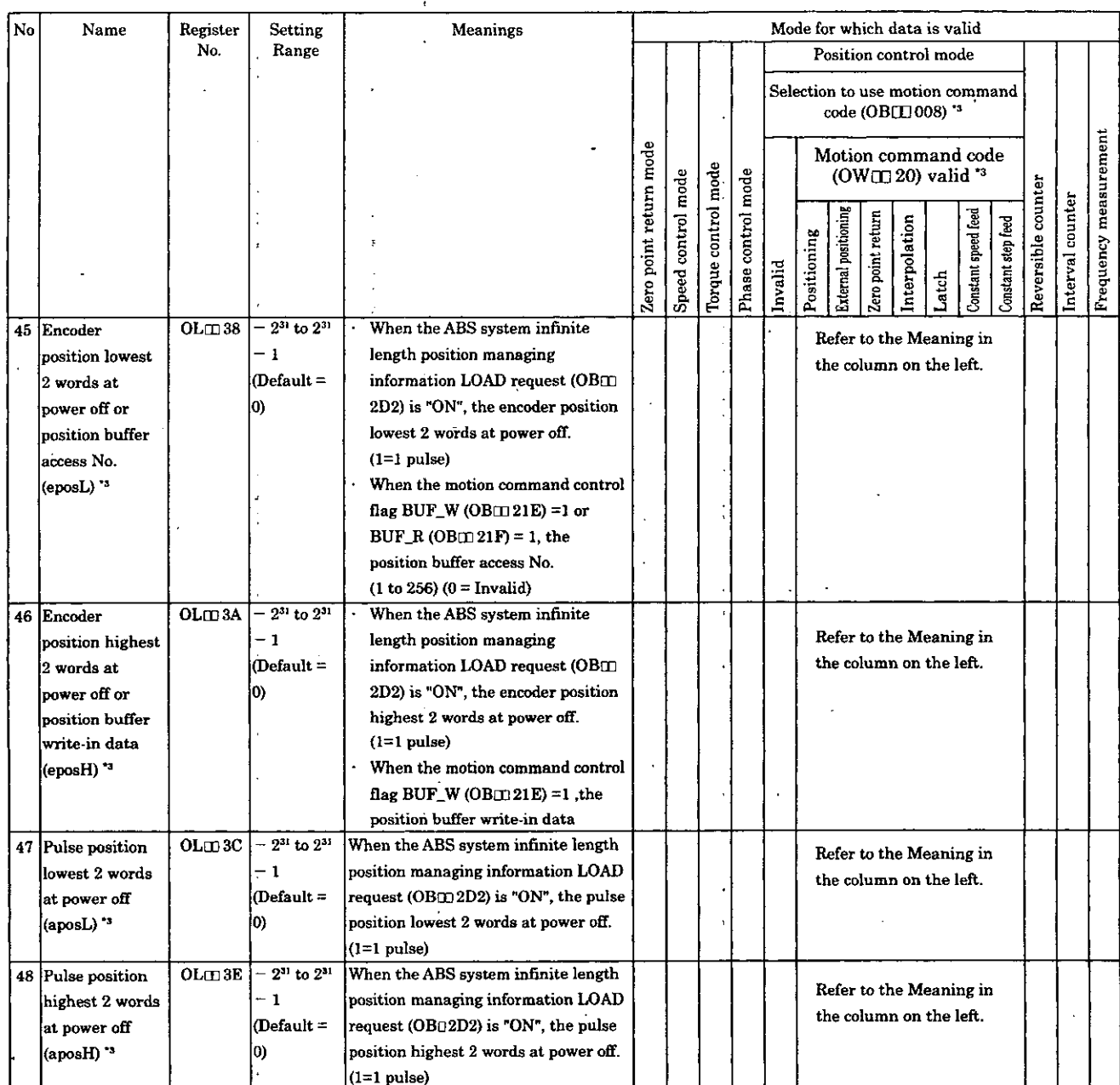

### Table 5.2 List of Servo Parameters for Settings (Cont'd)

- $*_{1}$ Available for CP-9200SH version No. 87921-90000-S0110 and later.
- $x_2$ Available for CP-9200SH version No. 87921-90000-S0120 and later.
- $*3$ Available for CP-9200SH version No. 87921-90000-S0200 and later.
- After a detection is made when this Bit turns ON, another detection will not be made even if a signal  $*_{4}$ is input (for prevention of chattering). Accordingly, to perform another detection, turn this Bit "OFF" for more than 1 scan. The count value preset request is valid only when the counting disabled (CNTDIS) is "OFF" in the reversible counter mode.
- After a detection is made when this Bit turns ON, another detection will not be made even if a signal  $*_{5}$ is input (for prevention of chattering). Accordingly, to perform another detection, turn this Bit "OFF" for more than 1 scan. The DI latch detection request is valid only in the basic counter mode. The motion command can be used only when "pulse" is selected for the reference unit selection (Bit0 to 3 of servo fixed parameter No. 17).
- After a detection is made when this Bit turns ON, another detection will not be made even if a signal  $*6$ is input (for prevention of chattering). Accordingly, to perform another detection, turn this Bit "OFF" for more than 1 scan. The motion command can be used only when "pulse" is selected for the reference unit selection (Bit0 to 3 of servo fixed parameter No. 17).
- $*7$ The speed limiter value in position control mode should be set bigger than the speed reference set value for 10 % or more.
- $*_{8}$ In the reversible counter mode, this becomes the counter preset data.
- \*9 Also when RUN signal turns "OFF" during operation in the modes other than the torque control mode, the linear deceleration time is used to decelerate the current speed reference to stop. When RUN signal turns "OFF" during operation in the torque control mode, the axis stops immediately. In the phase control mode, this is used only when RUN signal turns "OFF" during operation (this is not used during operation).
- Set the position reference so that the incremental value (difference from the previous reference  $*10$ value) is as follows.
	- I Present reference value  $-$  Previous reference value $\leq 2^{31} 1$
- $*11$ This has different meanings depending on the control mode.
- In speed control mode: Speed reference In position control mode: Steady travel speed reference In phase control mode: Standard speed reference In position control mode, the setting range is 0 to 32767. When a negative value is set, the axis moves with the absolute value.
- In the zero point return (ZRET) with motion command, this is valid only for the rapid feed speed  $*12$ (Invalid for approach speed and creep speed).
- Available for CP-9200SH version No. 87921-90000 -SO206 and later.  $*13$
#### **5.1.3 List of Servo Parameters for Monitor**

These are parameters informed'by the SVA module. These are reported in a batch at the head of a high-speed scan. They are used for practical control of applications and debugging of user programs.

(Note) Registers of different module numbers are not continuous. If the module number is the same, the registers between the axes are continuous. Use subscripts  $\hat{y}$  is in user programs with care (i, j) in user programs with care. (Example)

With  $\frac{1}{1}$  IW(OW)C000i, where i = 0 to 255, the register number can be correctly read out.

With IW(OW)C000, the register number can be correctly read and written within the register range of module No. 1; IW( $\overline{OW}$ )C000 to IW( $\overline{OW}$ )COFF. Where  $i \ge 256$ , it can not be correctly read out.  $\parallel$  out.

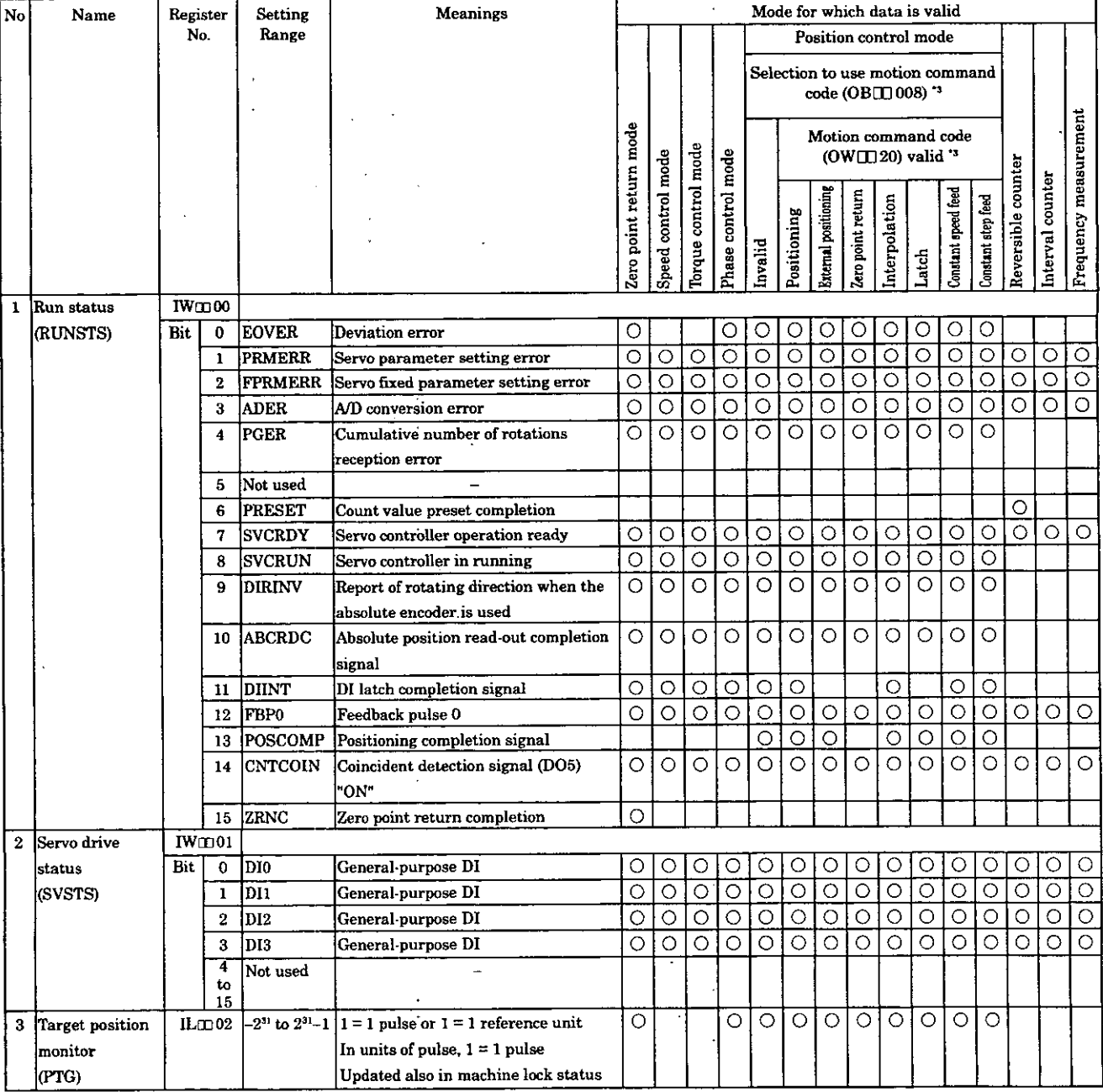

#### **Table 5.3 List of Servo Parameters for Monitor**

### Table 5.3 List of Servo Parameters for Monitor (Cont'd)

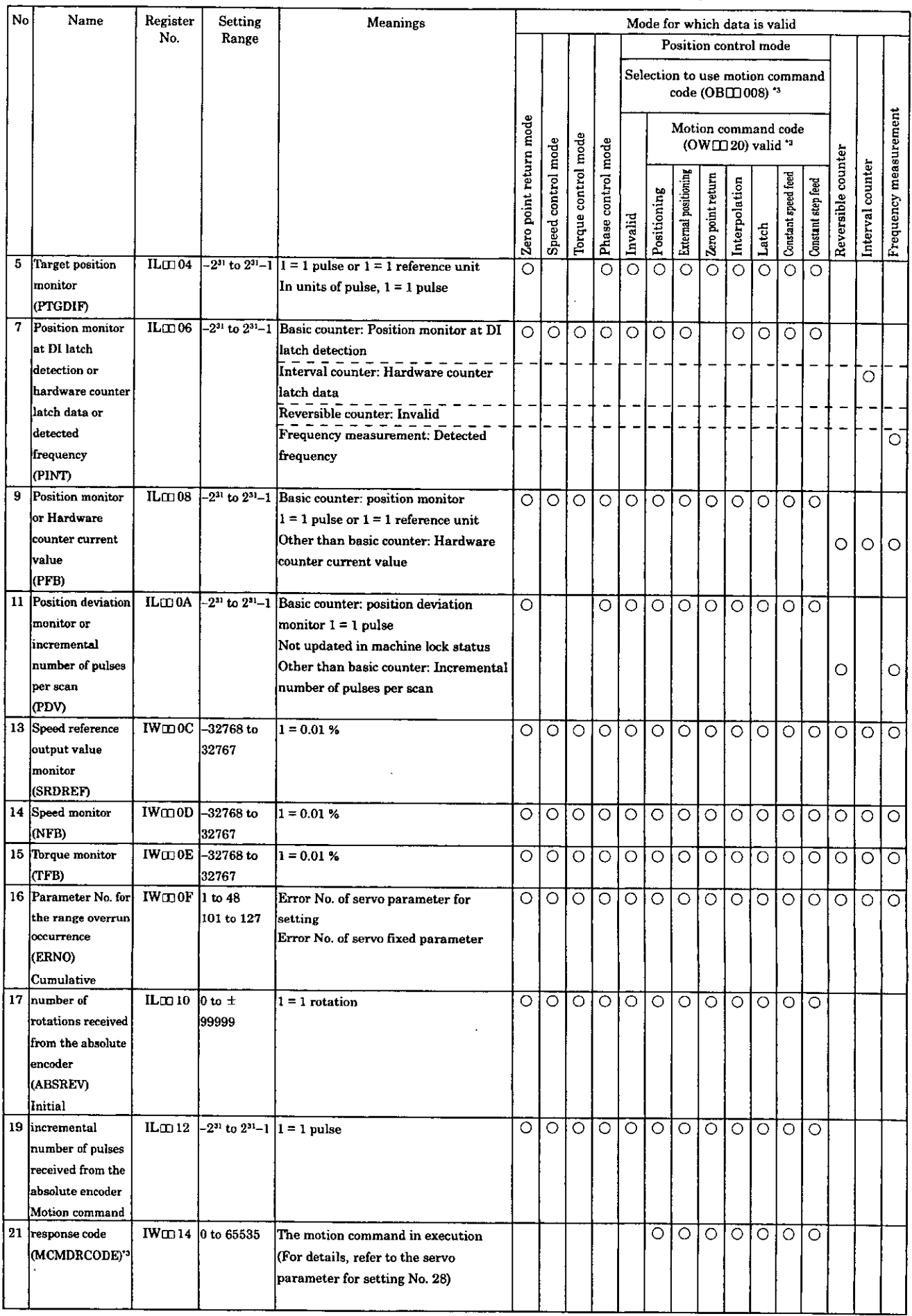

 $\hat{\boldsymbol{\gamma}}$ 

 $\ddot{\phantom{a}}$ 

### Table 5.3 List of Servo Parameters for Monitor (Cont'd)

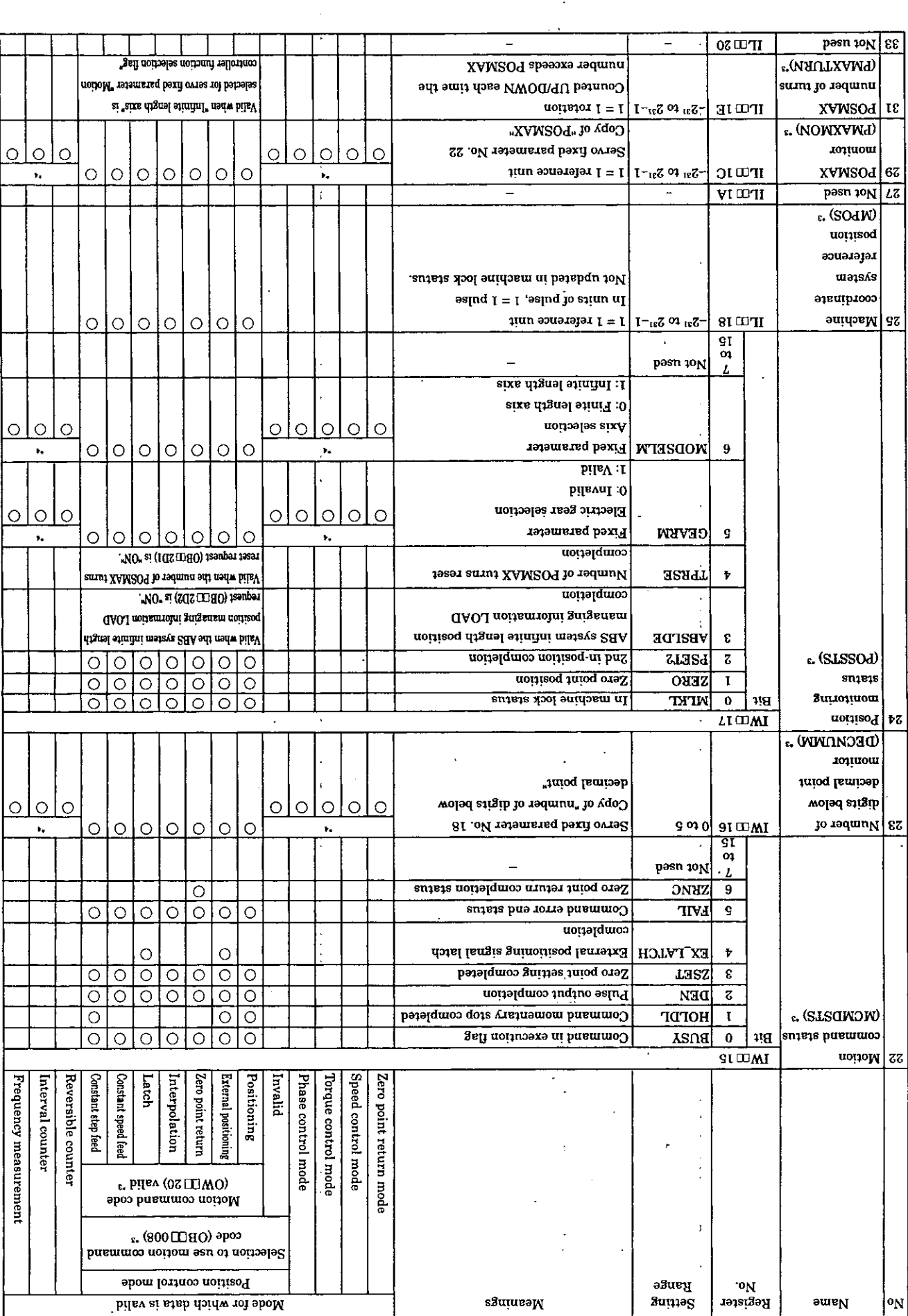

 $\ddot{\phantom{0}}$ 

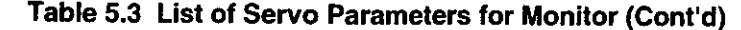

 $\ddot{\phantom{a}}$ 

 $\bar{\mathcal{A}}$ 

 $\mathcal{A}$ 

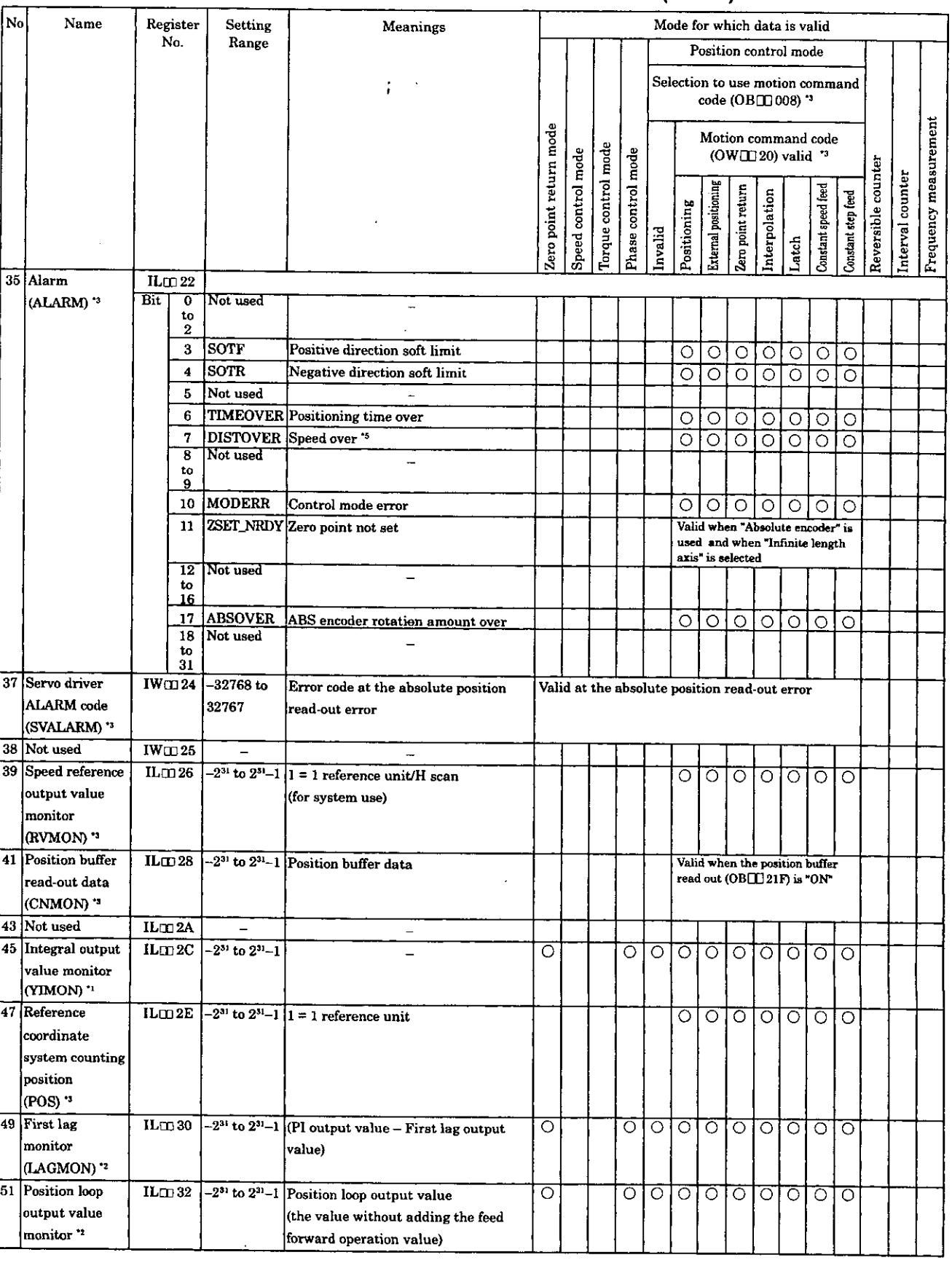

 $\overline{\phantom{a}}$ 

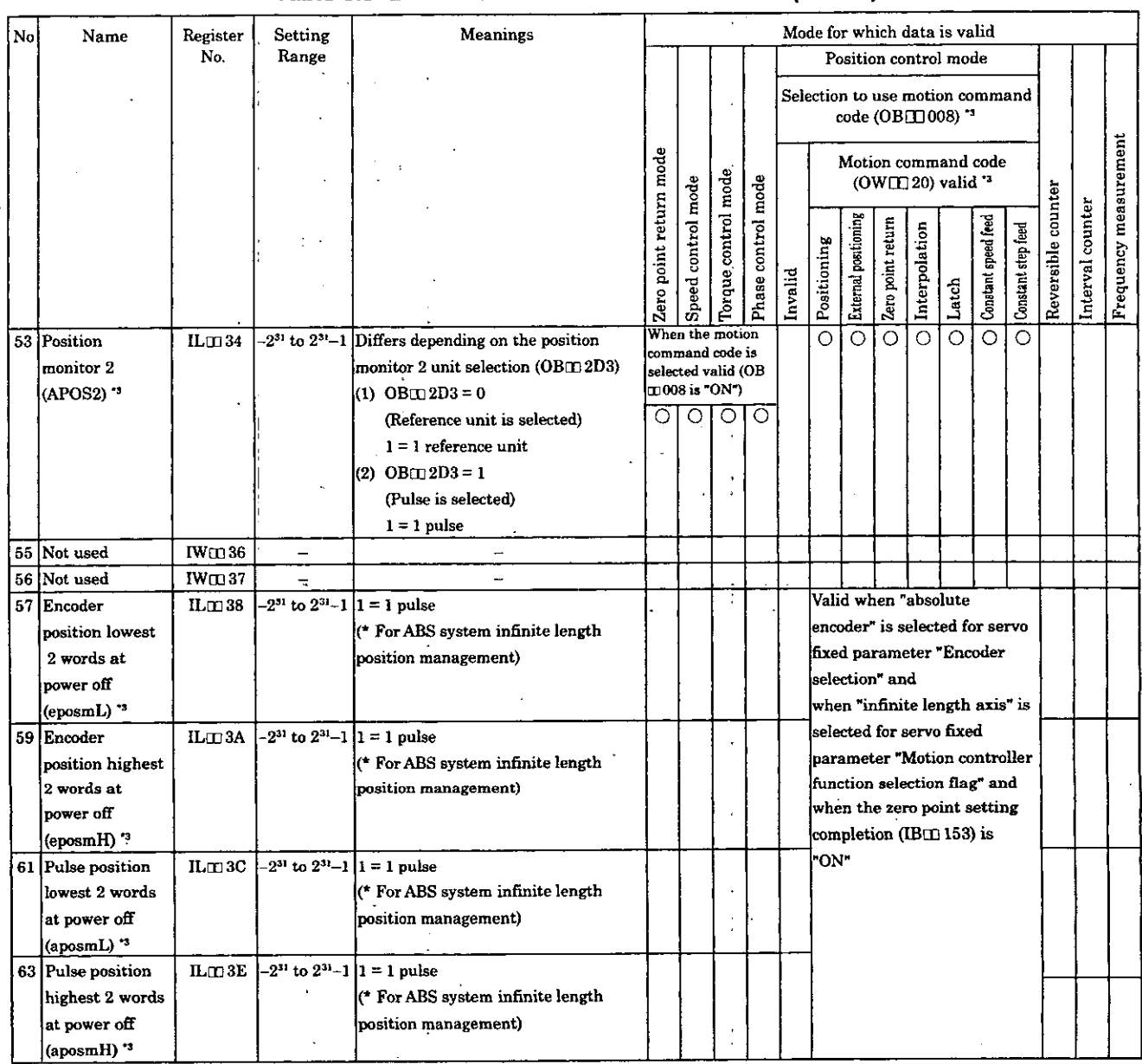

#### **Table 5.3 List of Servo Parameters for Monitor (Cont'd)**

ŧ

\*1 Available for CP-9200SH version No. 87921-9000<sup>[</sup>-S0110 and later \*2 Available for CP-9200SH version No. 87921-9000<sup>[</sup>-S0120 and later \*2 Available for CP-9200SH version No. 87921-9000<sup>1</sup>-S0120 and later \*3 Available for CP-9200SH version No. 87921-9000<sup>1</sup>-S0200 and later

\*3 Available for CP-9200SH version No. 87921-9000<sup>1</sup>-S0200 and later<br>\*4 Valid when Bit7 (selection to use motion command) of the servo fixed Valid when Bit7 (selection to use motion command) of the servo fixed parameter No.14 "Additional function selection" is set to **"USE".** 

*'5* Available for CP-9200SH version No. 87921-90000 -50206 and later

### **5.2 Servo Parameter Details**

#### **5.2.1 Details of Servo Fixed Parameters**

#### (Note)

The servo fixed parameters can not be changed when the current value of Bit0 of "servo parameter initialized when the servo fixed parameter(s) is changed.

**Table 5.4 Details of Servo Fixed Parameters** 

 $\mathfrak i$ 

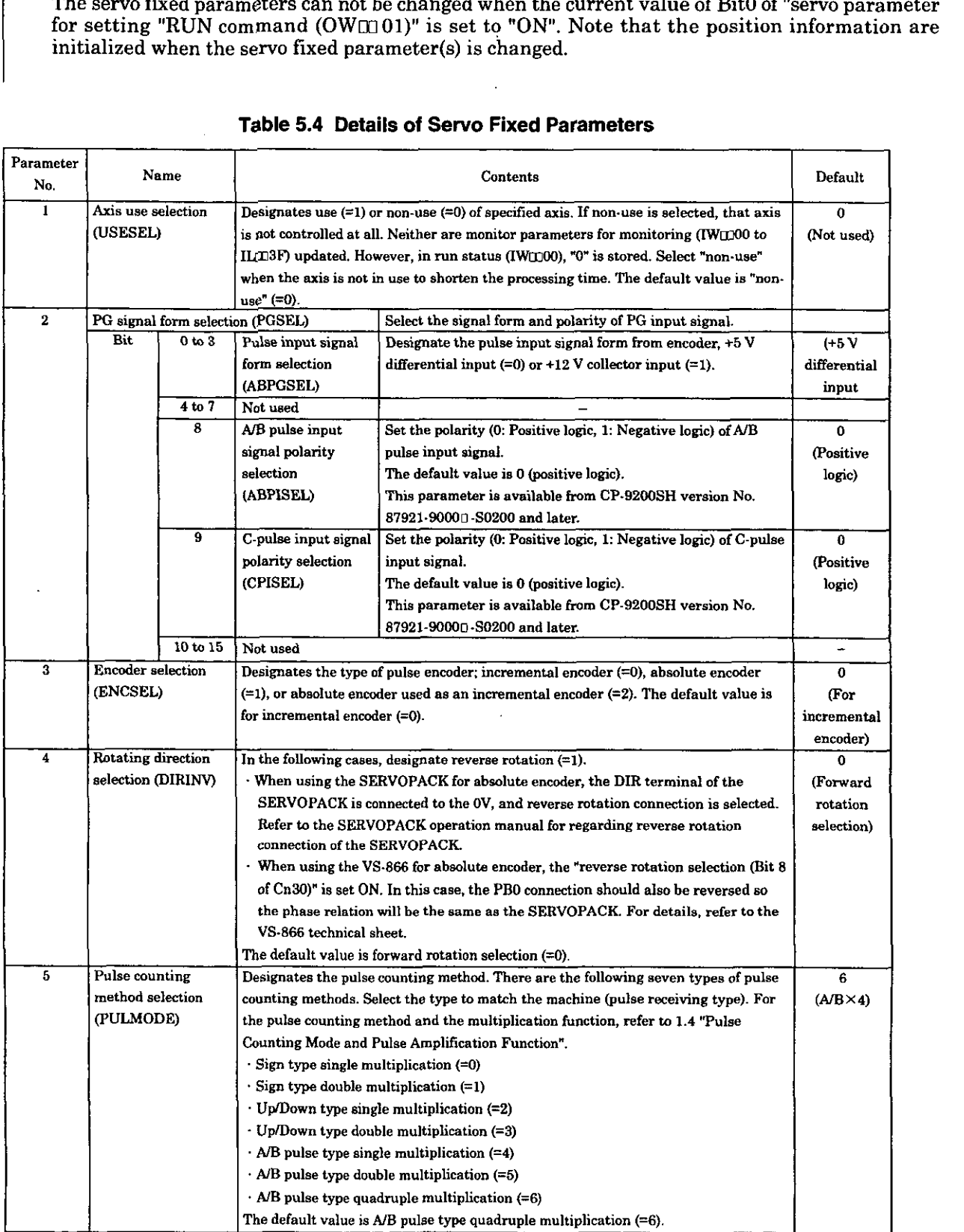

### **Table 5.4 Details of Servo Fixed parameters (Cont'd)**

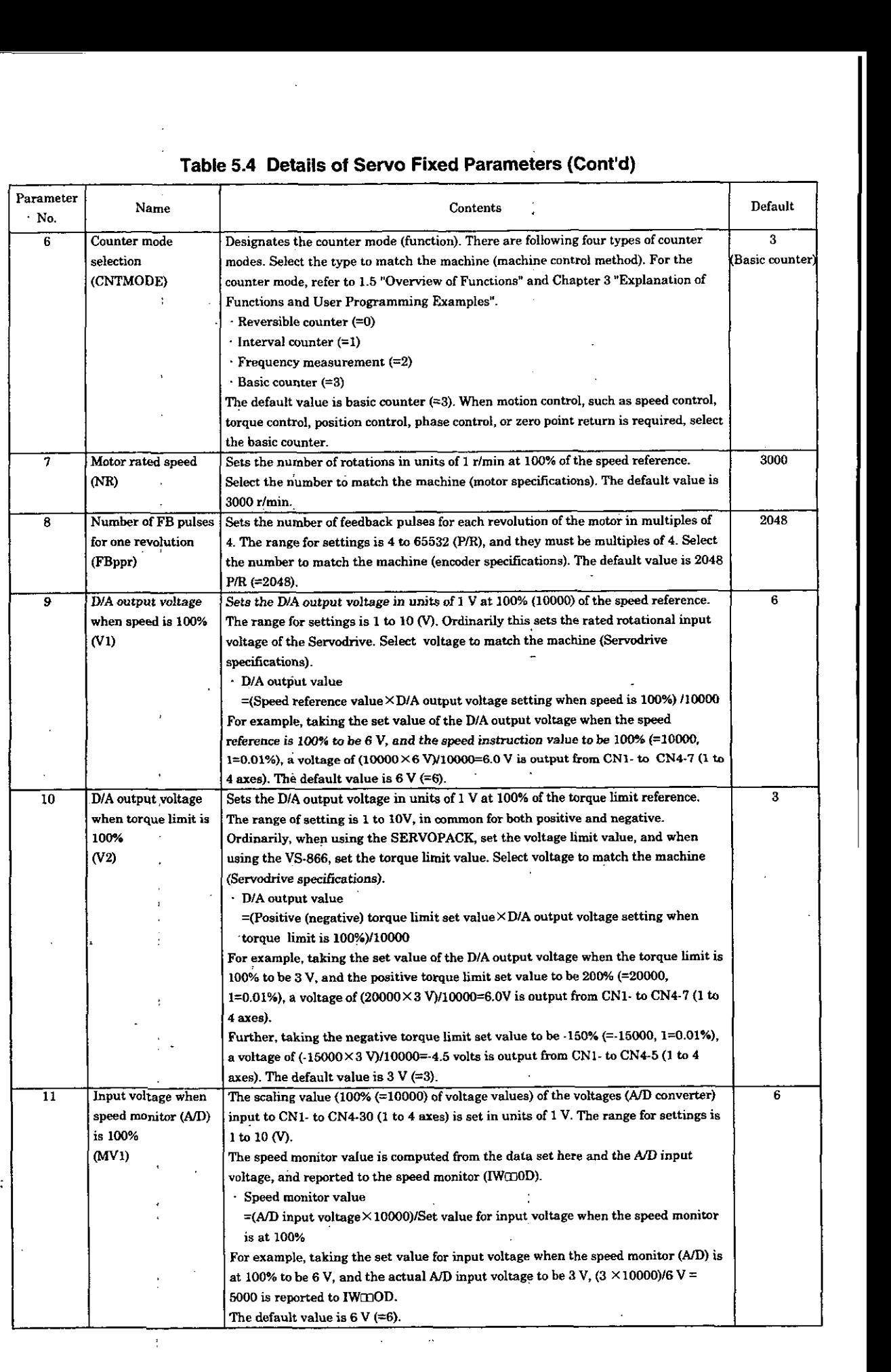

### **Table 5.4 Details of Servo fixed Parameters (Cont'd)**

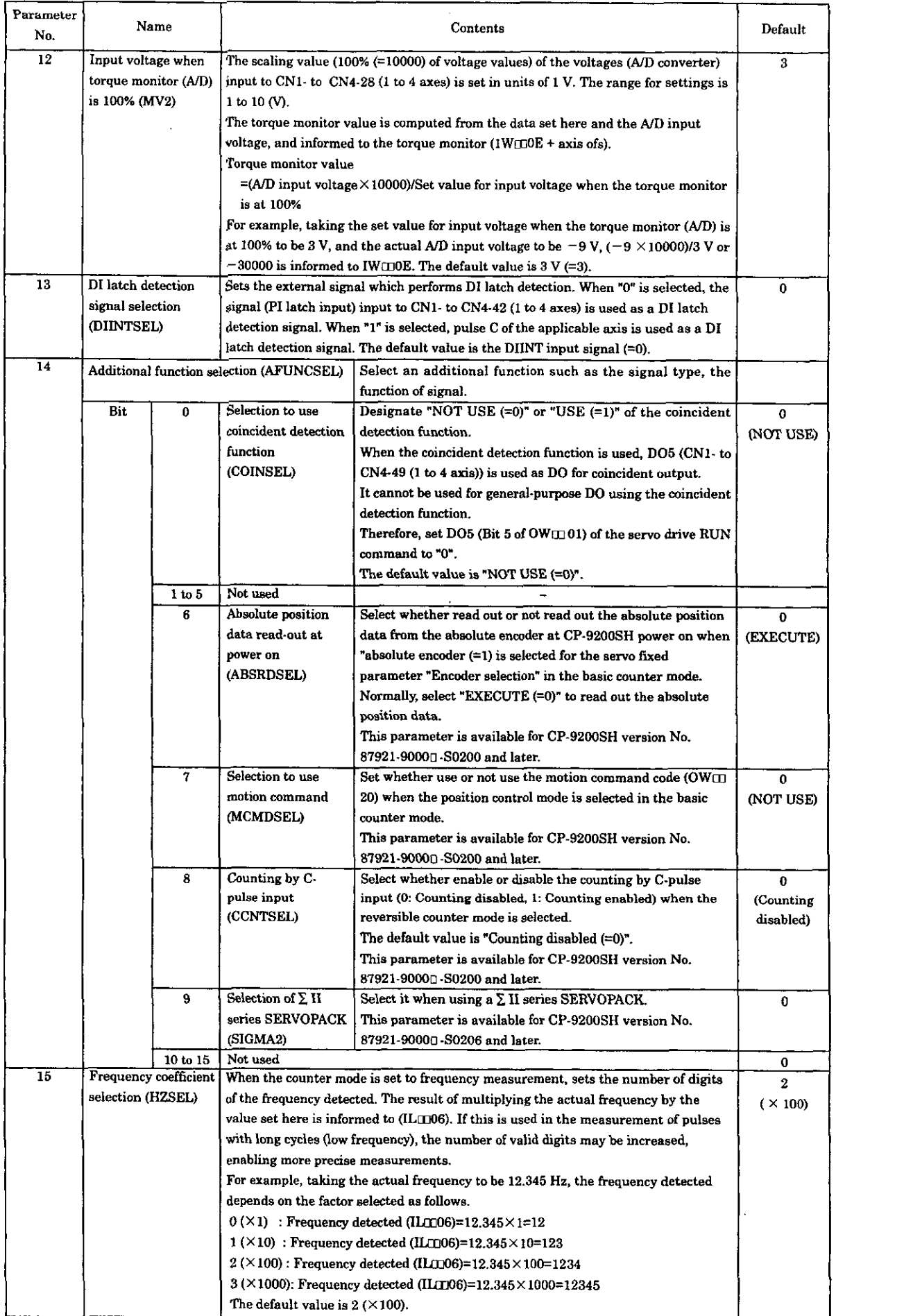

 $\ddot{\phantom{a}}$ 

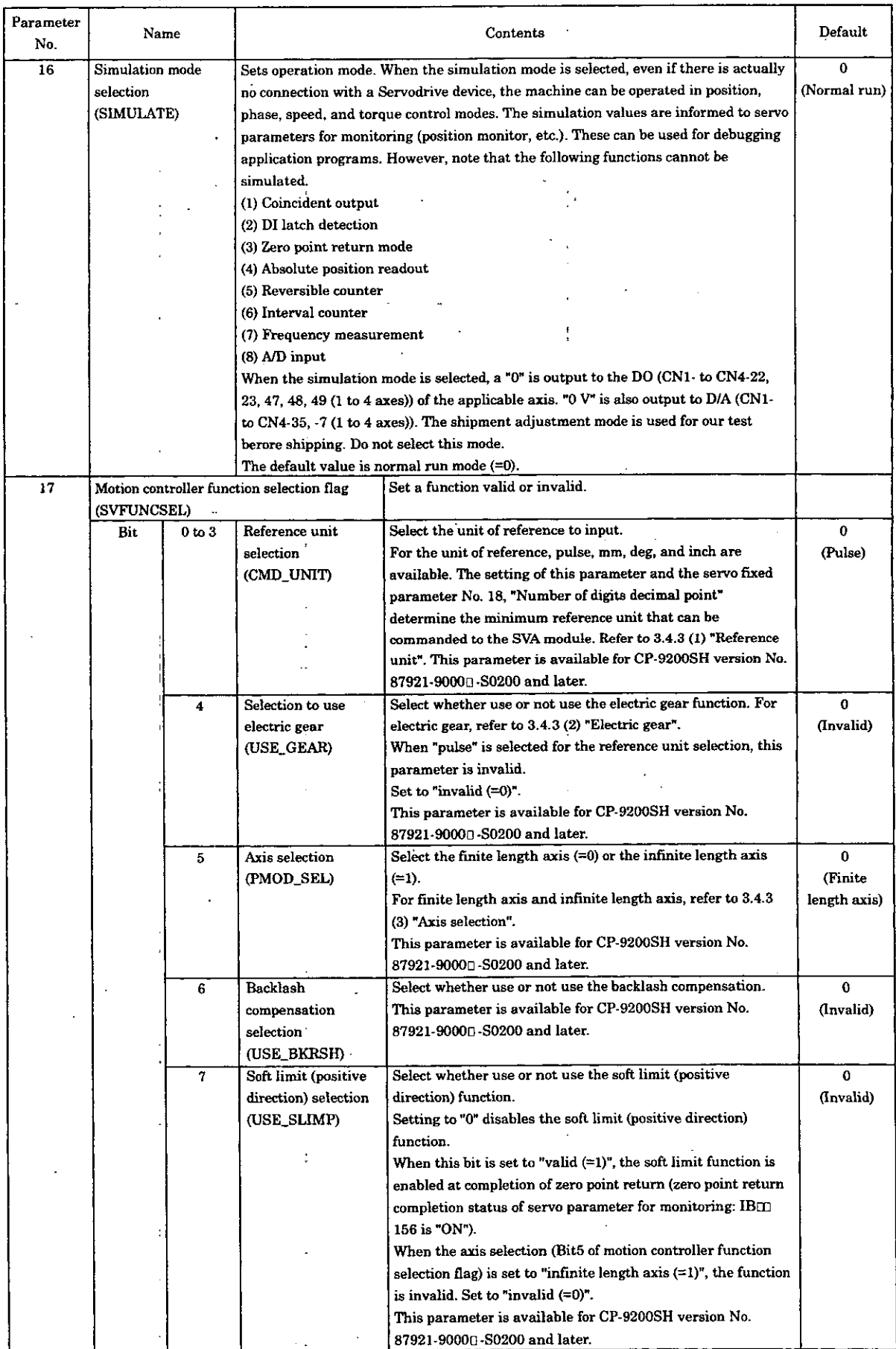

### **Table 5.4 Details of Sewo fixed Parameters (Cont'd)**

l.

### **Table 5.4 Details of Sewo fixed Parameters (Cont'd)**

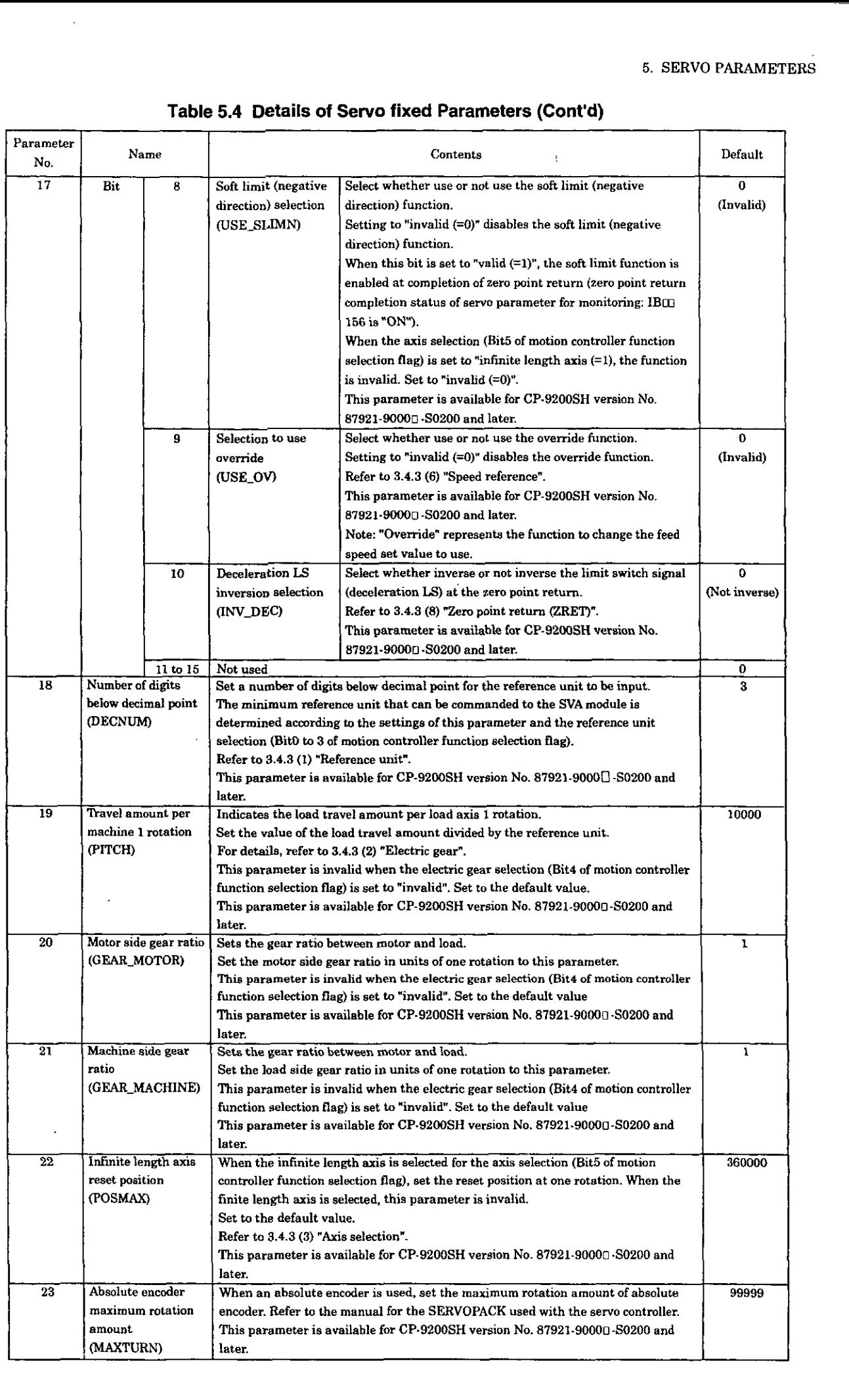

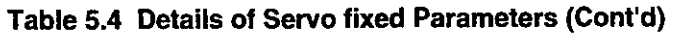

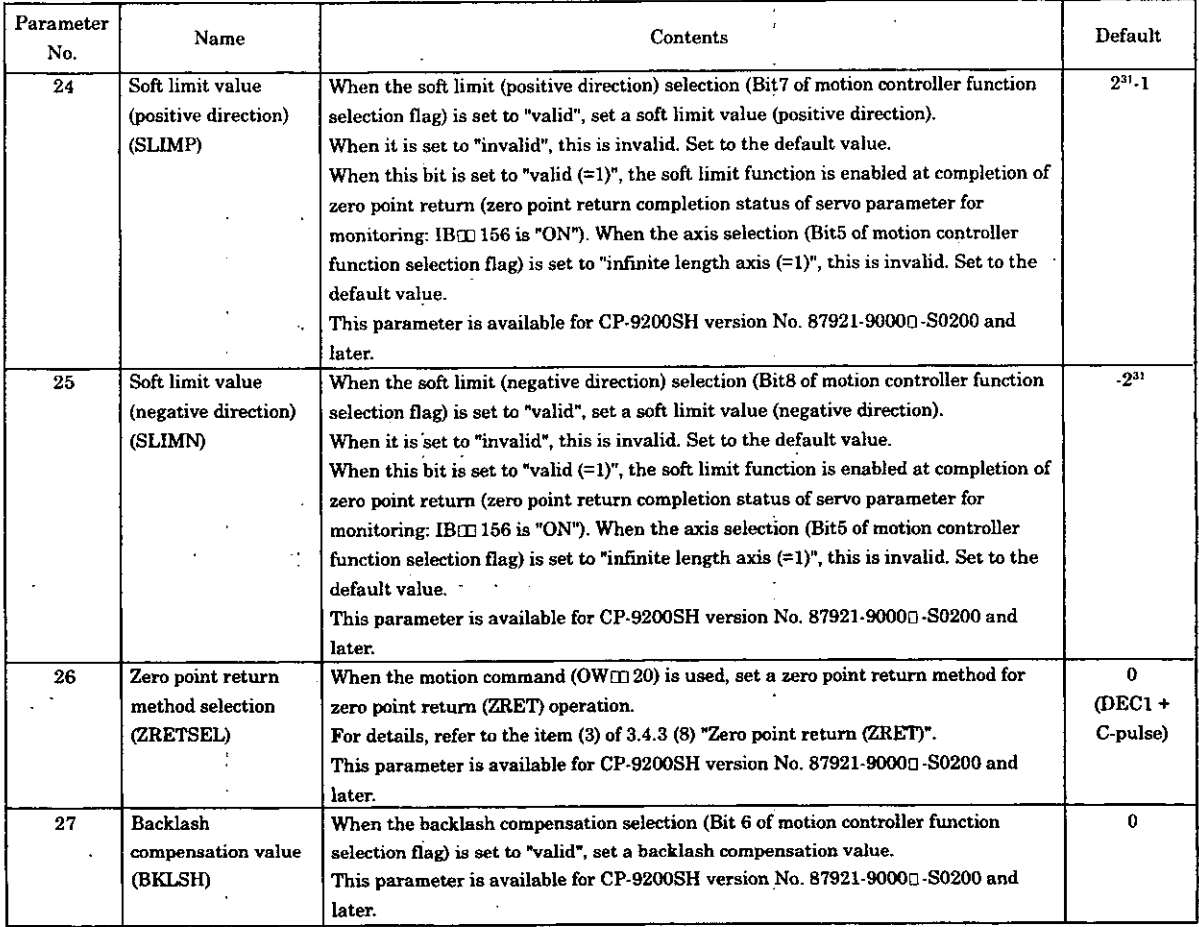

 $\ddot{\phantom{1}}$ 

 $\ddot{\cdot}$ 

ř,

#### 5.2.2 Details of Servo Parameters for Setting

#### (Note)

Registers of different module numbers are not continuous.

If the module number is the same, the registers between the axes are continuous. Use subscripts  $(i, j)$  in user programs with care.

(Example)

With  $\overline{\phantom{a}}$  IW(OW)C000i, where i = 0 to 255, the register number can be correctly read out.

With IW(OW)C000i, the register number can be correctly read and written within the register range of module No. 1; IW(OW)C000 to IW(OW)C0FF. Where  $i \ge 256$ , it can not be correctly read out.

| No. | Name             | Register No.          |              | Setting range                                                               | Contents                                                                 | Default<br>value |  |
|-----|------------------|-----------------------|--------------|-----------------------------------------------------------------------------|--------------------------------------------------------------------------|------------------|--|
| 1   | Run mode setting | OWLL00                |              | Set the operation mode such as control mode, alarm reset.                   |                                                                          |                  |  |
|     | (RUNMOD)         |                       |              | These are bit configured. The table below indicates that bit configuration. |                                                                          |                  |  |
|     |                  | <b>E</b> <sub>t</sub> | $\bf{o}$     | Speed control mode                                                          | Valid when the counter mode selection (servo fixed parameter             | $\bf{0}$         |  |
|     |                  |                       |              | (NCON)                                                                      | setting) is set to basic counter. Select the speed control mode.         |                  |  |
|     |                  |                       |              |                                                                             | Refer to the supplementary explanation 1.                                |                  |  |
|     |                  |                       | 1            | Torque control mode                                                         | Valid when the counter mode selection (servo fixed parameter             | $\bf{0}$         |  |
|     |                  |                       |              | (TCON)                                                                      | setting) is set to basic counter. Select the torque control mode.        |                  |  |
|     |                  |                       |              |                                                                             | Refer to the supplementary explanation 1.                                |                  |  |
|     |                  |                       | $\mathbf{2}$ | Position control mode                                                       | Valid when the counter mode selection (servo fixed parameter             | $\bf{0}$         |  |
|     |                  |                       |              | (PCON)                                                                      | setting) is set to basic counter. Select the position control mode.      |                  |  |
|     |                  |                       |              |                                                                             | Refer to the supplementary explanation 1.                                |                  |  |
|     |                  |                       | 3<br>4       | Phase control mode                                                          | Valid when the counter mode selection (servo fixed parameter             | $\mathbf{o}$     |  |
|     |                  |                       |              | (PHCON)                                                                     | setting) is set to basic counter. Select the phase control mode.         |                  |  |
|     |                  |                       |              |                                                                             | Refer to the supplementary explanation 1.                                |                  |  |
|     |                  |                       |              | Zero point return mode                                                      | Valid when the counter mode selection (servo fixed parameter             | $\mathbf 0$      |  |
|     |                  |                       |              | (ZRN)                                                                       | setting) is set to basic counter. Select the zero point return mode.     |                  |  |
|     |                  |                       |              |                                                                             | Position control mode, which takes the zero point as its position        |                  |  |
|     |                  |                       |              |                                                                             | reference, results at the moment the zero point is detected. Thus, it is |                  |  |
|     |                  |                       |              |                                                                             | necessary in advance to set at least the following parameters for the    |                  |  |
|     |                  |                       |              |                                                                             | position control mode: linear acceleration time setting (OWCOC).         |                  |  |
|     |                  |                       |              |                                                                             |                                                                          |                  |  |
|     |                  |                       |              |                                                                             | linear deceleration time setting (OW(100D), position loop gain setting   |                  |  |
|     |                  |                       |              |                                                                             | (OWIE10), deviation error detection value setting (OWIE0F), and          |                  |  |
|     |                  |                       |              |                                                                             | positioning completion range setting (OWTOE).                            |                  |  |
|     |                  |                       |              |                                                                             | Refer to the supplementary explanation 1.                                |                  |  |
|     |                  |                       | 5            | Phase control test signal                                                   | Used when the counter mode selection (servo fixed parameter              | $\bf{0}$         |  |
|     |                  |                       |              | (PHTEST)                                                                    | setting) is set to basic counter and in the phase control mode. If       |                  |  |
|     |                  |                       |              |                                                                             | this bit is set ON, the phase reference generation operation and the     |                  |  |
|     |                  |                       |              |                                                                             | PI control operation result both become invalid (=0). Operation in       |                  |  |
|     |                  |                       |              |                                                                             | this state is the same as the speed control mode with the averaged       |                  |  |
|     |                  |                       |              |                                                                             | and the settings for the acceleration and deceleration times are "0."    |                  |  |
|     |                  |                       | 6            | Alarm clear                                                                 | When this bit turns ON, the error status (Bit 0) of the run status       | 0                |  |
|     |                  |                       |              | (ACE)                                                                       | (IWID00), servo parameter setting error (Bit 1), the A/D conversion      |                  |  |
|     |                  |                       |              |                                                                             | error (Bit 3), and alarm (ILCE22) are all cleared.                       |                  |  |
|     |                  |                       | $\mathbf{7}$ | Phase reference generation                                                  | Used when the counter mode selection (servo fixed parameter              | 0                |  |
|     |                  |                       |              | operation invalid                                                           | setting) is set to basic counter, and in the phase control mode. If      |                  |  |
|     |                  |                       |              | (PHREF OFF)                                                                 | this bit is set ON, the operation result of the phase reference          |                  |  |
|     |                  |                       |              |                                                                             | generation operation becomes invalid (=0). The current position is       |                  |  |
|     |                  |                       |              |                                                                             | substituted as the target position. The operation result of PI control   |                  |  |
|     |                  |                       |              |                                                                             | is valid. Ordinarily, set this Bit OFF to use it as an electronic shaft, |                  |  |
|     |                  |                       |              |                                                                             | and ON to use it as an electronic cam.                                   |                  |  |
|     |                  |                       | 8            | Selection to use motion                                                     | Set whether use or not use the motion command $(OW@@20)$ .               | $\bf{0}$         |  |
|     |                  |                       |              | command                                                                     | Valid when the selection to use motion command (servo fixed              |                  |  |
|     |                  |                       |              | (MCDSEL)                                                                    | parameter) is set to "USE (=1)".                                         |                  |  |
|     |                  |                       |              |                                                                             | This parameter is available for CP-9200SH version No. 87921-9000         |                  |  |
|     |                  |                       |              |                                                                             | s S0200 and later.                                                       |                  |  |

Table 5.5 Details of Servo Parameters for Setting

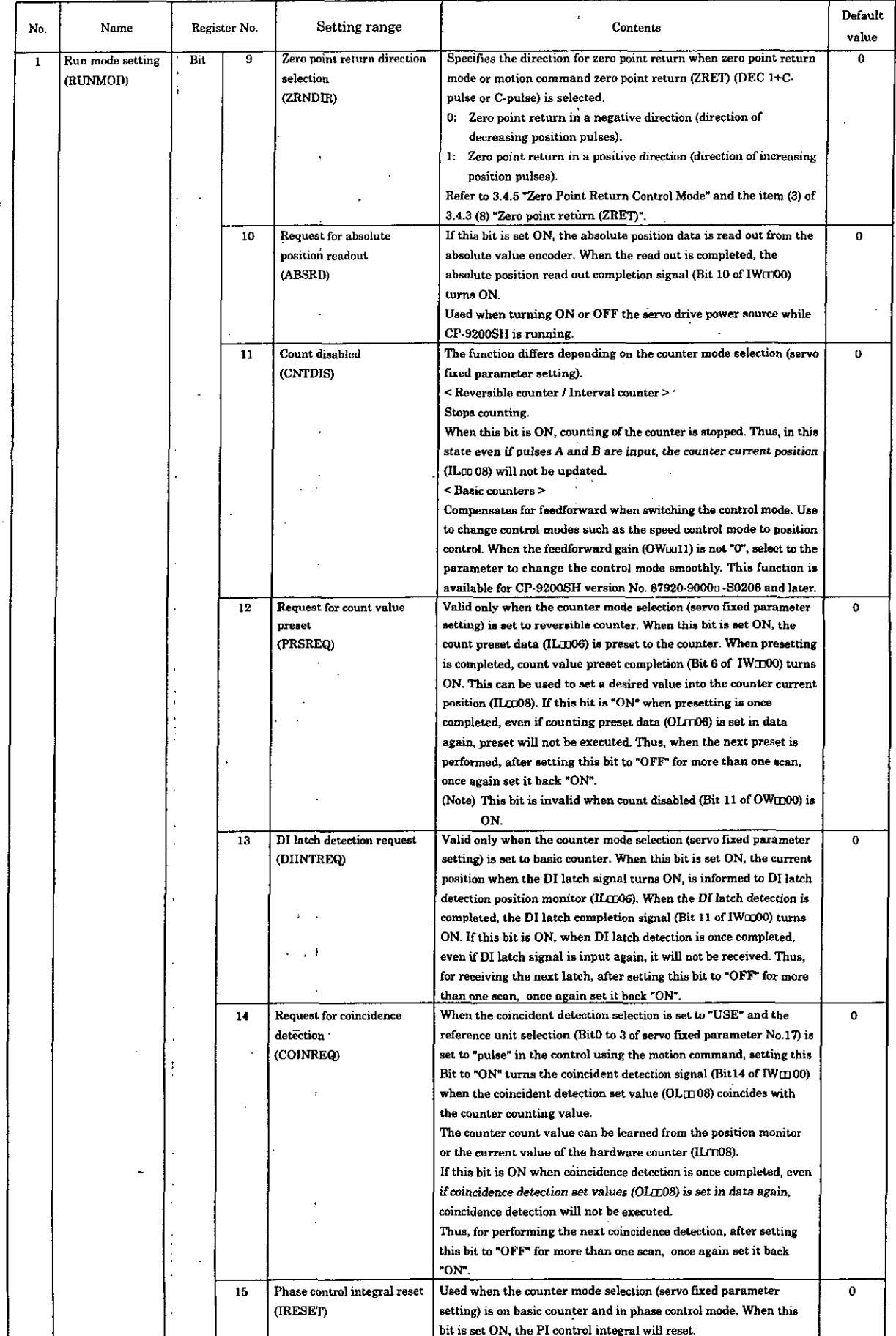

### Table 5.5 Details of Servo Parameters for Setting (Cont'd)

t

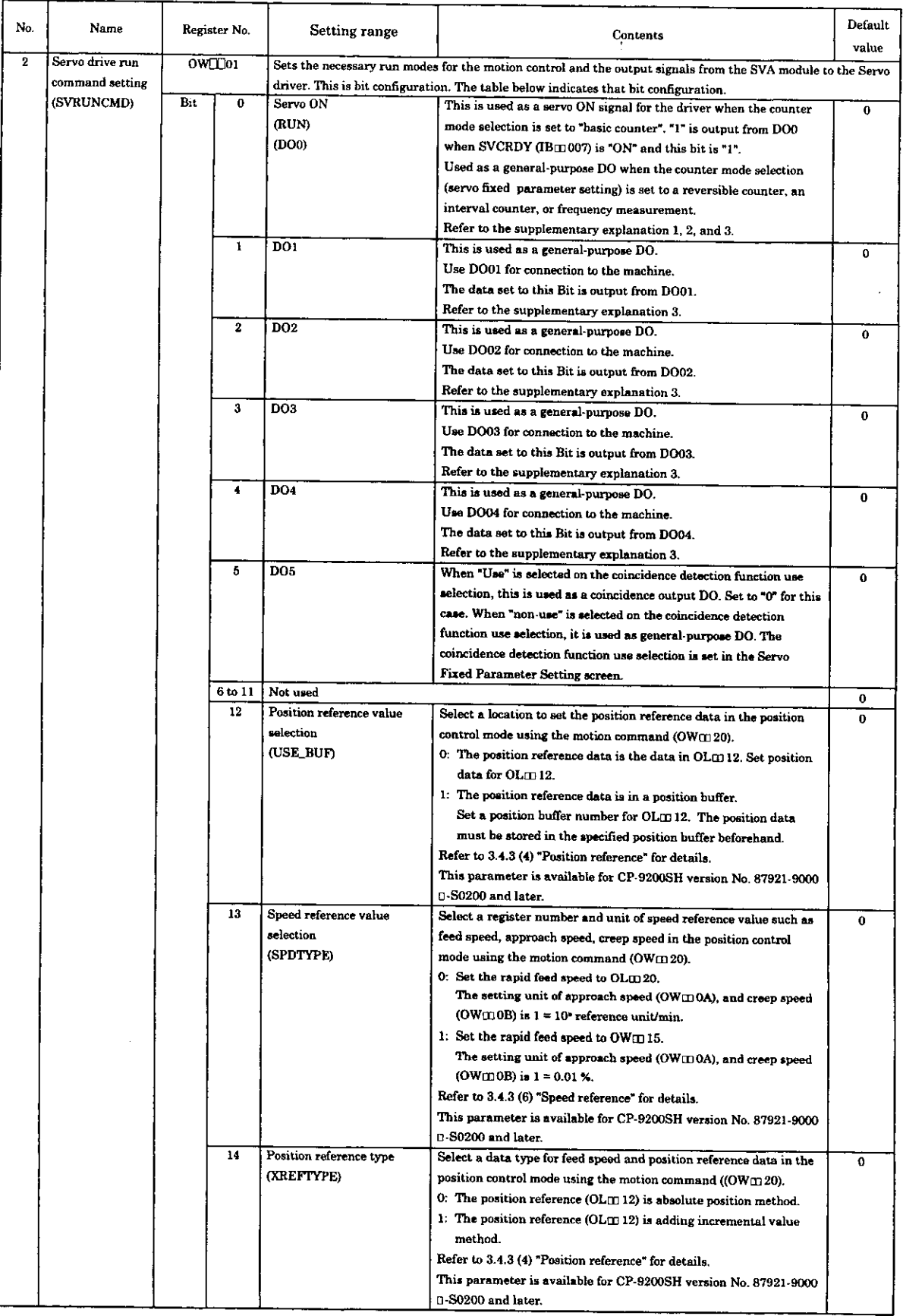

 $\ddot{\phantom{a}}$ 

l.

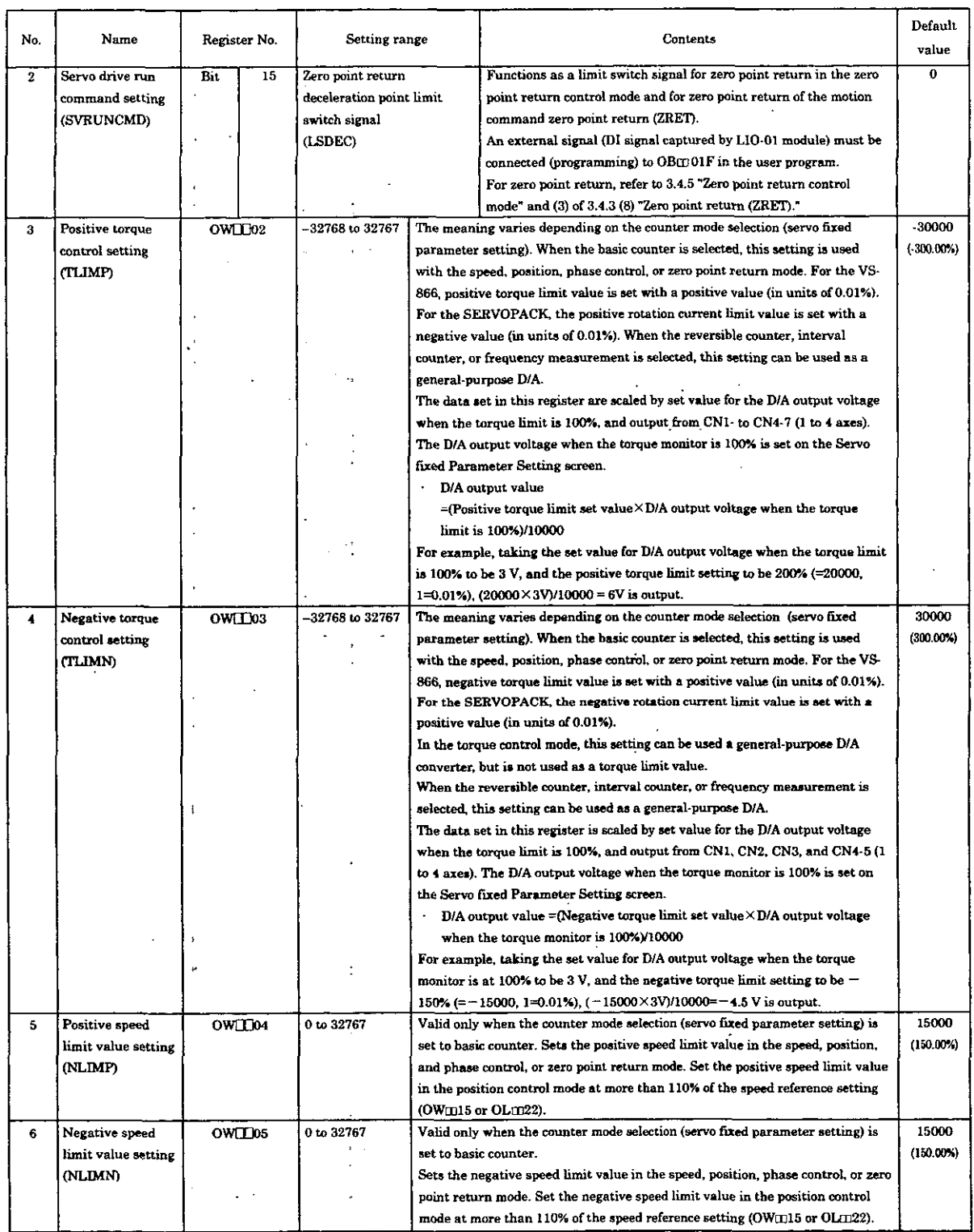

÷.

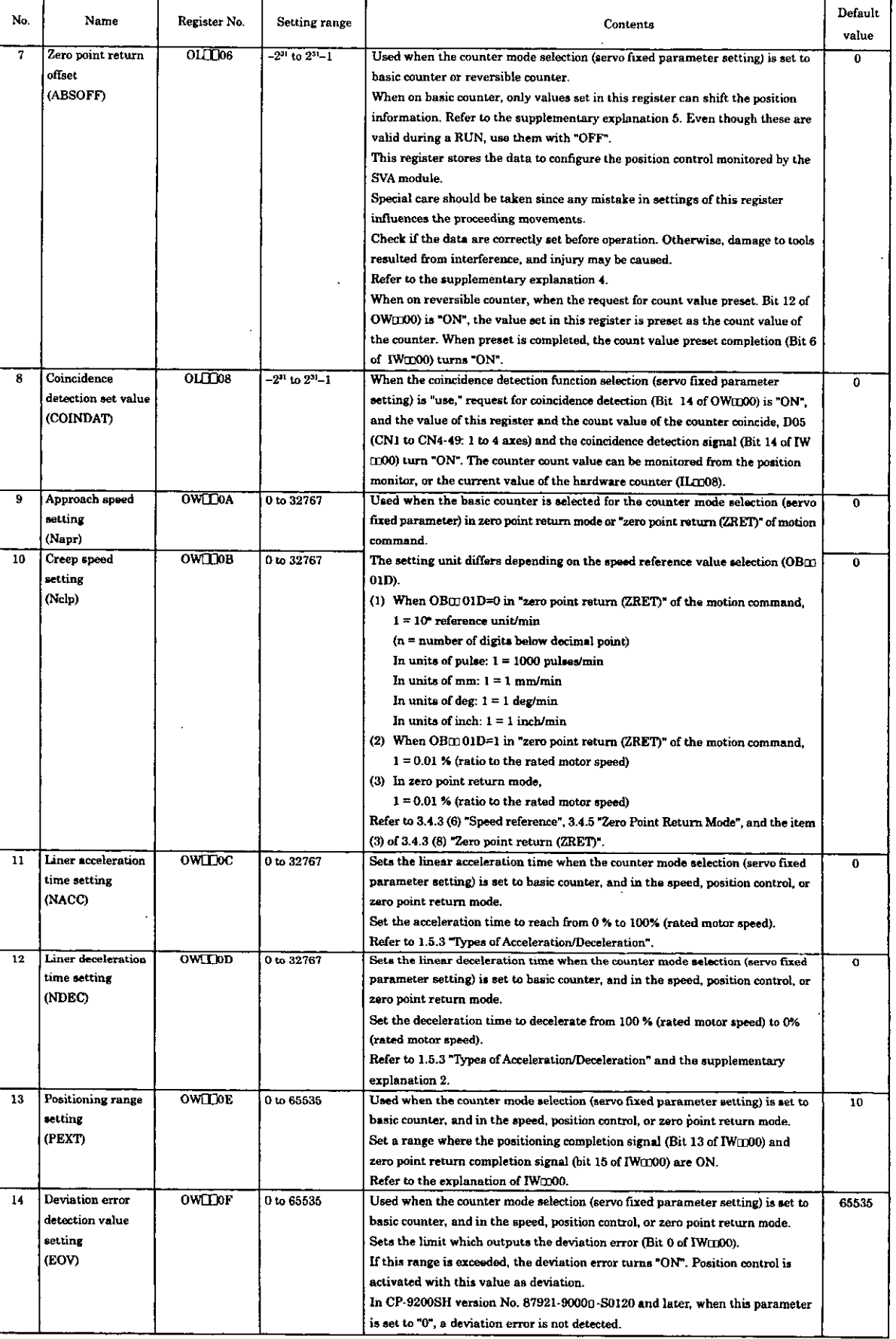

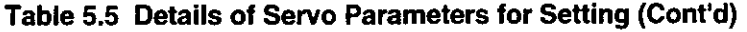

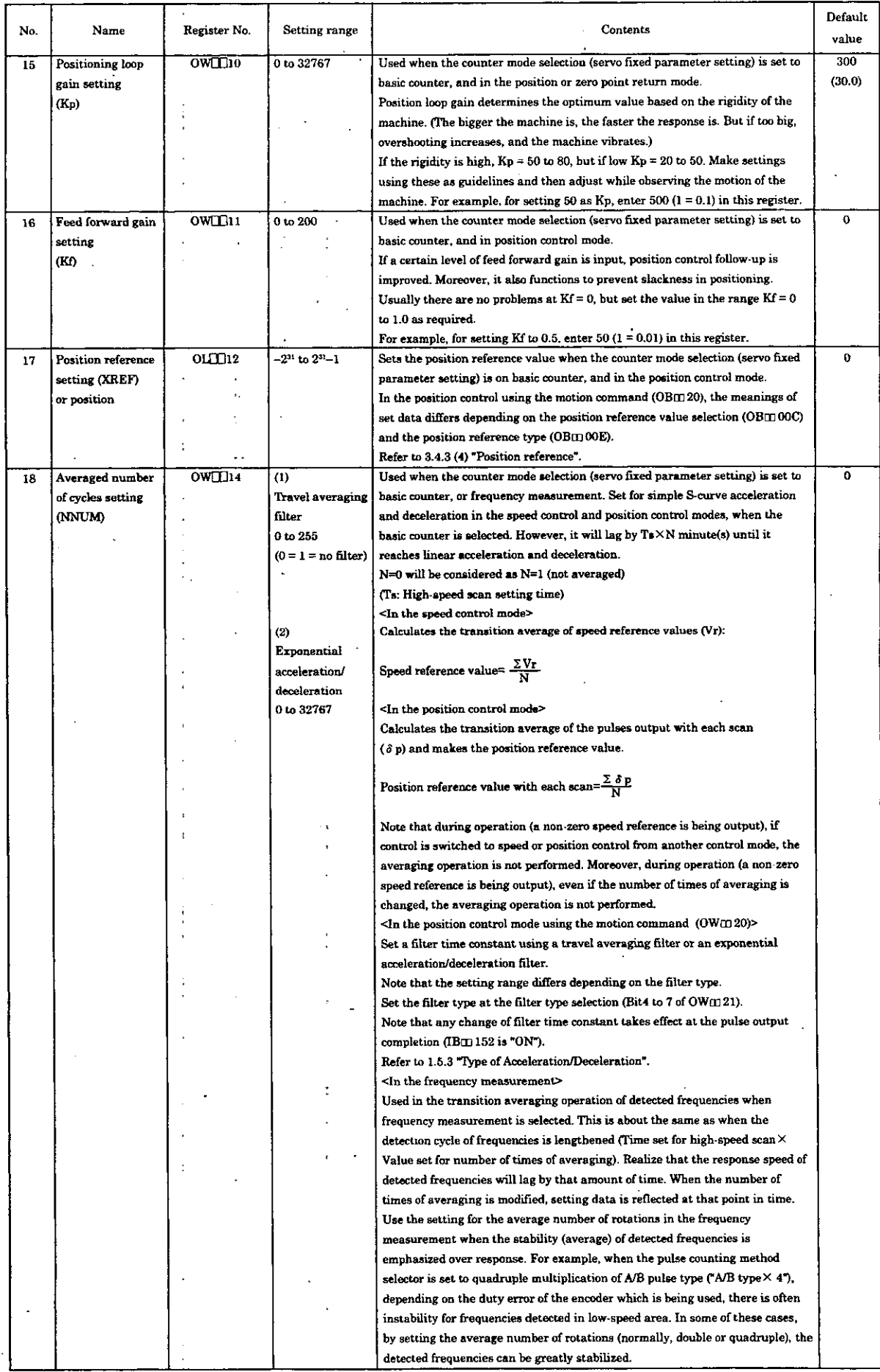

.

:

### Table 5.5 Details of Servo Parameters for Setting (Cont'd)

 $\bar{\mathcal{A}}$ 

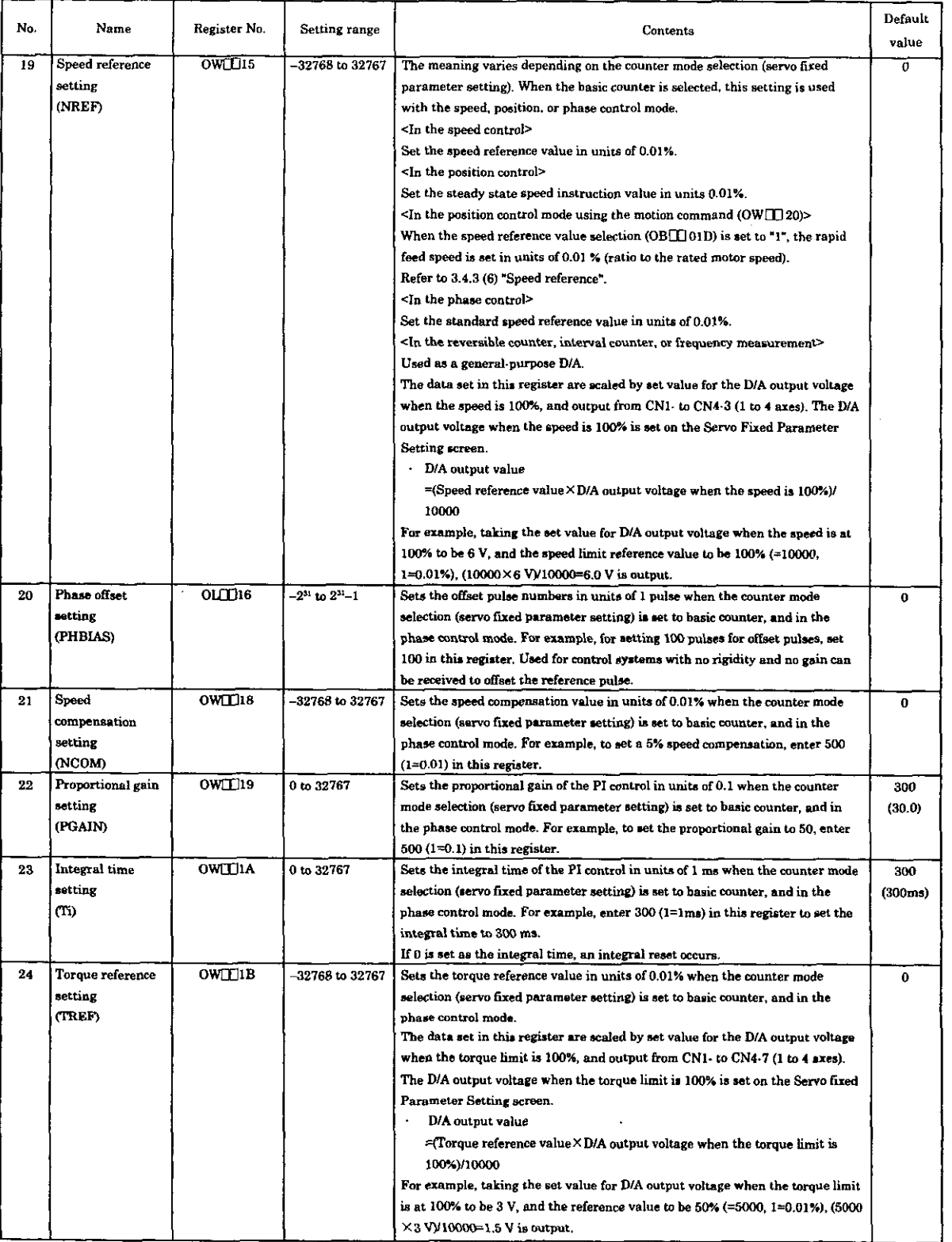

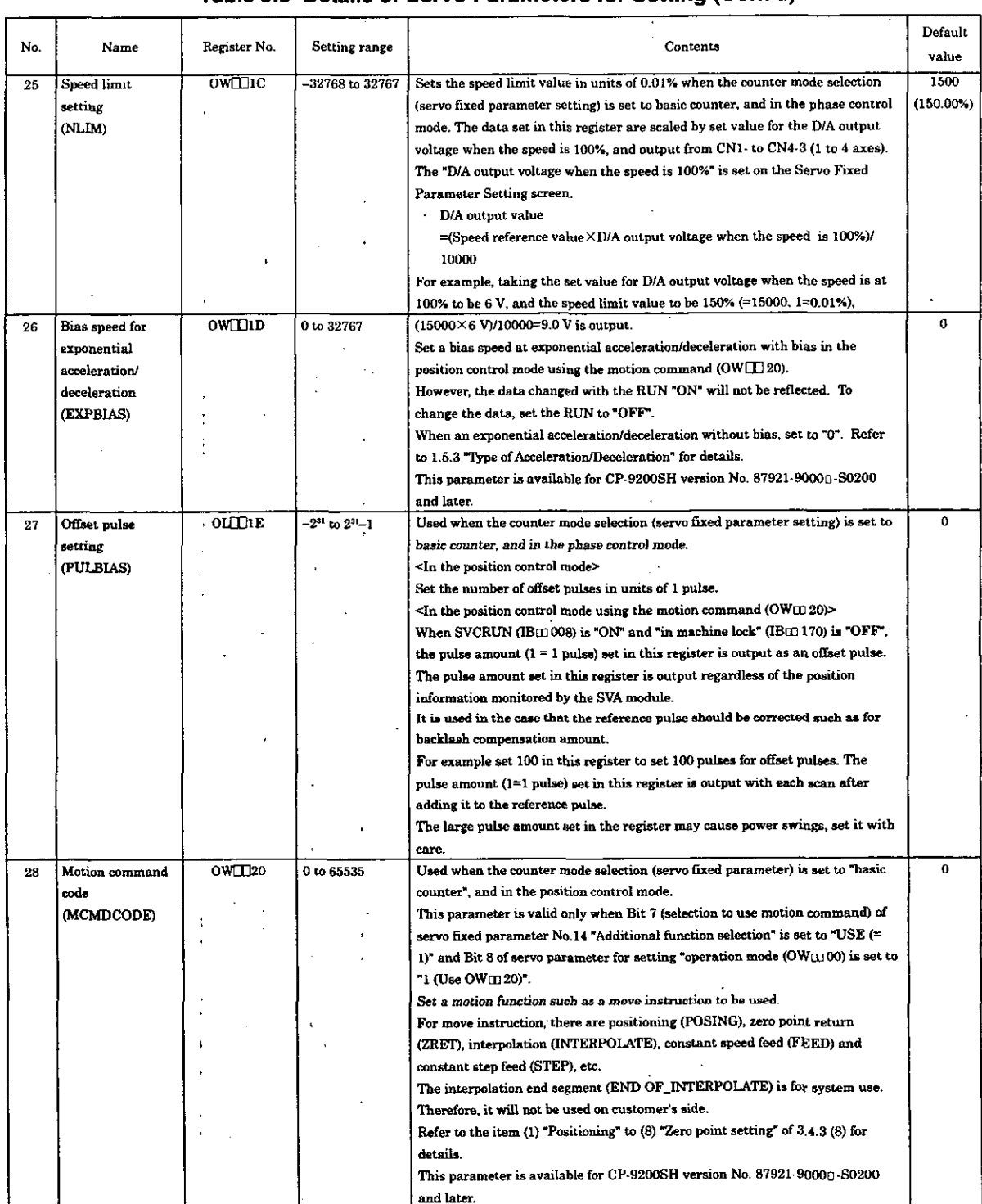

# **Table 5.5 Details of Servo Parameters for Setting (Cont'd)**  . ~

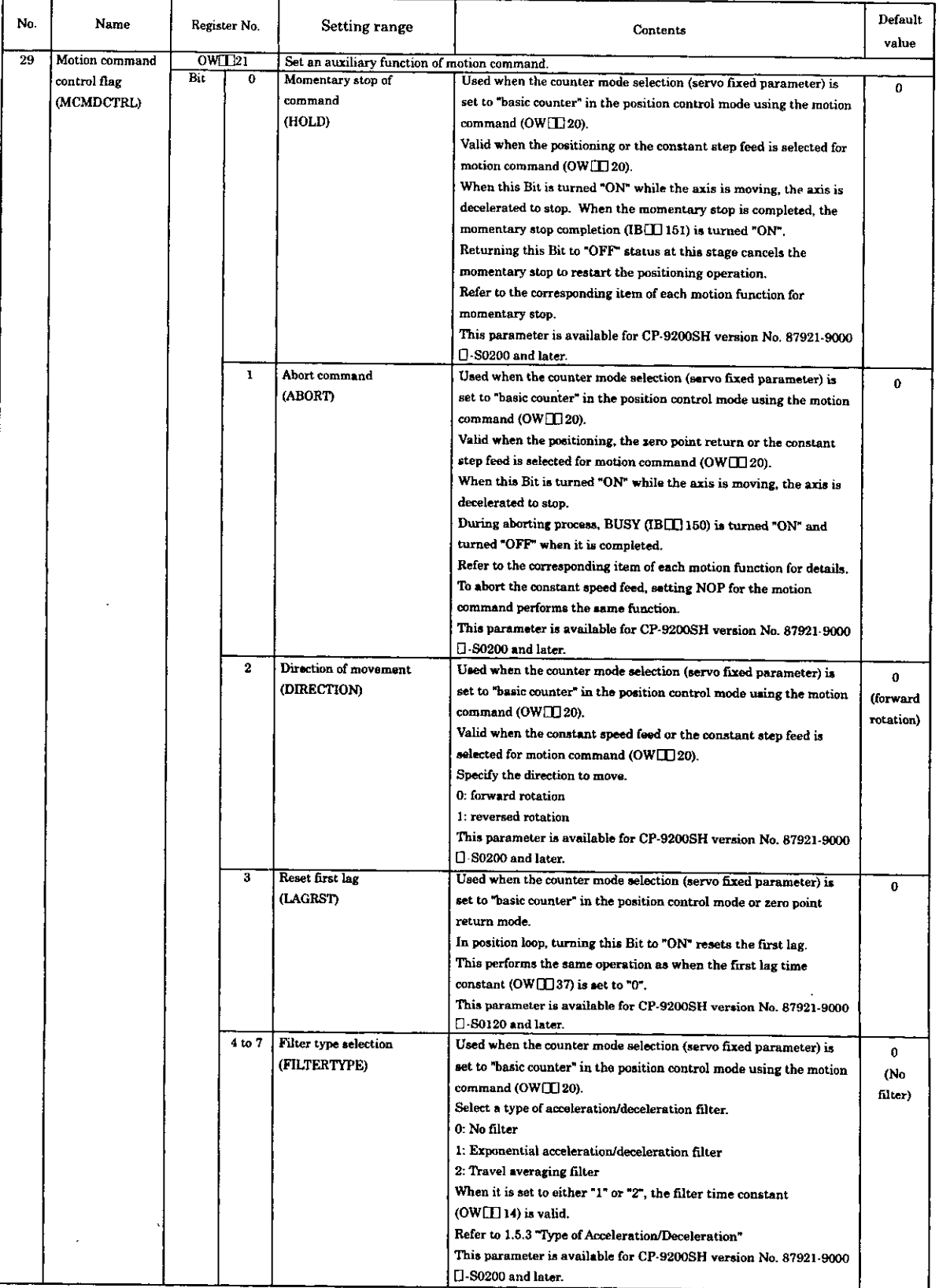

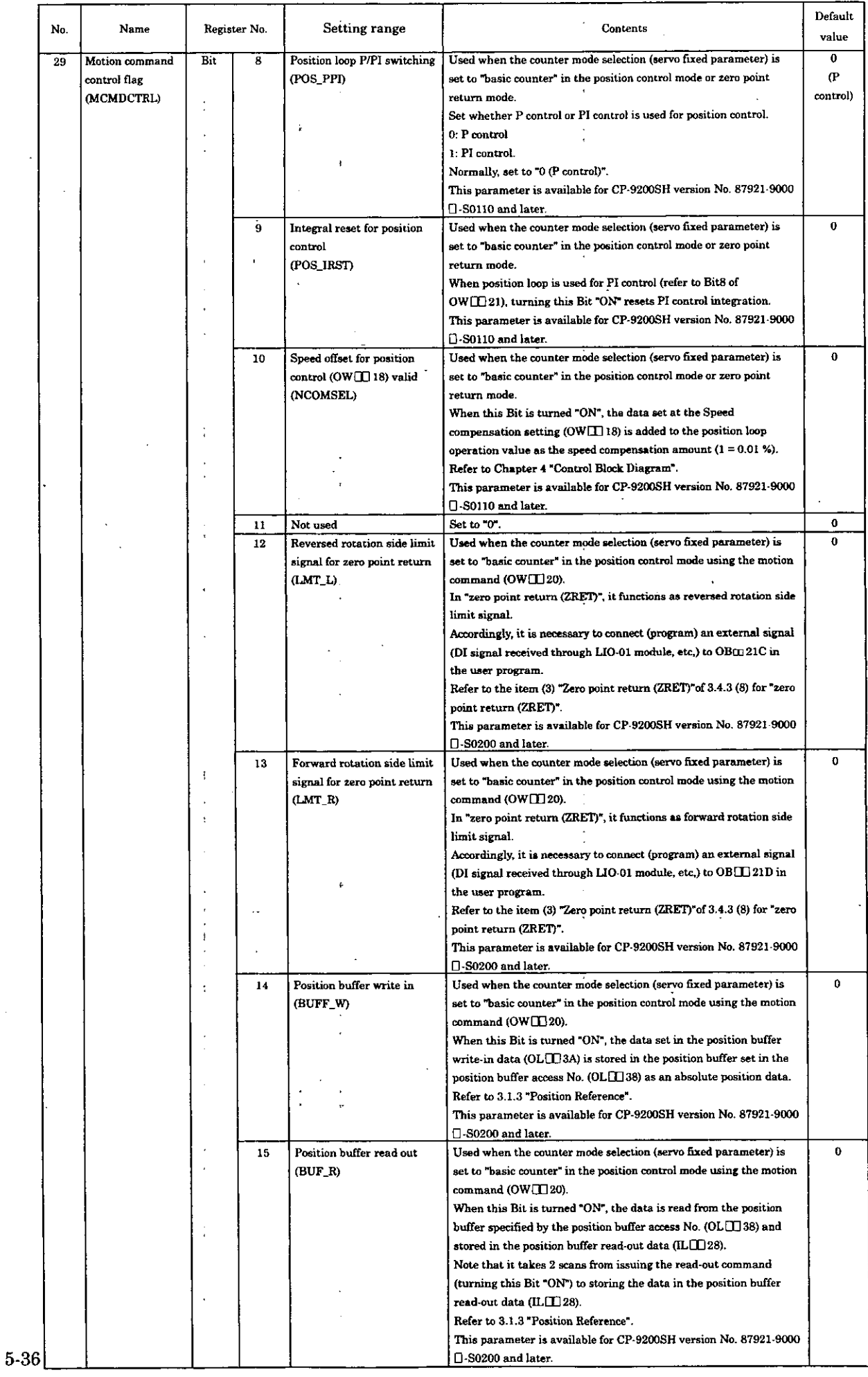

### Table 5.5 Details of ServoParameters for Setting (Cont'd)

 $\frac{1}{2}$ 

 $\ddot{\phantom{a}}$ 

 $\mathbb{R}^2$ 

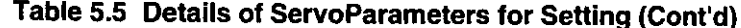

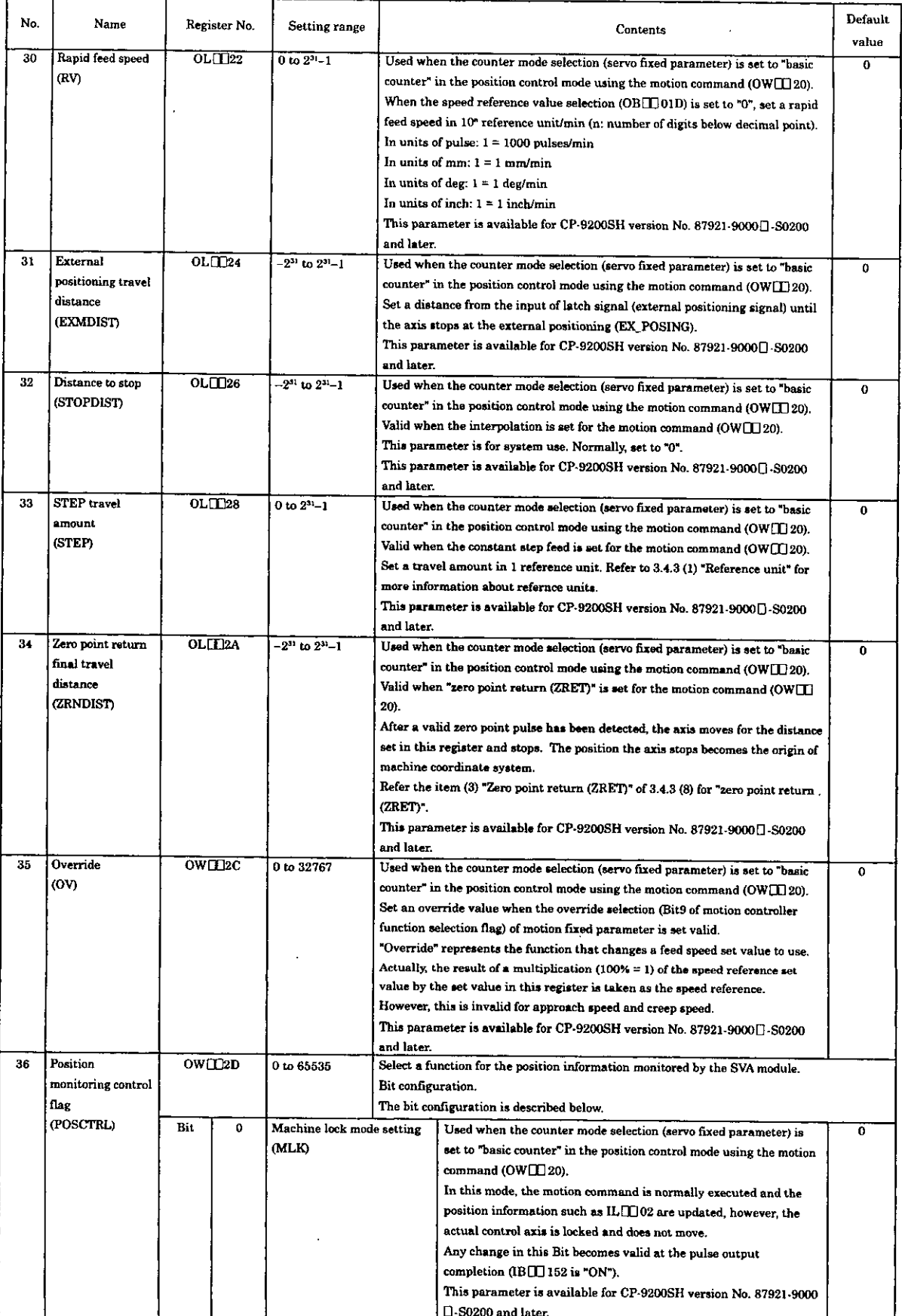

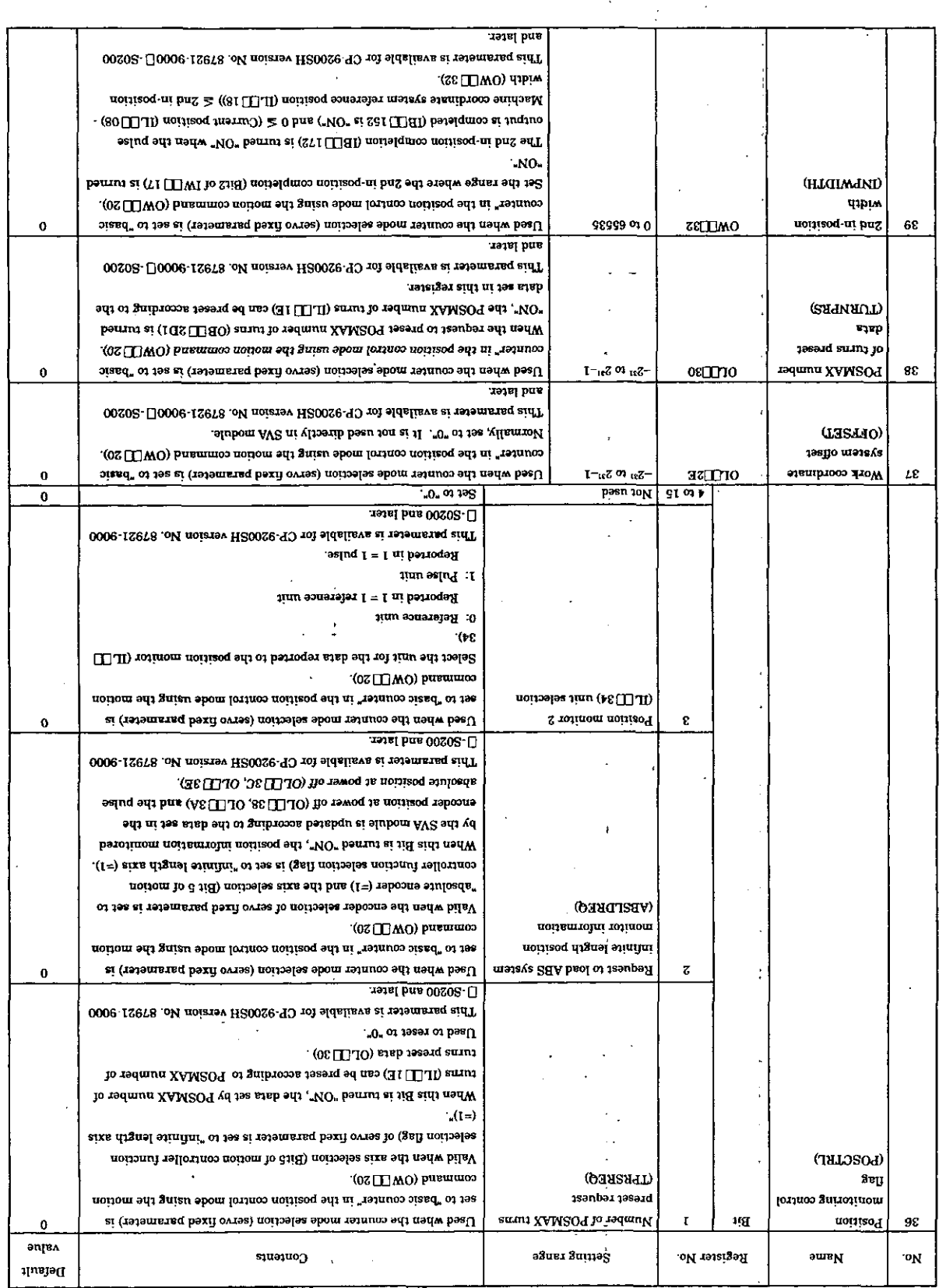

 $\ddot{\phantom{0}}$ 

### (b'inoc) prime and statements for stating (Cont'd)

 $\mathcal{A}^{\text{max}}_{\text{max}}$  and  $\mathcal{A}^{\text{max}}_{\text{max}}$ 

 $\hat{\mathcal{A}}$ 

j

 $\frac{1}{\sqrt{2}}\left( \frac{1}{\sqrt{2}}\right) \left( \frac{1}{\sqrt{2}}\right) \left( \frac{1}{\sqrt{2}}\right)$ 

### Table 5.5 Details of ServoParameters for Setting (Cont'd)

 $\overline{\phantom{a}}$ 

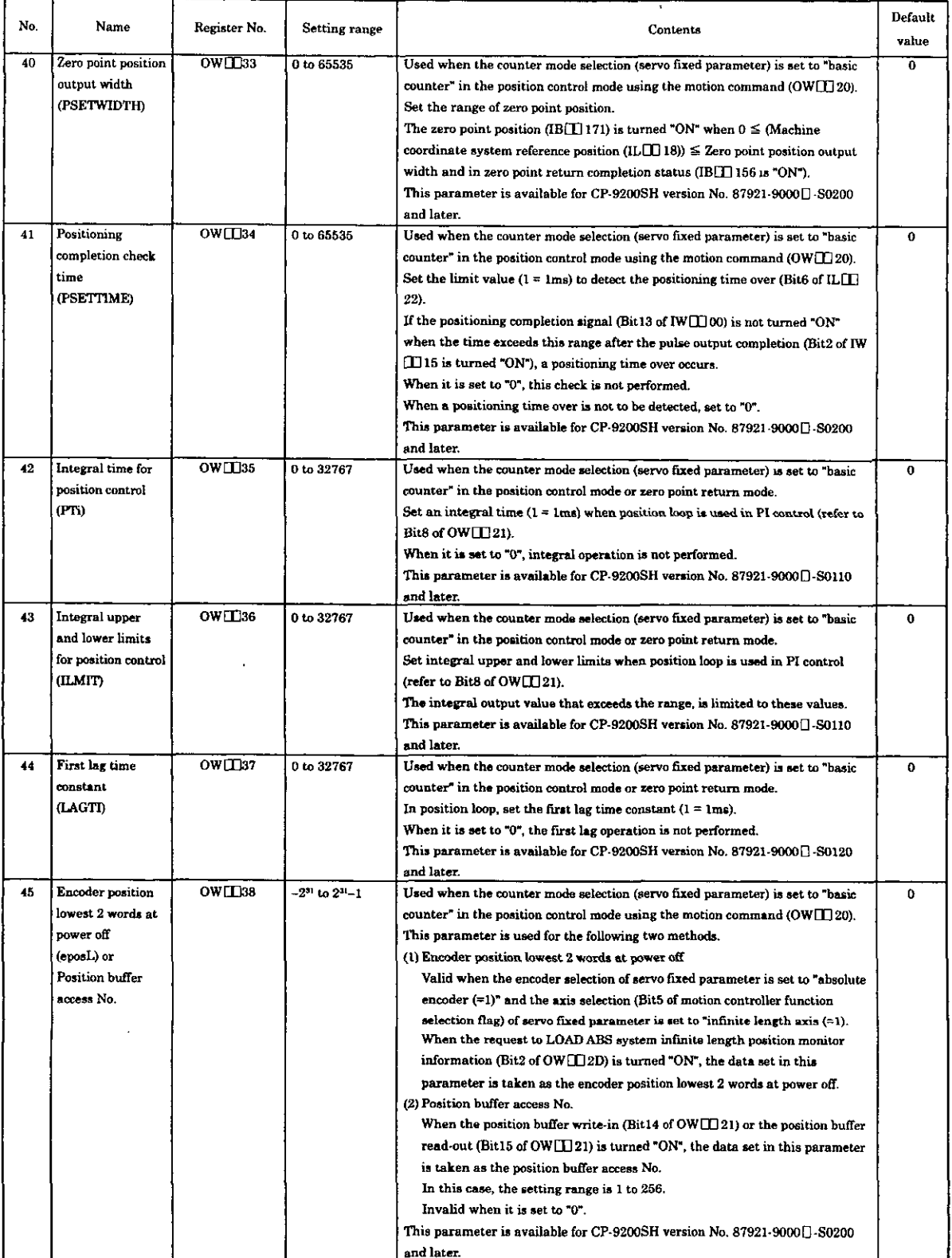

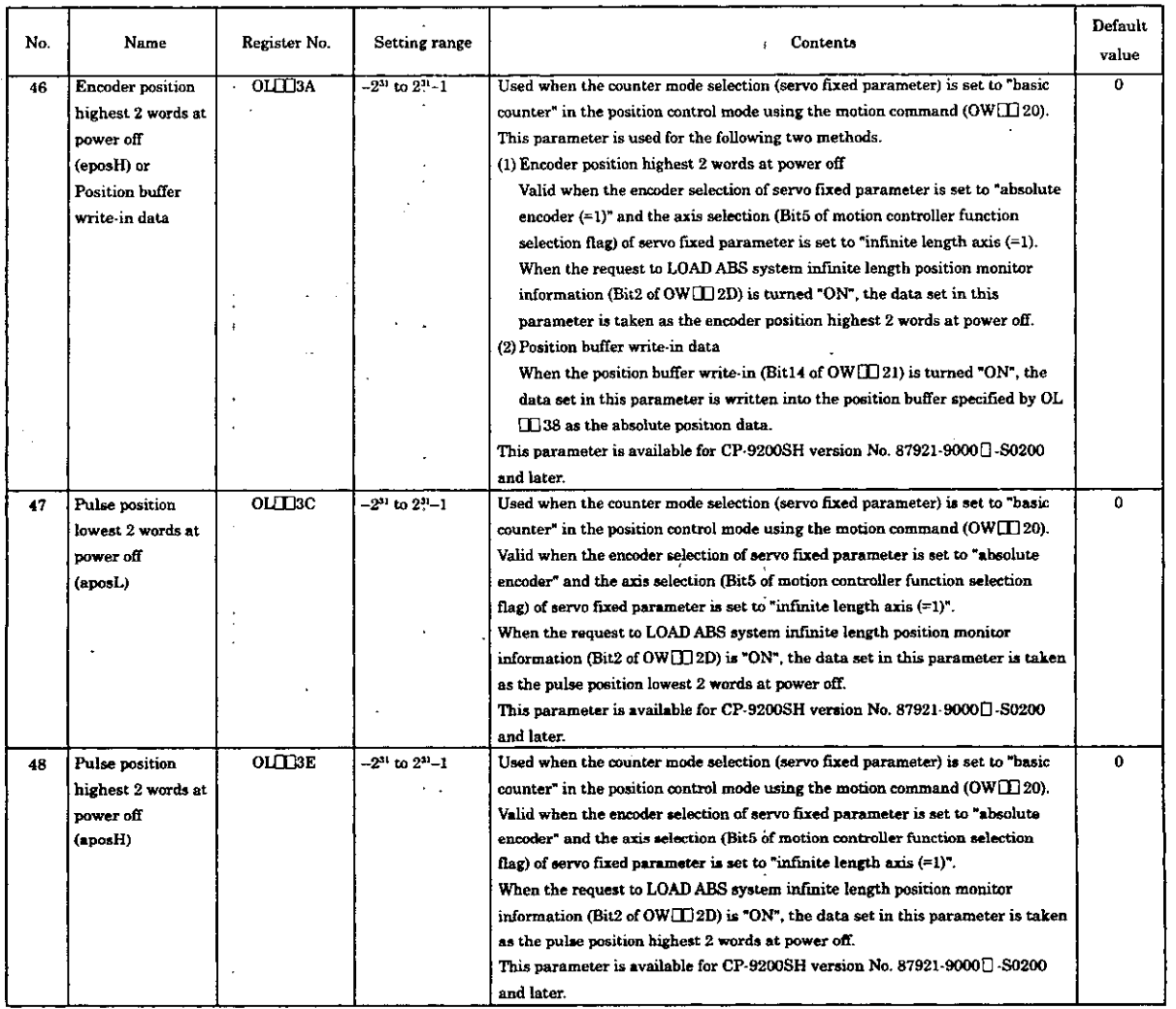

#### Table 5.5 Details of ServoParameters for Setting (Cont'd)

#### [Supplementary explanations]

When the counter mode selection (servo fixed parameter setting) is set on the basic counter, for run mode settings (OW $\Box$  00), and the Servo drive run command (OW $\Box$  01), the priority order is as follows. Thus, if all are turned ON at the same time, the control mode with the highest priority order is activated.

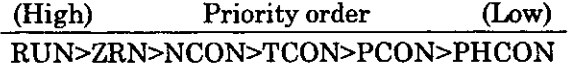

- 2. When the counter mode selection (servo servo fixed parameter setting) is set on the basic counter, if the RUN signal (Bit 0 of OW $\Box$ ) 01) turns OFF during operation, the operation of machine is different depending on the control mode.
	- If position, speed, phase control, or zero point return mode is currently selected, the machine will decelerate according to the linear deceleration time (OWIEOD) set from the current speed reference. During that time the RUN signal stays ON. When deceleration stop is completed (a 0 is output as deceleration reference), to the Servo driver, the VS-866 outputs a RUN signal, while the SERVOPACK outputs OFF as a Servo ON signal from terminals CN1- to CN4-22. In other words, even if the RUN signal is turned OFF, the machine will decelerate following the linear deceleration time and the VS-866 will output a RUN signal while the SERVOPACK will output ON as a Servo ON signal until 0 is output for the speed reference.
		- In the torque control mode, if the RUN signal turns OFF, a 0 is output immediately as speed reference. The VS-866 then outputs a RUN signal, while the SERVOPACK outputs OFF as a Servo ON signal.

Parameters (OW I 02, OW I 03) related to torque control settings and the torque reference setting (OW $\Box$ ) will continue to output setting data regardless of whether the RUN signal is ON or OFF.

3. An example of a general-purpose DO used as an output to servo driver is shown below. Since it is a general-purpose DO, it can be used in different applications depending on the system.

Note that DO5 can be used as a general-purpose DO only when the coincident detection function is not used.

Use the sensor ON signal (SEN) to connect the other specific signal (D06).

| Name            | Connection to VS-866            | Connection to SERVOPACLK                |
|-----------------|---------------------------------|-----------------------------------------|
| DO <sub>0</sub> | Run (RUN)                       | Servo ON (SV-ON)                        |
| DO <sub>1</sub> | Torque control selection (TSEL) | Proportional control (P-CON)            |
| DO <sub>2</sub> | Emergency stop (EMG*)           | Reversed rotation over travel (N-OT*)   |
| DO <sub>3</sub> | Run ready (RDY)                 | Forward rotation over travel $(P-OT^*)$ |
| DO <sub>4</sub> | Failure reset (RST)             | Alarm reset (ALM-RST)                   |
| DO <sub>5</sub> | ASR integral reset (IRST)       | Not used                                |

\* Logical value; set "OFF" when such a phenomenon is to be occurred.

- 4. How to use the reference point zero position offset when the counter mode selection (servo fixed parameter setting) is set on the basic counter is explained below.<br>  $\Omega$  When used with applications to rotate the absolute encoder
	- When used with applications to rotate the absolute encoder in a single direction. We have prepared user functions which manage absolute position using reference point zero
	- position offset settings  $(OL \Box \Box 06)$  of the servo parameters. @ When initializing the absolute value encoder.
	- Simply by short-circuit between R-S, the pulse cannot be reset within a single revolution. For example, if the device stops after 95.5 revolutions, even if the absolute value encoder resets (R-S is short-circuited), and a initial incremental pulse appropriate for 0.5 revolutions is transmitted. Thus the position monitor (IL $\Box$ 08) does not register "0" but position data appropriate for 0.5 revolutions is reported. At that point, since the position monitor registers 0, make the following settings.

#### <Assumptions>

After initializing the absolute encoder (R-S is short-circuited), and activating the CP-9200SH, transmit a 120-pulse initial incremental pulse. The position monitor displays 120.

#### **<Counter measures>**

Adjust with the zero point position offset. When  $-120$  is set as the zero point position offset, the position monitor registers 0. However, when the power of the CP-9200SH is interrupted, the number which was set in the zero point position offset will be reset to **"0".** We recommend setting using the method shown in Drawing A (Startup processing drawing).

(Example 1) In DWG.A

**<sup>t</sup>**OLC006 - 0000000120 **2** OLC006

(Example 2) In DWG.A

 $\vdash$  OLC006 - DL00022  $\Rightarrow$  OLC006

Here using the CP-9200SH programming panel, open the register list screen, and set DL00022 to 120. Since DL00022 (D register of DWG.A) has a battery backup, once it has been set, this program will automatically be executed whenever the CP-9200SH is turned ON. and -120 will he set into OLC006.

In this example, we used DL00022, other D registers (DL00000) or M registers (ML00000) may be used.

Each time the absolute encoder is initialized (R-S short-circuited), the initial incremental pulse of less than one revolution changes, so the -120 figure must be changed each time. In example 1, there is no need to change the user program, we simply changed the register data on the programming panel. For repeating machine, the example of number 2 is much more convenient.

5. When "Use" is selected for the motion command code usage selection (servo fixed parameter) and "1 (=valid)" is selected for the motion command code valid (OB $\Box$ 008). For other than the above, use pulse as a unit.

#### 5.2.3 Details of Servo Parameters for Monitoring  $\mathbf{r}$

(Note) Registers of different module numbers are not continuous. If the module number is the same, the registers between the axes are continuous. Use subscripts  $(i, j)$  in user programs with care. (Example) With  $\vdash$  IW(OW)C000i, where i = 0 to 255, the register number can be correctly read out. With IW(OW)C000i, the register number can be correctly read and written within the register range of module No. 1; IW(OW)C000 to IW(OW)C0FF. Where  $i \ge 256$ , it can not be correctly read out.

| No. | Name              | Register No.   |   | Setting Range                                                                                        | Contents                                                                                |  |
|-----|-------------------|----------------|---|----------------------------------------------------------------------------------------------------|-----------------------------------------------------------------------------------------|--|
| 1   | <b>Run</b> status |                |   | Informs of the run status of the SVA module. Is in bit configuration. The table below shows that bit |                                                                                         |  |
|     | (RUNSTS)          | <b>IWILIOO</b> |   | configuration.                                                                                       |                                                                                         |  |
|     |                   | Bit            | 0 | Deviation error                                                                                      | In the position control mode, the zero point return control mode, or the phase          |  |
|     |                   |                |   | (EOVER)                                                                                              | control mode, when the position deviation (ILIIIOA) exceeds the deviation error         |  |
|     |                   |                |   |                                                                                                    | detection value setting $(OW[] \Box 0F)$ , this Bit turns ON.                           |  |
|     |                   |                |   |                                                                                                    | Since the control continues as it is, when processing for an application such as        |  |
|     |                   |                |   |                                                                                                    | emergency stop is necessary, monitor this Bit and create a user program that            |  |
|     |                   |                |   |                                                                                                    | executes another process.                                                               |  |
|     |                   |                |   |                                                                                                    | The possible causes that this Bit turns ON:                                             |  |
|     |                   |                |   |                                                                                                    | (1) The value set for the deviation error detection (OW $\Box$ OF) is too small.        |  |
|     |                   |                |   |                                                                                                    | (2) The motor is not rotating.                                                          |  |
|     |                   |                |   |                                                                                                    | (3) The load of machine system is too heavy to perform the motion as commanded.         |  |
|     |                   |                |   |                                                                                                    | When this Bit turns ON, the LED of SVA module displays " ]" (1st axis), "L"(2nd         |  |
|     |                   |                |   |                                                                                                    | axis), "[]"(3rd axis) and "[]"(4th axis).                                               |  |
|     |                   |                |   |                                                                                                    | Clear the "deviation error" and when the alarm clear (Bit6 of OW(D00) is ON, the        |  |
|     |                   |                |   |                                                                                                    | display will be turned "OFF".                                                           |  |
|     |                   |                | ı | Servo parameter setting                                                                              | When a value that exceeds the setting range is set for the servo parameter for          |  |
|     |                   |                |   | error                                                                                                | setting (OW $\Box$ 00 to OW $\Box$ 3F), this Bit turns ON                               |  |
|     |                   |                |   | (PRMERR)                                                                                             | In this case, the last servo parameter number that causes the setting range error       |  |
|     |                   |                |   |                                                                                                    | is informed to the range exceeding parameter No. (IW $\Box$ 0F).                        |  |
|     |                   |                | 2 | Servo fixed parameter                                                                                | When a value that exceeds the setting range is set for the servo fixed parameter,       |  |
|     |                   |                |   | setting error                                                                                        | this Bit turns ON.                                                                      |  |
|     |                   |                |   | (FPRMERR)                                                                                            | In this case, 100 added to the last serve fixed parameter that causes the setting       |  |
|     |                   |                |   |                                                                                                    | range error is informed to the range exceeding parameter No. (IW $\Box$ OF).            |  |
|     |                   |                |   |                                                                                                    | This Bit turns "OFF" automatically when a correct servo fixed parameter is set          |  |
|     |                   |                |   |                                                                                                    | through CP-717.                                                                         |  |
|     |                   |                | 3 | A/D conversion error                                                                                 | This Bit turns ON when the A/D converter does not operate normally. Clear the           |  |
|     |                   |                |   | (ADER)                                                                                               | A/D conversion error status, and when the alarm clear (Bit6 of OW: $\Box$ 00) is turned |  |
|     |                   |                |   |                                                                                                    | "ON", this Bit turns "OFF".                                                             |  |
|     |                   |                |   |                                                                                                    | Even if this Bit is "ON", the control will be executed, but the analog monitor          |  |
|     |                   |                |   |                                                                                                    | value will not be updated.                                                              |  |
|     |                   |                |   |                                                                                                    | The LED display is the same as the "Deviation error" (Bit0 of $IW$ $\Pi$ )00).          |  |
|     |                   |                |   |                                                                                                    | Since a hardware failure can be suspected, replace the SVA module.                      |  |
|     |                   |                | 4 | Cumulated number of                                                                                  | When the counter mode selection (servo fixed parameter) is set to the basic counter     |  |
|     |                   |                |   | rotations reception error                                                                            | and an absolute encoder is used, at power up with the request for absolute position     |  |
|     |                   |                |   | (When absolute encoder is                                                                            | readout (Bit10 of OW[ $\Box$ 00) "ON", the absolute position is received by serial      |  |
|     |                   |                |   | used)                                                                                                | transmission.                                                                           |  |
|     |                   |                |   | (PGER)                                                                                               | In this case, if a reception error occurs, the transmission is retried four times. If   |  |
|     |                   |                |   |                                                                                                    | a normal reception is not succeeded after all, this Bit turns ON.                       |  |
|     |                   |                |   |                                                                                                    | When this Bit turns ON, the control for this axis is cut off.                           |  |
|     |                   |                |   |                                                                                                    | (This results in the same state as when the axis use selection of servo fixed           |  |
|     |                   |                |   |                                                                                                    | parameter is set to "NOT USE" (=0).) The LED display is the same as the                 |  |
|     |                   |                |   |                                                                                                    | "Deviation error" (Bit0 of IWH 00).                                                     |  |
|     |                   |                |   |                                                                                                    | The possible causes that this Bit becomes "1":                                          |  |
|     |                   |                |   |                                                                                                    | (1) The absolute encoder has not been initialized.                                      |  |
|     |                   |                |   |                                                                                                    | (2) Cable failure                                                                       |  |
|     |                   |                |   |                                                                                                    | (3) Hardware failure in Servo driver, absolute encoder, or SVA module.                  |  |
|     |                   |                | 5 | Not used                                                                                             |                                                                                         |  |
|     |                   |                | 6 | Count value preset                                                                                   | Valid only when the counter mode selection (servo fixed parameter) is set to the        |  |
|     |                   |                |   | completion                                                                                           | reversible counter. When the request for count value preset (Bit12 of OWCL00)           |  |
|     |                   |                |   | (PRESET)                                                                                             | is "ON", the count value completion turns "ON".                                         |  |

Table 5.6 Details of Servo Parameters for Monitoring

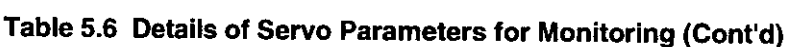

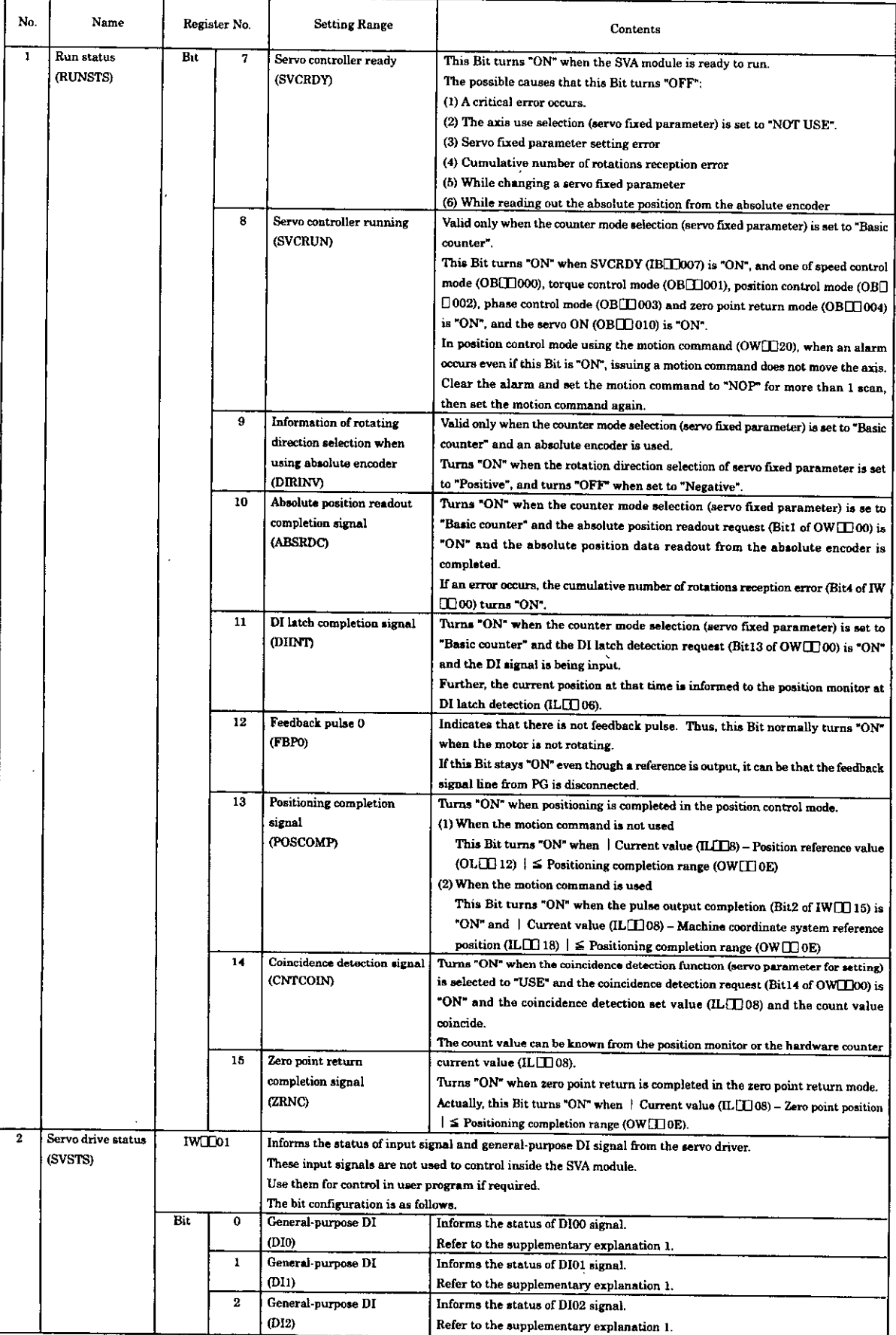

 $\bar{z}$ 

ä,

 $\bar{\star}$ 

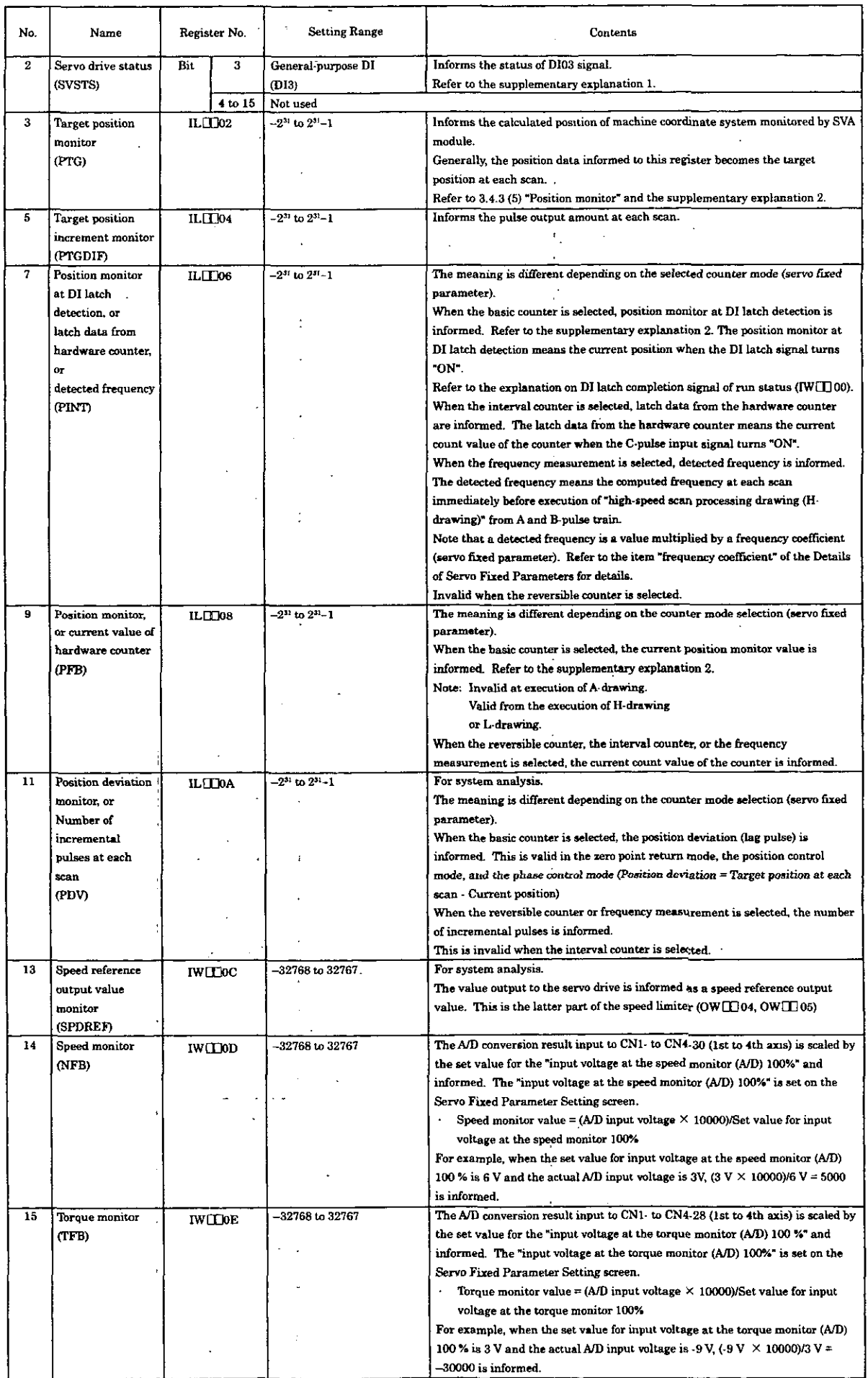

### Table 5.6 Details of Servo Parameters for Monitoring (Cont'd)

 $\ddot{\phantom{0}}$ 

 $\mathcal{A}^{\mathcal{A}}$ 

 $\ddot{\phantom{0}}$ 

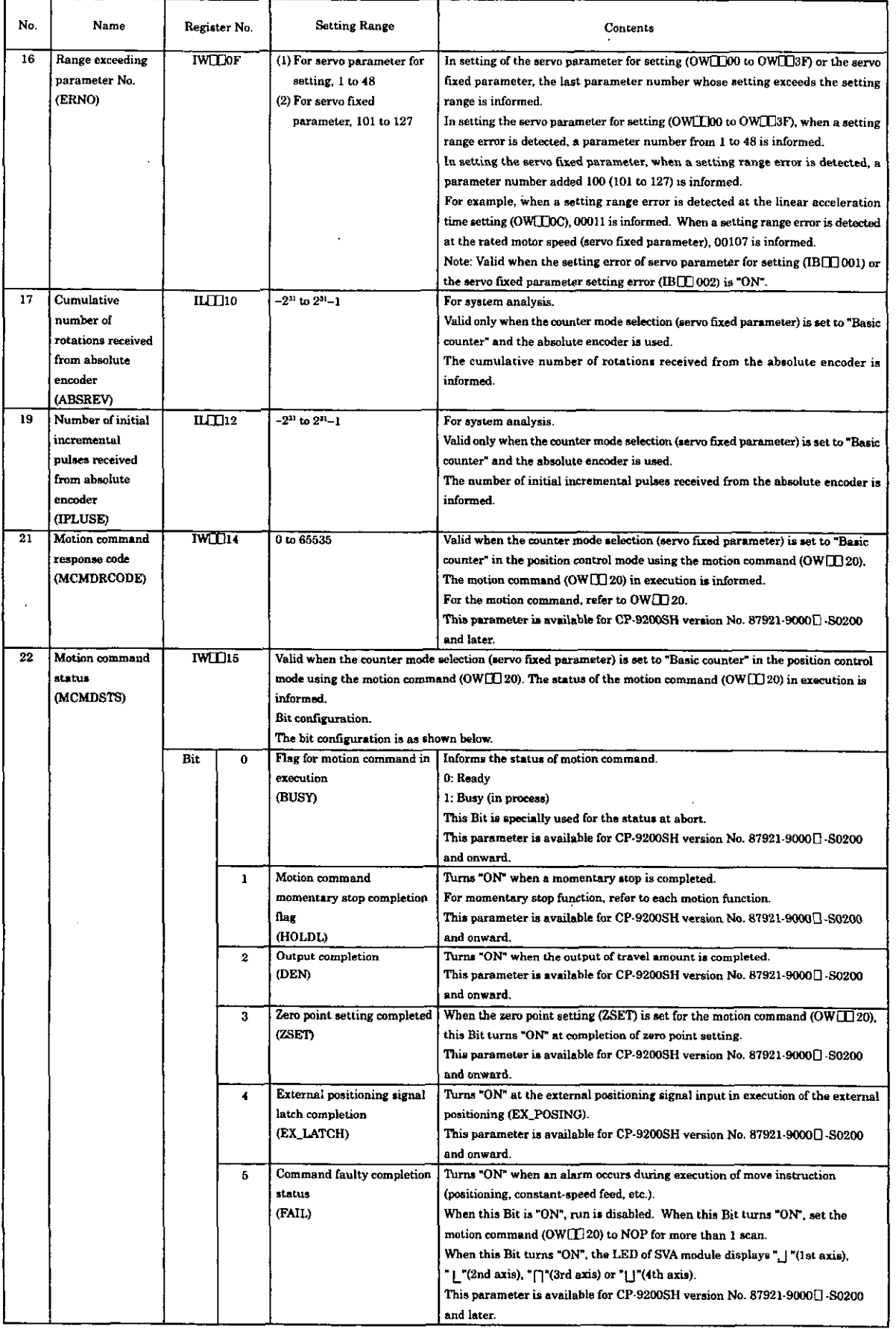

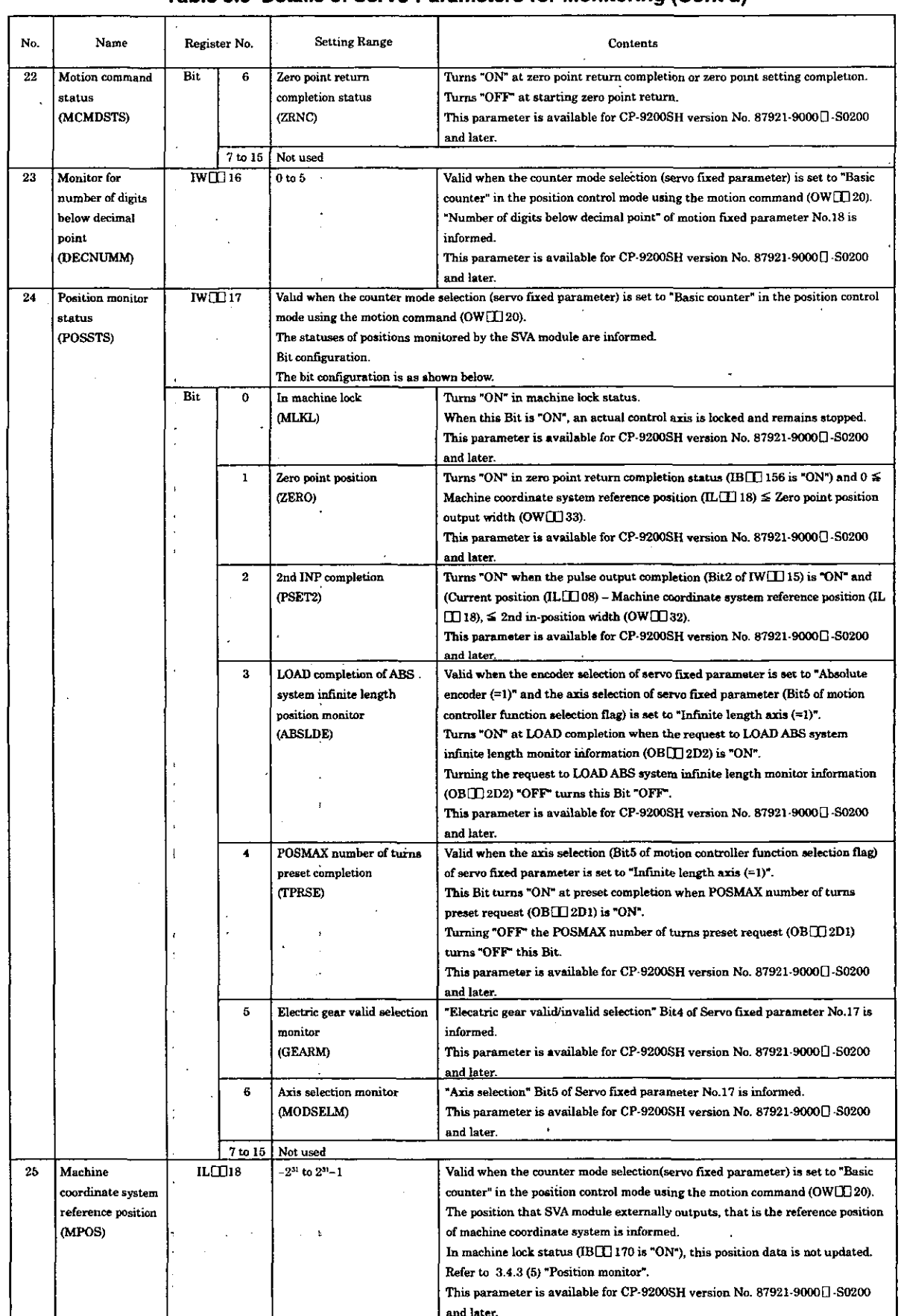

 $\overline{\phantom{a}}$ 

### Table 5.6 Details of Servo Parameters for Monitoring (Cont'd)

 $\ddot{\phantom{a}}$ 

### **Table 5.6 Details of Sewo Parameters for Monitoring (Cont'd)**

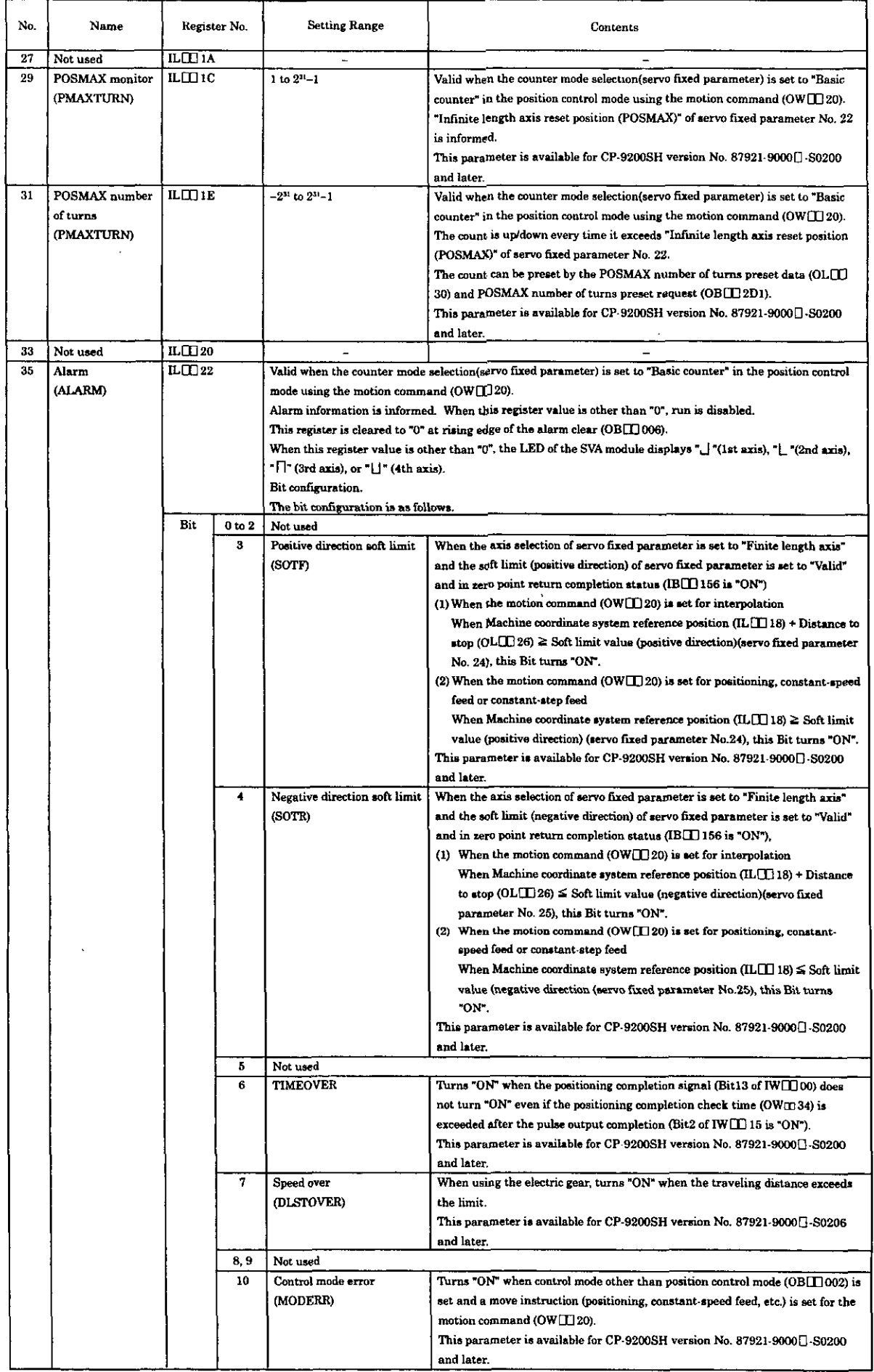

### Table 5.6 Details of Servo Parameters for Monitoring (Cont'd)

 $\mathbb{R}^6$ 

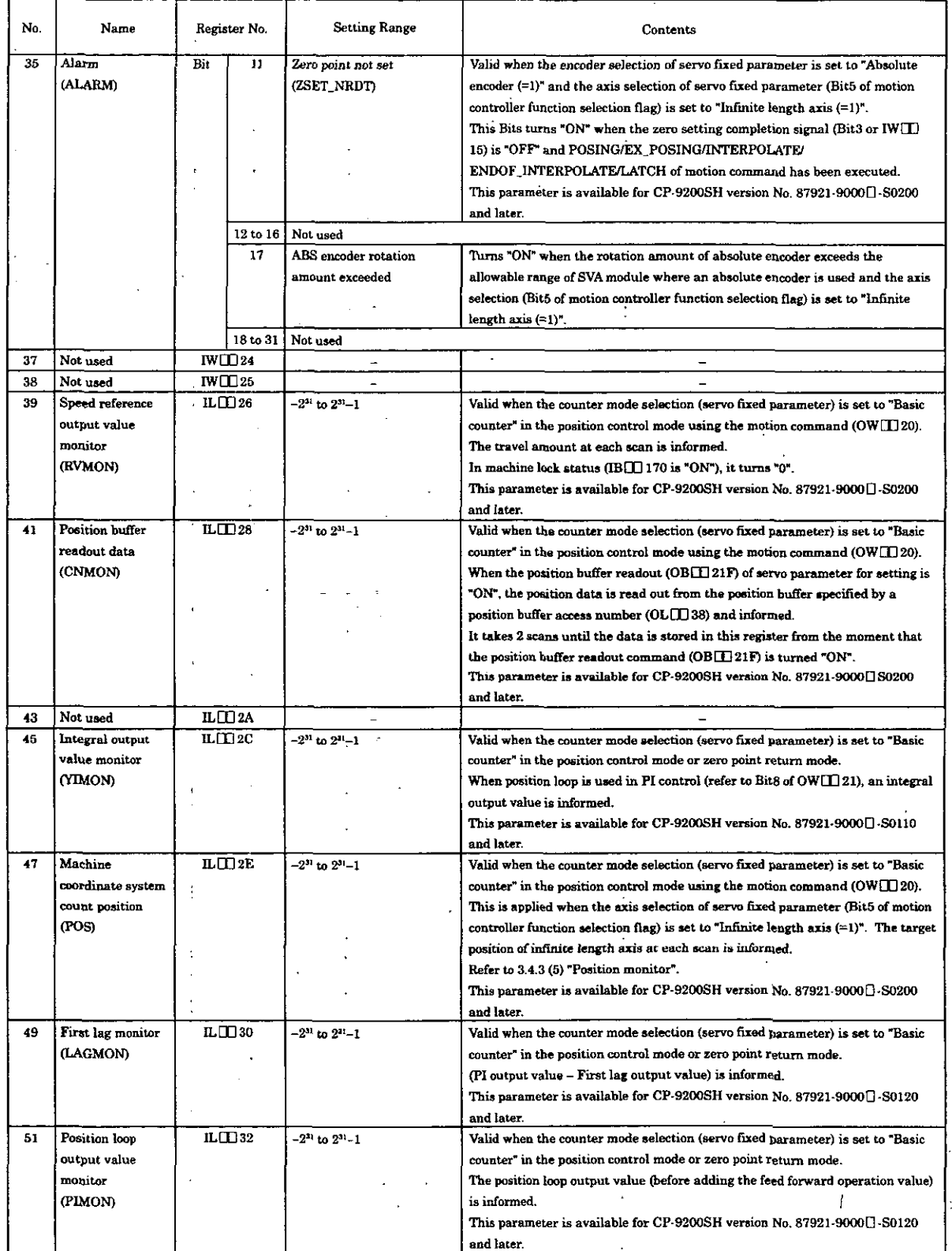

 $\frac{1}{2}$ 

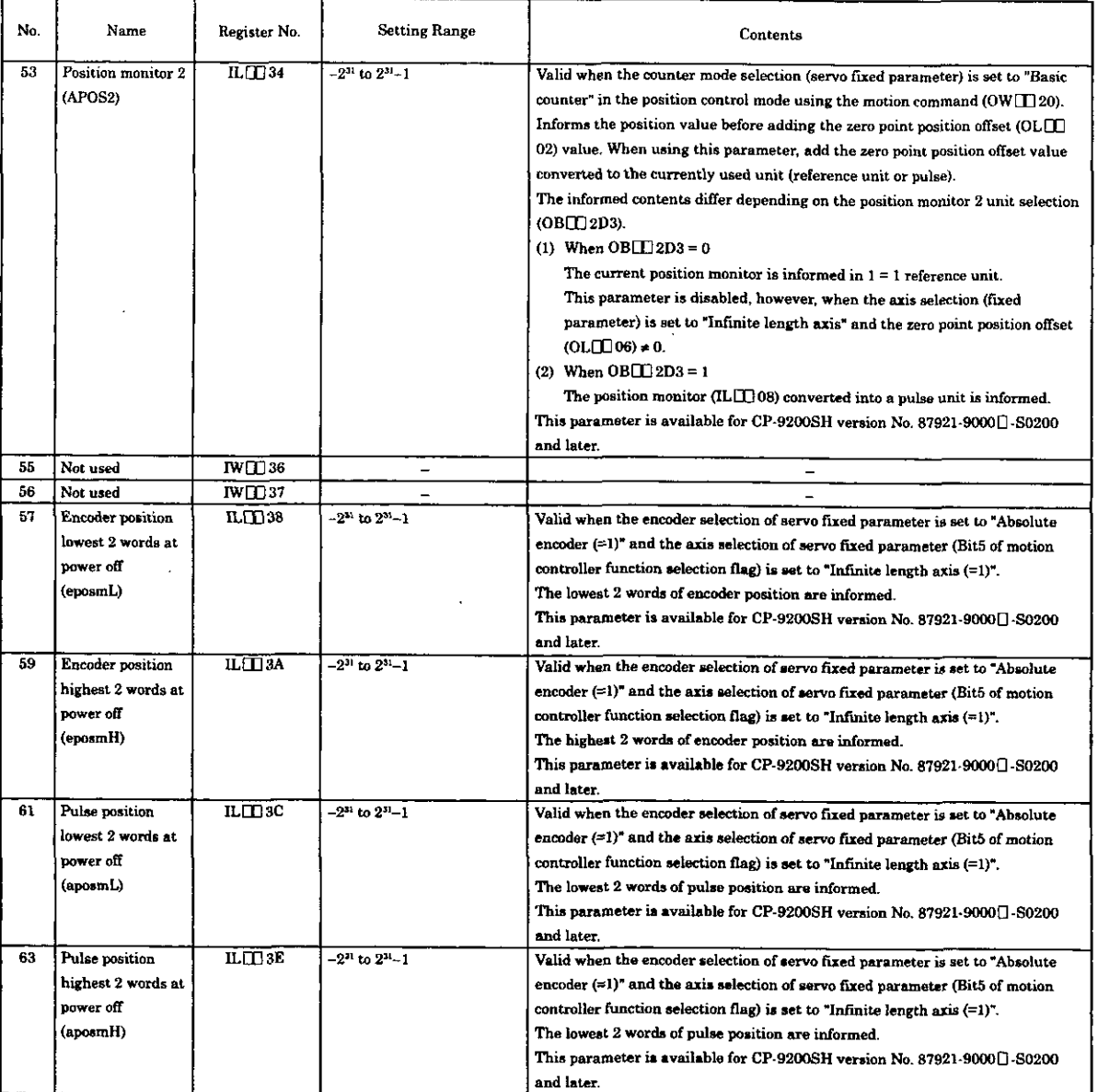

### Table 5.6 Details of Servo Parameters for Monitoring (Cont'd)

<Supplementary explanation>

1. An example of a general-purpose DI used for servo drive status is shown below. Since it is a general-purpose DI, it can be used in different applications depending on the system.

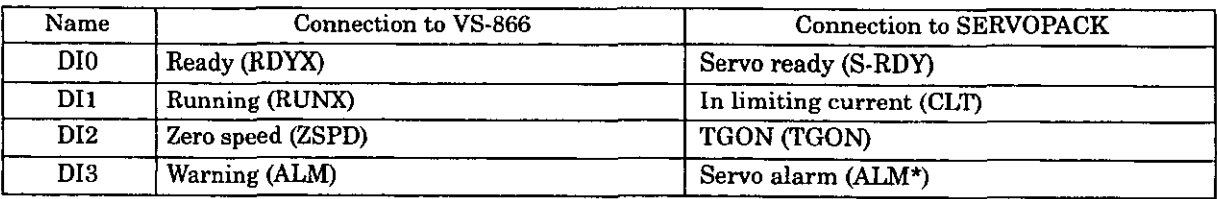

\* Logical value: Turns "OFF" when such a phenomenon occurs.

2. When "Use" is selected for the motion command code usage selection (servo fixed parameter) and "1 (=valid)" is selected for the motion command code valid ( $\overline{OB} \Box \overline{O}$  008). For other than the above, use pulse as a unit.

### 5.3 Setting Examples of Servo Parameters

#### 5.3.1 Setting Examples of Servo Fixed Parameters

#### Reversible Interval Frequency Basic counter  $\overline{\mathbf{Name}}$ Setting range Meaning counter counter measure-The number indicates Torque Zero **Speed** Phase Position parameter No. ment point Position 1 Position 2 .<br>return ī ī  $\overline{\mathbf{1}}$  $\overline{1}$  $\overline{0 \text{ or } 1}$  $0:$  Non-use ī  $\overline{\mathbf{1}}$ Axis use selection  $\mathbf{1}$  $\overline{\mathbf{1}}$ (USESEL) (Default =  $0$ )  $1: Use$ 0000H (Set a suitable value.)  $\overline{2}$ PG signal form Set for each bit. Refer to Table 5.1 "List (Default  $=$ of Servo Fixed selection (PGSEL) 0000H) Parameters" 0: Incremental encoder 3 Encoder selection  $0 \text{ to } 2$ 0: Incremental encoder (ENCSEL) 1: Absolute value (Set a suitable value.) (Default =  $0$ ) encoder 2: Absolute value encode (use as incremental type) Selection of rotating 0: Forward rotation 0: Forward rotation 7  $\overline{0 \text{ or } 1}$ direction for use  $(Default = 0)$ 1: Reverse rotation (Set a suitable value.) with absolute value encoders (DIRINV) Pulse counting 0: Sign type (single  $6:AB \times 4$  $0 \text{ to } 6$  $\overline{5}$ method selection (Default =  $6$ ) multiplication) (Set a suitable value.) (PULMODE) 1: Sign type (double multiplication) 2: Up/down type (single multiplication) 3: Up/down type (double multiplication) 4: A/B pulse type (single · multiplication) 5: A/B pulse type (double multiplication) 6: A/B pulse type (quadruple multiplication) 0: Reversible counter 3 3  $\overline{\mathbf{3}}$ ö  $\mathbf{1}$  $\overline{2}$  $\overline{a}$ Counter mode  $0 \text{ to } 3$ selection (Default = 3) 1: Interval counter (CNTMODE) 2: Frequency measurement 3: Basic counter 1 to 32000 3000 (Set a suitable value.) Motor rated speed  $\boldsymbol{\tau}$  $1 = 1$  rpm (Default  $=$ setting 3000) (NR) Multiples of 4 2048 (Set a suitable value.) Setting for the  $1 = 1$  pulse/rev  $\overline{\mathbf{a}}$ number of reedback between 4 and pulses in one 65532 (Default  $=$ revolution (FBppr) 2048)  $1 = 1$  V D/A output voltage  $1 to 10$ 6 6  $\overline{\mathbf{6}}$  $\overline{6}$  $\overline{6}$ 6 6 6  $\overline{9}$ when the speed is (Default  $= 6$ ) at 100%  $(V1)$  $\overline{\mathbf{3}}$  $\overline{\overline{3}}$ 3  $\overline{\mathbf{3}}$  $\overline{\mathbf{3}}$  $\overline{1=1}$  V  $\overline{\mathbf{3}}$ 3 10 D/A output voltage  $1 to 10$ when the torque is  $(Default = 3)$ at 100%  $(V2)$ Input voltage when  $\overline{6}$  $\overline{\mathbf{6}}$ 6  $\overline{\mathbf{6}}$  $\overline{6}$  $\overline{6}$ 6  $6\overline{6}$  $1$  to  $10$  $1 = 1V$  $\overline{11}$ the speed monitor (Default =  $6$ ) A/D is at 100%  $(MVI)$

#### Table 5.7 Setting Example of Servo Fixed Parameters

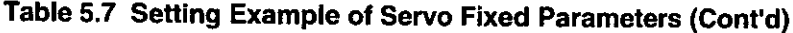

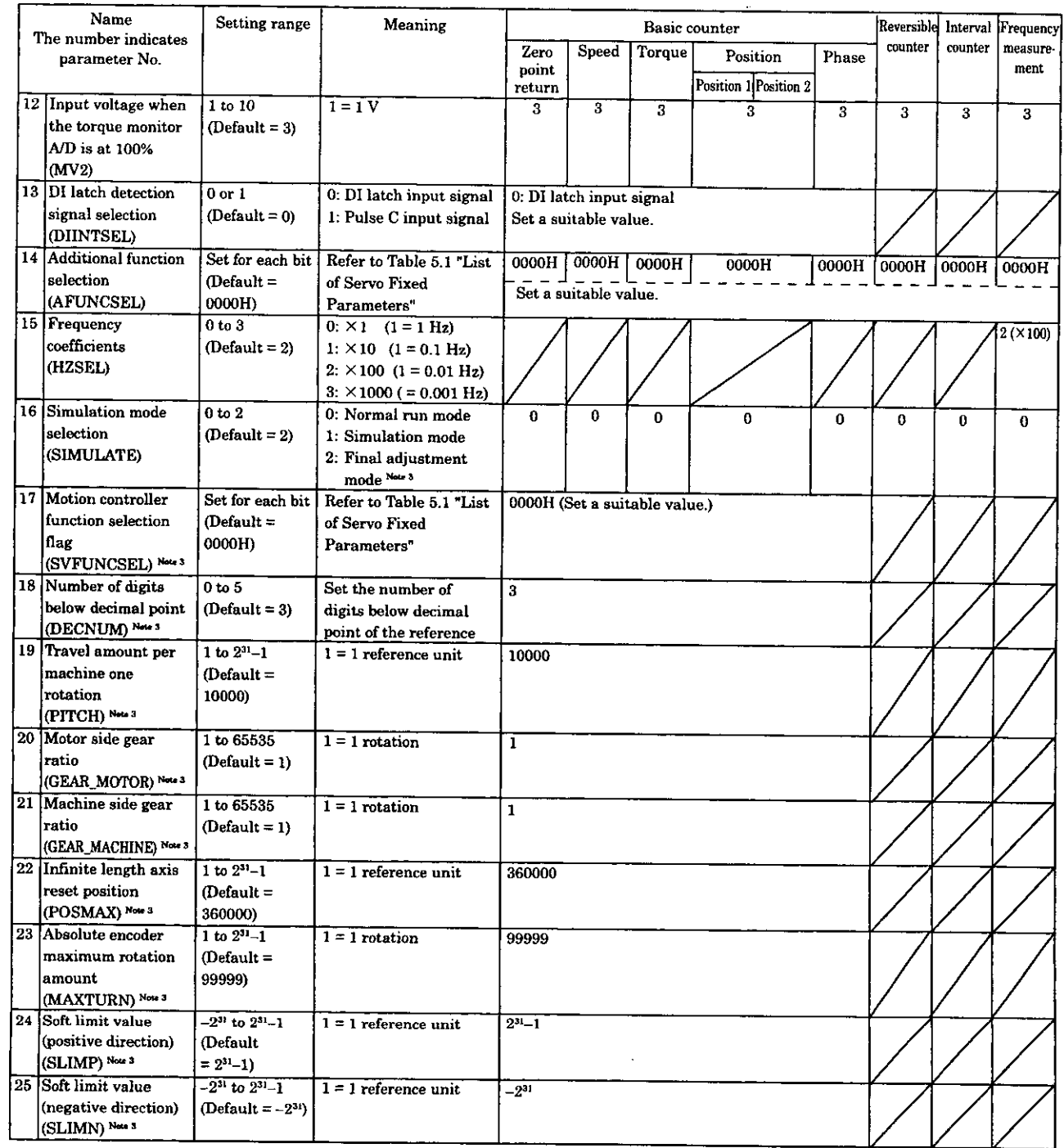

 $\ddot{\phantom{a}}$ 

 $\mathcal{L}$
| Name<br>The number indicates<br>parameter No. |                                                      | Setting range                    | Meaning                                                                                                    | <b>Basic counter</b>    |                      |        |                                   | Reversible |         | Interval Frequency |                  |
|-----------------------------------------------|------------------------------------------------------|----------------------------------|----------------------------------------------------------------------------------------------------|-------------------------|----------------------|--------|-----------------------------------|------------|---------|--------------------|------------------|
|                                               |                                                      |                                  |                                                                                                    | Zero<br>point<br>return | Speed                | Torque | Position<br>Position 1 Position 2 | Phase      | counter | counter            | measure-<br>ment |
| 26 <sub>1</sub>                               | Zero point return<br>method<br>(ZRETSEL) Nove 3      | 0 to 7<br>$(\text{Default} = 0)$ | $0: DEC1 + C-pulse$<br>1: Not used<br>2: Not used<br>3: C-pulse<br>4: Not used<br>5: Not used<br>6: $DEC2 + C-pulse$<br>$7: DEC1 + LMT + C$<br>oulse |                         | $0$ (DEC1 + C pulse) |        |                                   |            |         |                    |                  |
| 27                                            | Backlash<br>compensation<br>amount<br>(BKLSH) Note 3 | 0 to 32767<br>$(Default = 0)$    | $1 = 1$ reference unit                                                                                                    | $\bf{0}$                |                      |        |                                   |            |         |                    |                  |

**Table 5.7 Setting Example of Servo Fixed Parameters (Cont'd)** 

(Notes) 1. Slanted lines indicate the modes in which the parameter is not used. Use the default setting.

2. In the column "Basic counter", the position 1 indicates the position control mode in which the motion command (OW $\Box$  20) is not used while the position 2 indicates the position control mode in which the motion command (OW $\square$ ) 20) is used.

3. Available for CP9200SH version No. 87921-9000□-S0200 and later

### 5.3.2 Setting Example of Servo Parameters for Setting

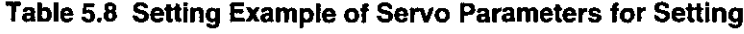

 $\blacksquare$ 

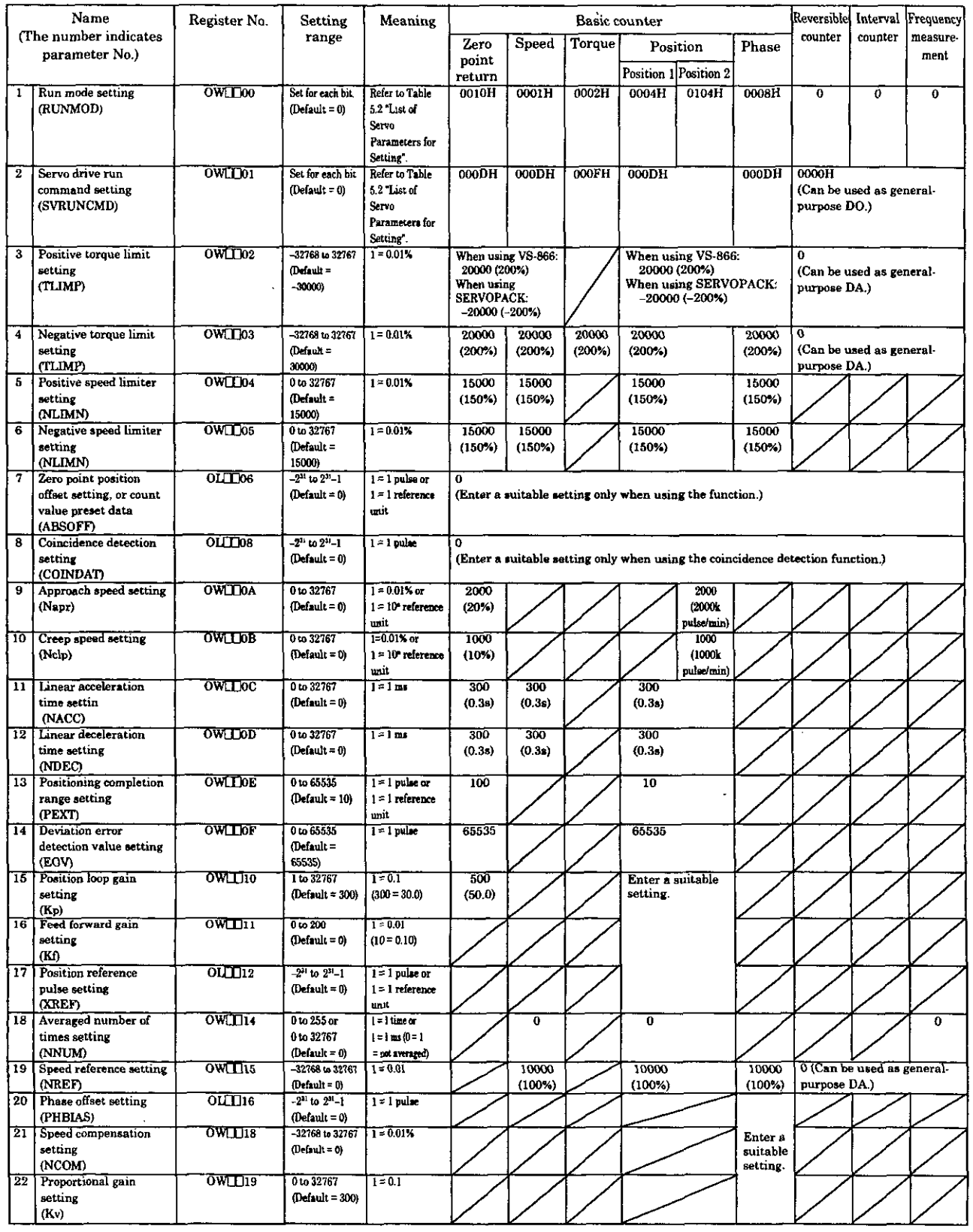

 $\overline{\phantom{a}}$ 

# Table 5.8 Setting Example of Servo Parameters for Setting (Cont'd)

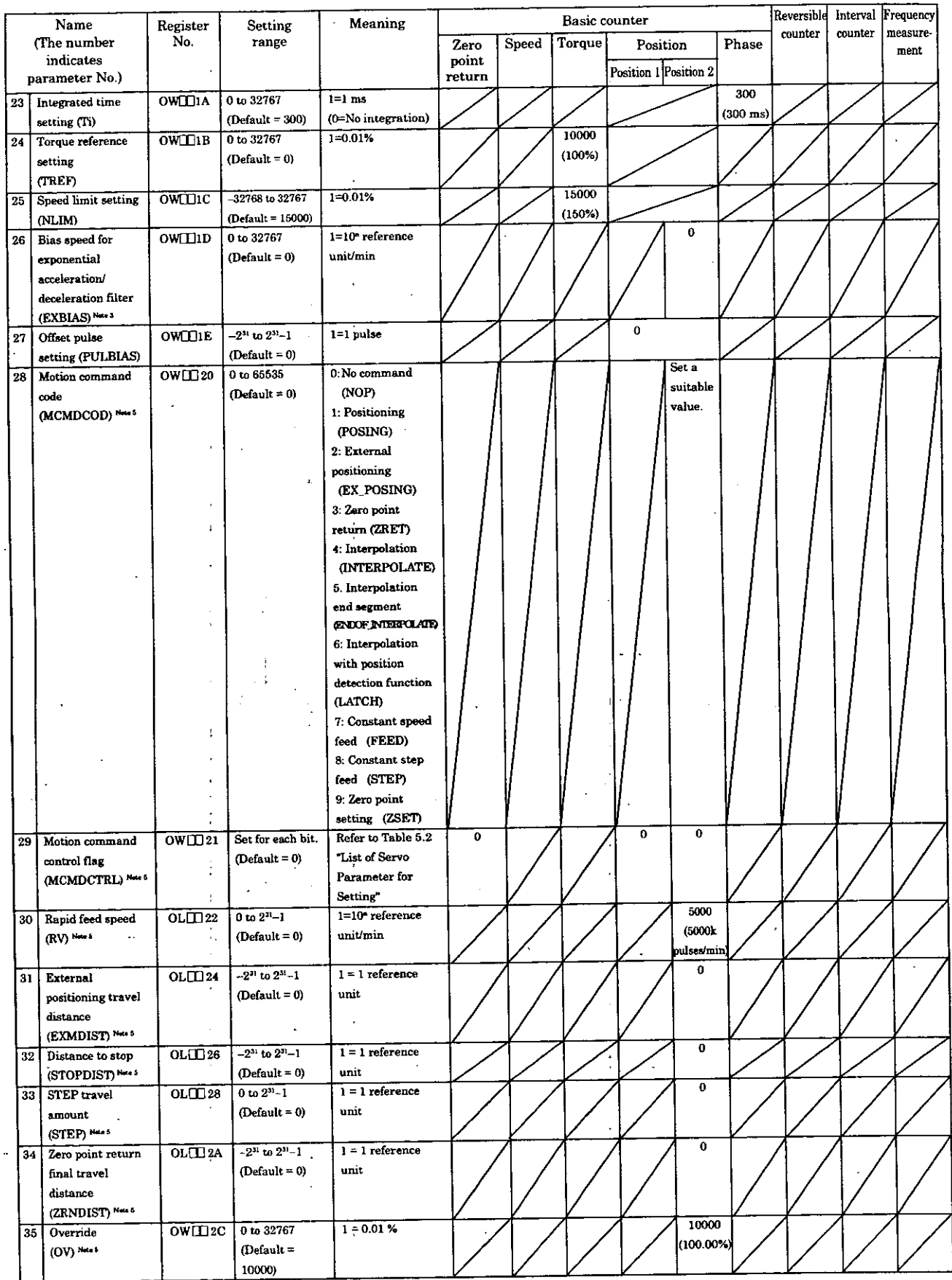

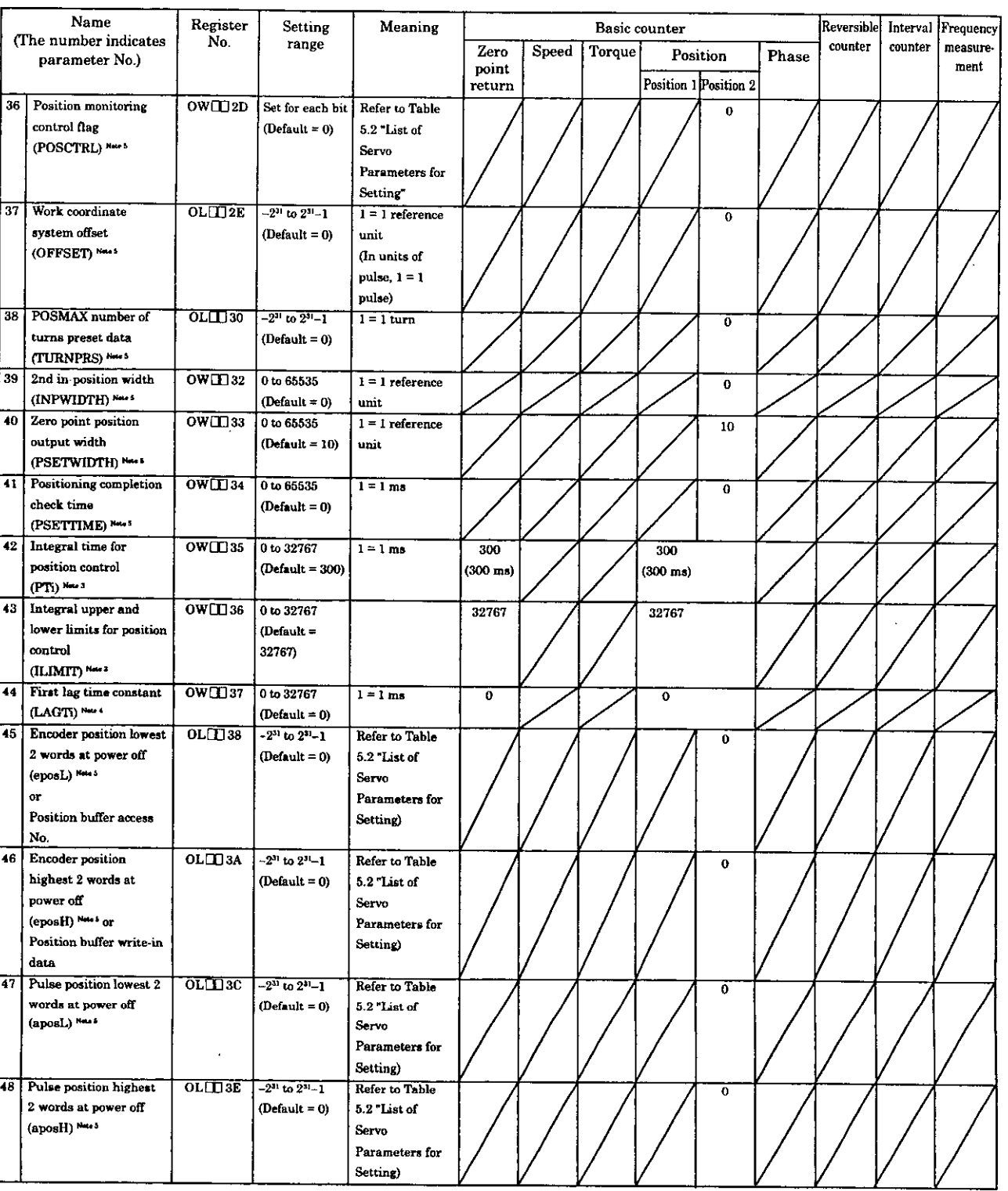

#### **Table 5.8 Setting Example of Servo Parameters for Setting (Cont'd)**

(Notes) 1. Slanted lines indicate the modes in which the parameter is not used. Use the default setting.

- 2. In the column "Basic counter", the position 1 indicates the position control mode in which the motion command (OW $\Box$ 20) is not used while the position 2 indicates the position control mode in which the motion command  $(OW[] \Box 20)$  is used.
- 3. Available for CP9200SH version No. 87921-9000 $\sqrt{1}$ -S0110 and later
- 4. Available for CP9200SH version No. 87921-9000 $\Box$ -S0120 and later
- 5. Available for CP9200SH version No. 87921-9000  $\Box$ -S0200 and later

# **APPENDIX**

**This chapter contains initialization methods for the absolute encoder and the differences between the CP-9200SH (SVA) and the CP-9200H (HSC). This list of differences will serve as reference for using application programs on the CP-9200SH that were created with the CP-9200H.** 

#### **Appendix A. lnitialization of Absolute Encoder**

Initialize the encoder in the following cases:

- When initializing the rotation speed from the absolute standard position of the absolute encoder to "0."
- When a battery is not connected to the absolute encoder, and the motor is left unused for four or more days
- When an alarm "absolute encoder error" in the Servo driver (SERVOPACK or VS-866)

#### **A.l lnitialization Procedures for Absolute Encoder (15-bit Type)**

- @ **Turn** the system power of the Servo driver and the CP-9200SH OFF.
	- Discharge the "super capacitor" inside of the encoder by either method (A) or method (B).
		- (A) Using the encoder side connecter.
			- , Remove the connector from the encoder.
			- Short circuit connector pins of the encoder between (R) and (S). (See Fig. 1)
			- Remain in a short-circuited state for at least two minutes.
			- Remove the shorted lead, and reconnect the connector to their original positions.  $\bullet$  .
		- (B) Using the Servo driver side connector
			- Remove the connector from the Servo driver.
			- Short circuit between pins (10) and (13) with a PG cable as shown in Fig. 2.
			- Remain in a short-circuited state for at least two minutes.
			- Remove the shorted lead, and reconnect the connectors to their original position.
- @ Rewire the cable properly, and connect the battery for the encoder.
- @ **Turn** the system power of the Servo driver and the CP-9200SH ON.

If an alarm occurs, perform the procedure from step  $\mathbb O$  again.

If the alarm does not occur, initialization is complete.

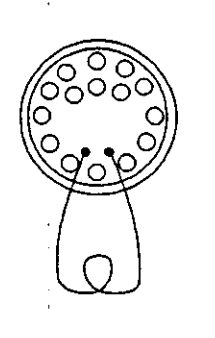

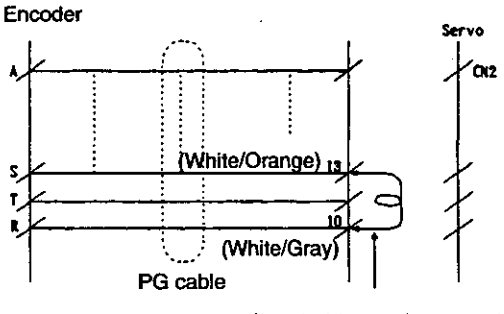

Short-circuit by removing a connector.

**on the Encoder Side** 

# **(a) lnitialization of Absolute Encoder (b) Initialization of Absolute Encoder**

t **Fig. A.l Initialization of Absolute Encoder** 

#### **A.2 Initialization Procedures for Absolute Encoder (12-bit Type)**

- @ **Turn** ON the power to the servo driver. Make normal connection of the servo driver, motor, and encoder. Connect the battery, and turn ON the power to the servo driver.
- @ Bring the SEN signal to High level.

When the SEN signal is in High level, the  $+5$  V power is supplied to the encoder. to the encoder. Supply the power for 3 minutes and more to sufficiently charge

the backup condenser.

During this process, the encoder is in alarm status.

(Note) To set the SEN signal to High for 3 minutes in CP-9200SH, the servo fxed parameter of CP-9200SH must be set to "absolute encoder".

- (Procedures)<br>(a) Select " (a) Select "absolute encoder" for  $CP-9200SH$  servo fixed parameter.<br>(b) Turn OFF the power to  $CP-9200SH$
- (b) Turn OFF the power to CP-9200SH<br>(c) Turn ON the power to CP-9200SH (at
- (c) Turn ON the power to CP-9200SH (at this stage, the SEN signal becomes High. For 3 minutes)
- (d) Turn OFF the power to CP-9200SH
- End.

#### @ Reset the data.

- Turn OFF the power to the servo driver, and remove the encoder connector.
- Short-circuit across the pin (13) and (14) for 1 or 2 seconds.
- $\circled{4}$ Restore the normal wiring.
- a **Turn** ON the power.

Turn ON the power to the servo driver and CP-9200SH to bring the SEN signal to High level. Turn ON the power to the servo ariver and CP-9200SH to bring the SEN signal to High level.<br>When no abnormality is found, the setup is completed. If alarm " $\Box$ " (1st axis), "  $\Box$ "(2nd axis), " $\Box$ "(3rd axis) or "| |"(4th axis) is displayed on the LED of the SVA module, repeat the procedures from step  $\mathbb Q$ .

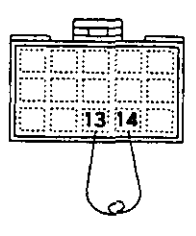

### **Appendix B. Differences between CP-9200SH (SVA) and CP-9200SH (HSC)**

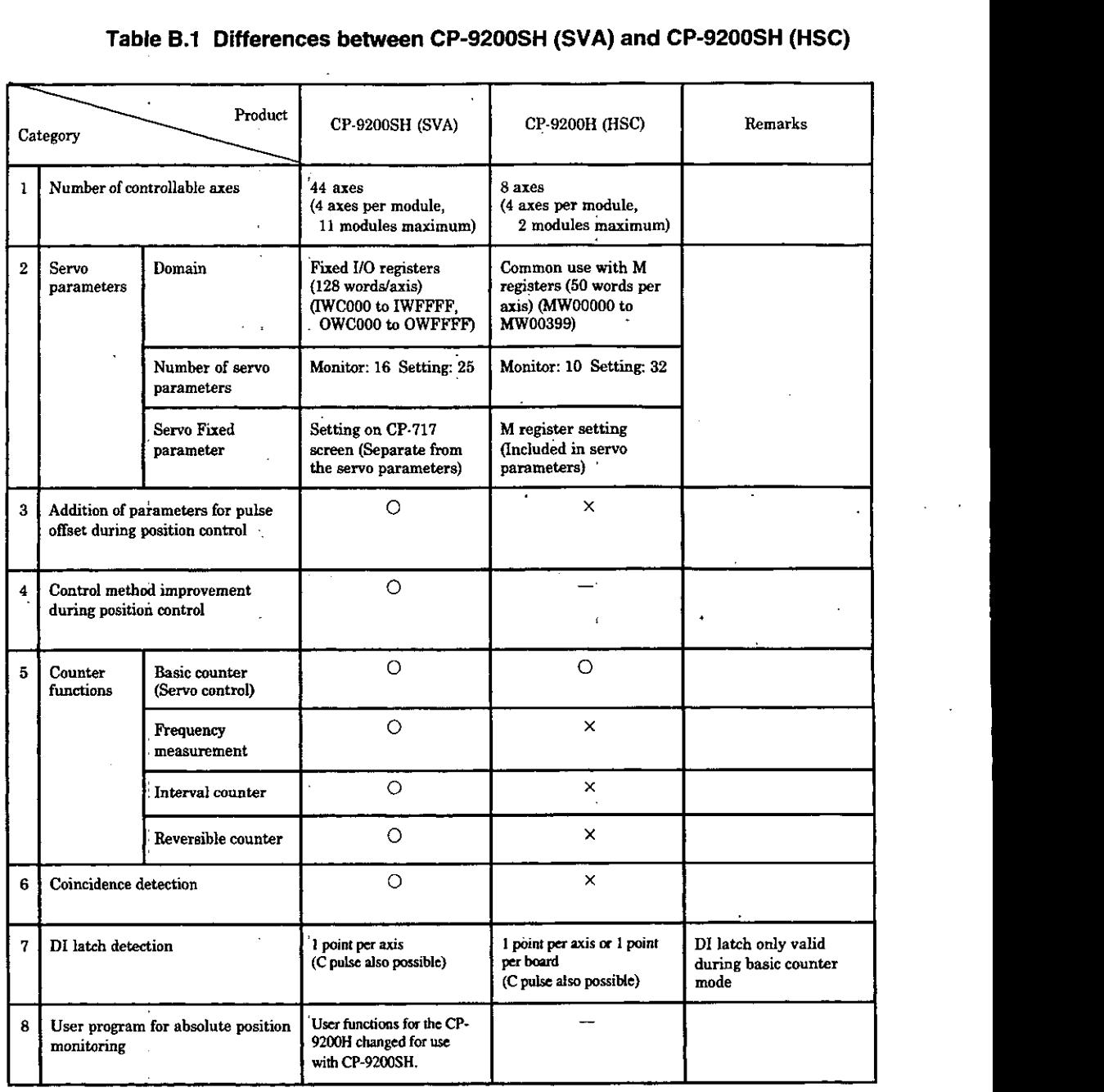

### **Table B.l Differences between CP-9200SH (SVA) and CP-9200SH (HSC)**

## **1 Equivalence Tables for Servo Fixed Parameters and CP-9200SH Servo Controller**

#### **Table 8.2 Equivalence Tables for Servo Fixed Parameters and CP-9200SH Sewo Controller**

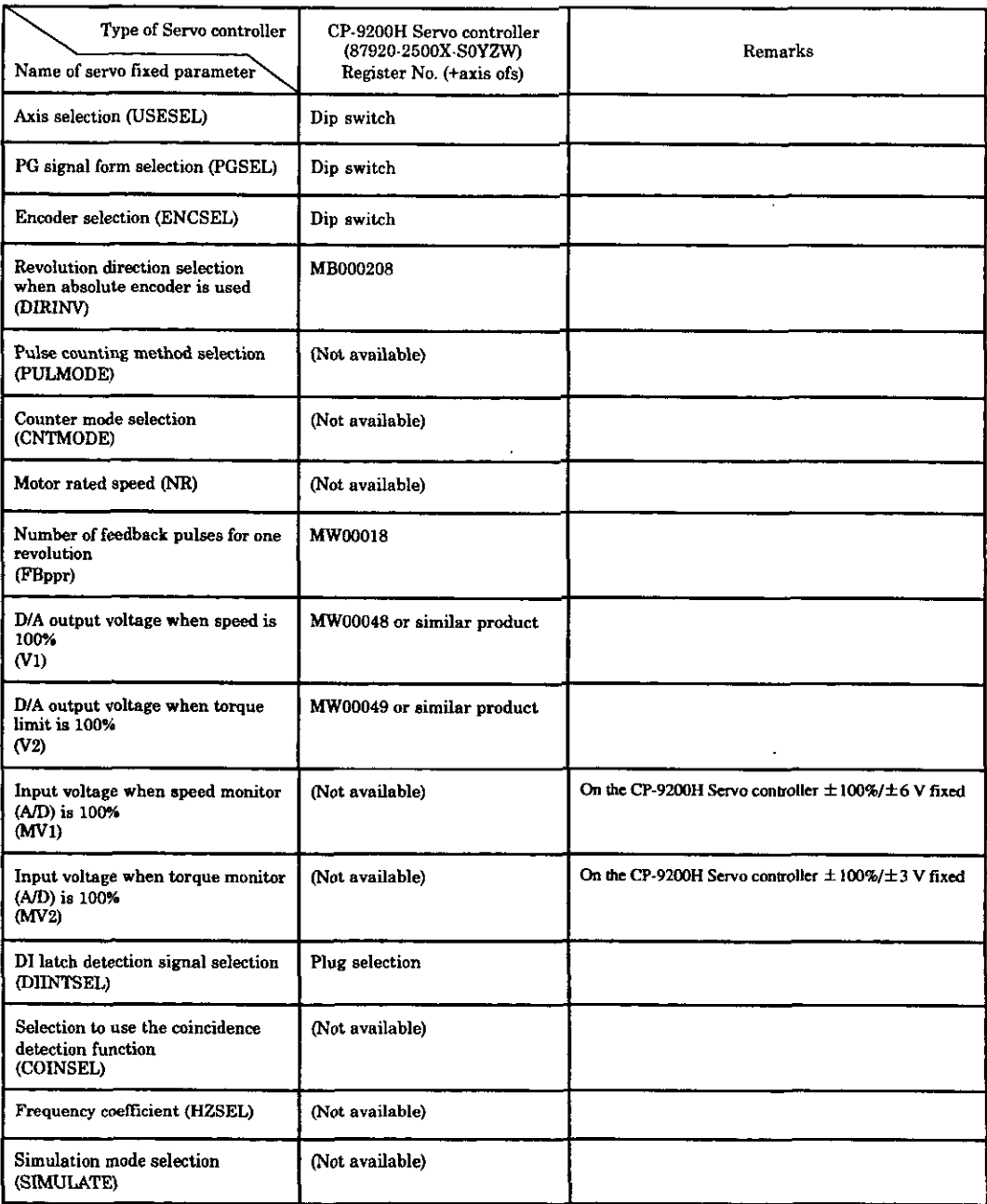

(Note) The register number for each axis of the CP-9200H Servo controller is the register number in the table with an axis offset added. Refer to the Control Pack CP-920019200H Designer's Manual for Servo Controller (SIE-C879-30.7) for axis offset.

### **B.2 List of Differences for Servo Parameters for Settings** Table B.3 List of Differences for Servo Parameters for Settings

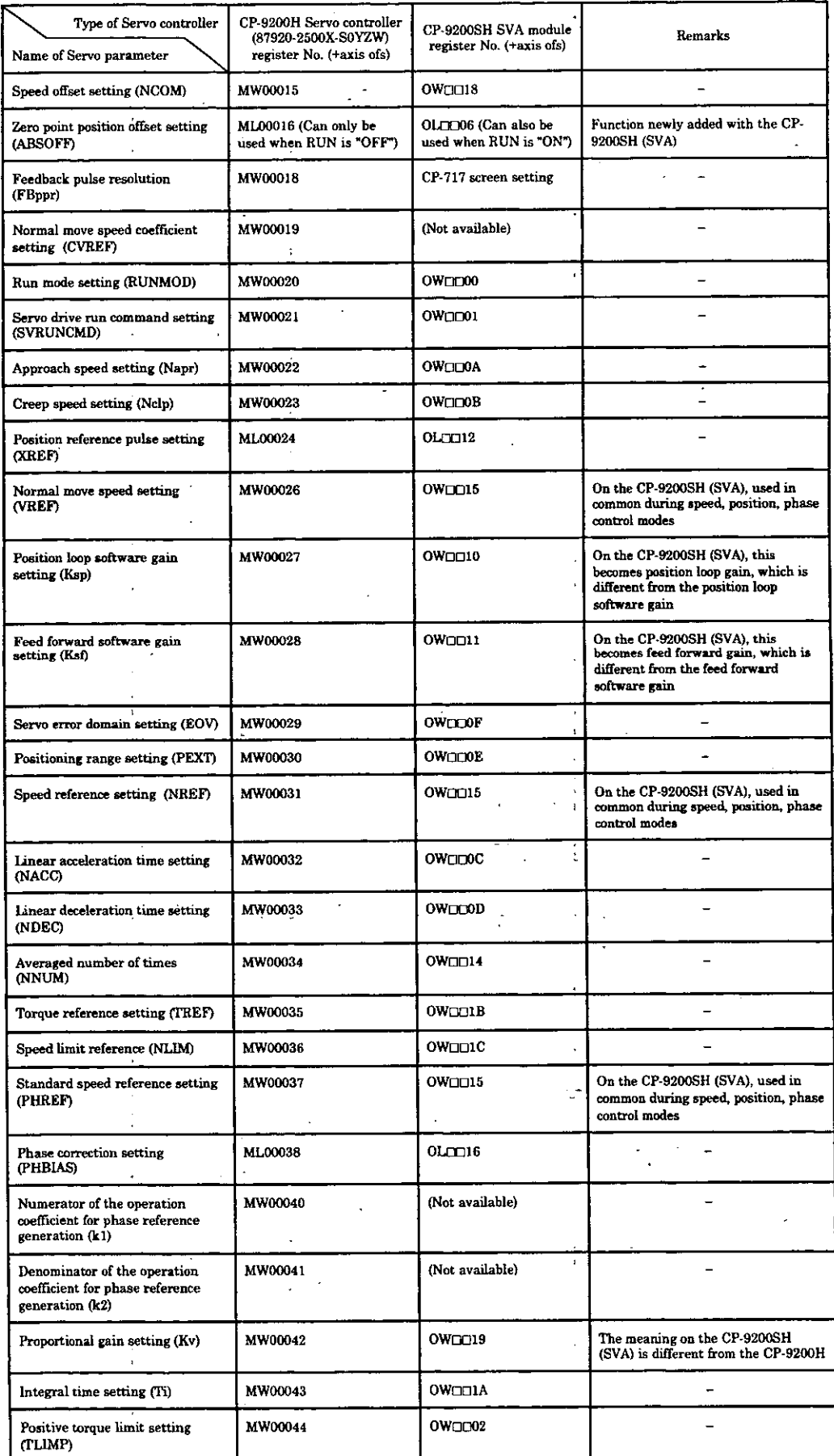

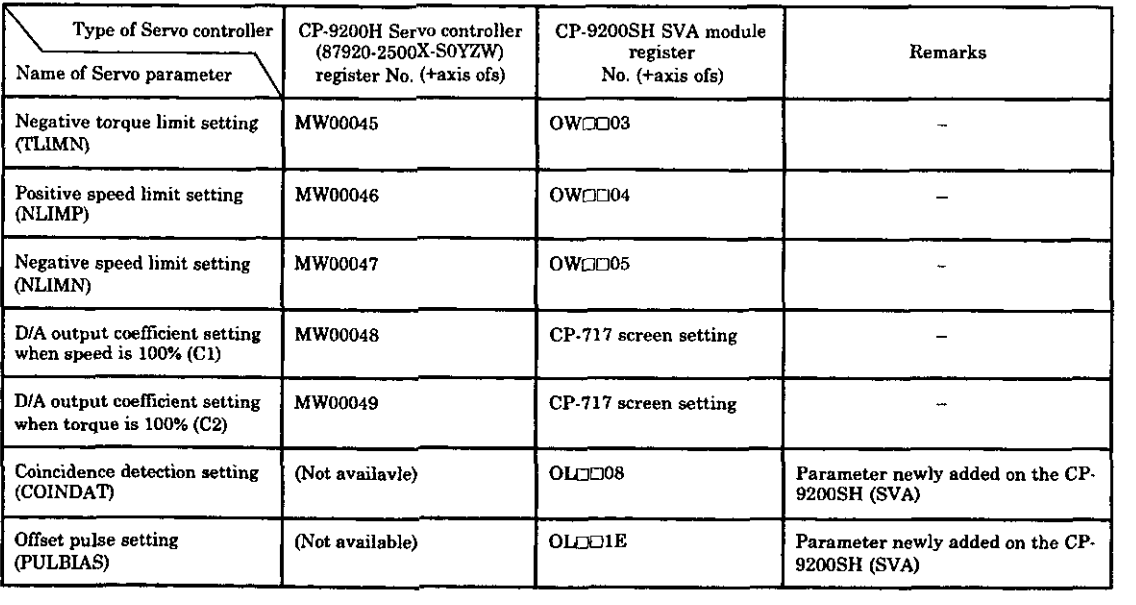

#### **Table 8.4 List of Differences for the Servo Parameters for Settings**

(Note) The register number for each axis is the register number in the table with an axis offset added. Note that the axis offsets on the CP-9200H Servo controller and the CP-9200SH SVA module are different.

Refer to the Control Pack CP-920019200H Designer's Manual for Servo Controller (SIE-CS79-30.7) for axis offset.

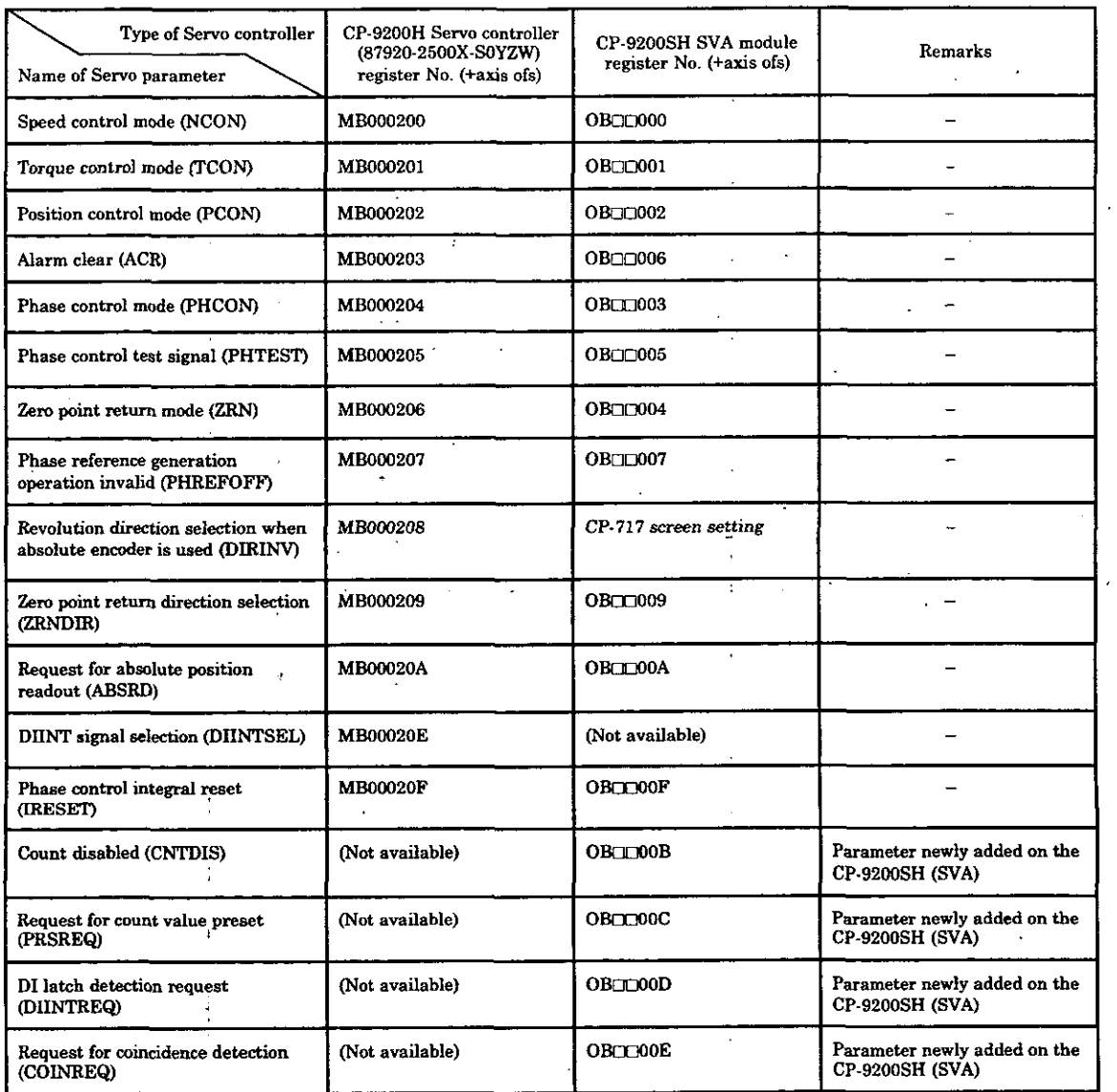

#### **Table 8.5 List of Differences in Run Mode (RUNMOD)**

(Note) The register number for each axis is the register number in the table with an axis offset added. Note that the axis offsets on the CP-9200H Servo controller and the CP-9200SH SVA module are different.

Refer to the Control Pack CP-920019200H Designer's Manual for Servo Controller (SIE-C879-30.7) for axis offset.

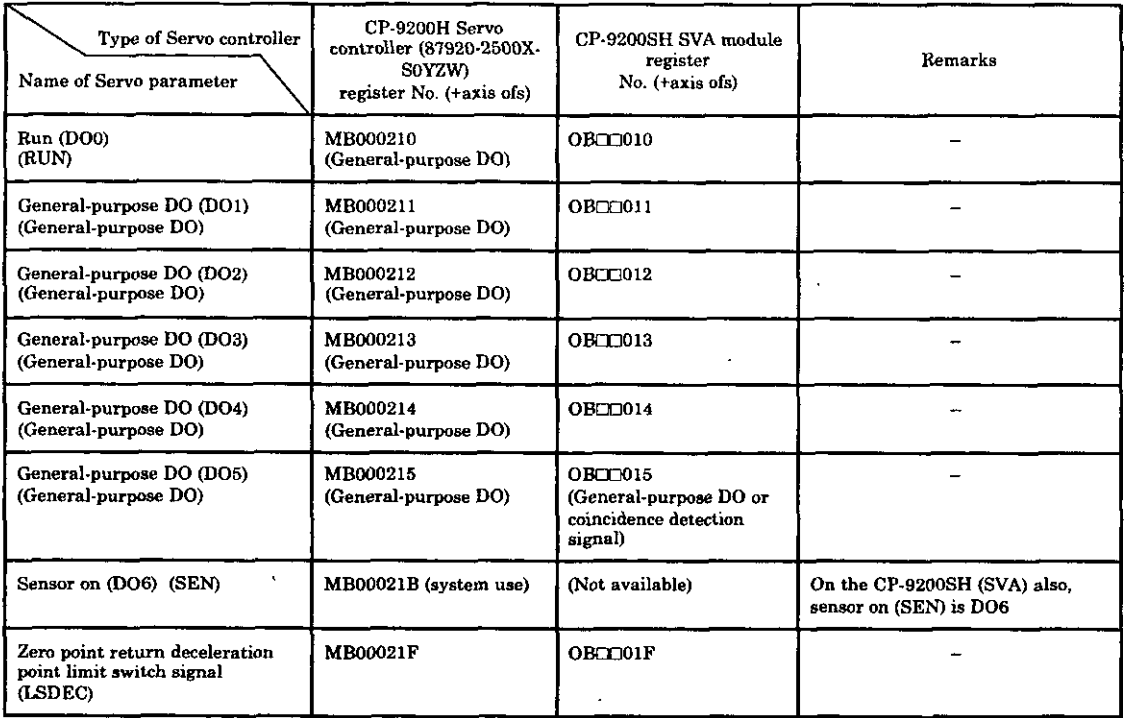

#### Table B.6 List of Differences in Servo Driver Run Commands (SVRUNCMD)

(Note) The register number for each axis is the register number in the table with an axis offset added. Note that the axis offsets on the CP-9200H Servo controller and the CP-9200SH SVA module are different.

Refer to the Control Pack CP-9200/9200H Designer's Manual for Servo Controller (SIE-C879-30.7) for axis offset.

#### **B.3 List of Differences for Servo Parameters for Monitoring**

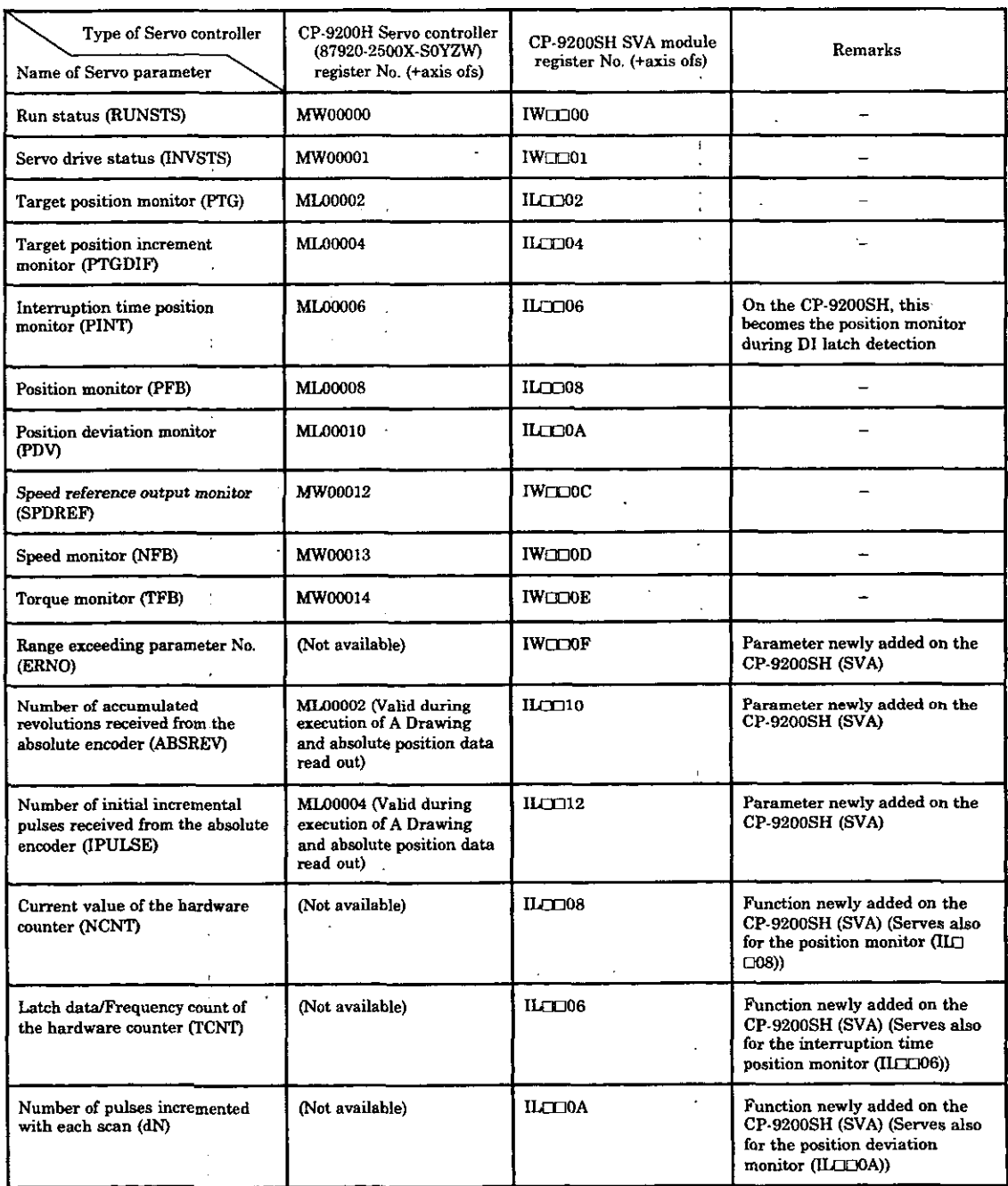

#### **Table 8.7 List of Differences for Servo Parameter for Monitoring**

**(Note) The register number for each axis is the register number in the table with an axis offset added. Note that the axis offsets on the CP-9200H Servo controller and the CP-9200SH SVA module are different.** 

Refer to the Control Pack CP-9200/9200H Designer's Manual for Servo Controller **(SIE-C879-30.7) for axis offset.** 

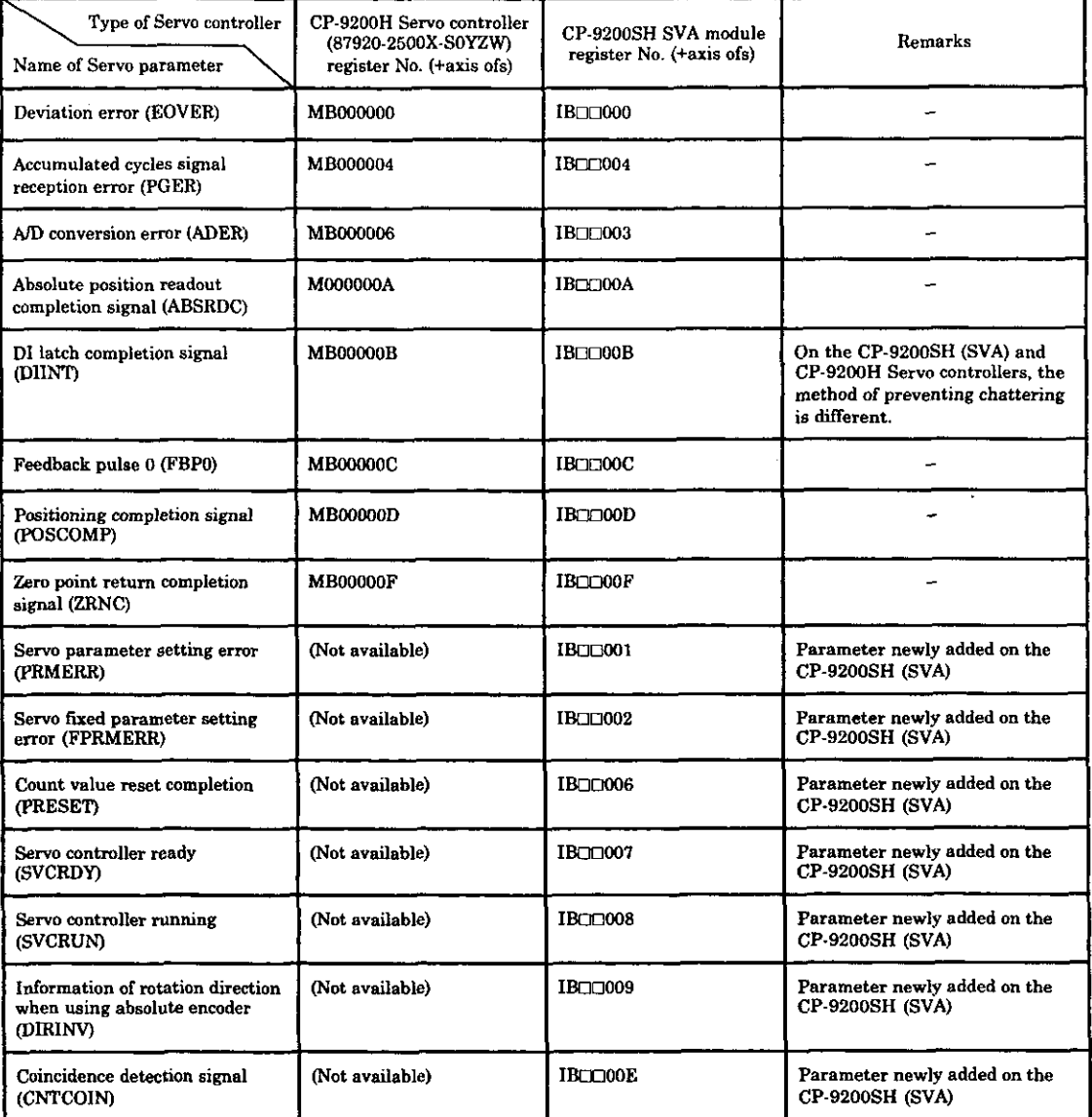

#### **Table B.8 List of Ditterences in Run Status (RUNSTS)**

(Note) The register number for each axis is the register number in the table with an axis offset added. Note that the axis offsets on the CP-9200H Sewo controller and the CP-9200SH SVA module are different.

Refer to the Control Pack CP-920019200H Designer's Manual for Servo Controller (SIE-C879-30.7) for axis offset.

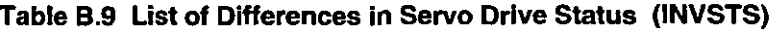

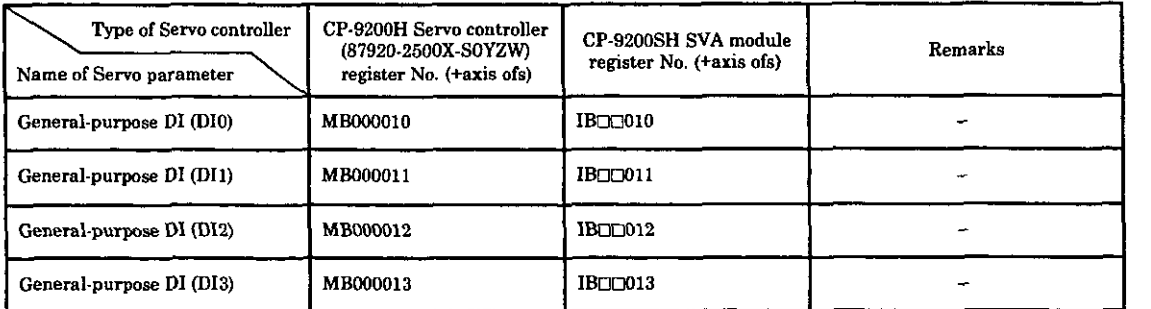

(Note) The register number for each axis is the register number in the table with an axis offset added. Note that the axis offsets on the CP-9200H Sewo controller and the CP-9200SH SVA module are different.

Refer to the Control Pack CP-920019200H Designer's Manual for Sewo Controller (SIE-C879-30.7) for axis offset.

### **B.4 List of Differences for Servo Parameters for Each Control Mode**

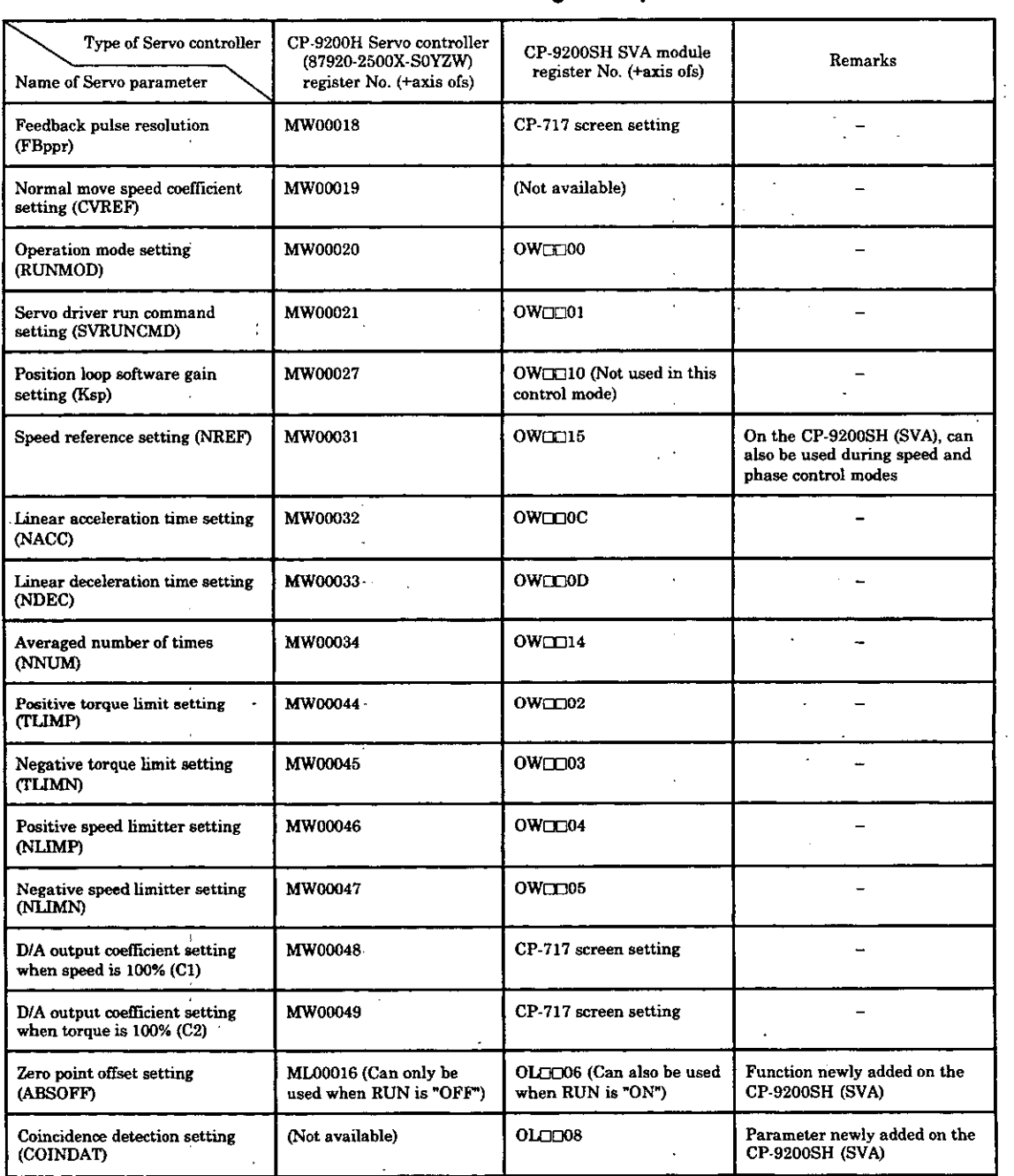

#### **Table B.10 Sewo Parameter Settings for Speed Control Mode**

(Note) The register number for each axis is the register number in the table with an axis offset added. Note that the axis offsets on the CP-9200H Servo controller and the CP-9200SH SVA module are different.

Refer to the Control Pack CP-9200/9200H Designer's Manual for Servo Controller (SIE-CS79-30.7) for axis offset.

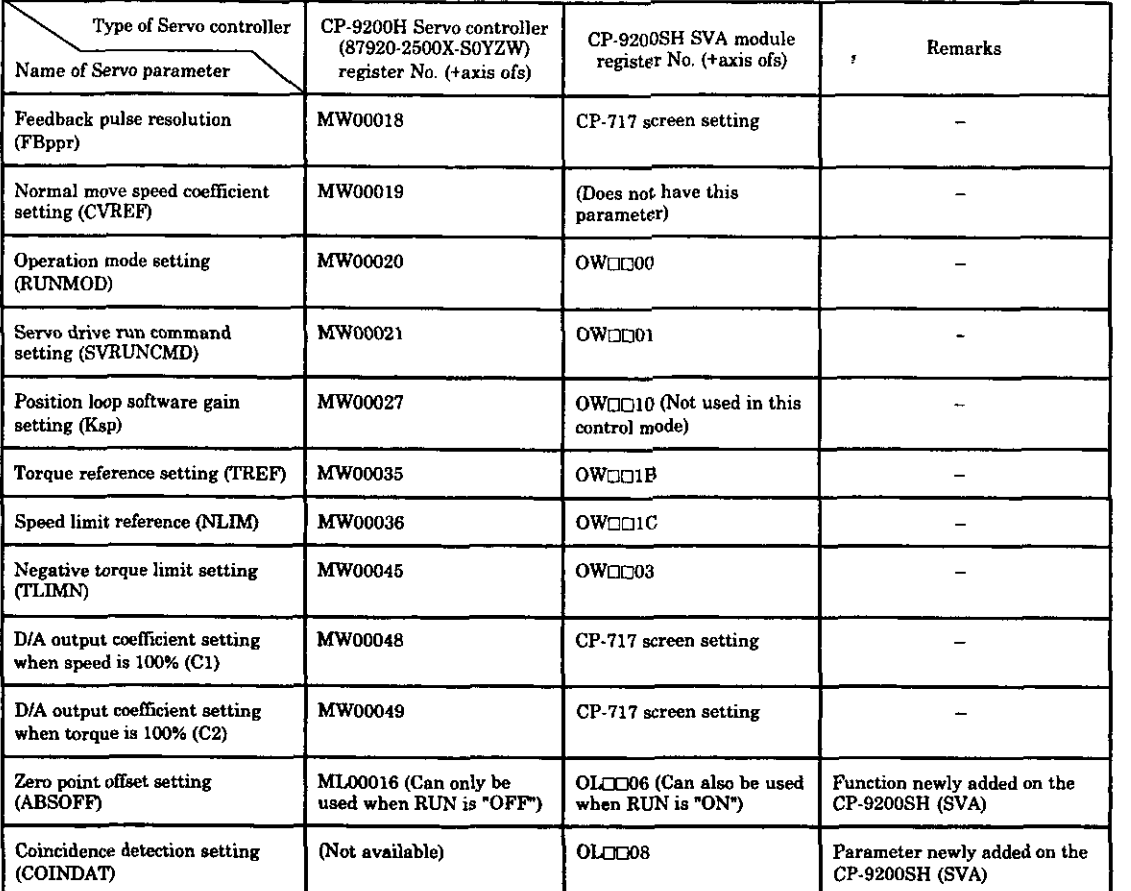

#### **Table 0.11 Servo Parameter Settings for Torque Control Mode**

(Note) The register number for each axis is the register number in the table with an axis offset added. Note that the axis offsets on the CP-9200H Servo controller and the CP-9200SH SVA module are different.

Refer to the Control Pack CP-920019200H Designer's Manual for Sewo Controller (SIE-C879-30.7) for axis offset.

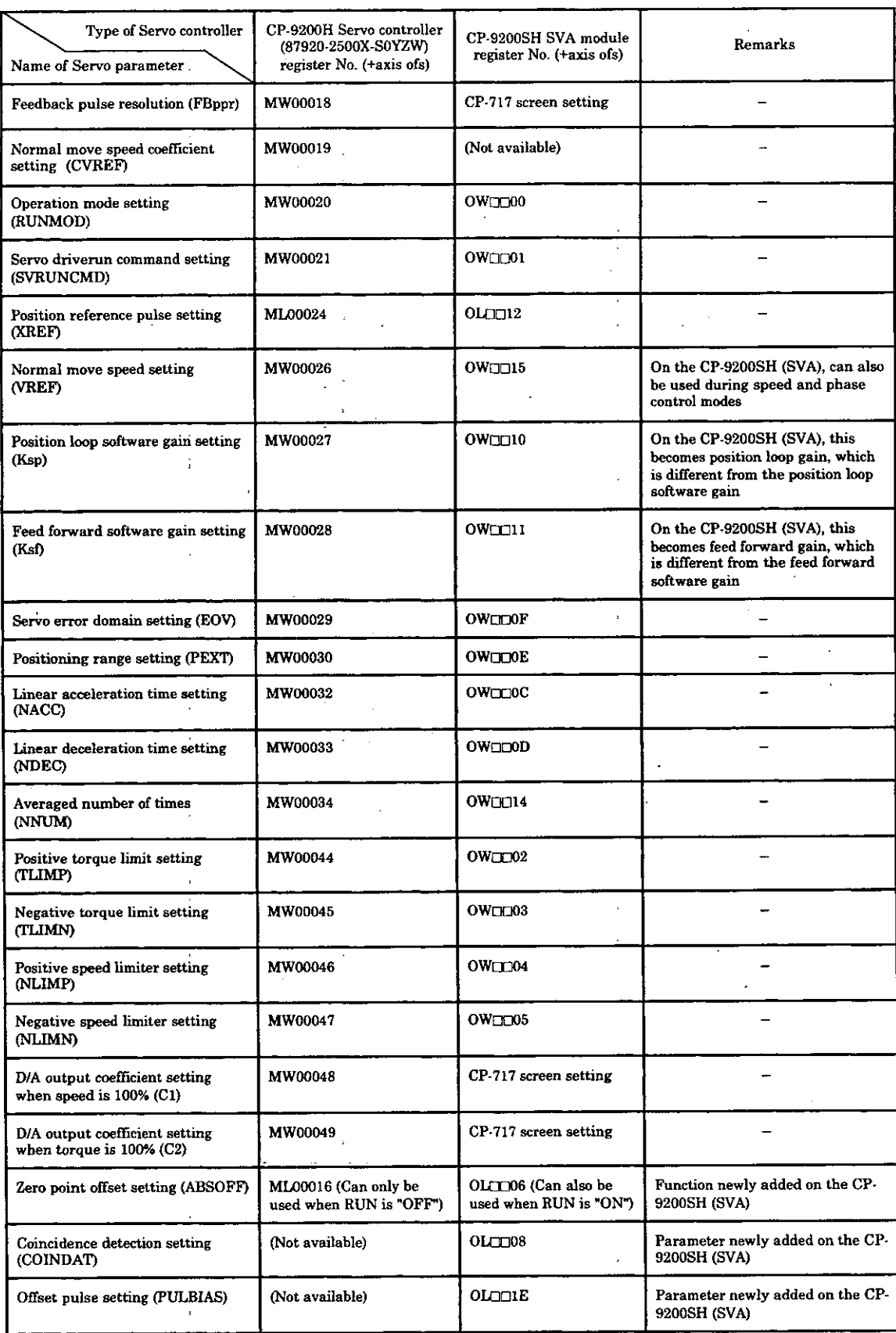

#### **Table 8.12 Servo Parameter Settings for Position Control Mode**

(Note) The register number for each axis is the register number in the table with an axis offset added. Note that the axis offsets on the CP-9200H Servo controller and the CP-9200SH SVA module are different. Refer to the Control Pack CP-920019200H Designer's Manual for Servo Controller (SIE-C879-30.7) for axis offset.

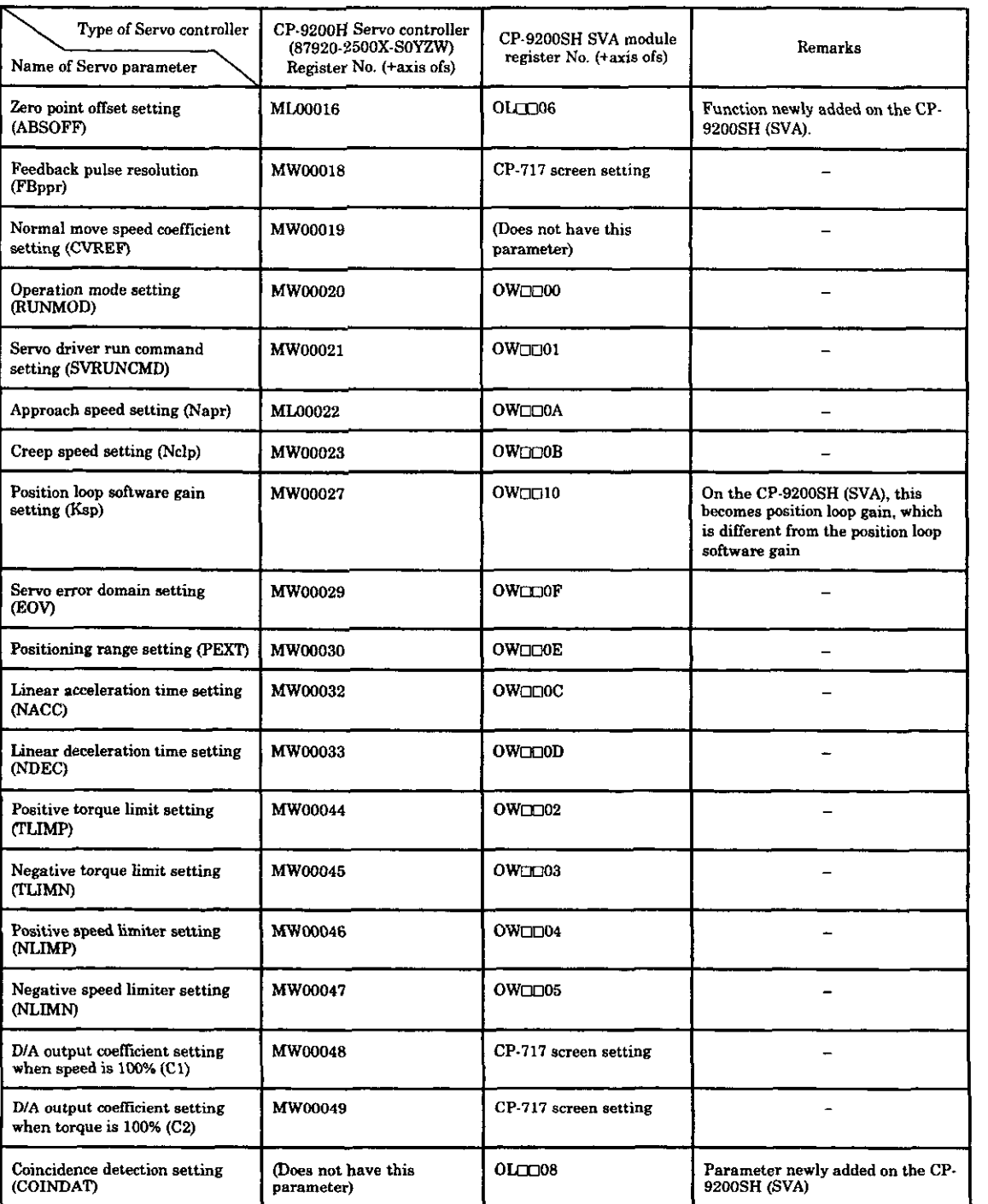

#### **Table 8.13 Sewo Parameter Settings for Zero Point Return Mode**

(Note) The register number for each axis is the register number in the table with an axis offset added. Note that the axis offsets on the CP-9200H Servo controller and the CP-9200SH SVA module are different.

Refer to the Control Pack CP-920019200H Designer's Manual for Servo Controller (SIE-C879-30.7) for axis offset.

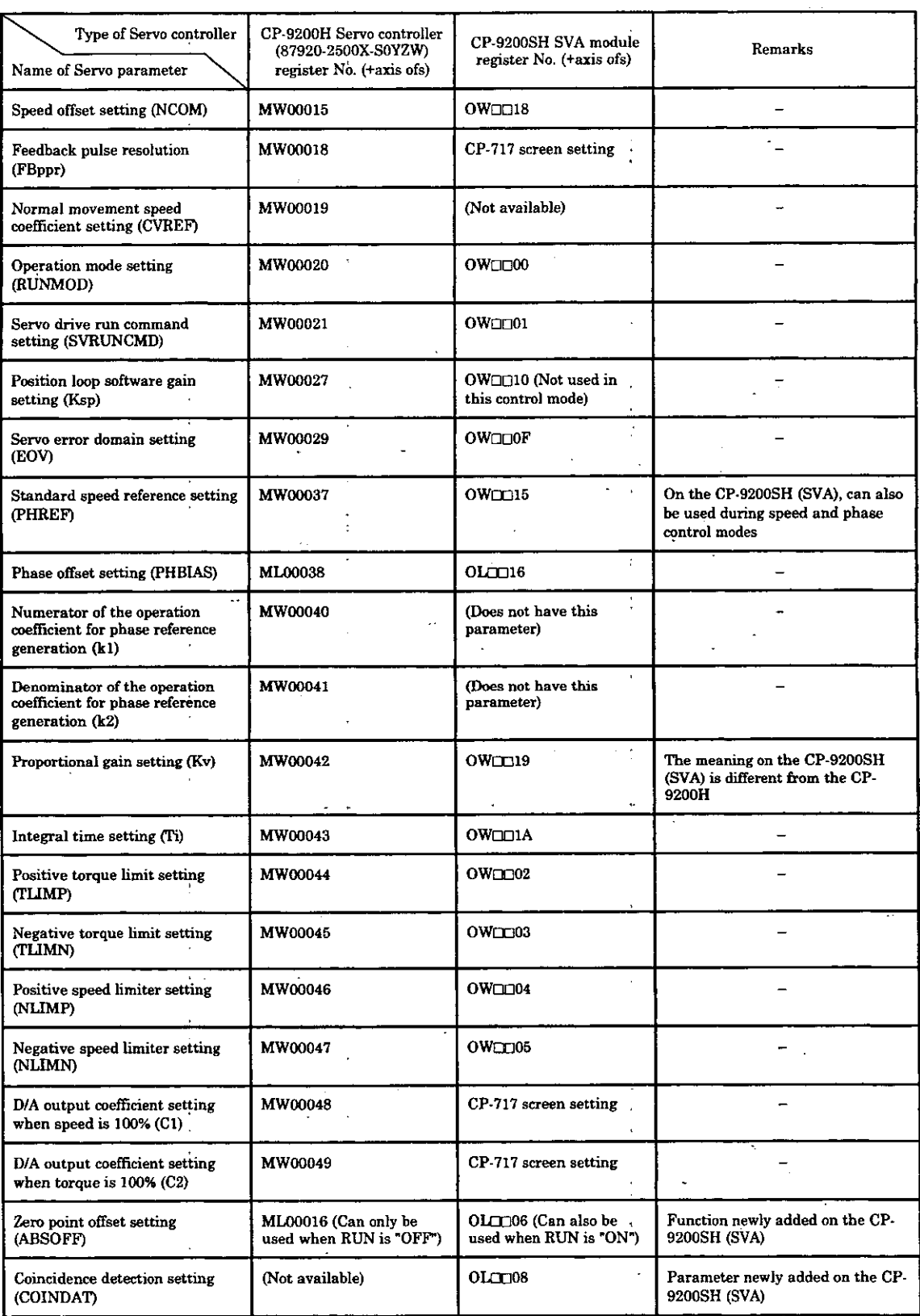

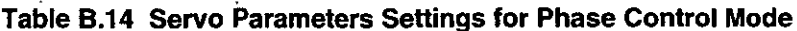

(Note) The register number for each axis is the register number in the table with an axis offset added. Note that the axis offsets on the CP-9200H Servo controller and the CP-

9200SH SVA module are different.<br>Refer to the Control Pack CP-9200/9200H Designer's Manual for Servo Controller (SIE-C879-30.7) for axis offset.

#### Appendix C. **Switching between Torque Control and Speed Control**

This section will explain the best way to use the SERVOPACK and the CP-9200SH when using the Servomotor switching between torque and speed control. We will also discuss the mutual interface at that time. For details of the  $\Sigma$  series SERVOPACKs, refer to the respective operation manuals.

### C1. When using SERVOPACK  $\Sigma$  Series SGD

#### $C.1.1$ **Settings for Torque Control Mode**

#### SERVOPACK ∑ series SGD  $(1)$

(1) Set the control mode to "Torque control mode II."

 $\left\{\frac{\text{bitA}\cdots}{\text{t}}\right\}$ Sets Cn-01  $bitB...1$ 

Now, switching between torque control and speed control modes is possible with  $\overline{P\text{-CON}}$ signal input. The relation between  $\overline{P\text{-CON}}$  and each of the signals is as shown in Table C.1.

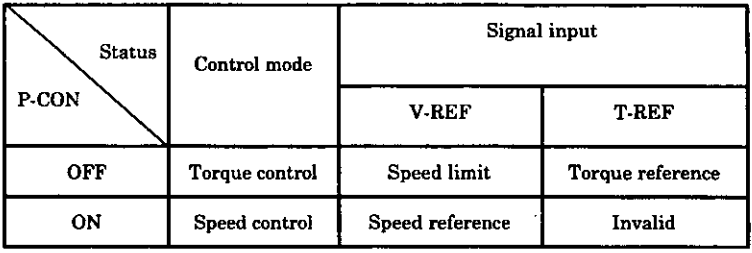

#### Table C.1 P-CON and Signal Relationships

2 Set the mode switch to "No function"

 $\{ \substack{\text{bitC}\cdots 1 \\ \text{bitD}\cdots 1}$ Sets Cn-01

#### CP-9200SH SVA module  $(2)$

- 10 Set the operation mode selection of the SVA module to "Torque control (TCON)." For the first axis, set it to OBC0001...ON.
- 2 To switch the SERVOPACK SGD to torque control mode, turn DO1 OFF. For the first axis, set it to OBC0011 ··· OFF.

Now, the SERVOPACK has been set to "Torque control mode II" so it is possible on the SVA module side to switch between torque control and speed control modes. The relation of the various signals is as shown in Table C.2.

| Ν<br>Signal<br>Control |                          | Control mode setting<br>(CP-9200SH (SVA)) |                  | Reference output                 |                                         |  |  |
|------------------------|--------------------------|-------------------------------------------|------------------|----------------------------------|-----------------------------------------|--|--|
| mode                   | <b>NCON</b><br>(OBC0000) | <b>TCON</b><br>(OBC0001)                  | DO1<br>(OBCO011) | To the V-REF of<br>the SERVOPACK | To the T-REF of the<br><b>SERVOPACK</b> |  |  |
| Torque control         | OFF                      | ON                                        | OFF              | Speed limit<br>(OWC01C)          | Torque reference<br>(OWC01B)            |  |  |
| Speed control          | ON                       | OFF                                       | ON               | Speed reference<br>(OWC015)      | Positive torque limit<br>(OWC002)       |  |  |

Table C.2 Control Mode and Signal Relation

#### **C.1.2 Interface**

Here are the main signal interfaces used during the various control modes

#### (1) **Torque control mode**

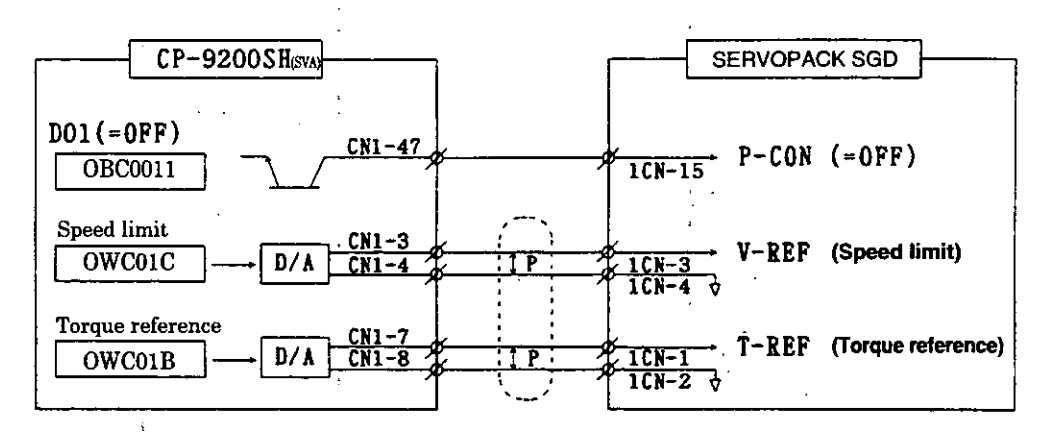

#### **(2) Speed control mode**

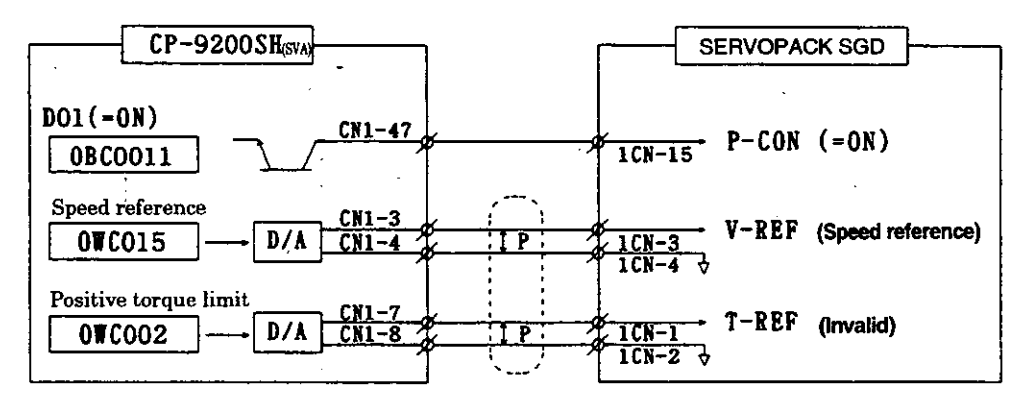

#### **(3) Other control modes**

If P-CON is turned ON, the SERVOPACK will move in normal speed control form. Thus, ir the case the CP-9200SH (SVA) operates under position control, or phase control modes, P CON must always be ON.

### **C.2 When using SERVOPACK** 2 **Series DR1**

### **2.2.1 Settings for the Torque Control Mode**

#### **(1) SERVOPACK**  $\Sigma$  series DR1

a Set the control mode to "Torque control mode **11."** 

Sets Cn-01  $\int$  bitA…1  $\iota$  bitB $\cdots$ 1

Now, switching between torque control and speed control modes is possible with  $\overline{P-CON}$ signal input. The relation between  $\overline{P\text{-CON}}$  and each of the signals is as shown in Table C.3.

| <b>Status</b> | Control mode   | Signal input    |                  |  |  |  |
|---------------|----------------|-----------------|------------------|--|--|--|
| P CON         |                | IN A            | $IN-B$           |  |  |  |
| OFF           | Torque control | Speed limit     | Torque reference |  |  |  |
| ON            | Speed control  | Speed reference | Cannot be used*  |  |  |  |

**Table C.3 P-CON and Signal Relation** 

\* : In this case, since IN-B input is added to IN-A, it must be 0 V.

@Set the mode switch to "No function"

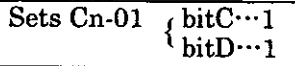

#### **(2) CP-9200SH SVA module**

CP-9200SH SVA module<br>
① Set the operation mode of the SVA module to "Torque control (TCON)."

For the first axis, set it to  $OBC0001\cdots ON$ .

@ To switch the SERVOPACK DR1 to toraue control mode. turn DO1 OFF.

For the first axis, set it to  $OBC0011\cdots$ OFF.

Now, the SERVOPACK has been set to "Torque control mode II" so it is possible on the SVA module side to switch between torque control and speed control modes. The relation of the various signals is as shown in Table C.4.

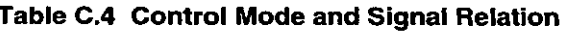

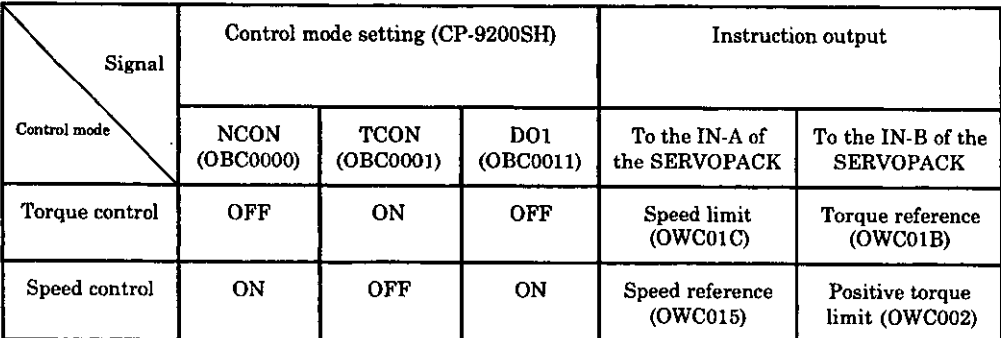

#### $C.2.2$ **Interface**

**Here are the main signal interfaces used during the various control modes.** 

#### **(1) Torque control mode**

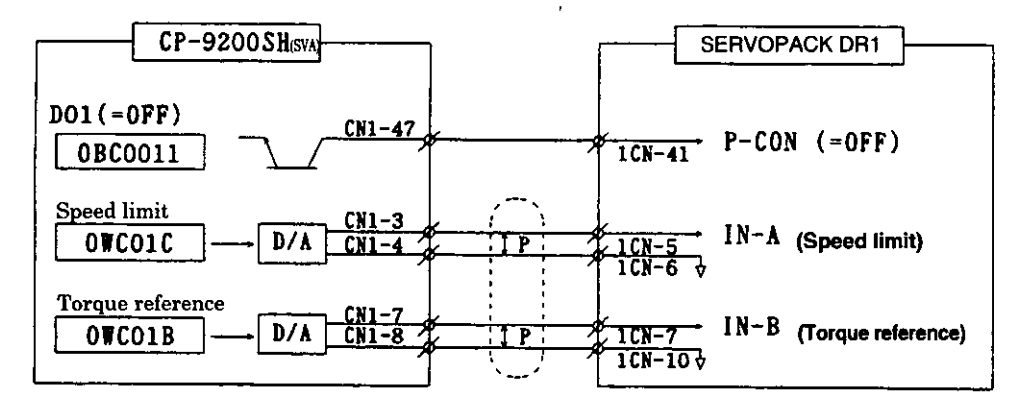

#### **(2) Speed control mode**

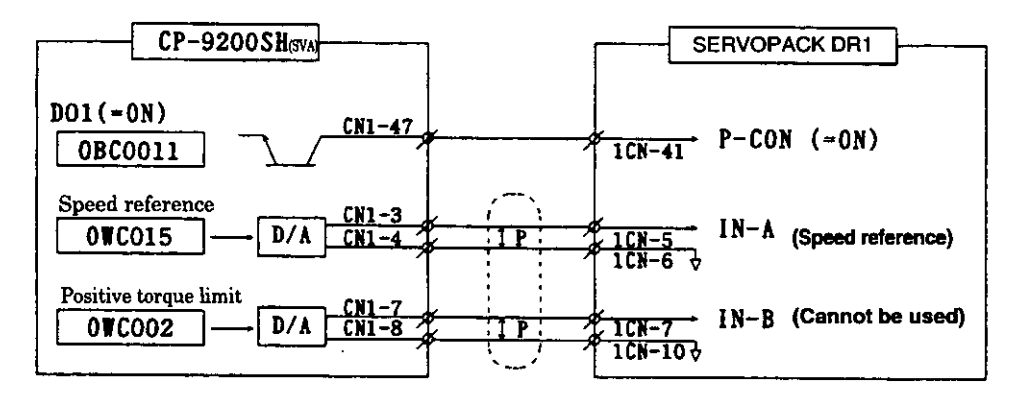

#### **(3) Other control modes**

**If P-CON is turned ON, the SERVOPACK will move in normal speed control form. Thus, in the case when the CP-9200SH operates under position control, or phase control modes, P-CON must always be ON.** 

# MACHINE CONTROLLER CP-9200SH SERVO CONTROLLER USER'S MANUAL

#### **IRHMA RUSINESS CENTER**

 $\ddot{\phantom{a}}$ 

.<br>480, Kamifujisawa, Iruma, Saitama 358-8555. Japan Phone 81-42-962-5696 Fax 81-42-962-6138

YASKAWA ELECTRIC AMERICA, INC. 2121 Norman Drive South, Waukegan, IL 60085, U.S.A.<br>Phone 1-847-887-7000 Fax 1-847-887-7370

**MOTOMAN INC. HEADQUARTERS** 805 Liberty Lane West Carrollton, OH 45449, U.S.A.<br>Phone 1-937-847-6200 Fax 1-937-847-6277

YASKAWA ELÉTRICO DO BRASIL COMÉRCIO LTD.A. American Experience Division Computer Computer Capital CEP: 04304-000<br>Avenida Fagundes Filho, 620 Bairio Saude-Sao Paulo-SP, Brazil CEP: 04304-000<br>Phone 55-11-5071-2552 Fax 55-11-5581-8795

YASKAWA ELECTRIC EUROPE GmbH Am Kronberger Hang 2, 65824 Schwalbach, Germany<br>Phone 49-6196-569-300 Fax 49-6196-569-398

**Motoman Robotics Europe AB** Box 504 S38525 Torsas, Sweden Phone 46-486-48800 Fax 46-486-41410

**Motoman Robotec GmbH** Kammerfeldstraße1, 85391 Allershausen, Germany<br>Phone 49-8166-90-100 Fax 49-8166-90-103

YASKAWA ELECTRIC UK LTD. 1 Hunt Hill Orchardton Woods Cumbernauld, G68 9LF, United Kingdom Phone 44-1236-735000 Fax 44-1236-458182

YASKAWA ELECTRIC KOREA CORPORATION Kipa Bldg #1201, 35-4 Youido-dong, Yeongdungpo-Ku, Seoul 150-010, Korea<br>Phone 82-2-784-7844 Fax 82-2-784-8495

YASKAWA ELECTRIC (SINGAPORE) PTE. LTD. 151 Lorong Chuan, #04-01, New Tech Park Singapore 556741, Singapore Phone 65-6282-3003 Fax 65-6289-3003

**YASKAWA ELECTRIC (SHANGHAI) CO., LTD.** No. 18 Aona Road, Waigacqiao Free Trade Zone. Pudong New Area, Shanghai 200131, China<br>Phone 86-21-5866-3470 Fax 86-21-5866-3869

**YATEC ENGINEERING CORPORATION** 4F., No.49 Wu Kong 6 Rd, Wu-Ku Industrial Park, Taipei, Taiwan<br>Phone 886-2-2298-3676 Fax 886-2-2298-3677

YASKAWA ELECTRIC (HK) COMPANY LIMITED Fm. 2909-10, Hong Kong Plaza, 186-191 Connaught Road West, Hong Kong<br>Phone 852-2803-2385 Fax 852-2547-5773

**BENING OFFICE** Dr. No. 301 Office Building of Beijing International Club, 21<br>Jianguomenwai Avenue, Beijing 100020, China<br>Phone 86-10-6532-1850 Fax 86-10-6532-1851

**TAIPFI OFFICE** 9F, 16, Nanking E. Rd., Sec. 3, Taipei, Taiwan Phone 886-2-2502-5003 Fax 886-2-2505-1280

SHANGHAI YASKAWA-TONGJI M & E CO., LTD. 27 Hui He Road Shanghai China 200437

Phone 86-21-6553-6060 Fax 86-21-5588-1190

BEIJING YASKAWA BEIKE AUTOMATION ENGINEERING CO., LTD. Solve Year Road, Haidian, Beijing P.R. China. Post Code: 100083<br>30 Xue Yuan Road, Haidian, Beijing P.R. China. Post Code: 100083<br>Phone 86-10-6233-2782 Fax 86-10-6232-1536

**SHOUGANG MOTOMAN ROBOT CO., LTD.** 7, Yongchang-North Street, Beijing Economic Technological Investment & Development Area, Beijing 100076, P.R. China Phone 86-10-6788-0551 Fax 86-10-6788-2878

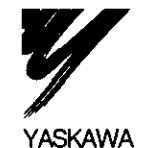

#### YASKAWA ELECTRIC CORPORATION

In the event that the end user of this product is to be the military and said product is to be in the event many weapons systems or the manufacture thereof, the export will fall under<br>the relevant regulations as stipulated in the Foreign Exchange and Foreign Trade<br>he relevant regulations as stipulated in the Foreign Specifications are subject to change without notice

for ongoing product modifications and improvements.

MANUAL NO. SIE-C879-40.2C

© Printed in Japan September 2002 96-9  $02-50$ 96-87125

 $\mu$  .